# <span id="page-0-0"></span>**SONY**

**Digitālais 4K video kameras rakstītājs FDR-AX40/AX53/AX55/AXP55**

# **Kā lietot**

# **Pirms lietošanas**

## **Informācija par modeli**

• [Inform](#page-10-0)[ā](#page-10-0)[cija par modeli \[1\]](#page-10-0)

### **Daļas un vadības elementi**

- [Da](#page-11-0)[ļ](#page-11-0)[as un vad](#page-11-0)[ī](#page-11-0)[bas elementi \(priekšpuse/augšpuse\) \[2\]](#page-11-0)
- [Da](#page-13-0)[ļ](#page-13-0)[as un vad](#page-13-0)[ī](#page-13-0)[bas elementi \(LCD](#page-13-0) monitors) [3]
- [Da](#page-13-1)[ļ](#page-13-1)[as un vad](#page-13-1)[ī](#page-13-1)[bas elementi \(s](#page-13-1)[ā](#page-13-1)[ni\) \[4\]](#page-13-1)
- [Da](#page-14-0)l[as un vad](#page-14-0)[ī](#page-14-0)[bas elementi \(aizmugure/pamatne\) \[5\]](#page-14-0)

### **Ekrāna indikatori**

[Ekr](#page-15-0)[ā](#page-15-0)[na indikatori \[6\]](#page-15-0)

### **Filmu ierakstīšanas formāts**

[Šim izstr](#page-19-0)[ā](#page-19-0)[d](#page-19-0)[ā](#page-19-0)[jumam pieejamie ierakst](#page-19-0)[ī](#page-19-0)[šanas form](#page-19-0)[ā](#page-19-0)[ti un to specifika \[7\]](#page-19-0)

# **Darba sākšana**

#### **Komplektācijas pārbaude**

[Komplekt](#page-0-0)[ā](#page-0-0)[cij](#page-0-0)[ā](#page-0-0) [iek](#page-0-0)[ļ](#page-0-0)[autie priekšmeti \[8\]](#page-0-0)

#### **Barošanas avota sagatavošana**

- [Bateriju komplekta pievienošana \[9\]](#page-20-0)
- [Bateriju komplekta uzl](#page-21-0)[ā](#page-21-0)[de, izmantojot mai](#page-21-0)[ņ](#page-21-0)[str](#page-21-0)[ā](#page-21-0)[vas adapteri \[10\]](#page-21-0)
- [Bateriju komplekta uzl](#page-22-0)[ā](#page-22-0)[de, izmantojot datoru \[11\]](#page-22-0)
- [Izstr](#page-23-0)[ā](#page-23-0)[d](#page-23-0)[ā](#page-23-0)[juma iesl](#page-23-0)[ē](#page-23-0)[gšana \[12\]](#page-23-0)
- [Š](#page-24-0)[ī](#page-24-0) [izstr](#page-24-0)[ā](#page-24-0)[d](#page-24-0)[ā](#page-24-0)[juma lietošana, padodot barošanu no sienas kontaktligzdas \(sienas rozetes\) \[13\]](#page-24-0)

# **Sākotnējā iestatīšana**

[S](#page-25-0)[ā](#page-25-0)[kotn](#page-25-0)[ē](#page-25-0)[j](#page-25-0)[ā](#page-25-0) [iestat](#page-25-0)[ī](#page-25-0)[šana \[14\]](#page-25-0)

# **Atmiņas kartes sagatavošana**

- [Atmi](#page-26-0)[ņ](#page-26-0)[as kartes ievietošana \[15\]](#page-26-0)
- [Ar šo izstr](#page-26-1)[ā](#page-26-1)[d](#page-26-1)[ā](#page-26-1)[jumu izmantojamo atmi](#page-26-1)[ņ](#page-26-1)[as karšu veidi \[16\]](#page-26-1)

# **Ierakstīšana**

# **Filmu/fotogrāfiju ierakstīšana**

- [Skatu mekl](#page-27-0)[ē](#page-27-0)[t](#page-27-0)[ā](#page-27-0)[ja le](#page-27-0)[ņķ](#page-27-0)[a regul](#page-27-0)[ē](#page-27-0)[šana atvieglotai skat](#page-27-0)[ī](#page-27-0)[šanai \(mode](#page-27-0)[ļ](#page-27-0)[iem ar skatu mekl](#page-27-0)[ē](#page-27-0)[t](#page-27-0)[ā](#page-27-0)[ju\) \[17\]](#page-27-0)
- [Filmu ierakst](#page-28-0)[ī](#page-28-0)[šana \[18\]](#page-28-0)
- [Fotogr](#page-29-0)[ā](#page-29-0)[fiju uz](#page-29-0)[ņ](#page-29-0)[emšana \[19\]](#page-29-0)

# **Spilgtuma manuālā maiņa ierakstīšanas vajadzībām**

- [Att](#page-30-0)[ē](#page-30-0)[lu iestat](#page-30-0)[ī](#page-30-0)[jumu manu](#page-30-0)[ā](#page-30-0)[la vad](#page-30-0)[ī](#page-30-0)[ba, izmantojot gredzenu MANUAL \(mode](#page-30-0)ļ[iem ar skatu mekl](#page-30-0)[ē](#page-30-0)[t](#page-30-0)[ā](#page-30-0)[ju\)](#page-30-0)  [\[20\]](#page-30-0)
- [Bieži lietotu funkciju pieš](#page-31-0)[ķ](#page-31-0)[iršana pogai MANUAL vai gredzenam MANUAL \(mode](#page-31-0)[ļ](#page-31-0)[iem ar skatu](#page-31-0)  [mekl](#page-31-0)[ē](#page-31-0)[t](#page-31-0)[ā](#page-31-0)[ju\) \[21\]](#page-31-0)

# **Noderīgas ierakstīšanas funkcijas**

- [T](#page-32-0)[ā](#page-32-0)[lummai](#page-32-0)[ņ](#page-32-0)[a \[22\]](#page-32-0)
- [Fotogr](#page-32-1)[ā](#page-32-1)[fiju uz](#page-32-1)[ņ](#page-32-1)[emšana filmu ierakst](#page-32-1)[ī](#page-32-1)[šanas laik](#page-32-1)[ā](#page-32-1) [\(du](#page-32-1)[ā](#page-32-1)[l](#page-32-1)[ā](#page-32-1) [tveršana\) \[23\]](#page-32-1)
- [Ierakst](#page-33-0)[ī](#page-33-0)[šana spogu](#page-33-0)[ļ](#page-33-0)[a rež](#page-33-0)[ī](#page-33-0)[m](#page-33-0)[ā](#page-33-0) [\[24\]](#page-33-0)
- [Intelligent Auto \[25\]](#page-34-0)
- [Filmu ierakstoš](#page-35-0)[ā](#page-35-0)[s personas balss ska](#page-35-0)[ļ](#page-35-0)[uma samazin](#page-35-0)[ā](#page-35-0)[šana \(My Voice Canceling\) \[26\]](#page-35-0)
- [Atlas](#page-35-1)[ī](#page-35-1)[t](#page-35-1)[ā](#page-35-1) [objekta ierakst](#page-35-1)[ī](#page-35-1)[šana skaidr](#page-35-1)[ā](#page-35-1) [veid](#page-35-1)[ā](#page-35-1) [\(Lock-on AF\) \[27\]](#page-35-1)
- [Laika interv](#page-36-0)[ā](#page-36-0)[la fotograf](#page-36-0)[ē](#page-36-0)[šanas funkcijas lietošana \[28\]](#page-36-0)

# **Atskaņošana**

# **Attēlu atskaņošana, izmantojot ekrānu Event View**

- [Filmu un fotogr](#page-37-0)[ā](#page-37-0)[fiju atska](#page-37-0)[ņ](#page-37-0)[ošana no ekr](#page-37-0)[ā](#page-37-0)[na Event View \[29\]](#page-37-0)
- [Ekr](#page-39-0)[ā](#page-39-0)[na Event View r](#page-39-0)[ā](#page-39-0)[d](#page-39-0)[ī](#page-39-0)[jums \[30\]](#page-39-0)

# **Spilgtāko mirkļu filmas izveide**

- [Par Highlight Movie Maker \[31\]](#page-40-0)
- [Spilgt](#page-41-0)[ā](#page-41-0)[ko mirk](#page-41-0)[ļ](#page-41-0)[u filmas \(MP4 form](#page-41-0)[ā](#page-41-0)[t](#page-41-0)[ā](#page-41-0)[\) izveide ar funkciju Highlight Movie Maker \[32\]](#page-41-0)
- [Spilgt](#page-43-0)[ā](#page-43-0)[k](#page-43-0)[ā](#page-43-0) [mirk](#page-43-0)[ļ](#page-43-0)[a eti](#page-43-0)[ķ](#page-43-0)[etes pievienošana ierakst](#page-43-0)[ī](#page-43-0)[šanas laik](#page-43-0)[ā](#page-43-0) [\[33\]](#page-43-0)
- [Spilgt](#page-44-0)[ā](#page-44-0)[ko mirk](#page-44-0)[ļ](#page-44-0)[u filmu atska](#page-44-0)[ņ](#page-44-0)[ošana \[34\]](#page-44-0)

# **MP4 filmu (HD filmu) atskaņošana (filmu formāta pārslēgšana)**

[MP4 filmu \(HD filmu\) atska](#page-45-0)[ņ](#page-45-0)[ošana \(filmu form](#page-45-0)[ā](#page-45-0)[ta p](#page-45-0)[ā](#page-45-0)[rsl](#page-45-0)[ē](#page-45-0)[gšana\) \[35\]](#page-45-0)

# **Attēlu rediģēšana no atskaņošanas ekrāna**

- [Piez](#page-45-1)[ī](#page-45-1)[mes par redi](#page-45-1)[ģē](#page-45-1)[šanu \[36\]](#page-45-1)
- [Atlas](#page-46-0)[ī](#page-46-0)[to att](#page-46-0)[ē](#page-46-0)[lu dz](#page-46-0)[ē](#page-46-0)[šana \[37\]](#page-46-0)
- · [Dz](#page-47-0)[ē](#page-47-0)[šana p](#page-47-0)ē[c datuma \[38\]](#page-47-0)
- [Filmas dal](#page-47-1)[ī](#page-47-1)[šana \[39\]](#page-47-1)
- [Fotogr](#page-48-0)[ā](#page-48-0)[fijas ieguve no filmas \(mode](#page-48-0)l[iem ar iekš](#page-48-0)[ē](#page-48-0)[jo atmi](#page-48-0)[ņ](#page-48-0)[u un mode](#page-48-0)l[iem ar USB IN/OUT ligzd](#page-48-0)ā[m\)](#page-48-0)  [\[40\]](#page-48-0)
- [Kust](#page-49-0)[ī](#page-49-0)[ga objekta trajektorijas skat](#page-49-0)[ī](#page-49-0)[šana \(Motion Shot Video\) \[41\]](#page-49-0)

# **Iebūvētā projektora lietošana**

- [Piez](#page-50-0)[ī](#page-50-0)[mes par projektora lietošanu \(mode](#page-50-0)[ļ](#page-50-0)[iem ar projektoru\) \[42\]](#page-50-0)
- [Ieb](#page-50-1)[ū](#page-50-1)[v](#page-50-1)[ē](#page-50-1)[t](#page-50-1)[ā](#page-50-1) [projektora lietošana \(mode](#page-50-1)[ļ](#page-50-1)[iem ar projektoru\) \[43\]](#page-50-1)
- [Projektora lietošana ar datoru vai cit](#page-51-0)[ā](#page-51-0)[m ier](#page-51-0)[ī](#page-51-0)[c](#page-51-0)[ē](#page-51-0)[m \(mode](#page-51-0)[ļ](#page-51-0)[iem ar projektoru\) \[44\]](#page-51-0)

# **Attēlu atskaņošana 4K TV ekrānā**

- [Att](#page-52-0)[ē](#page-52-0)[lu atska](#page-52-0)[ņ](#page-52-0)[ošana 4K TV ekr](#page-52-0)[ā](#page-52-0)[n](#page-52-0)[ā](#page-52-0) [\[45\]](#page-52-0)
- [XAVC S 4K filmas da](#page-57-0)[ļ](#page-57-0)[as palielin](#page-57-0)[ā](#page-57-0)[šana TV ekr](#page-57-0)[ā](#page-57-0)[n](#page-57-0)[ā](#page-57-0) [atska](#page-57-0)[ņ](#page-57-0)[ošanas laik](#page-57-0)[ā](#page-57-0) [\(izgriezuma atska](#page-57-0)[ņ](#page-57-0)[ošana\)](#page-57-0)  [\[46\]](#page-57-0)

# **Attēlu atskaņošana augstas izšķirtspējas TV ekrānā**

- [Š](#page-55-0)[ī](#page-55-0) [izstr](#page-55-0)[ā](#page-55-0)[d](#page-55-0)[ā](#page-55-0)[juma savienošana ar augstas izš](#page-55-0)[ķ](#page-55-0)[irtsp](#page-55-0)[ē](#page-55-0)[jas TV \[47\]](#page-55-0)
- [5.1 kan](#page-56-0)[ā](#page-56-0)[lu ieskaujoš](#page-56-0)[ā](#page-56-0)[s ska](#page-56-0)[ņ](#page-56-0)[as baud](#page-56-0)[ī](#page-56-0)[šana \[48\]](#page-56-0)
- [BRAVIA Sync lietošana \[49\]](#page-56-1)
- [Par Photo TV HD \[50\]](#page-57-1)
- [Par HDMI kabeli \[51\]](#page-57-2)
- [XAVC S 4K filmas da](#page-57-0)[ļ](#page-57-0)[as palielin](#page-57-0)[ā](#page-57-0)[šana TV ekr](#page-57-0)[ā](#page-57-0)[n](#page-57-0)[ā](#page-57-0) [atska](#page-57-0)[ņ](#page-57-0)[ošanas laik](#page-57-0)[ā](#page-57-0) [\(izgriezuma atska](#page-57-0)[ņ](#page-57-0)[ošana\)](#page-57-0)  [\[52\]](#page-57-0)

# **Attēlu atskaņošana ar TV, kam nav augstas izšķirtspējas**

[Š](#page-59-0)[ī](#page-59-0) [izstr](#page-59-0)[ā](#page-59-0)[d](#page-59-0)[ā](#page-59-0)[juma savienošana ar TV, kam nav augstas izš](#page-59-0)[ķ](#page-59-0)[irtsp](#page-59-0)[ē](#page-59-0)[jas \[53\]](#page-59-0)

# **Attēlu saglabāšana**

# **Kā saglabāt filmas**

• [Filmu saglab](#page-59-1)[ā](#page-59-1)[šana \[54\]](#page-59-1)

# **Programmatūras PlayMemories Home lietošana**

- [Att](#page-60-0)[ē](#page-60-0)[lu import](#page-60-0)[ē](#page-60-0)[šana un lietošana dator](#page-60-0)[ā](#page-60-0) [\(PlayMemories Home\) \[55\]](#page-60-0)
- [Datorsist](#page-61-0)[ē](#page-61-0)[mas p](#page-61-0)[ā](#page-61-0)[rbaude \[56\]](#page-61-0)
- [Programmat](#page-61-1)[ū](#page-61-1)[ras PlayMemories Home instal](#page-61-1)[ē](#page-61-1)[šana dator](#page-61-1)[ā](#page-61-1) [\[57\]](#page-61-1)
- [Š](#page-62-0)[ī](#page-62-0) [izstr](#page-62-0)[ā](#page-62-0)[d](#page-62-0)[ā](#page-62-0)[juma atvienošana no datora \[58\]](#page-62-0)
- [Par š](#page-63-0)[ī](#page-63-0) [izstr](#page-63-0)[ā](#page-63-0)[d](#page-63-0)[ā](#page-63-0)[juma](#page-63-0) [ī](#page-63-0)[pašo programmat](#page-63-0)[ū](#page-63-0)[ru \[59\]](#page-63-0)
- [Blu-ray diska izveide \[60\]](#page-63-1)

# **Attēlu saglabāšana ārējā datu nesēja ierīcē**

- [Piez](#page-64-0)[ī](#page-64-0)[mes par USB](#page-64-0) [ā](#page-64-0)[r](#page-64-0)[ē](#page-64-0)[j](#page-64-0)[ā](#page-64-0) [ciet](#page-64-0)[ā](#page-64-0) [diska lietošanu \[61\]](#page-64-0)
- [Att](#page-64-1)[ē](#page-64-1)[lu saglab](#page-64-1)[ā](#page-64-1)[šana USB](#page-64-1) [ā](#page-64-1)[r](#page-64-1)[ē](#page-64-1)[j](#page-64-1)[ā](#page-64-1) [ciet](#page-64-1)[ā](#page-64-1) [diska ier](#page-64-1)[ī](#page-64-1)[c](#page-64-1)[ē](#page-64-1) [\[62\]](#page-64-1)
- [Vajadz](#page-65-0)[ī](#page-65-0)[go att](#page-65-0)[ē](#page-65-0)[lu saglab](#page-65-0)[ā](#page-65-0)[šana](#page-65-0) [ā](#page-65-0)[r](#page-65-0)[ē](#page-65-0)[j](#page-65-0)[ā](#page-65-0) [datu nes](#page-65-0)[ē](#page-65-0)[ja ier](#page-65-0)[ī](#page-65-0)[c](#page-65-0)[ē](#page-65-0) [no š](#page-65-0)[ī](#page-65-0) [izstr](#page-65-0)[ā](#page-65-0)[d](#page-65-0)[ā](#page-65-0)[juma \[63\]](#page-65-0)
- [Vajadz](#page-66-0)[ī](#page-66-0)[go att](#page-66-0)[ē](#page-66-0)[lu atska](#page-66-0)[ņ](#page-66-0)[ošana USB](#page-66-0) [ā](#page-66-0)[r](#page-66-0)[ē](#page-66-0)[j](#page-66-0)[ā](#page-66-0) [ciet](#page-66-0)[ā](#page-66-0) [diska ier](#page-66-0)[ī](#page-66-0)[c](#page-66-0)[ē](#page-66-0) [no š](#page-66-0)[ī](#page-66-0) [izstr](#page-66-0)[ā](#page-66-0)[d](#page-66-0)[ā](#page-66-0)[juma \[64\]](#page-66-0)
- [Att](#page-67-0)[ē](#page-67-0)[lu dz](#page-67-0)[ē](#page-67-0)[šana no USB](#page-67-0) [ā](#page-67-0)[r](#page-67-0)[ē](#page-67-0)[j](#page-67-0)[ā](#page-67-0) [ciet](#page-67-0)[ā](#page-67-0) [diska ier](#page-67-0)[ī](#page-67-0)[ces \[65\]](#page-67-0)

### **Diska izveide ar rakstītāju**

[Diska izveide ar rakst](#page-67-1)[ī](#page-67-1)[t](#page-67-1)[ā](#page-67-1)[ju \[66\]](#page-67-1)

# **Wi-Fi funkcijas izmantošana**

## **Ko var paveikt ar Wi-Fi funkciju**

[Ko var ies](#page-68-0)[ā](#page-68-0)[kt ar Wi-Fi funkciju \[67\]](#page-68-0)

## **Programmatūras PlayMemories Mobile instalēšana**

[Par programmat](#page-70-0)[ū](#page-70-0)[ru PlayMemories Mobile \[68\]](#page-70-0)

### **Savienošana ar viedtālruni**

- [Savienošana ar NFC iesp](#page-70-1)[ē](#page-70-1)[jotu viedt](#page-70-1)[ā](#page-70-1)[lruni vai planšetdatoru \[69\]](#page-70-1)
- [Savienošana ar viedt](#page-71-0)[ā](#page-71-0)[lruni vai planšetdatoru, izmantojot kodu QR Code \[70\]](#page-71-0)
- [Savienošana ar Android viedt](#page-73-0)[ā](#page-73-0)[lruni vai planšetdatoru \(ievadot SSID un paroli\) \[71\]](#page-73-0)
- [Savienošana ar iPhone vai iPad ier](#page-74-0)[ī](#page-74-0)[ci \(ievadot SSID un paroli\) \[72\]](#page-74-0)

### **Vadīšana, izmantojot viedtālruni**

- [Viedt](#page-76-0)[ā](#page-76-0)[lru](#page-76-0)[ņ](#page-76-0)[a vai planšetdatora izmantošana par bezvadu t](#page-76-0)[ā](#page-76-0)[lvad](#page-76-0)[ī](#page-76-0)[bas pulti \[73\]](#page-76-0)
- [Viedt](#page-77-0)[ā](#page-77-0)[lru](#page-77-0)[ņ](#page-77-0)[a vai planšetdatora izmantošana par bezvadu t](#page-77-0)[ā](#page-77-0)[lvad](#page-77-0)[ī](#page-77-0)[bas pulti, lietojot funkciju NFC \(NFC](#page-77-0)  [viena sk](#page-77-0)[ā](#page-77-0)[riena t](#page-77-0)[ā](#page-77-0)[lvad](#page-77-0)[ī](#page-77-0)[ba\) \[74\]](#page-77-0)

# **Attēlu pārsūtīšana uz viedtālruni**

- [Filmu \(MP4\) un fotogr](#page-78-0)[ā](#page-78-0)[fiju p](#page-78-0)[ā](#page-78-0)[rs](#page-78-0)[ū](#page-78-0)[t](#page-78-0)[ī](#page-78-0)[šana uz viedt](#page-78-0)[ā](#page-78-0)[lruni vai planšetdatoru \[75\]](#page-78-0)
- [Filmu \(MP4\) un fotogr](#page-80-0)[ā](#page-80-0)[fiju p](#page-80-0)[ā](#page-80-0)[rs](#page-80-0)[ū](#page-80-0)[t](#page-80-0)[ī](#page-80-0)[šana uz viedt](#page-80-0)[ā](#page-80-0)[lruni vai planšetdatoru, izmantojot funkciju NFC](#page-80-0)  [\(NFC viena sk](#page-80-0)[ā](#page-80-0)[riena koplietošana\) \[76\]](#page-80-0)

### **Attēlu pārsūtīšana uz datoru**

• [Send to Computer \[77\]](#page-81-0)

# **Attēlu pārsūtīšana uz TV**

[Att](#page-82-0)[ē](#page-82-0)[lu atska](#page-82-0)[ņ](#page-82-0)[ošana TV ekr](#page-82-0)[ā](#page-82-0)[n](#page-82-0)[ā](#page-82-0) [\(View on TV\) \[78\]](#page-82-0)

### **Tiešraides straumēšana**

- [Par tiešraides straum](#page-83-0)[ē](#page-83-0)[šanu \[79\]](#page-83-0)
- [Tiešraides straum](#page-83-1)[ē](#page-83-1)[šanas sagatavošana \[80\]](#page-83-1)
- [Tiešraides straum](#page-85-0)[ē](#page-85-0)[šanas veikšana \[81\]](#page-85-0)
- [Tiešraides straum](#page-86-0)[ē](#page-86-0)[šanas ierobežojumi \[82\]](#page-86-0)

# **Citu kameru vadība ar šo izstrādājumu**

- [Uz](#page-87-0)[ņ](#page-87-0)[emšana ar šo izstr](#page-87-0)[ā](#page-87-0)[d](#page-87-0)[ā](#page-87-0)[jumu un cit](#page-87-0)[ā](#page-87-0)[m kamer](#page-87-0)[ā](#page-87-0)[m, izmantojot funkciju Multi Camera Control \[83\]](#page-87-0)
- [Š](#page-90-0)[ī](#page-90-0) [izstr](#page-90-0)[ā](#page-90-0)[d](#page-90-0)[ā](#page-90-0)[juma savienošana ar vienu kameru, izmantojot funkciju Multi Camera Control \(Single](#page-90-0)  [Connection\) \[84\]](#page-90-0)
- [Š](#page-90-1)[ī](#page-90-1) [izstr](#page-90-1)[ā](#page-90-1)[d](#page-90-1)[ā](#page-90-1)[juma savienošana ar vair](#page-90-1)[ā](#page-90-1)[k nek](#page-90-1)[ā](#page-90-1) [vienu kameru, izmantojot funkciju Multi Camera](#page-90-1)  [Control \(Multi Connection\) \[85\]](#page-90-1)
- [Ar vair](#page-91-0)[ā](#page-91-0)[k](#page-91-0)[ā](#page-91-0)[m kamer](#page-91-0)[ā](#page-91-0)[m ierakst](#page-91-0)[ī](#page-91-0)[tu att](#page-91-0)[ē](#page-91-0)[lu redi](#page-91-0)[ģē](#page-91-0)[šana \[86\]](#page-91-0)

# **Izvēlnes darbības**

# **Izvēlnes elementu lietošana**

- [Izv](#page-91-1)[ē](#page-91-1)[lnes elementu iestat](#page-91-1)[ī](#page-91-1)[šana \[87\]](#page-91-1)
- [K](#page-93-0)[ā](#page-93-0) [lietot tastat](#page-93-0)[ū](#page-93-0)[ru \[88\]](#page-93-0)

# **Shooting Mode**

- [Movie \[89\]](#page-94-0)
- [Photo \[90\]](#page-94-1)
- [Interv](#page-94-2)[ā](#page-94-2)[la fotograf](#page-94-2)[ē](#page-94-2)[šana \[91\]](#page-94-2)
- [Smth Slw REC \[92\]](#page-96-0)
- [Golf Shot \[93\]](#page-96-1)
- [High Speed REC \[94\]](#page-98-0)

# **Camera/Mic**

- [White Balance \[95\]](#page-98-1)
- [Spot Meter/Fcs \[96\]](#page-99-0)
- [Spot Meter \[97\]](#page-100-0)
- [Spot Focus \[98\]](#page-100-1)
- [Exposure \[99\]](#page-101-0)
- [Focus \[100\]](#page-101-1)
- [IRIS \[101\]](#page-102-0)
- [Shutter Speed \[102\]](#page-102-1)
- [AGC Limit \[103\]](#page-103-0)
- [AE Shift \[104\]](#page-104-0)
- [White Balance Shift \[105\]](#page-104-1)
- [Low Lux \[106\]](#page-105-0)
- [Scene Selection \[107\]](#page-105-1)
- [Picture Effect \[108\]](#page-107-0)
- [Cinematone \[109\]](#page-108-0)
- [Fader \[110\]](#page-109-0)
- [Self-Timer \[111\]](#page-110-0)
- [SteadyShot \(film](#page-110-1)[ā](#page-110-1)[m\) \[112\]](#page-110-1)
- [SteadyShot \(fotogr](#page-111-0)[ā](#page-111-0)[fij](#page-111-0)[ā](#page-111-0)[m\) \[113\]](#page-111-0)
- [Digital Zoom \[114\]](#page-112-0)
- [Filter/Protector \[115\]](#page-112-1)
- [Auto Back Light \[116\]](#page-112-2)
- [Manual Ring Setting \(mode](#page-113-0)[ļ](#page-113-0)[iem ar skatu mekl](#page-113-0)[ē](#page-113-0)[t](#page-113-0)[ā](#page-113-0)[ju\) \[117\]](#page-113-0)
- [NIGHTSHOT Light \(mode](#page-113-1)[ļ](#page-113-1)[iem ar skatu mekl](#page-113-1)[ē](#page-113-1)[t](#page-113-1)[ā](#page-113-1)[ju\) \[118\]](#page-113-1)
- [Face Detection \[119\]](#page-114-0)
- [Smile Shutter \[120\]](#page-114-1)
- [Smile Sensitivity \[121\]](#page-115-0)
- [Flash \(tikai tad, ja ir pievienota](#page-115-1) [ā](#page-115-1)[r](#page-115-1)[ē](#page-115-1)[ja zibspuldze\) \[122\]](#page-115-1)
- [Flash Level \(tikai tad, ja ir pievienota](#page-116-0) [ā](#page-116-0)[r](#page-116-0)[ē](#page-116-0)[ja zibspuldze\) \[123\]](#page-116-0)
- [Red Eye Reduction \(tikai tad, ja ir pievienota](#page-116-1) [ā](#page-116-1)[r](#page-116-1)[ē](#page-116-1)[ja zibspuldze\) \[124\]](#page-116-1)
- [My Voice Canceling \[125\]](#page-117-0)
- [Blt-in Zoom Mic \[126\]](#page-118-0)
- [Auto Wind NR \[127\]](#page-118-1)
- [Audio Mode \[128\]](#page-119-0)
- [Audio Rec Level \[129\]](#page-119-1)
- [My Button \[130\]](#page-120-0)
- [Focus Magnifier \(mode](#page-120-1)[ļ](#page-120-1)[iem ar skatu mekl](#page-120-1)[ē](#page-120-1)[t](#page-120-1)[ā](#page-120-1)[ju\) \[131\]](#page-120-1)
- [Grid Line \[132\]](#page-121-0)
- [Display Setting \[133\]](#page-121-1)
- [Zebra \[134\]](#page-122-0)
- $\bullet$  [Peaking \[135\]](#page-123-0)
- [Audio Level Display \[136\]](#page-123-1)

## **Image Quality/Size**

- [REC Mode \[137\]](#page-124-0)
- [Frame Rate \[138\]](#page-125-0)
- [Dual Video REC \[139\]](#page-126-0)
- [File Format \[140\]](#page-127-0)
- [Image Size \[141\]](#page-128-0)

### **Wireless**

- [Ctrl with Smartphone \[142\]](#page-0-0)
- [Multi Camera Control \[143\]](#page-129-0)
- [Live Streaming \[144\]](#page-129-1)
- [Send to Smartphone \[145\]](#page-129-2)
- [Send to Computer \[146\]](#page-0-0)
- [View on TV \[147\]](#page-130-0)
- [Airplane Mode \[148\]](#page-130-1)
- [Multi Camera Ctrl Set \[149\]](#page-131-0)
- [Vid REC during strm. \[150\]](#page-131-1)
- [WPS Push \[151\]](#page-131-2)
- [Access point settings \[152\]](#page-132-0)
- [Edit Device Name \[153\]](#page-133-0)
- [Disp MAC Address \[154\]](#page-134-0)
- [SSID/PW Reset \[155\]](#page-134-1)
- [Network Info Reset \[156\]](#page-134-2)

# **Playback Function**

• [Event View \[157\]](#page-135-0)

# **Edit/Copy**

- [Delete \[158\]](#page-135-1)
- [Protect \[159\]](#page-136-0)
- [Copy \(mode](#page-136-1)[ļ](#page-136-1)[iem ar iekš](#page-136-1)[ē](#page-136-1)[jo atmi](#page-136-1)[ņ](#page-136-1)[u\) \[160\]](#page-136-1)

• [Direct Copy \[161\]](#page-137-0)

# **Setup**

- [Media Select \(mode](#page-138-0)[ļ](#page-138-0)[iem ar iekš](#page-138-0)[ē](#page-138-0)[jo atmi](#page-138-0)[ņ](#page-138-0)[u\) \[162\]](#page-138-0)
- [Media Info \[163\]](#page-138-1)
- [Format \[164\]](#page-139-0)
- [Empty \(mode](#page-139-1)[ļ](#page-139-1)[iem ar iekš](#page-139-1)[ē](#page-139-1)[jo atmi](#page-139-1)[ņ](#page-139-1)[u\) \[165\]](#page-139-1)
- [Repair Img. DB F. \[166\]](#page-140-0)
- [File Number \[167\]](#page-140-1)
- [Data Code \[168\]](#page-140-2)
- [Volume \[169\]](#page-142-0)
- [Motion Interval ADJ \[170\]](#page-142-1)
- [Download Music \(mode](#page-142-2)l[iem ar USB IN/OUT ligzd](#page-142-2)[ā](#page-142-2)[m\) \[171\]](#page-142-2)
- [Empty Music \(mode](#page-143-0)[ļ](#page-143-0)[iem ar USB IN/OUT ligzd](#page-143-0)[ā](#page-143-0)[m\) \[172\]](#page-143-0)
- [TC/UB \(laika kods/lietot](#page-143-1)[ā](#page-143-1)[ja bits\) \[173\]](#page-143-1)
- $\bullet$  [TV Type \[174\]](#page-145-0)
- [HDMI Resolution \[175\]](#page-146-0)
- [CTRL FOR HDMI \[176\]](#page-147-0)
- [USB Connect \[177\]](#page-147-1)
- [USB Connect Setting \[178\]](#page-147-2)
- [USB LUN Setting \[179\]](#page-148-0)
- [Beep \[180\]](#page-148-1)
- [Monitor Brightness \[181\]](#page-149-0)
- [Auto Keystone ADJ \(mode](#page-149-1)l[iem ar projektoru\) \[182\]](#page-149-1)
- [REC Lamp \[183\]](#page-150-0)
- [Remote Ctrl \[184\]](#page-150-1)
- [Power ON w/monitor \(FDR-AX40\) \[185\]](#page-150-2)
- [Language Setting \[186\]](#page-151-0)
- [24p Mode \(ar 1080 50i sader](#page-151-1)[ī](#page-151-1)[g](#page-151-1)[ā](#page-151-1) [ier](#page-151-1)[ī](#page-151-1)[ce\) \[187\]](#page-151-1)
- [Cancel 24p Mode \(ar 1080 50i sader](#page-152-0)[ī](#page-152-0)[g](#page-152-0)[ā](#page-152-0) [ier](#page-152-0)[ī](#page-152-0)[ce\) \[188\]](#page-152-0)
- [Battery Info \[189\]](#page-152-1)
- [Power Save \[190\]](#page-152-2)
- [Initialize \[191\]](#page-153-0)
- [Demo Mode \[192\]](#page-153-1)
- [Version \[193\]](#page-154-0)
- [Date & Time Setting \[194\]](#page-154-1)
- [Area Setting \[195\]](#page-154-2)

# **Uzlādes laiks/filmu ierakstīšanas laiks/ierakstāmo fotogrāfiju skaits**

# **Uzlādes ilguma pārbaude**

[Uzl](#page-155-0)[ā](#page-155-0)[des ilgums \[196\]](#page-155-0)

# **Noteiktu bateriju/akumulatoru paredzamais ierakstīšanas un atskaņošanas ilgums**

- [Paredzamais ierakst](#page-155-1)[ī](#page-155-1)[šanas ilgums ar katru bateriju komplektu \[197\]](#page-155-1)
- [Paredzamais atska](#page-156-0)[ņ](#page-156-0)[ošanas ilgums ar katru bateriju komplektu \[198\]](#page-156-0)

# **Paredzamais filmas ierakstīšanas ilgums un ierakstāmo fotogrāfiju skaits iekšējai atmiņai**

- [Piez](#page-159-0)[ī](#page-159-0)[mes par filmu ierakst](#page-159-0)[ī](#page-159-0)[šanu \[199\]](#page-159-0)
- [Paredzamais filmu ierakst](#page-157-0)[ī](#page-157-0)[šanas ilgums \(mode](#page-157-0)[ļ](#page-157-0)[iem ar iekš](#page-157-0)[ē](#page-157-0)[jo atmi](#page-157-0)[ņ](#page-157-0)[u\) \[200\]](#page-157-0)
- [Paredzamais ierakst](#page-159-1)[ā](#page-159-1)[mo fotogr](#page-159-1)[ā](#page-159-1)[fiju skaits \(mode](#page-159-1)[ļ](#page-159-1)[iem ar iekš](#page-159-1)[ē](#page-159-1)[jo atmi](#page-159-1)[ņ](#page-159-1)[u\) \[201\]](#page-159-1)

### **Paredzamais filmas ierakstīšanas ilgums un ierakstāmo fotogrāfiju skaits atmiņas kartēm**

- [Piez](#page-159-0)[ī](#page-159-0)[mes par filmu ierakst](#page-159-0)[ī](#page-159-0)[šanu \[202\]](#page-159-0)
- [Paredzamais filmu ierakst](#page-159-2)[ī](#page-159-2)[šanas ilgums \[203\]](#page-159-2)
- [Paredzamais ierakst](#page-165-0)[ā](#page-165-0)[mo fotogr](#page-165-0)[ā](#page-165-0)[fiju skaits \[204\]](#page-165-0)

### **Katra ierakstīšanas režīma bitu ātrums**

[Bitu](#page-166-0) [ā](#page-166-0)[trums un ierakst](#page-166-0)[ā](#page-166-0)[mo pikse](#page-166-0)[ļ](#page-166-0)[u skaits \[205\]](#page-166-0)

## **Katriem fotogrāfiju izmēriem ierakstāmo pikseļu skaits**

[Ierakst](#page-167-0)[ā](#page-167-0)[mo pikse](#page-167-0)ļ[u skaits un att](#page-167-0)[ē](#page-167-0)[la proporcijas \[206\]](#page-167-0)

# **Papildinformācija**

## **Piesardzības pasākumi**

- [Par AVCHD form](#page-167-1)[ā](#page-167-1)[tu \[207\]](#page-167-1)
- [Par atmi](#page-168-0)n[as karti \[208\]](#page-168-0)
- [Par InfoLITHIUM bateriju komplektu \[209\]](#page-169-0)

# **Šī izstrādājuma ekspluatācija**

- [Par lietošanu un apkopi \[210\]](#page-171-0)
- [Par savienošanu ar datoru vai piederumu u.tml. \[211\]](#page-174-0)
- [Piez](#page-174-1)[ī](#page-174-1)[mes par atseviš](#page-174-1)[ķ](#page-174-1)[i pieejamajiem piederumiem \[212\]](#page-174-1)
- [Par kondens](#page-174-2)[ā](#page-174-2)[tu \[213\]](#page-174-2)
- [Piez](#page-175-0)[ī](#page-175-0)[mes par atbr](#page-175-0)[ī](#page-175-0)[vošanos no š](#page-175-0)[ī](#page-175-0) [izstr](#page-175-0)[ā](#page-175-0)[d](#page-175-0)[ā](#page-175-0)[juma](#page-175-0) [ī](#page-175-0)[pašumties](#page-175-0)[ī](#page-175-0)[b](#page-175-0)[ā](#page-175-0)[m/to nodošanu cit](#page-175-0)[ā](#page-175-0)[m person](#page-175-0)[ā](#page-175-0)[m](#page-175-0)  [\(mode](#page-175-0)ļ[iem, kas apr](#page-175-0)[ī](#page-175-0)[koti ar iekš](#page-175-0)[ē](#page-175-0)[jo atmi](#page-175-0)[ņ](#page-175-0)[u\) \[214\]](#page-175-0)
- [Piez](#page-175-1)[ī](#page-175-1)[me par atbr](#page-175-1)[ī](#page-175-1)[vošanos no atmi](#page-175-1)[ņ](#page-175-1)[as kartes/t](#page-175-1)[ā](#page-175-1)[s nodošanu citai personai \[215\]](#page-175-1)

# **Apkope**

- Par LCD [monitora ekspluat](#page-176-0)[ā](#page-176-0)[ciju \[216\]](#page-176-0)
- [Lai not](#page-176-1)[ī](#page-176-1)[r](#page-176-1)[ī](#page-176-1)[tu korpusu un projektora objekt](#page-176-1)[ī](#page-176-1)[va virsmu \(mode](#page-176-1)[ļ](#page-176-1)[iem ar projektoru\) \[217\]](#page-176-1)
- [Par objekt](#page-176-2)[ī](#page-176-2)[va apkopi un glab](#page-176-2)[ā](#page-176-2)[šanu \[218\]](#page-176-2)

# **Šī izstrādājuma lietošana ārzemēs**

[Š](#page-176-3)[ī](#page-176-3) [izstr](#page-176-3)[ā](#page-176-3)[d](#page-176-3)[ā](#page-176-3)[juma lietošana](#page-176-3) [ā](#page-176-3)[rzem](#page-176-3)[ē](#page-176-3)[s \[219\]](#page-176-3)

### **Preču zīmes**

• [Par pre](#page-178-0)[č](#page-178-0)[u z](#page-178-0)[ī](#page-178-0)[m](#page-178-0)[ē](#page-178-0)[m \[220\]](#page-178-0)

### **Licence**

• [Piez](#page-179-0)[ī](#page-179-0)[mes par licenci \[221\]](#page-179-0)

## **Tālummaiņas palielinājums**

[T](#page-179-1)[ā](#page-179-1)[lummai](#page-179-1)[ņ](#page-179-1)[as palielin](#page-179-1)[ā](#page-179-1)[jums \[222\]](#page-179-1)

# **Šī izstrādājuma lietošana pēc ilga pārtraukuma**

[Š](#page-180-0)[ī](#page-180-0) [izstr](#page-180-0)[ā](#page-180-0)[d](#page-180-0)[ā](#page-180-0)[juma lietošana p](#page-180-0)[ē](#page-180-0)[c ilga p](#page-180-0)[ā](#page-180-0)[rtraukuma \[223\]](#page-180-0)

# **Problēmu novēršana**

# **Problēmu novēršana**

### **Ja rodas problēmas**

[Ja rodas probl](#page-180-1)[ē](#page-180-1)[mas \[224\]](#page-180-1)

## **Vispārīgās darbības**

- [Izstr](#page-181-0)[ā](#page-181-0)[d](#page-181-0)ā[jumu nevar iesl](#page-181-0)[ē](#page-181-0)[gt. \[225\]](#page-181-0)
- [Šis izstr](#page-181-1)[ā](#page-181-1)[d](#page-181-1)[ā](#page-181-1)[jums nedarbojas ar](#page-181-1)[ī](#page-181-1) [p](#page-181-1)[ē](#page-181-1)[c barošanas iesl](#page-181-1)[ē](#page-181-1)[gšanas. \[226\]](#page-181-1)
- [Autom](#page-181-2)[ā](#page-181-2)[tiski ir izmain](#page-181-2)[ī](#page-181-2)[ti izv](#page-181-2)[ē](#page-181-2)[lnes iestat](#page-181-2)[ī](#page-181-2)[jumi. \[227\]](#page-181-2)
- [Izstr](#page-182-0)[ā](#page-182-0)[d](#page-182-0)ā[jums sasilst. \[228\]](#page-182-0)
- [Sakratot izstr](#page-182-1)[ā](#page-182-1)[d](#page-182-1)[ā](#page-182-1)[jumu, ir dzirdama grabo](#page-182-1)[ņ](#page-182-1)[a. \[229\]](#page-182-1)
- [Tiek atcelts rež](#page-182-2)[ī](#page-182-2)[ms Intelligent Auto. \[230\]](#page-182-2)

### **Baterijas/akumulatori un barošanas avoti**

- · [Izstr](#page-183-0)[ā](#page-183-0)[d](#page-183-0)ā[jums p](#page-183-0)[ē](#page-183-0)[kš](#page-183-0)[ņ](#page-183-0)[i izsl](#page-183-0)ē[dzas. \[231\]](#page-183-0)
- · [Indikators POWER/CHG \(uzl](#page-183-1)[ā](#page-183-1)[de\) nedeg, kad tiek l](#page-183-1)ā[d](#page-183-1)[ē](#page-183-1)[ts bateriju komplekts. \[232\]](#page-183-1)
- [Indikators POWER/CHG \(uzl](#page-183-2)[ā](#page-183-2)[de\) mirgo, kad tiek l](#page-183-2)ā[d](#page-183-2)[ē](#page-183-2)[ts bateriju komplekts. \[233\]](#page-183-2)
- [Atlikušais bateriju/akumulatora l](#page-183-3)[ā](#page-183-3)[di](#page-183-3)[ņ](#page-183-3)[š netiek pareizi r](#page-183-3)[ā](#page-183-3)[d](#page-183-3)[ī](#page-183-3)[ts. \[234\]](#page-183-3)
- [Bateriju komplekts](#page-184-0) [ā](#page-184-0)[tri izl](#page-184-0)[ā](#page-184-0)[d](#page-184-0)[ē](#page-184-0)[jas. \[235\]](#page-184-0)

#### **Monitors**

- · [Izv](#page-184-1)[ē](#page-184-1)[lnes elementi ir pel](#page-184-1)ē[koti. \[236\]](#page-184-1)
- [Pogas nav redzamas LCD](#page-184-2) monitor[ā](#page-184-2)[. \[237\]](#page-184-2)
- [Pogas LCD](#page-184-3) monitor[ā](#page-184-3) [ā](#page-184-3)[tri paz](#page-184-3)[ū](#page-184-3)[d. \[238\]](#page-184-3)
- [Punktiem monitor](#page-184-4)[ā](#page-184-4) [ir rež](#page-184-4)[ģ](#page-184-4)[a forma. \[239\]](#page-184-4)
- LCD [monitora fona apgaismojums tiek izsl](#page-185-0)[ē](#page-185-0)[gts, ja k](#page-185-0)[ā](#page-185-0)[du laiku nem](#page-185-0)[ēģ](#page-185-0)[in](#page-185-0)[ā](#page-185-0)[t lietot šo izstr](#page-185-0)[ā](#page-185-0)[d](#page-185-0)[ā](#page-185-0)[jumu.](#page-185-0)  [\[240\]](#page-185-0)
- [Att](#page-185-1)[ē](#page-185-1)ls LCD [monitor](#page-185-1)[ā](#page-185-1) [nav skaidri redzams. \[241\]](#page-185-1)

### **Skatu meklētājs**

- [Att](#page-185-2)[ē](#page-185-2)[ls skatu mekl](#page-185-2)[ē](#page-185-2)[t](#page-185-2)[ā](#page-185-2)[j](#page-185-2)[ā](#page-185-2) [nav skaidri redzams \(mode](#page-185-2)[ļ](#page-185-2)[iem ar skatu mekl](#page-185-2)[ē](#page-185-2)[t](#page-185-2)[ā](#page-185-2)[ju\). \[242\]](#page-185-2)
- [Att](#page-186-0)[ē](#page-186-0)[ls skatu mekl](#page-186-0)[ē](#page-186-0)[t](#page-186-0)[ā](#page-186-0)[j](#page-186-0)[ā](#page-186-0) [vairs netiek r](#page-186-0)[ā](#page-186-0)[d](#page-186-0)[ī](#page-186-0)[ts \(mode](#page-186-0)[ļ](#page-186-0)[iem ar skatu mekl](#page-186-0)[ē](#page-186-0)[t](#page-186-0)[ā](#page-186-0)[ju\). \[243\]](#page-186-0)

# **Atmiņas karte**

- [Ar atmi](#page-186-1)[ņ](#page-186-1)[as karti nevar veikt nek](#page-186-1)[ā](#page-186-1)[das darb](#page-186-1)[ī](#page-186-1)[bas. \[244\]](#page-186-1)
- [Atmi](#page-186-2)[ņ](#page-186-2)[as kart](#page-186-2)[ē](#page-186-2) [saglab](#page-186-2)[ā](#page-186-2)[tos att](#page-186-2)[ē](#page-186-2)[lus nevar izdz](#page-186-2)[ē](#page-186-2)[st. \[245\]](#page-186-2)
- [Datu faila nosaukums netiek r](#page-186-3)[ā](#page-186-3)[d](#page-186-3)[ī](#page-186-3)[ts pareizi vai mirgo. \[246\]](#page-186-3)
- [Att](#page-187-0)[ē](#page-187-0)[lus nevar atska](#page-187-0)[ņ](#page-187-0)[ot, vai atmi](#page-187-0)[ņ](#page-187-0)[as karte netiek atpaz](#page-187-0)[ī](#page-187-0)[ta. \[247\]](#page-187-0)
- [Datu failu nevar iekop](#page-187-1)[ē](#page-187-1)[t no iekš](#page-187-1)[ē](#page-187-1)[j](#page-187-1)[ā](#page-187-1)[s atmi](#page-187-1)[ņ](#page-187-1)[as \(mode](#page-187-1)[ļ](#page-187-1)[iem ar iekš](#page-187-1)[ē](#page-187-1)[jo atmi](#page-187-1)[ņ](#page-187-1)[u\). \[248\]](#page-187-1)

# **Ierakstīšana**

- [Nospiežot uz START/STOP vai PHOTO, att](#page-187-2)[ē](#page-187-2)[li netiek ierakst](#page-187-2)[ī](#page-187-2)[ti. \[249\]](#page-187-2)
- [Fotogr](#page-187-3)[ā](#page-187-3)[fijas nevar ierakst](#page-187-3)[ī](#page-187-3)[t. \[250\]](#page-187-3)
- [Piek](#page-188-0)[ļ](#page-188-0)[uves indikators paliek degam vai mirgo, lai ar](#page-188-0)[ī](#page-188-0) [ieraksts ir aptur](#page-188-0)[ē](#page-188-0)[ts. \[251\]](#page-188-0)
- [Att](#page-188-1)[ē](#page-188-1)[lveidošanas lauks izskat](#page-188-1)[ā](#page-188-1)[s cit](#page-188-1)[ā](#page-188-1)[d](#page-188-1)[ā](#page-188-1)[k. \[252\]](#page-188-1)
- [Faktiskais filmu ierakst](#page-188-2)[ī](#page-188-2)[šanas ilgums ir maz](#page-188-2)[ā](#page-188-2)[ks nek](#page-188-2)[ā](#page-188-2) [ierakst](#page-188-2)[ī](#page-188-2)[šanas datu nes](#page-188-2)[ē](#page-188-2)[jam paredz](#page-188-2)[ē](#page-188-2)[tais](#page-188-2)  [ierakst](#page-188-2)[ī](#page-188-2)[šanas ilgums. \[253\]](#page-188-2)
- [Šis izstr](#page-188-3)[ā](#page-188-3)[d](#page-188-3)[ā](#page-188-3)[jums p](#page-188-3)[ā](#page-188-3)[rtrauc ierakst](#page-188-3)[ī](#page-188-3)[šanu. \[254\]](#page-188-3)
- [Starp mirkli, kad tiek nospiesta poga START/STOP un tiek s](#page-189-0)[ā](#page-189-0)[kta vai aptur](#page-189-0)[ē](#page-189-0)[ta faktisk](#page-189-0)[ā](#page-189-0) [filmas](#page-189-0)  [ierakst](#page-189-0)[ī](#page-189-0)[šana, ir neliela aizkave. \[255\]](#page-189-0)
- [Nedarbojas autom](#page-189-1)[ā](#page-189-1)[tisk](#page-189-1)[ā](#page-189-1) [fokusa funkcija. \[256\]](#page-189-1)
- [Funkcija SteadyShot nedarbojas. \[257\]](#page-189-2)
- [Att](#page-190-0)[ē](#page-190-0)[lus nevar pareizi ierakst](#page-190-0)[ī](#page-190-0)[t vai atska](#page-190-0)[ņ](#page-190-0)[ot. \[258\]](#page-190-0)
- [Objekti, kas](#page-190-1) [ļ](#page-190-1)[oti](#page-190-1) [ā](#page-190-1)[tri p](#page-190-1)[ā](#page-190-1)[rvietojas gar šo izstr](#page-190-1)[ā](#page-190-1)[d](#page-190-1)[ā](#page-190-1)[jumu, izskat](#page-190-1)[ā](#page-190-1)[s saš](#page-190-1)[ķ](#page-190-1)[iebti. \[259\]](#page-190-1)
- [Att](#page-190-2)[ē](#page-190-2)[los ir redzamas horizont](#page-190-2)[ā](#page-190-2)[las sv](#page-190-2)[ī](#page-190-2)[tras. \[260\]](#page-190-2)
- [Nevar nor](#page-190-3)[ā](#page-190-3)[d](#page-190-3)[ī](#page-190-3)[t iestat](#page-190-3)[ī](#page-190-3)[jumu \[Monitor Brightness\]. \[261\]](#page-190-3)
- [Ska](#page-190-4)[ņ](#page-190-4)[a netiek pareizi ierakst](#page-190-4)[ī](#page-190-4)[ta. \[262\]](#page-190-4)
- [Fotoatt](#page-191-0)[ē](#page-191-0)[li tiek ierakst](#page-191-0)[ī](#page-191-0)[ti autom](#page-191-0)[ā](#page-191-0)[tiski. \[263\]](#page-191-0)

# **Atskaņošana**

- [Nevar atska](#page-191-1)[ņ](#page-191-1)[ot att](#page-191-1)[ē](#page-191-1)[lus. \[264\]](#page-191-1)
- [Nevar atska](#page-191-2)[ņ](#page-191-2)[ot fotogr](#page-191-2)[ā](#page-191-2)[fijas. \[265\]](#page-191-2)
- [Filmas atska](#page-191-3)[ņ](#page-191-3)[ošana tiek aptur](#page-191-3)[ē](#page-191-3)[ta. \[266\]](#page-191-3)
- [Ikona tiek r](#page-192-0)[ā](#page-192-0)[d](#page-192-0)[ī](#page-192-0)[ta k](#page-192-0)ā [s](#page-192-0)ī[kt](#page-192-0)[ē](#page-192-0)[ls. \[267\]](#page-192-0)
- [Atska](#page-192-1)[ņ](#page-192-1)[ošanas laik](#page-192-1)[ā](#page-192-1) [nav dzirdama ska](#page-192-1)[ņ](#page-192-1)[a, vai ir dzirdama klusa ska](#page-192-1)[ņ](#page-192-1)[a. \[268\]](#page-192-1)
- [Atska](#page-192-2)[ņ](#page-192-2)[ojot filmas datoros un cit](#page-192-2)[ā](#page-192-2)[s ier](#page-192-2)[ī](#page-192-2)[c](#page-192-2)[ē](#page-192-2)[s, kreis](#page-192-2)[ā](#page-192-2)[s un lab](#page-192-2)[ā](#page-192-2)[s puses ska](#page-192-2)[ņ](#page-192-2)[a izklaus](#page-192-2)[ā](#page-192-2)[s nesabalans](#page-192-2)[ē](#page-192-2)[ta.](#page-192-2)  [\[269\]](#page-192-2)

# **Wi-Fi**

- [Piek](#page-193-0)[ļ](#page-193-0)[uves punkts, ar kuru j](#page-193-0)[ā](#page-193-0)[veido savienojums, nav redzams. \[270\]](#page-193-0)
- [Komanda \[WPS Push\] nedarbojas. \[271\]](#page-193-1)
- [Komandas \[Ctrl with Smartphone\], \[Send to Smartphone\], \[Send to Computer\] vai \[View on TV\]](#page-193-2)  [izpilde tiek priekšlaic](#page-193-2)[ī](#page-193-2)[gi p](#page-193-2)[ā](#page-193-2)[rtraukta. \[272\]](#page-193-2)
- [Uz viedt](#page-193-3)[ā](#page-193-3)[lruni nevar p](#page-193-3)[ā](#page-193-3)[rs](#page-193-3)[ū](#page-193-3)[t](#page-193-3)[ī](#page-193-3)[t filmas. \[273\]](#page-193-3)
- [Uz](#page-194-0)[ņ](#page-194-0)[emšanas ekr](#page-194-0)[ā](#page-194-0)[ns netiek r](#page-194-0)[ā](#page-194-0)[d](#page-194-0)[ī](#page-194-0)[ts gludi. Tiek p](#page-194-0)[ā](#page-194-0)[rtraukts savienojums. \[274\]](#page-194-0)
- [Funkcijas Multi Camera Control laik](#page-194-1)[ā](#page-194-1) [uz](#page-194-1)[ņ](#page-194-1)[emšanas ekr](#page-194-1)[ā](#page-194-1)[ns netiek gludi r](#page-194-1)[ā](#page-194-1)[d](#page-194-1)[ī](#page-194-1)[ts. Tiek p](#page-194-1)[ā](#page-194-1)[rtraukts](#page-194-1)  [savienojums. \[275\]](#page-194-1)
- [NFC savienojums nedarbojas. \[276\]](#page-194-2)

# **Filmu/fotogrāfiju rediģēšana šajā izstrādājumā**

- [Filmu nevar sadal](#page-195-0)[ī](#page-195-0)[t. \[277\]](#page-195-0)
- [Nevar izdz](#page-195-1)[ē](#page-195-1)[st demonstr](#page-195-1)[ā](#page-195-1)[cijas filmas. \(Mode](#page-195-1)[ļ](#page-195-1)[iem ar iekš](#page-195-1)[ē](#page-195-1)[jo atmi](#page-195-1)[ņ](#page-195-1)[u\) \[278\]](#page-195-1)

# **Atskaņošana televizorā**

- [Pievienotaj](#page-195-2)[ā](#page-195-2) [TV iek](#page-195-2)[ā](#page-195-2)[rt](#page-195-2)[ā](#page-195-2) [netiek atska](#page-195-2)[ņ](#page-195-2)[ots ne att](#page-195-2)[ē](#page-195-2)[ls, ne ska](#page-195-2)[ņ](#page-195-2)[a. \[279\]](#page-195-2)
- [Pievienotaj](#page-195-3)[ā](#page-195-3) [TV iek](#page-195-3)[ā](#page-195-3)[rt](#page-195-3)[ā](#page-195-3) [tiek nedaudz nogriezta att](#page-195-3)[ē](#page-195-3)[la augš](#page-195-3)[ē](#page-195-3)[j](#page-195-3)[ā](#page-195-3)[, apakš](#page-195-3)[ē](#page-195-3)[j](#page-195-3)[ā](#page-195-3)[, lab](#page-195-3)[ā](#page-195-3) [un kreis](#page-195-3)[ā](#page-195-3) [mala. \[280\]](#page-195-3)
- [4:3 TV iek](#page-0-0)[ā](#page-0-0)[rt](#page-0-0)[ā](#page-0-0) [redzamais att](#page-0-0)[ē](#page-0-0)[ls ir deform](#page-0-0)[ē](#page-0-0)[ts. \[281\]](#page-0-0)
- [4:3 TV iek](#page-196-0)[ā](#page-196-0)rtas LCD [monitora augšda](#page-196-0)[ļā](#page-196-0) [un apakšda](#page-196-0)[ļā](#page-196-0) [ir redzamas melnas joslas. \[282\]](#page-196-0)

# **Kopēšana/savienojuma izveide ar citām ierīcēm**

[Att](#page-196-1)[ē](#page-196-1)[li netiek pareizi kop](#page-196-1)[ē](#page-196-1)[ti. \[283\]](#page-196-1)

# **Savienošana ar datoru**

- [Nevar uzinstal](#page-196-2)[ē](#page-196-2)[t programmat](#page-196-2)[ū](#page-196-2)[ru PlayMemories Home. \[284\]](#page-196-2)
- [Programmat](#page-196-3)[ū](#page-196-3)[ra PlayMemories Home nedarbojas pareizi. \[285\]](#page-196-3)
- [Dators neatpaz](#page-197-0)[ī](#page-197-0)[st šo izstr](#page-197-0)[ā](#page-197-0)[d](#page-197-0)[ā](#page-197-0)[jumu. \[286\]](#page-197-0)

# **Iekšējās diagnostikas rādījums/brīdinājuma indikatori**

# **Iekšējās diagnostikas rādījums/brīdinājuma indikatori**

[Iekš](#page-197-1)[ē](#page-197-1)[j](#page-197-1)[ā](#page-197-1)[s diagnostikas r](#page-197-1)[ā](#page-197-1)[d](#page-197-1)[ī](#page-197-1)[jums \[287\]](#page-197-1)

# **Kļūdu ziņojumi tiešraides straumēšanas laikā**

[K](#page-200-0)[ļū](#page-200-0)[du zi](#page-200-0)[ņ](#page-200-0)[ojumi tiešraides straum](#page-200-0)[ē](#page-200-0)[šanas laik](#page-200-0)[ā](#page-200-0) [\[288\]](#page-200-0)

# **Brīdinājuma ziņojumi**

# **Brīdinājuma ziņojumi**

<span id="page-10-0"></span>[Br](#page-201-0)[ī](#page-201-0)[din](#page-201-0)[ā](#page-201-0)[juma indikatori \[289\]](#page-201-0)

# **[1] Kā lietot Pirms lietošanas Informācija par modeli Informācija par modeli**

Šajos palīdzības norādījumos katra modeļa specifikāciju atšķirības tiek aprakstītas grupveidā.

Ja atrodat aprakstu "Modeļiem ar ... ", kā norādīts tālāk, izmantojiet šo nodaļu, lai noskaidrotu, vai apraksts attiecas uz šo izstrādājumu.

- (modeļiem ar iekšējo atmiņu)
- (ar formātu 1080 60i saderīgai ierīcei)

(ar formātu 1080 50i saderīgai ierīcei)

### **Lai noskaidrotu šī izstrādājuma modeļa nosaukumu**

Apskatiet šī izstrādājuma pamatni.

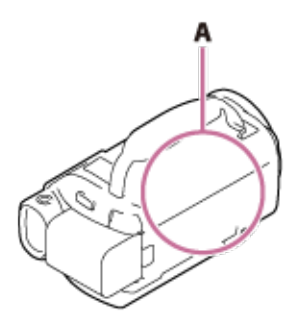

A: Modeļa nosaukums (FDR-AX40/AX53/AX55/AXP55)

## **Funkciju atšķirības**

Modeļi ar iekšējo atmiņu: FDR-AX40/AX55/AXP55

Modeļi ar projektoru: FDR-AXP55

Modeļi ar skatu meklētāju: FDR-AX53/AX55/AXP55

Modeļi ar manuālo gredzenu: FDR-AX53/AX55/AXP55

Ar formātu 1080 60i saderīga ierīce: apskatiet šī izstrādājuma pamatni.

Ar formātu 1080 50i saderīga ierīce: apskatiet šī izstrādājuma pamatni.

Modeļi ar USB IN/OUT ligzdām: visi, izņemot Eiropai paredzētos modeļus.

Modeļi tikai ar USB izejas ligzdu: tikai Eiropai paredzētie modeļi.

#### **Piezīme**

- Tālāk norādītajām tēmām apraksti ir papildināti ar modeļa nosaukumu.
	- Daļas un vadības elementi
	- Izvēlnes elementi
	- Paredzamais filmu ierakstīšanas ilgums
	- Paredzamais ierakstāmo fotogrāfiju skaits

<span id="page-11-0"></span>**[2] Kā lietot Pirms lietošanas Daļas un vadības elementi Daļas un vadības elementi (priekšpuse/augšpuse)**

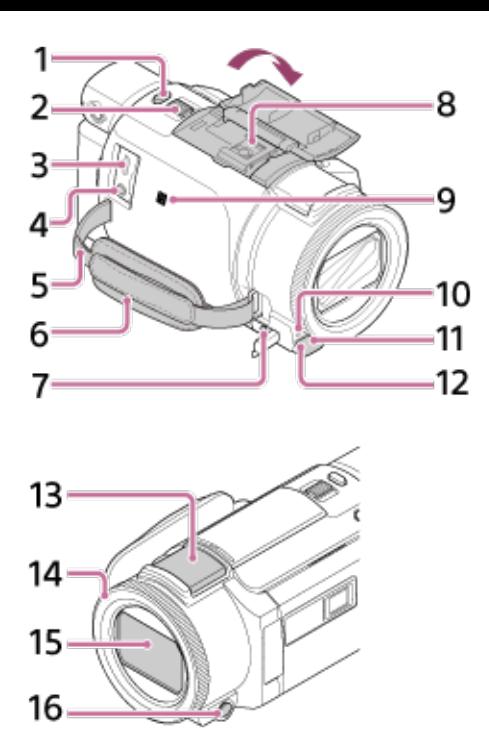

- 1. Poga PHOTO
- 2. Tālummaiņas svira ar piedziņu
- 3. Vairākierīču/mikro USB kontaktligzda

Atbalsta ar mikro USB saderīgas ierīces.

Šī kontaktligzda neatbalsta VMC-AVM1 adaptera kabeli (jāiegādājas atsevišķi). Piederumus, izmantojot A/V tālvadības savienotāju, lietot nevar.

- 4. Ligzda (mikrofons) (PLUG IN POWER)
- 5. Plecu siksnas cilpa
- 6. Roktura siksniņa

7. Ligzda $\blacksquare$  (austiņas)

8. Vairāku interfeisu ligzda

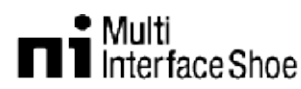

Papildinformāciju par piederumiem, kas ir saderīgi ar vairāku interfeisu ligzdu, meklējiet sava reģiona Sony tīmekļa vietnē vai lūdziet to Sony izplatītājam vai vietējā pilnvarotā Sony servisa centrā.

Darbība ar citu ražotāju piederumiem netiek garantēta.

Ja lietojat ligzdas adapteri (jāiegādājas atsevišķi), varat izmantot arī ar aktīvo interfeisa ligzdu saderīgus piederumus.

Lai nepieļautu atteici, neizmantojiet tirdzniecībā pieejamas zibspuldzes, kurām ir augstsprieguma sinhronizācijas kontakti vai pretēja polaritāte.

9. Atzīme N

NFC: Near Field Communication

- 10. Kameras ierakstīšanas indikators
- 11. Tālvadības sensors
- 12. NIGHTSHOT gaisma (modeļiem ar skatu meklētāju)
- 13. Iebūvēts mikrofons
- 14. Gredzens MANUAL (modeļiem ar skatu meklētāju)

Pogai un gredzenam var piešķirt manuālas funkcijas.

- 15. Objektīvs (ZEISS objektīvs)
- <span id="page-13-0"></span>16. Poga MANUAL (modeļiem ar skatu meklētāju)

# **[3] Kā lietot Pirms lietošanas Daļas un vadības elementi Daļas un vadības elementi (LCD monitors)**

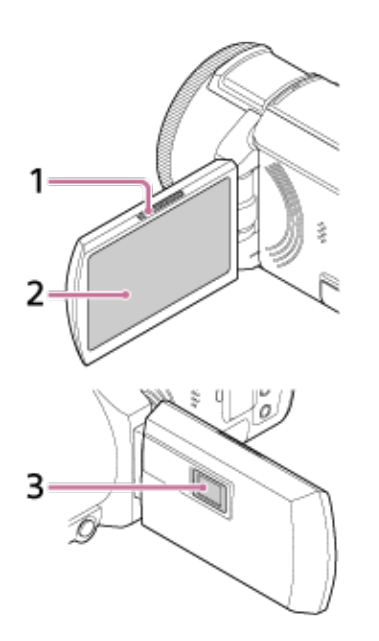

- 1. Svira PROJECTOR FOCUS (modeļiem ar projektoru)
- 2. LCD monitors/skārienpanelis

Ja pagriezīsit LCD paneli par 180 grādiem, varēsit LCD monitoru aizvērt ar ekrānu uz ārpusi. Tas ir ērti atskaņošanas darbību laikā.

<span id="page-13-1"></span>3. Projektora svira (modeļiem ar projektoru)

# **[4] Kā lietot Pirms lietošanas Daļas un vadības elementi Daļas un vadības elementi (sāni)**

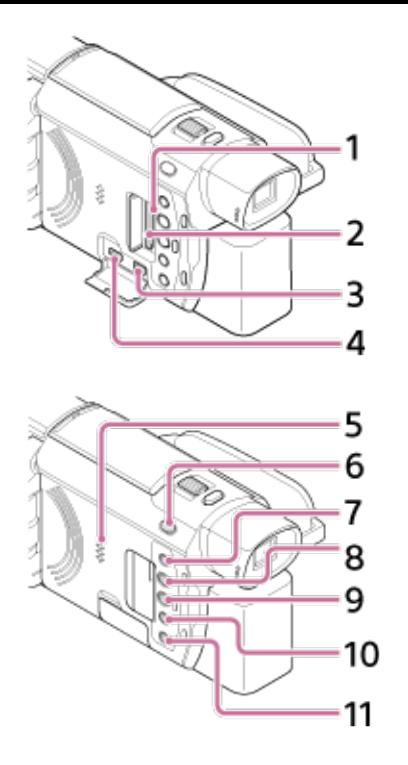

1. Atmiņas kartes piekļuves indikators

Kad šis indikators deg vai mirgo, šis izstrādājums nolasa vai raksta datus.

- 2. Atmiņas kartes slots
- 3. Ligzda HDMI OUT
- 4. Ligzda PROJECTOR IN (modeļiem ar projektoru)
- 5. Skaļrunis
- 6. Poga / (uzņemšanas režīms) (modeļiem ar skatu meklētāju)
- 7. Poga (manas balss slāpēšana)

Klusina filmu ierakstošās personas balsi.

- 8. Poga PROJECTOR (modeļiem ar projektoru)
- 9. Poga (skatīt attēlus)
- 10. Poga NIGHTSHOT (modeļiem ar skatu meklētāju)
- <span id="page-14-0"></span>11. Poga *(ON/STANDBY)*

# **[5] Kā lietot Pirms lietošanas Daļas un vadības elementi Daļas un vadības elementi (aizmugure/pamatne)**

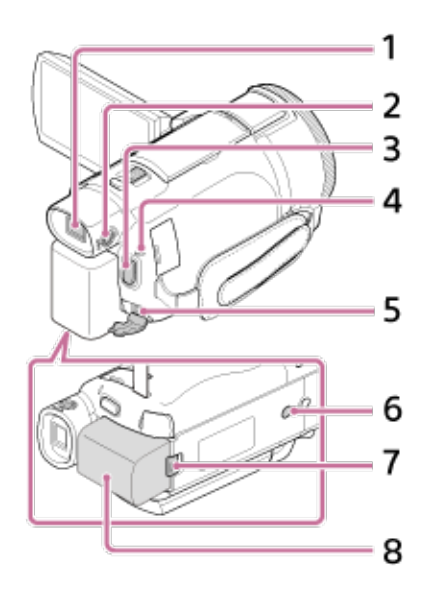

1. Skatu meklētājs (modeļiem ar skatu meklētāju)

Šis izstrādājums tiek ieslēgts, kad izvelkat skatu meklētāju.

2. Skatu meklētāja objektīva regulēšanas disks (modeļiem ar skatu meklētāju)

Ja rādījumi skatu meklētājā šķiet aizmigloti, regulējiet skatu meklētāja objektīva regulēšanas disku.

- 3. Poga START/STOP
- 4. Indikators POWER/CHG (uzlāde)
- 5. Ligzda DC IN
- 6. Trijkāja ietvere

Pievienojiet trijkāji (jāiegādājas atsevišķi: skrūves garums nedrīkst sasniegt 5,5 mm). Atkarībā no trijkāja specifikācijām šo izstrādājumu, iespējams, nevarēs pievienot pareizajā virzienā.

- 7. (Baterijas/akumulatora) atbrīvošanas svira BATT
- 8. Bateriju komplekts

### **Lai pievilktu roktura siksniņu**

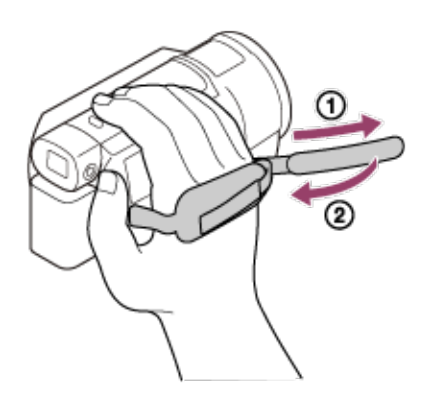

<span id="page-15-0"></span>**[6] Kā lietot Pirms lietošanas Ekrāna indikatori Ekrāna indikatori**

Tālāk norādītie indikatori ir redzami, kad maināt iestatījumus.

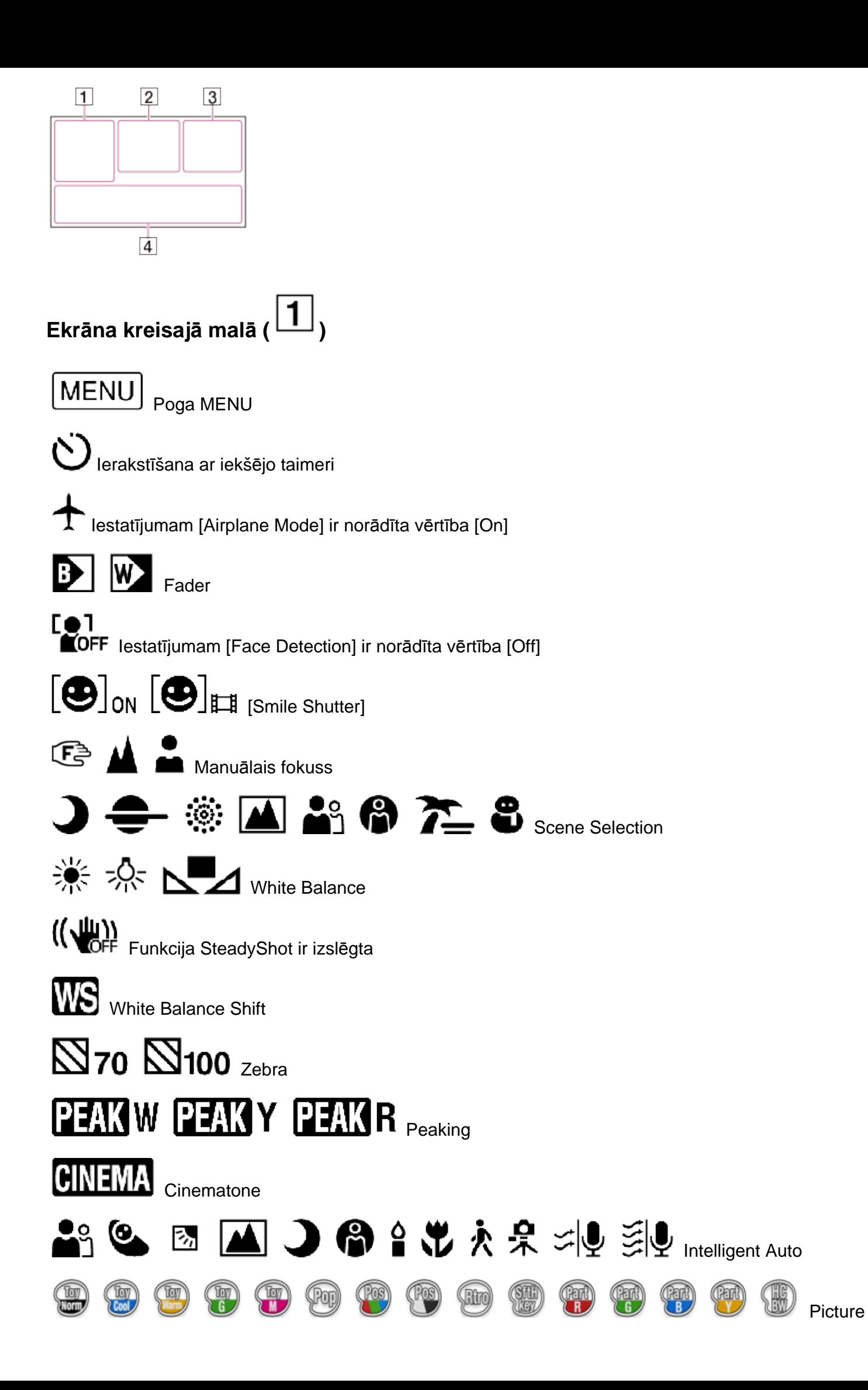

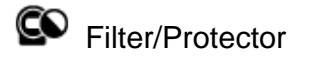

**Ekrāna centrā ( )**

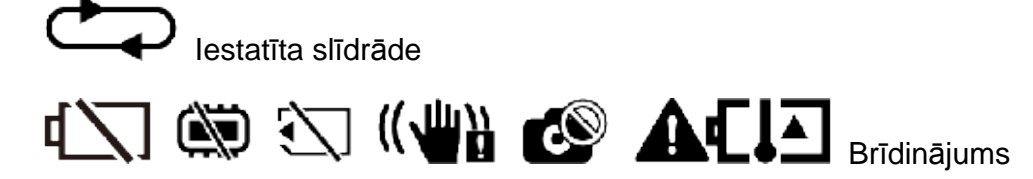

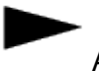

Atskaņošanas režīms

REC /STBY ierakstīšanas režīms

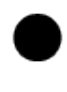

AE/AF fiksācija

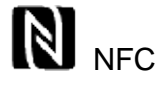

Wi-Fi

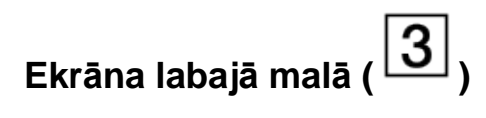

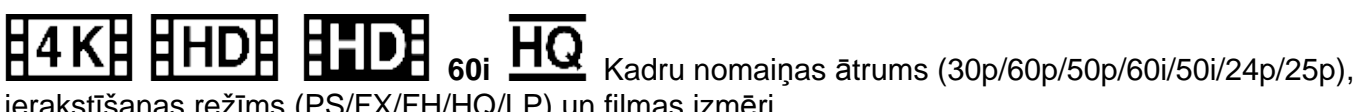

ierakstīšanas režīms (PS/FX/FH/HQ/LP) un filmas izmēri

**E RAKE E RIVE E RHDH** Dual Video REC

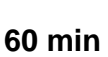

**60 min** Atlikušais bateriju/akumulatora lādiņš

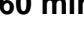

Ierakstīšanas/atskaņošanas/rediģēšanas datu nesējs

**00:00:00:00** (stundas:minūtes:sekundes:kadri)

**00 00 00 00** (patvaļīga informācija)

**0:00:00** Skaitītājs (stundas:minūtes:sekundes)

**00min** Aptuvenais ierakstīšanas ilgums

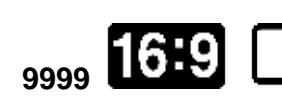

**9999 16.6M** Aptuvenais ierakstāmo fotogrāfiju skaits un fotogrāfiju izmēri

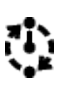

60 sec (intervāla vērtība, uzņemot attēlus ar laika intervālu)

**999/999** (laika intervāla fotografēšanas kadru skaits/kopējo kadru iestatījuma vērtība)

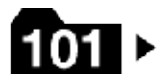

Atmiņas kartes mape

**100/112** Pašreiz atskaņojamā filma vai fotogrāfija/kopā ierakstīto filmu vai fotogrāfiju skaits

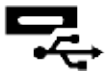

Savienojums ar ārējo datu nesēja ierīci

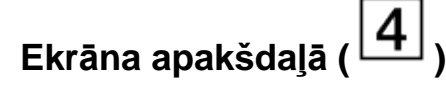

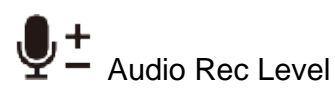

ئیکی<br>C**OFF** lestatījumam [Auto Wind NR] ir norādīta vērtība [Off]

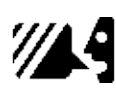

Iestatījumam [My Voice Canceling] ir norādīta vērtība [On]

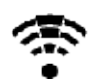

Blt-in Zoom Mic

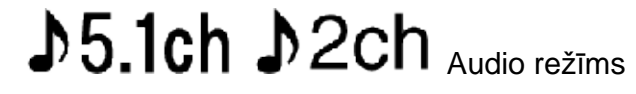

△<br>■ Low Lux

# AGC<sub>T AGC Limit</sub>

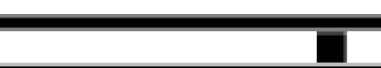

Spot Meter/Fcs/Spot Meter/Exposure

Audio Level Display

**EV** AE Shift

10000 Aizslēga ātrums

 $F1.8$ <sub>IRIS</sub>

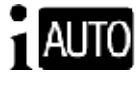

1 AUTO Intelligent Auto

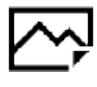

Datu faila nosaukums

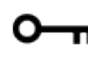

**TT** Aizsardzība

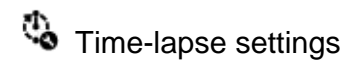

- Indikatori un to izvietojums ir aptuvens un var atšķirties no faktiski redzamā.
- <span id="page-19-0"></span>Atkarībā no modeļa daži indikatori var netikt parādīti.

# **[7] Kā lietot Pirms lietošanas Filmu ierakstīšanas formāts Šim izstrādājumam pieejamie ierakstīšanas formāti un to specifika**

Šis izstrādājums atbalsta formātus XAVC S 4K, XAVC S HD un AVCHD. Formāta XAVC S 4K attēla kvalitāte četrkārt pārspēj parasto augstas izšķirtspējas attēla kvalitāti.

#### **XAVC S 4K**

Ierakstīšanas pikseļi: 3840 × 2160 punkti

#### Bitu ātrums:

60 Mb/s, 100 Mb/s

Specifika:

Ieraksta 4K formātā. Arī tad, ja jums nav 4K TV, ierakstīšana 4K formātā ir ieteicama izmantošanai nākotnē.

#### **XAVC S HD**

Ierakstīšanas pikseļi: 1920 × 1080 punkti

Bitu ātrums:

50 Mb/s (ja lietojat lielātruma ierakstīšanas funkciju: 100 Mb/s vai 60 Mb/s)

Specifika:

Ļauj ierakstīt skaidrākus attēlus, jo formāts XAVC S HD ietver vairāk informācijas nekā AVCHD.

#### **AVCHD**

Ierakstīšanas pikseļi: 1920 × 1080 punkti

Bitu ātrums:

Lielākais, 28 Mb/s

Specifika:

Ļauj saglabāt attēlus arī no datoriem atšķirīgās ierīcēs.

#### **Padoms**

Bitu ātrums apzīmē noteiktā laika periodā ierakstāmu datu daudzumu.

# **[8] Kā lietot Darba sākšana Komplektācijas pārbaude Komplektācijā iekļautie priekšmeti**

Skaitlis iekavās ( ) norāda vienību skaitu.

Videokamera (1)

Maiņstrāvas adapteris (1)

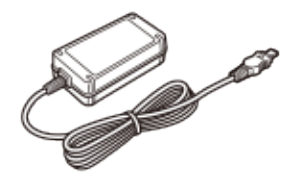

HDMI kabelis (1)

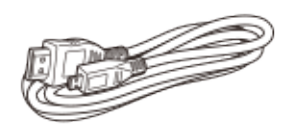

Mikro USB kabelis (1)

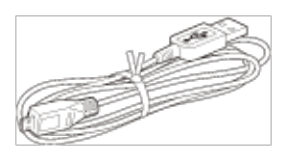

Barošanas vads (elektroenerģijas tīkla pievads) (1)

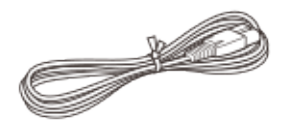

Uzlādējamu bateriju/akumulatora komplekts NP-FV70 (1)

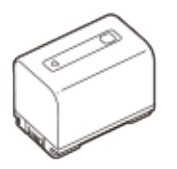

Ja izmantojat šo izstrādājumu, kad tas ir pievienots sienas kontaktligzdai (sienas rozetei), piemēram, uzlādes laikā, noteikti pievienojiet šim izstrādājumam arī bateriju komplektu.

<span id="page-20-0"></span>Lietošanas rokasgrāmata (1)

**[9] Kā lietot Darba sākšana Barošanas avota sagatavošana Bateriju komplekta pievienošana**

Pievienojiet šim izstrādājumam bateriju komplektu.

1. Aizveriet LCD monitoru un ievelciet skatu meklētāju (modeļiem ar skatu meklētāju), un pēc tam

pievienojiet bateriju komplektu

- Savietojiet šī izstrādājuma izcilni ar izvirzījumu uz bateriju komplekta, pēc tam bīdiet bateriju komplektu virzienā uz augšu.
- Ja ir izvilkts skatu meklētājs (modeļiem ar skatu meklētāju), ievelciet to.

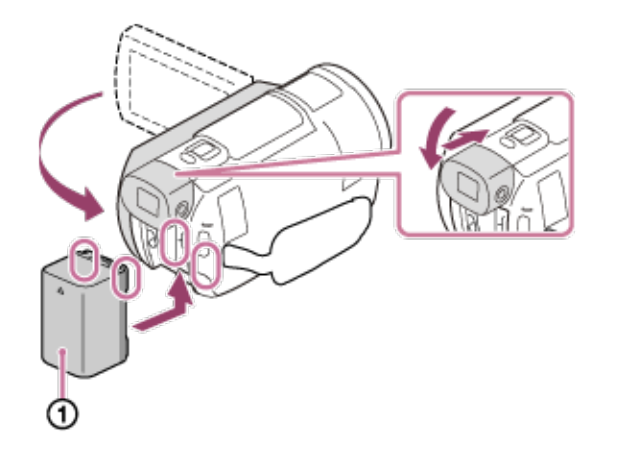

# **Lai izņemtu bateriju komplektu**

Izslēdziet šo izstrādājumu. Bīdiet baterijas/akumulatora atbrīvošanas sviru ( ) un izņemiet bateriju

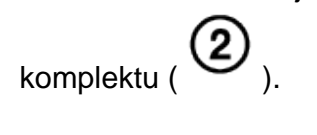

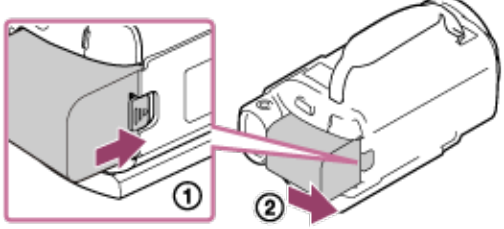

#### **Piezīme**

- Ar šo izstrādājumu nedrīkst izmantot nekādu InfoLITHIUM bateriju komplektu, izņemot V sērijas bateriju komplektu.
- Ar šo izstrādājumu nedrīkst izmantot InfoLITHIUM bateriju komplektu NP-FV30.
- Ja izmantojat noklusējuma iestatījumu un atstājat šo izstrādājumu nedarbinātu uz aptuveni 2 minūtēm, barošana tiek automātiski izslēgta, lai taupītu baterijas/akumulatora enerģiju (Power Save).

# <span id="page-21-0"></span>**[10] Kā lietot Darba sākšana Barošanas avota sagatavošana Bateriju komplekta uzlāde, izmantojot maiņstrāvas adapteri**

Lādējiet bateriju komplektu, izmantojot komplektācijā iekļauto maiņstrāvas adapteri. Pievienojiet bateriju komplektu jau iepriekš.

#### 1. Aizveriet LCD monitoru.

Ja ir izvilkts skatu meklētājs (modeļiem ar skatu meklētāju), ievelciet to.

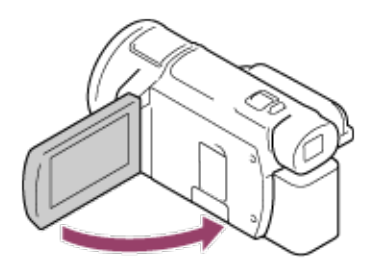

- 2. Savienojiet maiņstrāvas adapteri un barošanas vadu (elektroenerģijas tīkla pievadu) ar šo izstrādājumu un sienas kontaktligzdu (sienas rozeti).
	- o Indikators POWER/CHG (uzlāde) iedegas oranžā krāsā.
	- Kad bateriju komplekts ir pilnībā uzlādēts, indikators POWER/CHG (uzlāde) izdziest. Atvienojiet maiņstrāvas adapteri no šī izstrādājuma ligzdas DC IN.

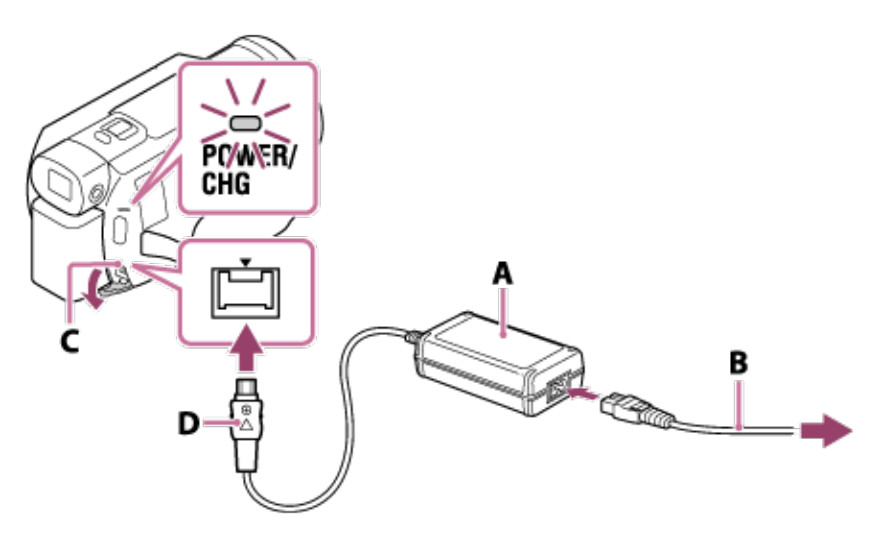

- A: Maiņstrāvas adapteris
- B: Barošanas vads (elektroenerģijas tīkla pievads)
- C: Ligzda DC IN
- D: Savietošanai paredzētā atzīme uz līdzstrāvas spraudņa

#### **Piezīme**

- Ņemiet vērā tālāk sniegtās piezīmes attiecībā uz maiņstrāvas adaptera lietošanu.
	- Maiņstrāvas adaptera izmantošanas laikā lietojiet tuvumā esošu sienas kontaktligzdu (sienas rozeti). Ja šī izstrādājuma lietošanas laikā rodas kļūme, atvienojiet maiņstrāvas adapteri no sienas kontaktligzdas (sienas rozetes).
	- Kad izmantojat maiņstrāvas adapteri, nenovietojiet to šaurā telpā, piemēram, starp sienu un mēbelēm.
	- Neizraisiet maiņstrāvas adaptera līdzstrāvas spraudņa vai baterijas/akumulatora kontaktu īssavienojumu ar jebkādiem metāla priekšmetiem. Tas var izraisīt nepareizu darbību.

#### **Padoms**

<span id="page-22-0"></span>Bateriju/akumulatoru ieteicams lādēt temperatūras diapazonā no 10 °C līdz 30 °C.

# **[11] Kā lietot Darba sākšana Barošanas avota sagatavošana Bateriju komplekta uzlāde, izmantojot datoru**

Uzlādējiet bateriju komplektu, savienojot šo izstrādājumu un datoru ar mikro USB kabeļa palīdzību. Pievienojiet bateriju komplektu jau iepriekš.

- 1. Aizveriet LCD monitoru.
	- Ja ir izvilkts skatu meklētājs (modeļiem ar skatu meklētāju), ievelciet to.

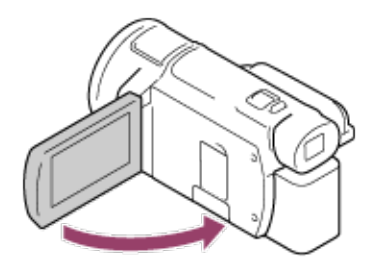

- 2. Savienojiet šo izstrādājumu ar ieslēgtu datoru, izmantojot mikro USB kabeli.
	- o Indikators POWER/CHG (uzlāde) iedegas oranžā krāsā.
	- Kad bateriju komplekts ir pilnībā uzlādēts, indikators POWER/CHG (uzlāde) izdziest. Atvienojiet mikro USB kabeli no šī izstrādājuma un datora.

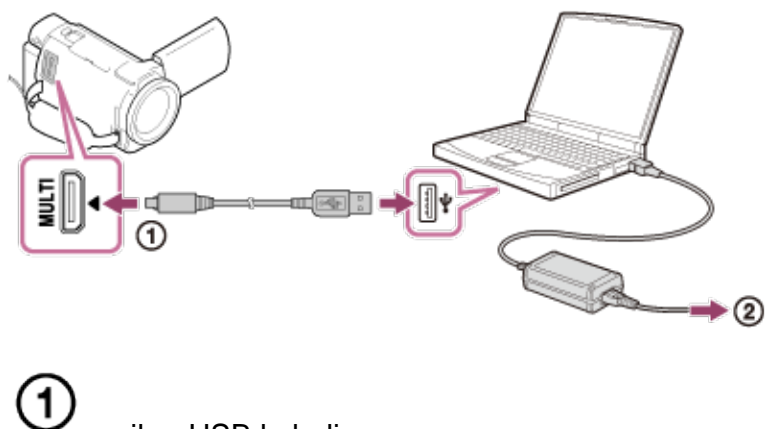

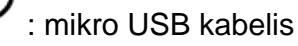

: uz sienas kontaktligzdu (sienas rozeti)

#### **Padoms**

<span id="page-23-0"></span>Bateriju/akumulatoru ieteicams lādēt temperatūras diapazonā no 10 °C līdz 30 °C.

# **[12] Kā lietot Darba sākšana Barošanas avota sagatavošana Barošanas ieslēgšana**

Ieslēdziet šo izstrādājumu.

- 1. Atveriet šī izstrādājuma LCD monitoru, lai ieslēgtu izstrādājumu.
	- Šo izstrādājumu var ieslēgt arī, nospiežot pogu (ON/STANDBY) vai izvelkot skatu

meklētāju (modeļiem ar skatu meklētāju).

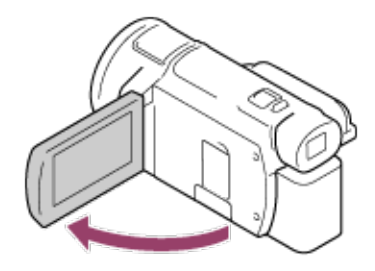

## **Lai izslēgtu barošanu**

Aizveriet LCD monitoru.

- Šo izstrādājumu var izslēgt arī, nospiežot pogu (ON/STANDBY).
- Ja skatu meklētājs (modeļiem ar skatu meklētāju) ir izvilkts, ievelciet skatu meklētāju, kā parādīts tālāk redzamajā attēlā.

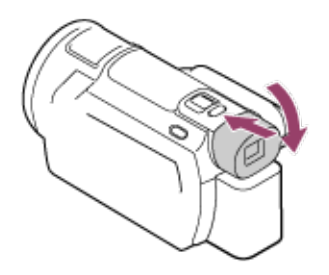

# **Šī izstrādājuma ieslēgšana vai izslēgšana (modeļiem ar skatu meklētāju)**

Šī izstrādājuma barošana tiek ieslēgta vai izslēgta atkarībā no LCD monitora vai skatu meklētāja stāvokļa.

#### LCD monitors: atvērts

Barošana ir ieslēgta neatkarīgi no skatu meklētāja stāvokļa (ievilkts vai izvilkts)

LCD monitors: aizvērts

Barošana ir izslēgta, ja skatu meklētājs ir ievilkts Barošana ir ieslēgta, ja skatu meklētājs ir izvilkts

#### **Piezīme**

Ja LCD monitors ir aizvērts un tiek izvilkts skatu meklētājs (modeļiem ar skatu meklētāju), šis izstrādājums netiek ieslēgts. Kad izslēdzat šo izstrādājumu, skatu meklētājam (modeļiem ar skatu meklētāju) ir jābūt ievilktam sākotnējā stāvoklī.

# <span id="page-24-0"></span>**[13] Kā lietot Darba sākšana Barošanas avota sagatavošana Šī izstrādājuma lietošana, padodot barošanu no sienas kontaktligzdas (sienas rozetes)**

Padodiet barošanu šim izstrādājumam, izmantojot maiņstrāvas adapteri.

- 1. Lai lietotu šo izstrādājumu, izveidojiet tādus pašus savienojumus, kādi parādīti sadaļā "Bateriju komplekta uzlāde, izmantojot maiņstrāvas adapteri".
	- Arī tad, ja bateriju komplekts ir pievienots, tas netiks izlādēts.

# <span id="page-25-0"></span>**[14] Kā lietot Darba sākšana Sākotnējā iestatīšana Sākotnējā iestatīšana**

Iestatiet valodu, datumu un laiku, kad šo izstrādājumu izmantojat pirmoreiz.

- 1. Atveriet šī izstrādājuma LCD monitoru, lai ieslēgtu izstrādājumu.
- 2. Atlasiet vajadzīgo valodu, pēc tam atlasiet [Next].

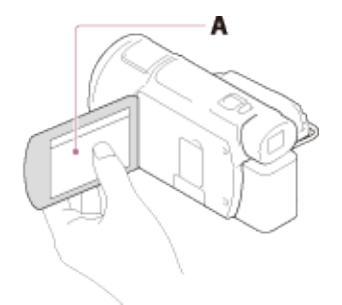

A: Pieskarieties LCD monitoram

3. Izmantojiet  $\Box$ / , lai atlasītu vajadzīgo ģeogrāfisko apgabalu, pēc tam atlasiet [Next].

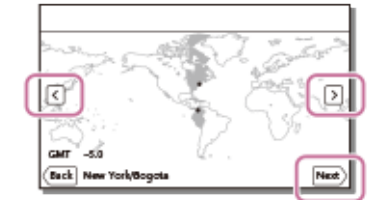

- 4. Iestatiet [Daylight Savings]/[Summer Time], atlasiet datuma formātu un norādiet datumu un laiku.
	- Ja norādāt iestatījumam [Daylight Savings]/[Summer Time] vērtību [On], pulkstenis tiek pagriezts stundu uz priekšu.
	- Kad atlasāt datumu un laiku, izvēlieties vienu no elementiem un pielāgojiet vērtību,

izmantojot

 $\mathcal{L}_{\text{A}}$  Kad atlasāt  $\begin{bmatrix} \mathbf{OK} \end{bmatrix}$ .  $\begin{bmatrix} \mathbf{X} \end{bmatrix}$ , jūs norādāt, ka datuma un laika iestatīšanas darbība ir pabeigta.

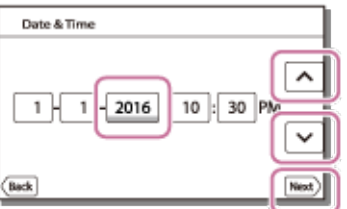

#### **Padoms**

Datums un laiks tiek ierakstīts automātiski, un to var apskatīt tikai atskaņošanas laikā. Lai to

 $r$ edzētu, atlasiet  $\boxed{\text{MEM}}$  - [Setup] - [ $\boxed{\blacktriangleright}$  Playback Settings] - [Data Code] - [Date/Time].

# <span id="page-26-0"></span>**[15] Kā lietot Darba sākšana Atmiņas kartes sagatavošana Atmiņas kartes ievietošana**

Ievietojiet šajā izstrādājumā atmiņas karti.

1. Atveriet vāciņu un ievietojiet atmiņas karti, lai tā noklikšķētu.

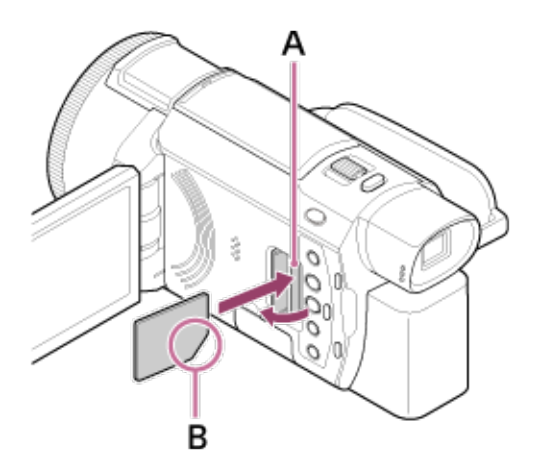

- A: Piekļuves indikators
- B: Ievietojiet karti ar nošķelto malu attēlā redzamajā virzienā.

#### **Piezīme**

- Lai panāktu stabilu atmiņas kartes darbību, ieteicams formatēt atmiņas karti, pirms to pirmoreiz izmantojat ar šo izstrādājumu. Atmiņas kartes formatēšanas rezultātā tiks izdzēsti visi tajā saglabātie dati, un šos datus nevarēs atgūt. Saglabājiet svarīgos datus savā datorā utt.
- Pārliecinieties, vai ievietojat atmiņas karti pareizā virzienā. Ja atmiņas karte tiek ar spēku ievietota nepareizā virzienā, var tikt bojāta atmiņas karte, atmiņas kartes slots vai attēlu dati.
- Neievietojiet atmiņas karti, kas nav piemērota atmiņas kartes slotam. To darot, iespējama nepareiza darbība.
- Ievietojot vai izstumjot atmiņas karti, uzmanieties, lai atmiņas karte netiktu izstumta pavisam un nenokristu.
- Šis izstrādājums neatpazīs atmiņas karti, ja tā nebūs taisni ievietota pareizajā virzienā.
- Ja tiek parādīts ziņojums [Preparing image database file. Please wait.], pagaidiet, līdz tas pazūd.

#### **Padoms**

<span id="page-26-1"></span>Lai izstumtu atmiņas karti, atveriet vāciņu un vienreiz viegli piespiediet atmiņas karti virzienā uz iekšu.

Ar šo izstrādājumu var izmantot tālāk norādītā veida atmiņas kartes.

## **Atlasiet, kāda veida atmiņas karti lietosit ar video kameru, atsaucei izmantojot šo tabulu.**

Šajos palīdzības norādījums to veidu atmiņas kartes, ko var lietot ar šo izstrādājumu, tiek sauktas par Memory Stick PRO Duo datu nesējiem vai SD kartēm.

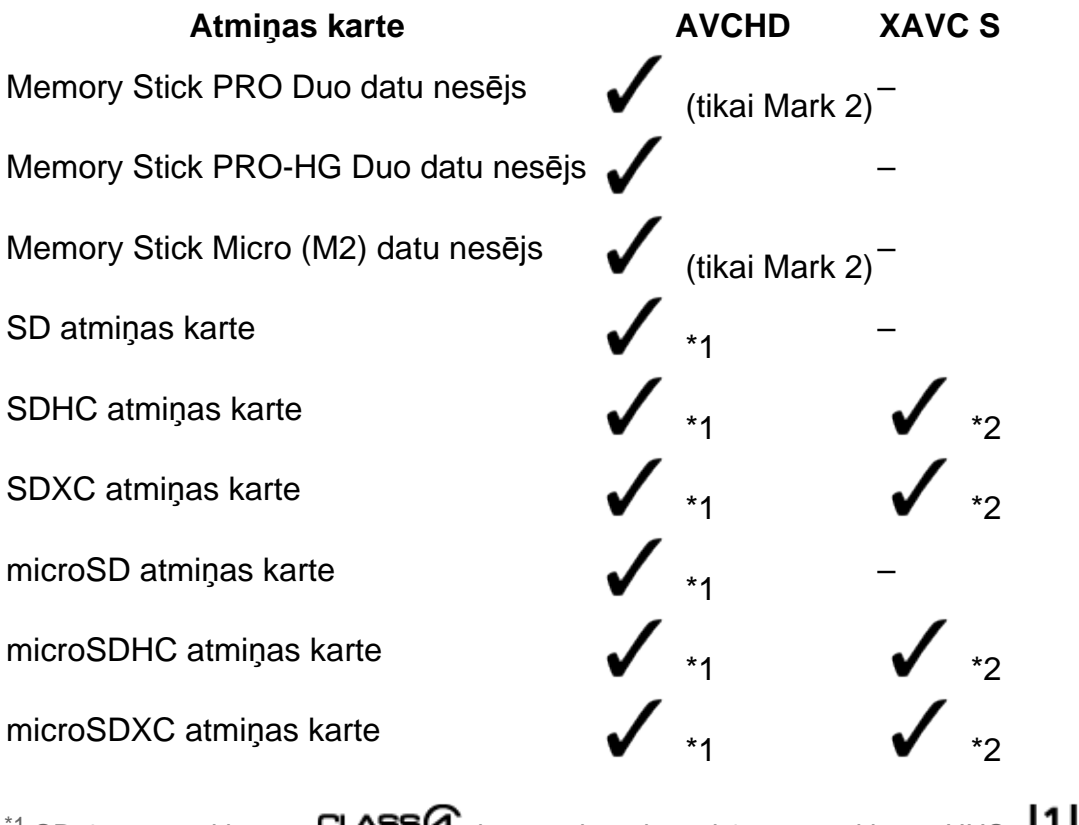

\*1 SD 4. ātruma klases: CLASS $\bigoplus$  karte vai ātrāka vai 1. ātruma klases UHS:  $\bigcup$  karte vai ātrāka

\*2 Atmiņas kartes, kuras atbilst norādītajiem nosacījumiem

- Vismaz 4 GB ietilpība
- SD 10. ātruma klases: CLASS $\circledR$  karte vai UHS 1. ātruma klases:  $\bullet$  karte vai ātrāka
- Ja ierakstāt 100 Mb/s vai vairāk, ir nepieciešama UHS 3. ātruma klases: 3 karte vai ātrāka.

#### **Piezīme**

- Ja ilglaicīgam XAVC S filmu ierakstam tiek izmantota SDHC atmiņas karte, ierakstītās filmas tiek sadalītas 4 GB failos. Skatot sadalītos failus kamerā, tie tiek atskaņoti nepārtraukti. Sadalītos failus var apvienot vienā failā, izmantojot programmu PlayMemories Home.
- Ja ar videokameru izmantojat Memory Stick Micro datu nesēju vai microSD atmiņas karti, pirms lietošanas noteikti to ievietojiet atbilstošajā adapterī.

<span id="page-27-0"></span>**[17] Kā lietot Ierakstīšana Filmu/fotogrāfiju ierakstīšana Skatu meklētāja leņķa regulēšana atvieglotai skatīšanai (modeļiem ar skatu meklētāju)**

Varat regulēt skatu meklētāja leņķi, lai atvieglotu skatīšanos.

- 1. Aizveriet LCD monitoru.
- 

2. Izvelciet skatu meklētāju ( $\bigcup$ ), pēc tam regulējiet leņķi atbilstoši savām vēlmēm (

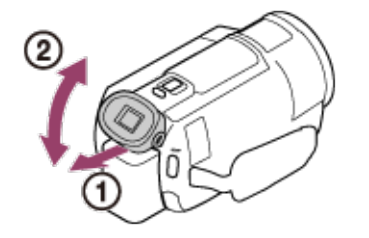

- 3. Pietuviniet acis skatu meklētājam.
	- Ja indikatori skatu meklētājā izskatās neskaidri, regulējiet to, izmantojot skatu meklētāja objektīva regulēšanas disku, kas atrodas skatu meklētāja sānos.

#### **Piezīme**

Ja šis izstrādājums noteiktu laiku netiek lietots, tā barošana tiek izslēgta un ekrāns skatu meklētājā pazūd. Lai ekrāns no jauna tiktu parādīts, ievelciet un no jauna izvelciet skatu meklētāju; barošana tiks ieslēgta.

# <span id="page-28-0"></span>**[18] Kā lietot Ierakstīšana Filmu/fotogrāfiju ierakstīšana Filmu ierakstīšana**

Ierakstiet filmas.

- 1. Atveriet šī izstrādājuma LCD monitoru, lai ieslēgtu izstrādājumu.
	- Šo izstrādājumu var ieslēgt arī, nospiežot pogu (ON/STANDBY) vai izvelkot skatu meklētāju (modeļiem ar skatu meklētāju).

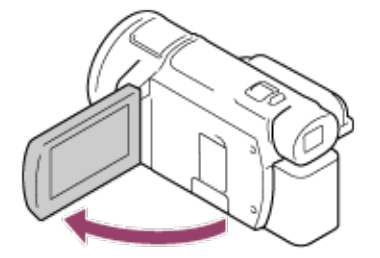

- 2. Lai sāktu ierakstīšanu, nospiediet START/STOP.
	- Lai pārtrauktu ierakstīšanu, vēlreiz nospiediet START/STOP.

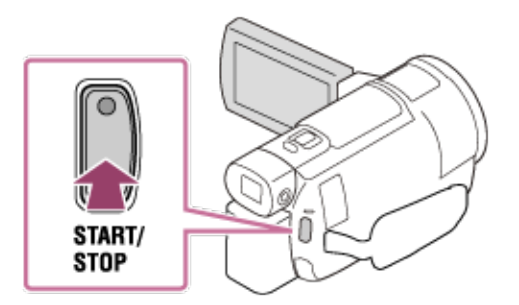

- Ja aizverat LCD monitoru filmu ierakstīšanas laikā, šis izstrādājums pārtrauc ierakstīšanu (tikai tad, ja skatu meklētājs ir ievilkts; modeļiem ar skatu meklētāju).
- Maksimālais nepārtrauktais filmas ierakstīšanas ilgums ir aptuveni 13 stundas.
- Ja AVCHD filma pārsniedz 2 GB, automātiski tiek izveidots nākamais filmas fails.
- Ja MP4 filma pārsniedz 4 GB, automātiski tiek izveidots nākamais filmas fails.
- Ja pēc ierakstīšanas beigām dati joprojām tiek rakstīti ierakstīšanas datu nesējā, var būt spēkā tālāk aprakstītie stāvokļi. Šajā laikā nepakļaujiet šo izstrādājumu triecieniem un vibrācijām, kā arī neņemiet ārā bateriju komplektu un neatvienojiet maiņstrāvas adapteri.
	- Deg vai mirgo piekļuves indikators
	- LCD monitora augšējā labajā stūrī mirgo datu nesēja ikona
- Šī izstrādājuma LCD monitors var rādīt ierakstītos attēlus pa visu monitoru (pilnais pikseļu rādījums). Taču, ja attēli tiek atskaņoti, izmantojot TV, kas nav saderīgs ar pilno pikseļu rādījumu, tas var izraisīt nelielu attēla augšējās, apakšējās, labās un kreisās malas nogriešanu. Ieteicams ierakstīt attēlus, iepriekš norādot iestatījumam [Grid Line] vērtību [On], lai varētu izmantot [Grid Line] ārējo rāmi kā atsauci.
- Apskatiet objektu LCD monitorā un pēc tam sāciet ierakstīšanu.
- Ja objektīva vāciņš netiek pilnībā atvērts, pastāv iespēja, ka tiks ierakstīts tikai melns ekrāns un skaņa.
- XAVC S 4K filmu ierakstīšanas laikā filmas nevar izvadīt uz ārēju monitoru, izmantojot HDMI/video savienojumu.

#### **Padoms**

- Ja iestatījumam [Dual Video REC] ir norādīta vērtība [On], šis izstrādājums vienlaicīgi ieraksta XAVC S filmu un MP4 filmu vai vienlaicīgi ieraksta AVCHD filmu un MP4 filmu.
- <span id="page-29-0"></span>Pēc noklusējuma iestatījumam [Dual Video REC] ir norādīta vērtība [Off].

# **[19] Kā lietot Ierakstīšana Filmu/fotogrāfiju ierakstīšana Fotogrāfiju ierakstīšana**

Fotografējiet.

- 1. Atveriet šī izstrādājuma LCD monitoru, lai ieslēgtu šo izstrādājumu.
	- Šo izstrādājumu var ieslēgt arī, nospiežot pogu (ON/STANDBY) vai izvelkot skatu meklētāju (modeļiem ar skatu meklētāju).

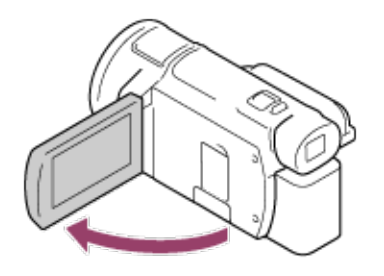

- 2. Nospiediet pogu  $\left| \begin{matrix} 1 & 1 \end{matrix} \right|$  (uzņemšanas režīms), lai atlasītu fotogrāfiju ierakstīšanas režīmu (modeļiem ar skatu meklētāju).
	- Fotogrāfiju ierakstīšanas režīmu var atlasīt arī, LCD monitorā izvēloties [MODE].

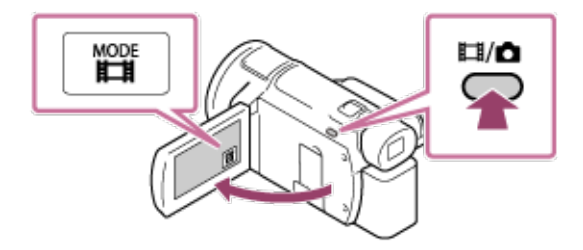

- 3. Viegli piespiediet PHOTO, lai pielāgotu fokusu, un pēc tam nospiediet līdz galam.
	- Ja fokuss ir pareizi pielāgots, LCD monitorā ir redzams AE/AF fiksācijas indikators.

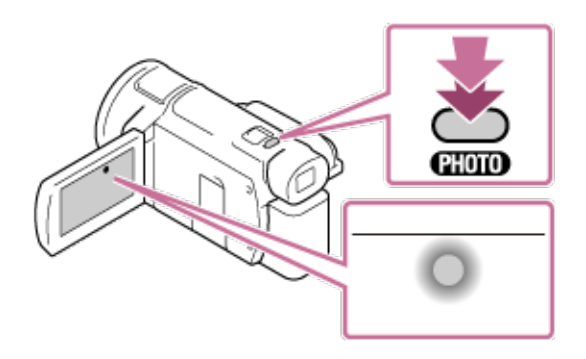

- Ja pēc ierakstīšanas beigām dati joprojām tiek rakstīti ierakstīšanas datu nesējā, var būt spēkā tālāk aprakstītie stāvokļi. Šajā laikā nepakļaujiet šo izstrādājumu triecieniem un vibrācijām, kā arī neņemiet ārā bateriju komplektu un neatvienojiet maiņstrāvas adapteri.
	- Deg vai mirgo piekļuves indikators
	- LCD monitora augšējā labajā stūrī mirgo datu nesēja ikona

<span id="page-30-0"></span>**[20] Kā lietot Ierakstīšana Spilgtuma manuālā maiņa ierakstīšanas vajadzībām Attēlu iestatījumu manuāla vadība, izmantojot gredzenu MANUAL (modeļiem ar skatu meklētāju)**

Izmantojiet funkcijas, kas piešķirtas pogai MANUAL vai gredzenam MANUAL.

- 1. Nospiediet pogu MANUAL, lai pārslēgtos uz manuālās lietošanas režīmu.
	- Spiežot pogu MANUAL, notiek pārslēgšanās starp manuālo un automātisko lietošanas režīmu. (Ja vien gredzenam MANUAL nav piešķirta vērtība [Zoom])

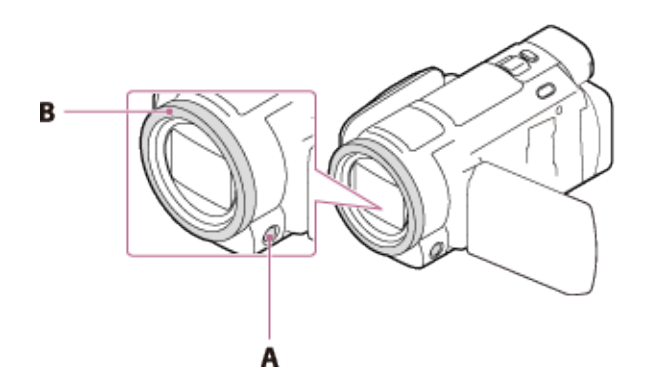

- A: Poga MANUAL
- B: Gredzens MANUAL
- 2. Groziet gredzenu MANUAL, lai regulētu.

- Manuālie iestatījumi tiks paturēti arī tad, ja izmainīsit gredzenam MANUAL piešķirto elementu. Taču, ja vispirms manuāli iestatīsit [AE Shift], bet vēlāk iestatīsit [Exposure], augstāka prioritāte būs iestatījumam [Exposure], nevis [AE Shift].
- Iestatot jebkuru no šīm vērtībām [Exposure], [IRIS] vai [Shutter Speed], pārējās divas tiek atceltas.
- Gredzens MANUAL nav pieejams, kad tiek izmantota tiešraides straumēšanas funkcija.
- <span id="page-31-0"></span>Gredzens MANUAL nav pieejams, kad tiek izmantota vairāku kameru vadības funkcija.

# **[21] Kā lietot Ierakstīšana Spilgtuma manuālā maiņa ierakstīšanas vajadzībām Bieži lietotu funkciju piešķiršana pogai MANUAL vai gredzenam MANUAL (modeļiem ar skatu meklētāju)**

Varat reģistrēt vajadzīgo funkciju pogai MANUAL vai gredzenam MANUAL.

- 1. Uz dažām sekundēm nospiediet pogu MANUAL un turiet.
	- Tiks parādīts ekrāns [Manual Ring Setting].
- 2. Grieziet disku MANUAL un atlasiet elementu, kas jāpiešķir.

Atlasiet [RESET], lai atjaunotu visiem manuāli iestatītajiem elementiem noklusējuma vērtības.

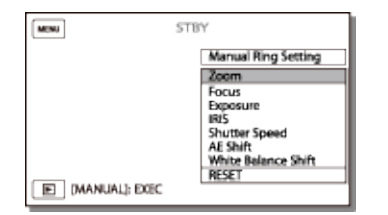

3. Nospiediet pogu MANUAL, lai apstiprinātu.

### **Elementi, ko var vadīt ar gredzenu MANUAL**

- $\bullet$  [Zoom]
- [Focus]
- [Exposure]
- $\bullet$  [IRIS]
- [Shutter Speed]
- [AE Shift]

 $\sim$ 

• [White Balance Shift]

#### **Padoms**

- Kameras dati, kas ir redzami LCD monitorā, atšķiras atkarībā no šī izstrādājuma ierakstīšanas iestatījumiem. Iestatījumi tiks attēloti, izmantojot tālāk parādītās ikonas. Iestatījumi tiks attēloti atskaņošanas ekrānā, izmantojot tālāk parādītās ikonas.
	- AUTO  $\circ$ : Automātiski.
		- MANUAL : Ekspozīcija ir iestatīta manuāli.
	-

# <span id="page-32-0"></span>**[22] Kā lietot Ierakstīšana Noderīgas ierakstīšanas funkcijas Tālummaiņa**

Varat ierakstīt attēlu, kad objekts ir palielināts.

- 1. Pārvietojiet tālummaiņas sviru ar piedziņu, lai palielinātu vai samazinātu attēla lielumu.
	- W:

Platāks skata leņķis (platleņķis)

T:

Tuvplāns (telefoto)

Pārvietojiet tālummaiņas sviru ar piedziņu nedaudz, lai panāktu lēnāku tālummaiņu. Pārvietojiet to tālāk, lai panāktu ātrāku tālummaiņu.

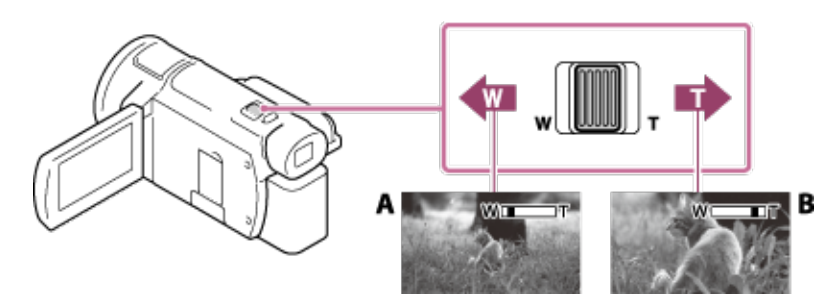

- A: Platleņķis
- B: Telefoto

#### **Piezīme**

- Noteikti turiet pirkstu uz tālummaiņas sviras ar piedziņu. Ja atlaidīsit pirkstu no tālummaiņas sviras ar piedziņu, iespējams, tiks ierakstīta arī tālummaiņas sviras darbības skaņa.
- Tālummaiņas ātrumu nevar mainīt, izmantojot LCD monitora pogu W/T.
- <span id="page-32-1"></span>Minimālais iespējamais attālums starp šo izstrādājumu un objektu, saglabājot asu fokusu, ir 1 cm platleņķim un aptuveni 80 cm telefoto diapazonam.

# **[23] Kā lietot Ierakstīšana Noderīgas ierakstīšanas funkcijas Fotogrāfiju uzņemšana filmu ierakstīšanas laikā (duālā tveršana)**

Filmu ierakstīšanas laikā varat uzņemt fotogrāfijas.

1. Filmu ierakstīšanas laikā spiediet PHOTO, lai uzņemtu fotogrāfijas.

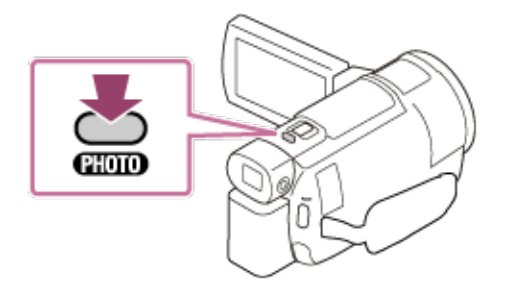

#### **Piezīme**

- Fotogrāfijas nevar uzņemt filmēšanas laikā tālāk aprakstītajās situācijās.
	- Ja iestatījumam [ **H**HE File Format] ir norādīta vērtība [ **HELLA** AVCHD] un iestatījumam [ $\bf \rm H$  REC Mode] ir norādīta vērtība [Highest Quality  $\bf \rm \bf K$  ], [60p Quality  $\bf \rm \bf PS$  ] (ar 1080 60i saderīgai ierīcei)/[50p Quality  $\sum$ ] (ar 1080 50i saderīgai ierīcei). Ja tiek atlasīts funkcijas [Picture Effect] elements. ∘ Ja funkcijai [ **H—H** SteadyShot] ir norādīta vērtība [Intelligent Active].  $\circ$  Ja iestatījumam [ $\sharp$ — $\sharp$  File Format] ir norādīta vērtība [ $\sharp$ 4KH  $_{\rm XAVC}$  S 4K] un iestatījumam [  $\Box$  REC Mode] ir norādīta vērtība [100Mbps<sup>100</sup>]. o Ja iestatījumam [ H H File Format] ir norādīta vērtība [ H H N H XAVC S 4K] un iestatījumam [Dual Video REC] ir norādīta vērtība [100Mbps].

# <span id="page-33-0"></span>**[24] Kā lietot Ierakstīšana Noderīgas ierakstīšanas funkcijas Ierakstīšana spoguļa režīmā**

Varat pagriezt LCD monitoru par 180 grādiem, lai LCD monitors būtu vērsts pret jums un jūs varētu ierakstīt sevi.

1. Atveriet LCD monitoru par 90 grādiem attiecībā uz šo izstrādājumu ( ), pēc tam apvērsiet to

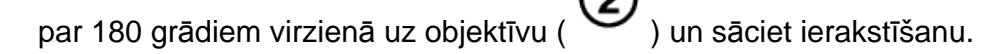

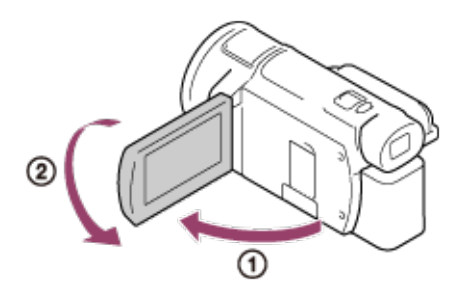

#### **Padoms**

<span id="page-34-0"></span>LCD monitorā būs redzams objekta spoguļattēls, taču tiks ierakstīts parasts attēls.

# **[25] Kā lietot Ierakstīšana Noderīgas ierakstīšanas funkcijas Intelligent Auto**

Šis izstrādājums ieraksta attēlus, kad tas automātiski ir atlasījis objektiem vai situācijai vispiemērotāko iestatījumu.

ī

- 1. Filmu vai fotogrāfiju ierakstīšanas ekrānā atlasiet  $\begin{bmatrix} \mathbf{i} & \mathbf{m} \\ \mathbf{v} & \mathbf{v} \end{bmatrix}$   $\begin{bmatrix} \mathsf{ON} \end{bmatrix}$   $\begin{bmatrix} \mathsf{OK} \end{bmatrix}$ 
	- $\circ$  Lai atceltu funkciju Intelligent Auto, atlasiet  $\boxed{\mathbf{1}}$  **AUTO**  $\boxed{\phantom{1}}$   $\boxed{\text{Off}}$   $\boxed{\phantom{1}}$

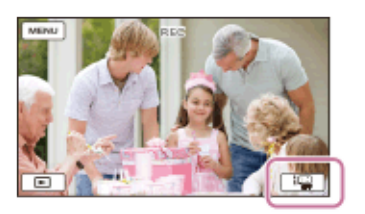

- 2. Pavērsiet šo izstrādājumu pret objektu un sāciet ierakstīšanu.
	- Tiks parādītas ikonas, kas būs atbilstošas konstatētajiem apstākļiem.

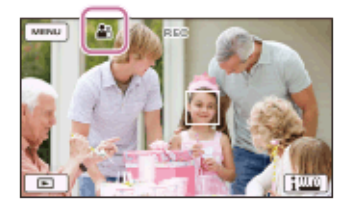

### **Par konstatējamajām ainām**

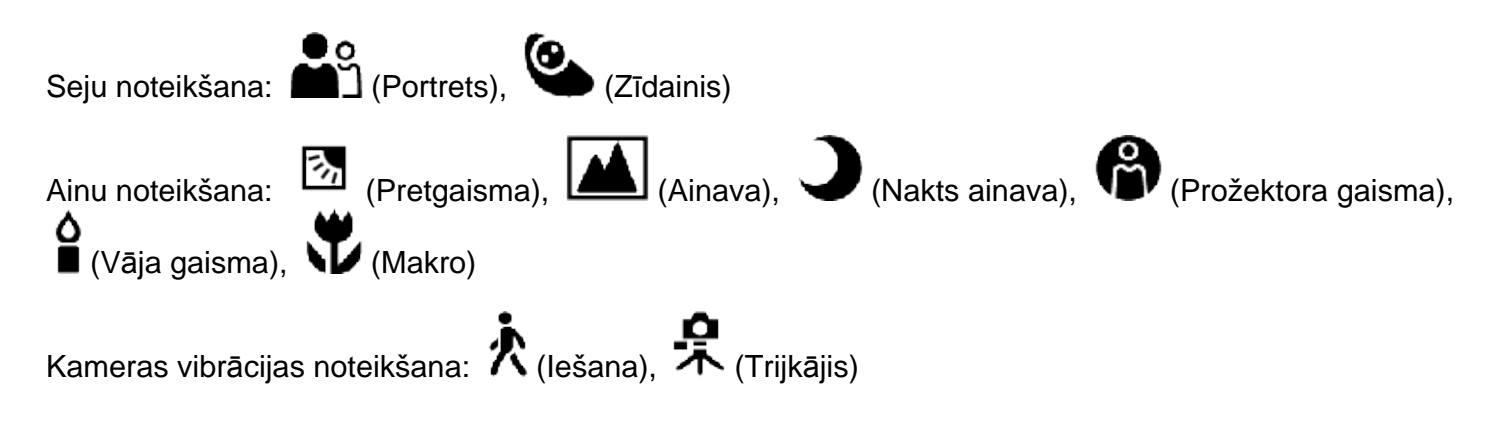

Skanas noteikšana: المسلم المسلم (Automātiska vēja slāpēšana)

#### **Piezīme**

<span id="page-35-0"></span>Atkarībā no ierakstīšanas apstākļiem šis izstrādājums var nekonstatēt vēlamo ainu vai objektu.

# **[26] Kā lietot Ierakstīšana Noderīgas ierakstīšanas funkcijas Filmu ierakstošās personas balss skaļuma samazināšana (My Voice Canceling)**

Varat ierakstīt filmas, samazinot filmu ierakstošās personas balss skaļumu.

1. Nospiediet pogu //

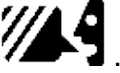

○ Ja iestatījumam [My Voice Canceling] ir norādīta vērtība [On], tiek rādīts indikators **//** 

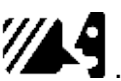

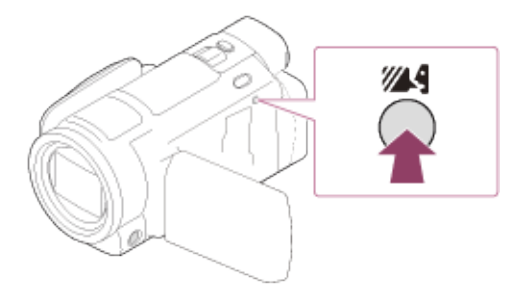

#### **Piezīme**

- Norādiet iestatījumam [My Voice Canceling] vērtību [Off], ja vēlaties ierakstīt filmu, bet nevēlaties samazināt filmu ierakstošās personas balss skaļumu.
- Filmu ierakstošās personas balss skaļumu nevar samazināt pēc nepieciešamības.
- Funkcija [My Voice Canceling] netiek aktivizēta, ja šim izstrādājumam ir pievienots ārējs mikrofons.

#### **Padoms**

<span id="page-35-1"></span>Funkciju [My Voice Canceling] var iestatīt arī no izvēlnes.

# **[27] Kā lietot Ierakstīšana Noderīgas ierakstīšanas funkcijas Atlasītā objekta ierakstīšana skaidrā veidā (Lock-on AF)**

Šis izstrādājums var izsekot jūsu atlasītajam objektam un automātiski pielāgot fokusu.

1. Pieskarieties objektam, ko vēlaties izsekot ierakstīšanas laikā.
Lai atceltu funkciju Lock-on AF, atlasiet .

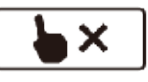

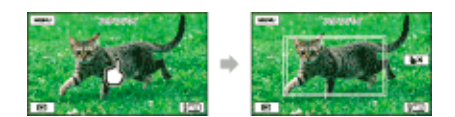

#### **Piezīme**

• Funkcija Lock-on AF nav pieejama, ja iestatījumam [  $\Box$  File Format] ir norādīta vērtība [ XAVC S 4K] un iestatījumam [Dual Video REC] ir norādīta vērtība [On].

### **[28] Kā lietot Ierakstīšana Noderīgas ierakstīšanas funkcijas Laika intervāla fotografēšanas funkcijas lietošana**

Intervāla fotografēšanas režīmā fotogrāfijas tiek secīgi uzņemtas ar regulāriem intervāliem.

- 1. Atveriet šī izstrādājuma LCD monitoru, lai ieslēgtu izstrādājumu.
	- Šo izstrādājumu var ieslēgt arī, nospiežot pogu (ON/STANDBY) vai izvelkot skatu meklētāju (modeļiem ar skatu meklētāju).

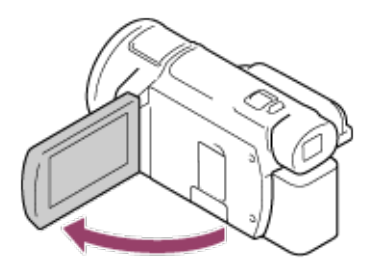

2. LCD monitorā atlasiet [MODE] un pēc tam atlasiet intervāla fotografēšanas režīmu.

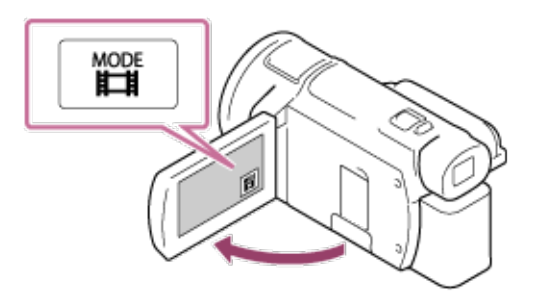

- 3. Viegli piespiediet PHOTO, lai pielāgotu fokusu, un pēc tam nospiediet līdz galam.
	- Ja fokuss ir pareizi pielāgots, LCD monitorā ir redzams AE/AF fiksācijas indikators.
	- Intervāla fotografēšana tiks apturēta, ja tās laikā nospiedīsit pogu PHOTO.

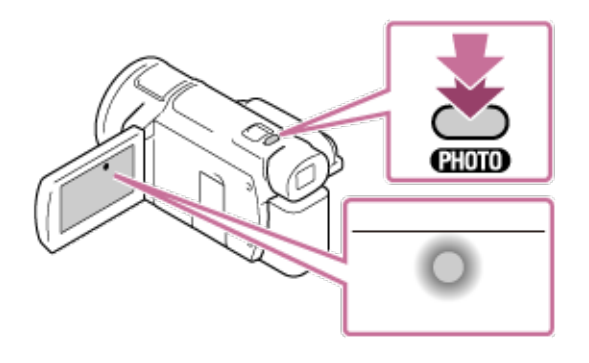

#### **Piezīme**

Lai taupītu baterijas/akumulatora enerģiju, intervāla fotografēšanas režīmā ieteicams video kameras barošanai izmantot maiņstrāvas adapteri.

### **[29] Kā lietot Atskaņošana Attēlu atskaņošana, izmantojot ekrānu Event View Filmu un fotogrāfiju atskaņošana no ekrāna Event View**

Varat meklēt ierakstītos attēlus pēc ierakstīšanas datuma un laika (Event View).

- 1. Atveriet LCD monitoru un nospiediet (Skatīt attēlus), lai pārietu atskaņošanas režīmā.
	- Varat tam arī piekļūt, LCD monitorā atlasot (Skatīt attēlus).

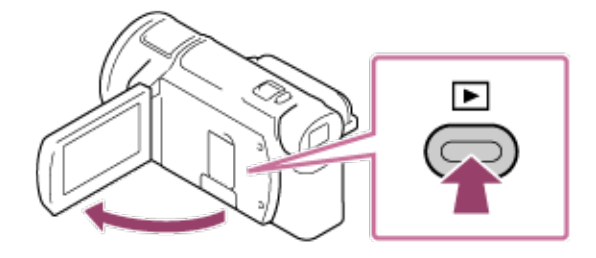

- 2. Atlasiet  $($   $($   $\langle$   $\rangle$   $)$  , lai pārvietotu vajadzīgo notikumu centrā ( $\cup$ ), un pēc tam atlasiet to ( 2
	- ). Šis izstrādājums automātiski parāda ierakstītos attēlus kā notikumu atbilstoši datumam un laikam.
	- ∘ Būs redzamas tikai filmas, kuras saglabātas iestatījumam [ **H—H** File Format] atlasītajā

formātā. Varat mainīt to, kādas filmas tiek rādītas, atlasot formātu sadaļā  $\sqrt{\text{MENU}}$ 

 $[Image \text{ Quality/Size}] - [H - H]$  File Format]. ○ Ja atlasāt [ **H4 KH** XAVC S 4K], mainiet arī iestatījumu [ **H—H** Frame Rate] atbilstoši filmai, kuru vēlaties atskaņot (ar 1080 60i saderīgā ierīcē).

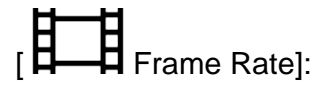

Ja atlasīsit 30p, formāta 24p filmas nebūs pieejamas.

Ja atlasīsit 24p, formāta 30p filmas nebūs pieejamas.

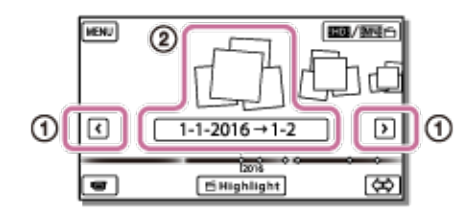

- 3. Atlasiet attēlu.
	- Šis izstrādājums atskaņo no atlasītā attēla līdz pēdējam notikuma attēlam.

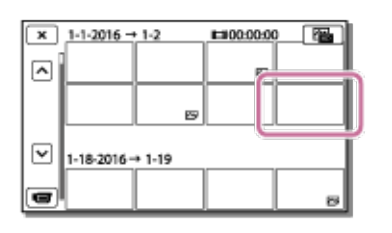

4. Atlasiet LCD monitora pogas, kas atbilst dažādām atskaņošanas darbībām.

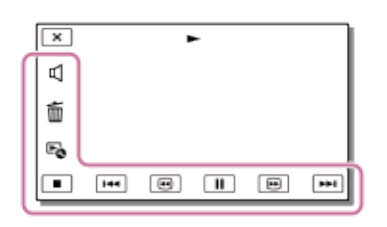

### **Atskaņošanas darbību pogas**

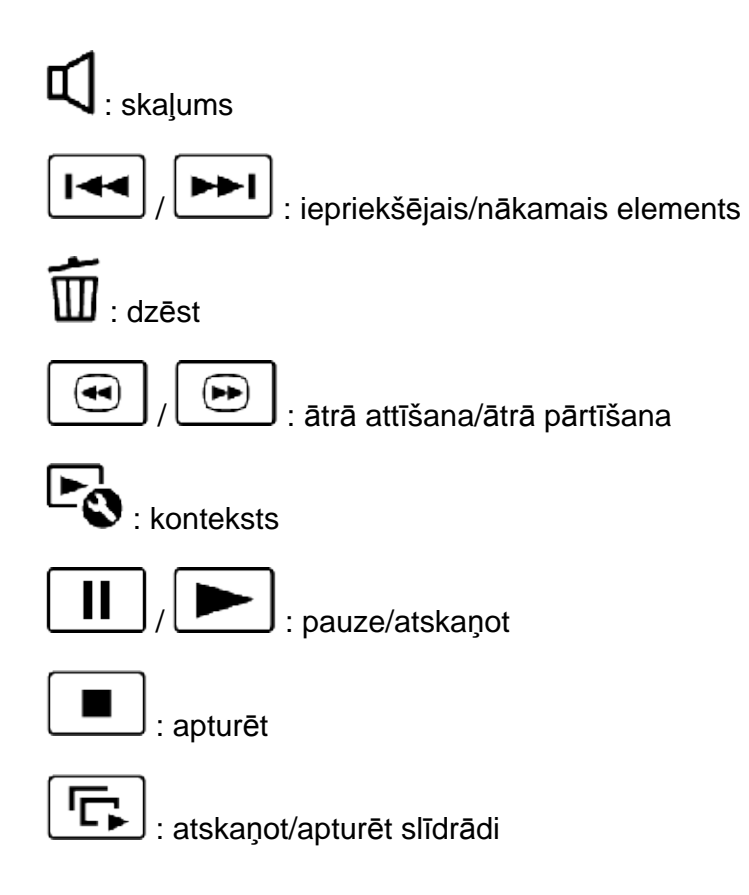

- Lai sāktu atskaņot slīdrādi, 3. darbībā sadaļā  $\boxed{\phantom{\big|}}$ 

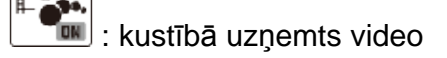

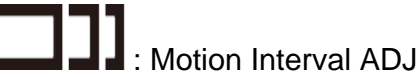

#### **Piezīme**

- Lai nepieļautu attēla datu pazušanu, periodiski saglabājiet visus savus ierakstītos attēlus ārējā datu nesējā.
- Atkarībā no atskaņojamā attēla dažas iepriekš aprakstītās pogas var netikt parādītas.
- Pēc noklusējuma izstrādājumā ir iepriekš ierakstīta aizsargāta demonstrācijas filma (modeļiem ar iekšējo atmiņu un FDR-AX40/AX55/AXP55).

#### **Padoms**

Atskaņošanas laikā vairākkārt atlasot  $\boxed{\left(\bullet\right)}$ , filmas tiek atskaņotas aptuveni 5 reizes ātrāk - aptuveni 10 reizes ātrāk - aptuveni 30 reizes ātrāk - aptuveni 60 reizes ātrāk. • Pauzes laikā atlasiet  $\boxed{\phantom{a} \boxed{1}$  /  $\boxed{1}$ , lai atskaņotu filmas palēnināti. • Lai atkārtotu slīdrādi, atlasiet  $\Box$  - [Slideshow Set], kad ar attēla veida pārslēgšanas pogu esat atlasījis .

### **[30] Kā lietot Atskaņošana Attēlu atskaņošana, izmantojot ekrānu Event View Ekrāna Event View rādījums**

Šeit ir izskaidroti ekrāna Event View elementi.

# **Ekrāns Event View**

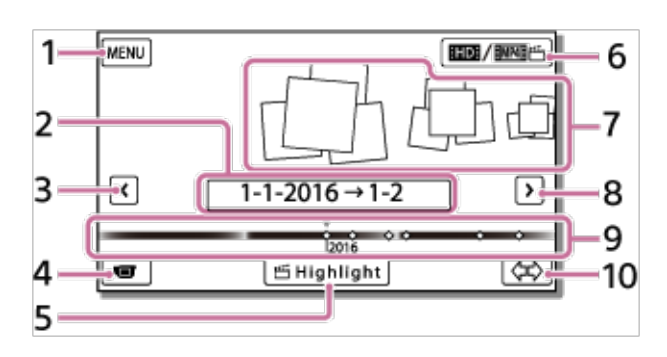

- 1. Uz ekrānu MENU
- 2. Notikuma nosaukums
- 3. Uz iepriekšējo notikumu
- 4. Uz filmu/fotogrāfiju ierakstīšanas režīmu
- 5. Highlight Movie Maker (\*)

\* Iestatot filmas formātu AVCHD, tiks rādīta funkcija Highlight Movie Maker. Tā netiks rādīta, ja šim izstrādājumam būs pievienota ārējā datu nesēja ierīce.

#### 6. Lai pārslēgtu filmas formātu (XAVC S 4K/XAVC S HD/AVCHD/MP4)

Parādītā ikona atšķiras atkarībā no iestatījuma [ H H H File Format].

- 7. Notikumi
- 8. Uz nākamo notikumu
- 9. Laika josla
- 10. Lai mainītu notikumu mērogu (aptuveni 3 mēneši/1,5 gads)

### **Rādītāja ekrāns**

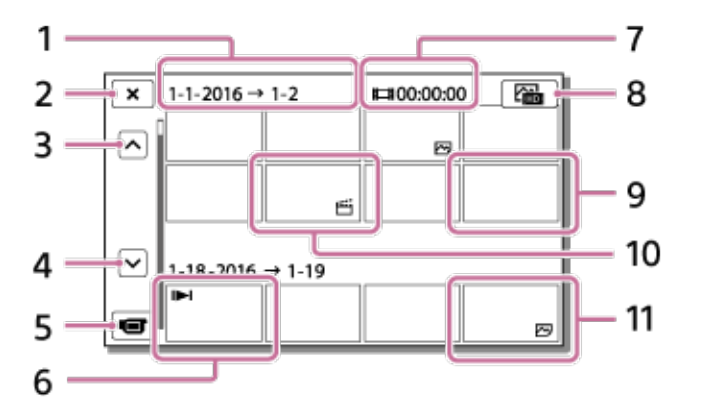

- 1. Notikuma nosaukums
- 2. Lai aizvērtu rādītāja ekrānu
- 3. Uz iepriekšējo notikumu
- 4. Uz nākamo notikumu
- 5. Uz filmu/fotogrāfiju ierakstīšanas režīmu
- 6. Pēdējoreiz atskaņotais attēls
- 7. Ieraksta ilgums/fotogrāfiju skaits
- 8. Lai pārslēgtos starp filmu/foto atskaņošanas ekrānu (VISUAL INDEX)

Atlasiet, kāda veida attēlu ( **MOVIE, PHOTO, PHOTO, PHOTO)** vēlaties atskaņot.

- 9. Filma
- 10. Spilgtāko mirkļu filma
- 11. Fotogrāfija

#### **Piezīme**

Redzamās ikonas var atšķirties atkarībā no modeļa.

#### **Padoms**

Samazinātu izmēru attēli, kas rādītāja ekrānā ļauj skatīt vairākus attēlus vienlaicīgi, tiek saukti par "sīktēliem".

# **Par Highlight Movie Maker**

Spilgtāko mirkļu filmas veidotājs šajā izstrādājumā ļauj apkopot spilgtāko mirkļu filmas (MP4 formātā) no dažādām jūsu ierakstītām filmām (AVCHD formātā), atbrīvojot jūs no sarežģīta rediģēšanas darba.

Spilgtāko mirkļu filmas, kas izveidotas ar funkciju Highlight Movie Maker, tiek rediģētas saskaņā ar jūsu atlasītu fona mūziku, un jūs varat parādīt kustīgās ainas saviem draugiem un ģimenei vai koplietot tās, augšupielādējot šīs ainas video koplietošanas vietnē.

Varat izveidot spilgtāko mirkļu filmu, kas vairāk atbilst jūsu vēlmēm, iestatot ainas, kas jāizmanto funkcijā Highlight Movie Maker, ierakstīšanas laikā iestatot spilgtāko mirkļu etiķetes vai mainot fona mūziku.

Spilgtāko mirkļu filmas tiek saglabātas ar datumu, kad tās tika izveidotas, un tās var atskaņot tāpat kā ierakstītās filmas.

# **[32] Kā lietot Atskaņošana Spilgtāko mirkļu filmas izveide Spilgtāko mirkļu filmas izveide (MP4 formātā), izmantojot funkciju Highlight Movie Maker**

Funkcija Highlight Movie Maker ļauj izveidot spilgtāko mirkļu filmu, izmantojot filmas (AVCHD formātā).

Varat pielāgot Highlight Movie Maker rediģēšanas diapazonu un spilgtāko mirkļu filmas fona mūziku saskaņā ar savām vēlmēm.

Laikā, kad spilgtāko mirkļu filmas sastādīšanai izmantojat funkciju Highlight Movie Maker, ieteicams izmantot maiņstrāvas adapteri.

1. Atveriet LCD monitoru un nospiediet (Skatīt attēlus), lai pārietu atskaņošanas režīmā.

- Varat tam arī piekļūt, LCD monitorā atlasot (Skatīt attēlus).
- Tiek parādīts ekrāns Event View.

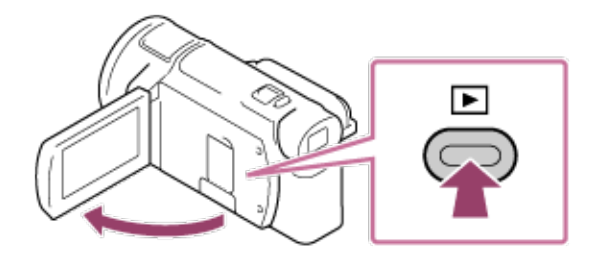

- 2. Ekrāna Event View centrā attēlojiet vēlamo notikumu un atlasiet [**Highlight**].
	- Opcija [ Highlight] netiks parādīta, ja būs atlasītas tikai filmas, kas ierakstītas AVCHD formātā.

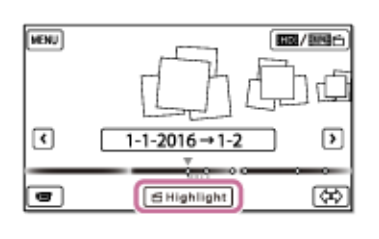

3. Lai mainītu iestatījumus, atlasiet  $\Box$ , mainiet iestatījumus parādītajā iestatījumu ekrānā

atbilstoši savām vēlmēm, pēc tam atlasiet  $\Box$ 

- 4. Iestatījumu apstiprināšanas ekrānā atlasiet . Tiek izveidota spilgtāko mirkļu filma.
	- Laiks, kas nepieciešams spilgtāko mirkļu filmas izveidei, ir aptuveni divreiz ilgāks par veidojamās filmas ilgumu.
	- Izveidotā spilgtāko mirkļu filma tiek saglabāta MP4 formātā.
- 5. Atlasiet vajadzīgo darbību, kad spilgtāko mirkļu filmas izveide ir pabeigta.

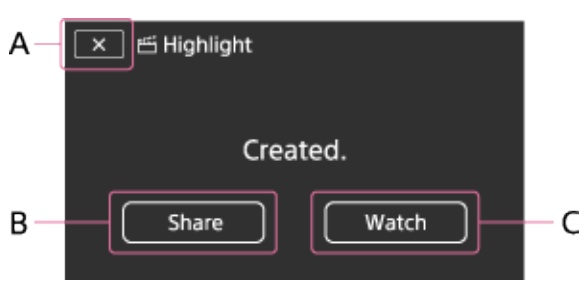

A: Lai izietu.

B: Viedtālrunī vai datorā tiek parādīts ekrāns, kurā varat norādīt, ka jāveic izveidotās spilgtāko mirkļu filmas koplietošana. Lai koplietotu spilgtāko mirkļu filmu, būs nepieciešams Wi-Fi savienojums vai USB savienojums.

C: Lai atskaņotu izveidoto spilgtāko mirkļu filmu ar mērķi pārbaudīt tās saturu.

### **Iestatāmie izvēlnes elementi**

[Selection Range]

Varat mainīt veidojamās spilgtāko mirkļu filmas datumu diapazonu (sākuma datumu/beigu datumu).

[Movie Length]

Varat iestatīt spilgtāko mirkļu filmas garumu.

[Transition Effect]

Varat spilgtāko mirkļu filmai iestatīt pārejas efektu starp ainām.

[Transition Speed]

Varat spilgtāko mirkļu filmai iestatīt pārejas ilgumu starp ainām.

**[Music]** 

Varat spilgtāko mirkļu filmai atlasīt vēlamo fona mūziku.

[Audio mix]

Tiek pielāgots ierakstītās skaņas un fona mūzikas līdzsvars.

[Highlight Point]

Varat atlasīt ainas, kas jāiekļauj spilgtāko mirkļu filmā.

Ja vēlaties pievienot spilgtāko mirkļu etiķetes, atskaņojiet filmu, atlasiet  $\Box$ , lai pārtrauktu

atskanošanu, pēc tam atlasiet

Lai izdzēstu filmai iestatītās spilgtāko mirkļu etiķetes, atlasiet  $-c$  - [Clear All Points].

#### **Padoms**

- Varat aizstāt šajā izstrādājumā pieejamos fona mūzikas failus, izmantojot programmatūras PlayMemories Home funkciju Music Transfer.
	- Savienojiet izstrādājumu ar datoru, izmantojot USB kabeli.
	- Palaidiet datorā instalēto programmatūru PlayMemories Home, pēc tam izvēlnes joslā atlasiet Music Transfer.
- Lai spilgtāko mirkļu filmu pārsūtītu uz viedtālruni vai datoru, atlasiet ikonu  $\Box$ , kas redzama spilgtāko mirkļu filmas atskaņošanas ekrānā.

#### **Piezīme**

- Atlasiet AVCHD filmu, kuras ieraksta ilgums ir 5 sekundes vai vairāk.
- Ja atlasītās filmas ilgums ir mazāks nekā iestatījumam [Movie Length] atlasītais laiks vai fona mūzikas ilgums, spilgtāko mirkļu filmu nevar izveidot.
- Ar funkciju [Highlight Movie Maker] izveidotajām spilgtāko mirkļu filmām bitu ātrums ir 12 Mb/s.
- Izveidoto spilgtāko mirkļu filmu nevar saglabāt, ja tās faila lielums pārsniedz brīvās vietas daudzumu atmiņā.
- Filmai var iestatīt līdz 10 spilgtāko mirkļu etiķetēm. Ja spilgtāko mirkļu etiķešu skaits sasniedz 10, citas spilgtāko mirkļu etiķetes vairs nevar veidot. Lai iestatītu jaunu spilgtākā mirkļa etiķeti, notīriet visas iestatītās spilgtāko mirkļu etiķetes un iestatiet tās no jauna.
- Ja nekādas spilgtāko mirkļu etiķetes nav iestatītas, spilgtāko mirkļu filma tiek rediģēta, izmantojot šī izstrādājuma atlasītos mirkļus.
- Pastāv iespēja, ka daži jūsu iestatītie spilgtākie mirkļi netiks izmantoti spilgtāko mirkļu filmā.
- Ja spilgtāko mirkļu filmu nevar atskaņot bojāta fona mūzikas faila dēļ, atlasiet -

 [Setup] - [ Playback Settings] - [Empty Music], pēc tam pārsūtiet fona mūzikas failu uz šo izstrādājumu. Šajā izstrādājumā priekšinstalētos fona mūzikas failus var atgūt ar programmatūras PlayMemories Home funkciju Music Transfer.

- Spilgtāko mirkļu filmas skaņa tiek pārveidota divu kanālu stereo audio.
- Spilgtāko mirkļu filmai var izmantot tikai AVCHD filmas (izņemot 24p filmas).
- Šajā izstrādājumā priekšinstalētās mūzikas lietošana ir oficiāli atļauta līgumā, ko Sony noslēdz ar licences īpašniekiem. Filmas, kas ietver minēto fona mūziku, drīkst lietot privāti, pavairot, izplatīt un publiski pārraidīt tikai ar nosacījumu, ka minētās filmas ir paredzētas bezpeļņas mērķim un ka persona, kurai minētās filmas tiek rādītas, par to nesniedz nekādu kompensāciju.

### **[33] Kā lietot Atskaņošana Spilgtāko mirkļu filmas izveide Spilgtākā mirkļa etiķetes pievienošana ierakstīšanas laikā**

Varat ierakstīšanas laikā norādīt spilgtākos mirkļus (ainas, kuras jāiekļauj spilgtāko mirkļu filmā).

1. Kad ir atvērts filmas ierakstīšanas ekrāns, apakšējā labajā stūrī atlasiet  $\Box\Gamma$ , tiklīdz redzat ainu, ko vēlaties iekļaut spilgtāko mirkļu filmā.

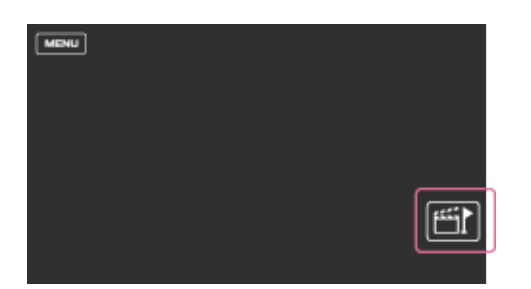

#### **Piezīme**

- Var iestatīt līdz 10 spilgtāko mirkļu etiķetēm. Ja spilgtāko mirkļu etiķešu skaits sasniedz 10, citas spilgtāko mirkļu etiķetes vairs nevar veidot. Ja vēlaties iestatīt jaunu spilgtākā mirkļa etiķeti, norādiet to spilgtāko mirkļu filmas izveides laikā.
- Ierakstīšanas laikā spilgtāko mirkļu etiķetes var iestatīt tikai AVCHD filmām (izņemot 24p filmas).
- Jūsu iestatītie spilgtākie mirkļi var netikt izmantoti spilgtāko mirkļu filmā.

### **[34] Kā lietot Atskaņošana Spilgtāko mirkļu filmas izveide Spilgtāko mirkļu filmas atskaņošana**

Varat atskaņot ar funkciju Highlight Movie Maker izveidotās filmas.

1. Atveriet LCD monitoru un nospiediet (Skatīt attēlus), lai pārietu atskaņošanas režīmā. Varat tam arī piekļūt, LCD monitorā atlasot (Skatīt attēlus). 2. Ekrāna augšējā labajā stūrī atlasiet  $\left[\frac{\text{HID}}{\text{MPI}}/\frac{\text{MPI}}{\text{MPI}}\right]$ .  $\left[\frac{\text{MPI}}{\text{MPI}}\right]$ 3. Atlasiet  $($   $($   $\bigcup$   $)$  , lai pārvietotu vajadzīgo notikumu centrā (  $\bigcup$  ), un pēc tam atlasiet to ( 2 ). Spilgtāko mirkļu filmas tiek saglabātas ar datumu, kad tās tika izveidotas.

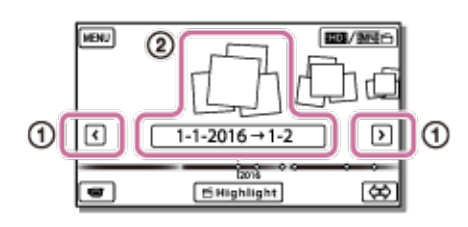

- 4. Atlasiet attēlu.
	- Šis izstrādājums atskaņo no atlasītā attēla līdz pēdējam notikuma attēlam.
	- Ikona iš tiek rādīta spilgtāko mirkļu filmas sīktēla apakšējā kreisajā stūrī.  $\Omega$

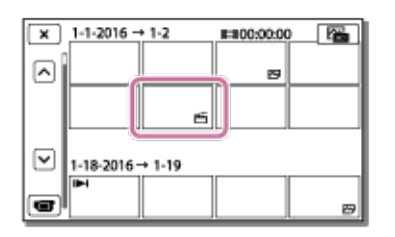

#### **Piezīme**

Lai nepieļautu attēlu datu zudumu, periodiski saglabājiet visas savas spilgtāko mirkļu filmas ārējā datu nesējā.

# **[35] Kā lietot Atskaņošana MP4 filmu (HD filmu) atskaņošana (filmu formāta pārslēgšana) MP4 filmu (HD filmu) atskaņošana (filmu formāta pārslēgšana)**

Atskaņojamās vai rediģējamās filmas formātu var mainīt ekrānā Event View.

- 1. Nospiediet (Skatīt attēlus), lai pārietu atskaņošanas režīmā.
- 2. Atlasiet atskanojamās filmas formātu no **LEFDE** / EMP4EHEFFED LCD monitora augšējā labajā stūrī.
	- ∘ Atkarībā no iestatījuma [ **H—H** File Format] vērtības un atskaņojamās filmas formāta iestatījuma var tikt parādīta no  $\prod_{i=1}^{n}$  atšķirīga ikona.

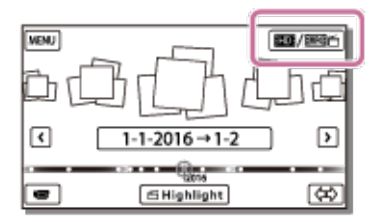

Atskaņojamās vai rediģējamās filmas formāts tiks pārslēgts.

### **[36] Kā lietot Atskaņošana Attēlu rediģēšana no atskaņošanas ekrāna Piezīmes par rediģēšanu**

- Ar šo izstrādājumu var veikt dažas pamata rediģēšanas darbības. Ja vēlaties veikt sarežģītākas rediģēšanas darbības, instalējiet un lietojiet programmatūru PlayMemories Home.
- Tiklīdz attēli ir izdzēsti, tos vairs nevar atjaunot. Saglabājiet svarīgas filmas un fotogrāfijas, pirms tās izdzēšat.
- Attēlu dzēšanas un dalīšanas laikā neatvienojiet bateriju komplektu vai maiņstrāvas adapteri no šī izstrādājuma. Šādi rīkojoties, var sabojāt ierakstīšanas datu nesēju.
- Neizstumiet atmiņas karti, kad dzēšat vai dalāt atmiņas kartē saglabātus attēlus.

### **[37] Kā lietot Atskaņošana Attēlu rediģēšana no atskaņošanas ekrāna Atlasīto attēlu dzēšana**

Atlasiet un izdzēsiet nevajadzīgos attēlus.

1. Nospiediet šī izstrādājuma pogu , lai pārietu atskaņošanas režīmā. 2. Ekrānā Event View atlasiet **und Amarika un pēc tam atlasiet dzēšamās filmas formātu.** Atkarībā no iestatījuma [ File Format] vērtības un atskaņojamās filmas formāta iestatījuma var tikt parādīta no **HTTDH** atšķirīga ikona.

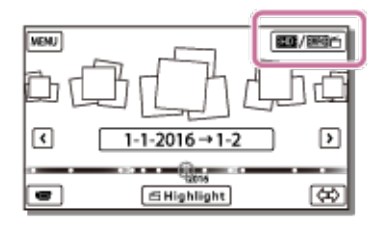

 $\sum_{i=1}^{\infty}$  MENU - [Edit/Copy] - [Delete].

4. Atlasiet [Multiple Images] un pēc tam atlasiet dzēšamā attēla veidu.

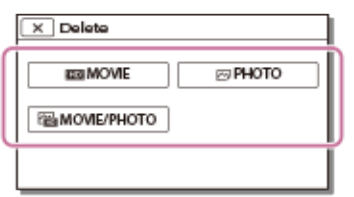

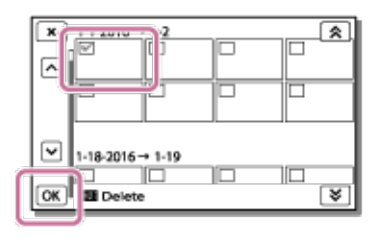

5. Pievienojiet kontrolzīmes  $\blacktriangledown$  dzēšamajām filmām vai fotogrāfijām un atlasiet  $\lfloor \text{OK} \rfloor$ 

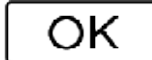

- Aizsargātus attēlus nevar izdzēst ( $\Box$ ). Pirms dzēšanas noņemiet datu aizsardzību.
- Lai izdzēstu nevēlamu filmas daļu, sadaliet filmu un pēc tam dzēsiet nevēlamo daļu.

### **[38] Kā lietot Atskaņošana Attēlu rediģēšana no atskaņošanas ekrāna Dzēšana pēc datuma**

Atlasiet nevajadzīgos attēlus pēc ierakstīšanas datuma un izdzēsiet tos.

- 1. Nospiediet šī izstrādājuma pogu , lai pārietu atskaņošanas režīmā.
- 2. Ekrānā Event View atlasiet **ETDE** / ENPALEDED un pēc tam atlasiet dzēšamās filmas formātu.

o Atkarībā no iestatījuma [  $\Box$  File Format] vērtības un atskaņojamās filmas formāta ikonas

vietā var tikt rādīta cita ikona.

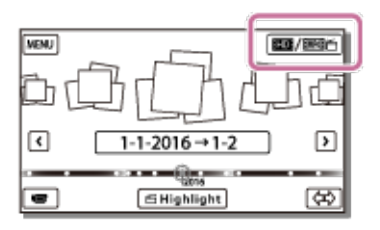

$$
\begin{array}{|c|c|}\hline \text{MENU}\end{array}
$$

- $3.$   $\begin{bmatrix} \text{INILIVO} \end{bmatrix}$   $\begin{bmatrix} \text{Edit/Copy} \end{bmatrix}$   $\begin{bmatrix} \text{Delete} \end{bmatrix}$ .
- 4. Atlasiet [All In Event].
- 5. Atlasiet datumu, kurā uzņemtais materiāls jādzēš, izmantojot  $\left[\begin{array}{c} \bigotimes \end{array}\right]$  /  $\left[\begin{array}{c} \bigotimes \end{array}\right]$ , un pēc tam

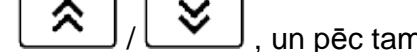

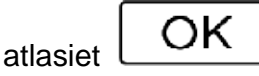

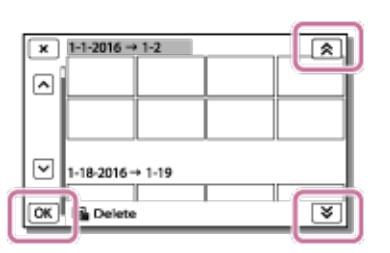

**[39] Kā lietot Atskaņošana Attēlu rediģēšana no atskaņošanas ekrāna Filmas dalīšana**

Sadaliet ierakstīto filmu sev vēlamajā vietā.

- Šī funkcija ir pieejama tikai tad, ja iestatījumam [ H File Format] ir norādīta vērtība [<br>AVCHD]. AVCHD].
- 1. Filmas atskaņošanas ekrānā atlasiet  **0.** [Divide].

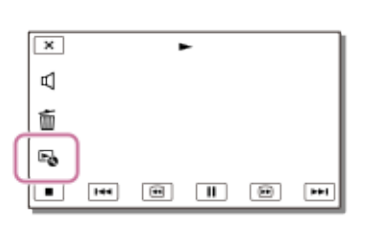

2. Izmantojot  $\boxed{\phantom{0}}$  /  $\boxed{\phantom{0}}$ , atlasiet vietu, kurā vēlaties filmu sadalīt ainās, un pēc tam atlasiet OK .

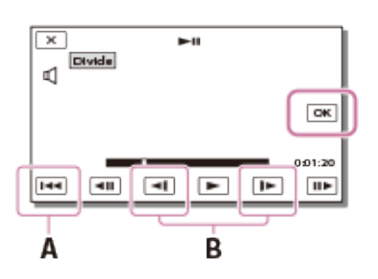

A: Atgriežas atlasītās filmas sākumā

B: Pielāgo dalījuma vietu ar augstāku precizitāti

#### **Piezīme**

- Starp jūsu atlasīto vietu un faktisko dalījuma vietu var būt neliela nobīde, jo šis izstrādājums atlasa dalījuma vietu, izmantojot aptuveni pussekundi lielu soli.
- XAVC S filmu un MP4 filmu nevar sadalīt.

# **[40] Kā lietot Atskaņošana Attēlu rediģēšana no atskaņošanas ekrāna Fotogrāfijas ieguve no filmas (modeļiem ar iekšējo atmiņu un modeļiem ar ligzdām USB IN/OUT)**

Varat tvert attēlus no filmām, kas ierakstītas ar šo izstrādājumu.

1. Atlasiet  $\Xi$  - [Photo Capture] filmas atskanošanas ekrānā.

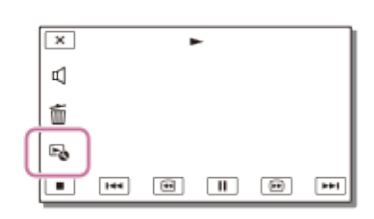

2. Izmantojot / , atlasiet ainu, no kuras vēlaties iegūt fotogrāfiju, un pēc tam atlasiet .

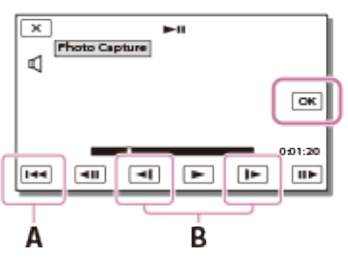

- Fotogrāfijām ir tālāk norādītie izmēri.
	- $\blacksquare$  Formāts XAVC S 4K: [8.3 M]
	- **Formāts XAVC S HD/AVCHD: [2.1 M].**
- A: Atgriežas atlasītās filmas sākumā
- B: Pielāgo tveršanas vietu ar augstāku precizitāti

#### **Piezīme**

Fotogrāfijas nevar tvert no filmas, kas saglabāta atmiņas kartē. (Modeļiem tikai ar USB izejas ligzdu)

#### **Padoms**

- Tverto fotogrāfiju ierakstīšanas datums un laiks sakritīs ar filmu ierakstīšanas datumu un laiku.
- Ja uzņemtajai filmai nav datu koda, fotogrāfijas ierakstīšanas datums un laiks būs atbilstošs datumam un laikam, kad ieguvāt fotogrāfiju no filmas.

### **[41] Kā lietot Atskaņošana Attēlu rediģēšana no atskaņošanas ekrāna Kustīga objekta trajektorijas skatīšana (Motion Shot Video)**

Varat skatīt trajektoriju, ko veido objekts, kas ātri pārvietojas.

1. Notikumu skata ekrānā atskaņojiet vēlamo filmu un pēc tam atlasiet .

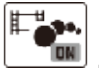

Lai apturētu [Motion Shot Video] atskaņošanu, atlasiet .

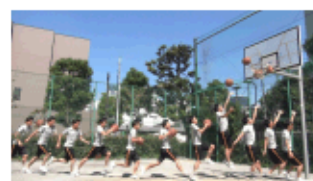

XAVC S 4K filmas nav saderīgas ar funkciju [Motion Shot Video].

- Iestatījums [High Speed REC] nav saderīgs ar funkciju [Motion Shot Video].
- Funkciju [Motion Shot Video] nevar izmantot filmu saglabāšanai.
- Kustīga objekta trajektorijas var netikt pareizi izveidotas, ja objekts pārvietojas lēni vai gandrīz nepārvietojas.

**Padoms**

- Ja šī funkcija nedarbojas, kā nākas, varat izmantot **, lai mainītu veidojamo trajektoriju** intervālu.
- Varat tvert fotogrāfijas no savas iecienītākās [Motion Shot Video] ([Photo Capture]) ainas.

### **[42] Kā lietot Atskaņošana Iebūvētā projektora lietošana Piezīmes par projektora lietošanu (modeļiem ar projektoru)**

- Attēla projicēšanas laikā LCD monitors izslēdzas.
- Projektora lietošanas laikā izvairieties no tālāk aprakstītajām darbībām un uzmanieties, lai nenonāktu minētajās situācijās.
	- Neprojicējiet attēlus acu virzienā.
	- Nepieskarieties projektora objektīvam.
	- LCD monitors un projektora objektīvs lietošanas laikā sakarst.
	- Projektora lietošana saīsina baterijas/akumulatora darbības laiku (ieteicams izmantot komplektācijā iekļauto maiņstrāvas adapteri).
- Projektora lietošanas laikā nav pieejamas tālāk aprakstītās darbības.
	- Šī izstrādājuma lietošana ar aizvērtu LCD monitoru
	- Vairākas citas funkcijas
- Ja projicētajos attēlos ir daudz melnu apgabalu, var parādīties neliela krāsu nevienmērība. To izraisa gaismas atspīdums projektora objektīvā, un tas nav darbības traucējums.

### **[43] Kā lietot Atskaņošana Iebūvētā projektora lietošana Iebūvētā projektora lietošana (modeļiem ar projektoru)**

Lai ar iebūvētā projektora palīdzību skatītu ierakstītos attēlus, kā ekrānu varat izmantot plakanu virsmu, piemēram, sienu.

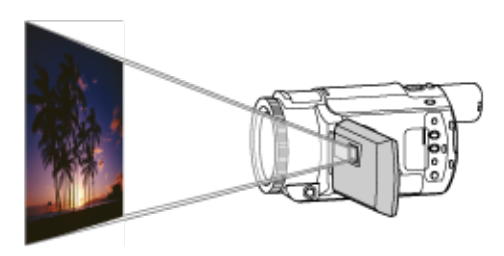

1. Pavērsiet projektora objektīvu pret virsmu, piemēram, sienu, un pēc tam nospiediet PROJECTOR.

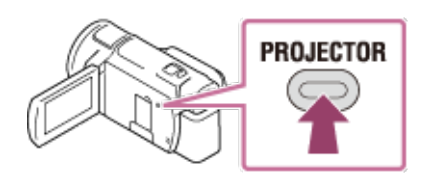

- 2. LCD monitorā atlasiet [Image Shot on This Device].
- 3. LCD monitorā atlasiet [Project].

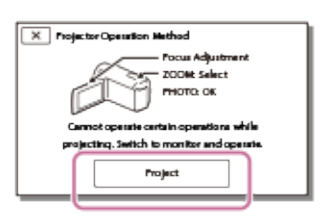

- Šis ekrāns tiek atvērts, kad pēc šī projektora ieslēgšanas pirmoreiz izmantojat iebūvēto projektoru.
- 4. Regulējiet projicētā attēla fokusu, izmantojot sviru PROJECTOR FOCUS.

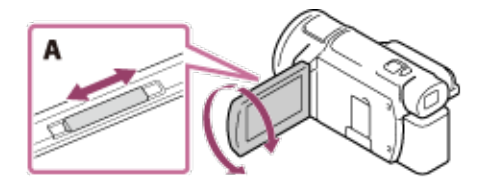

- A: Svira PROJECTOR FOCUS
	- Projicētais attēls ir lielāks, ja tiek palielināts attālums starp šo izstrādājumu un atstarojošo virsmu.
	- Ieteicams šo izstrādājumu novietot vairāk nekā 0,5 m attālumā (aptuvens attālums) no virsmas, uz kuras gatavojaties projicēt attēlus.
- 5. Izmantojiet tālummaiņas sviru ar piedziņu, lai pārvietotu atlases rāmi, kas tiek rādīts projicēšanas ekrānā, un pēc tam nospiediet pogu PHOTO.

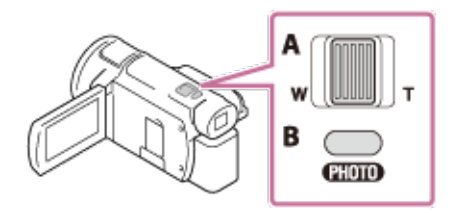

- A: Tālummaiņas svira ar piedziņu
- B: Poga PHOTO
	- Plašāk par atskaņošanu sk. sadaļā "Filmu un fotogrāfiju atskaņošana no ekrāna Event View".
	- Nospiediet PROJECTOR, lai izslēgtu projektoru.

# **[44] Kā lietot Atskaņošana Iebūvētā projektora lietošana Iebūvētā projektora lietošana ar datoru vai citām ierīcēm (modeļiem ar projektoru)**

Izmantojot iebūvēto projektoru, varat projicēt attēlus no datora vai citām ierīcēm.

1. Savienojiet šī izstrādājuma ligzdu PROJECTOR IN ar otras ierīces HDMI izvades ligzdu,

izmantojot HDMI kabeli (ietilpst komplektācijā).

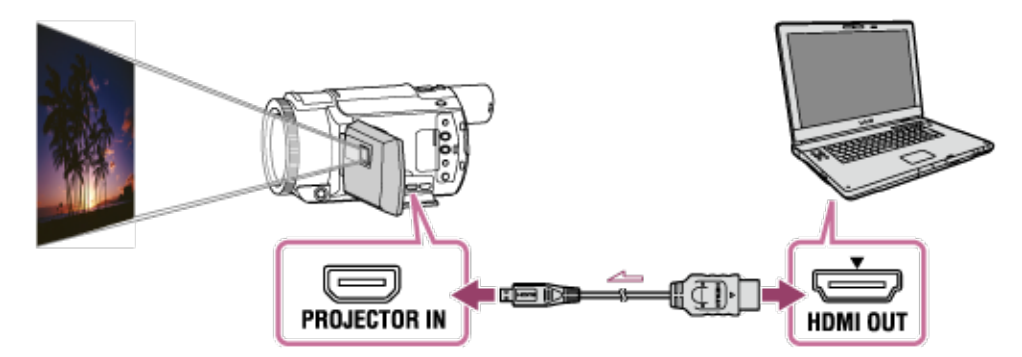

- 2. Pavērsiet projektora objektīvu pret virsmu, piemēram, sienu, un pēc tam nospiediet PROJECTOR.
- 3. LCD monitorā atlasiet [Image from External Device].
- 4. LCD monitorā atlasiet [Project].

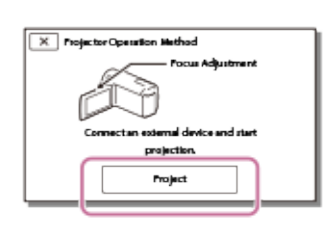

- Šis ekrāns tiek atvērts, kad pēc šī projektora ieslēgšanas pirmoreiz izmantojat iebūvēto projektoru.
- 5. Regulējiet projicētā attēla fokusu, izmantojot sviru PROJECTOR FOCUS.

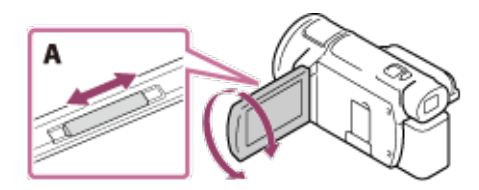

A: Svira PROJECTOR FOCUS

- Jo tālāk no sienas pārvietosit izstrādājumu, jo lielāks būs ekrāns.
- Ieteicams šo izstrādājumu novietot vairāk nekā 0,5 m attālumā (aptuvens attālums) no virsmas, uz kuras gatavojaties projicēt attēlus.
- 6. Atlasiet attēlu, ko vēlaties skatīt, izmantojot datoru vai citas ierīces.
	- Lai izslēgtu projektoru, nospiediet PROJECTOR.

#### **Piezīme**

Sviru PROJECTOR FOCUS var darbināt tikai attēlu projicēšanas laikā.

#### **Padoms**

Ja savienotās ierīces ligzda nav saderīga ar HDMI kabeli (ietilpst komplektācijā), lietojiet HDMI spraudņa adapteri (jāiegādājas atsevišķi). Plašāku informāciju sk. arī ārējās datu nesēja ierīces komplektācijā iekļautajā lietošanas rokasgrāmatā.

**[45] Kā lietot Atskaņošana Attēlu atskaņošana TV ekrānā Attēlu skatīšana 4K TV ekrānā**

Varat augstā izšķirtspējā atskaņot attēlus, kas ierakstīti filmu formātā [ **NAKH** XAVC S 4K], savienojot šo izstrādājumu ar TV iekārtu, kurai ir HDMI ligzda.

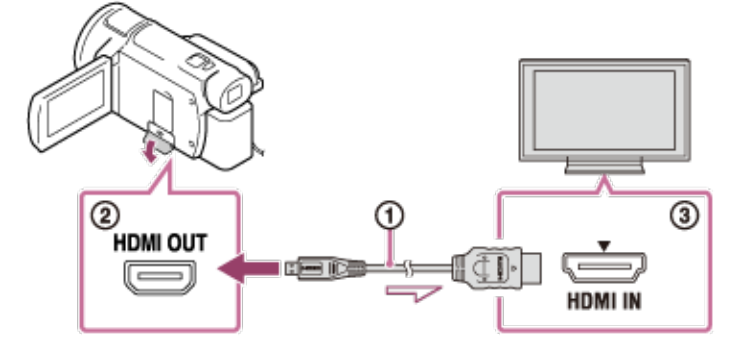

- 1. Pārslēdziet TV ieeju uz ligzdu, ar kuru izveidots savienojums.
	- MENU - [Setup] - [ Connection] - [HDMI Resolution] - vajadzīgais iestatījums.

Atskaņošanas attēla kvalitāte atšķiras atkarībā no iestatījuma [HDMI Resolution] vērtības.

Ja iestatījumam [HDMI Resolution] ir norādīta vērtība [Auto] vai [2160p/1080p] Atskaņojamā attēla kvalitāte: 4K

Ja iestatījumam [HDMI Resolution] ir norādīta vērtība [1080p], [1080i] vai [720p] Atskaņojamā attēla kvalitāte: augstas izšķirtspējas attēla kvalitāte

2. Savienojiet HDMI kabeli ( ) (ietilpst komplektācijā) ar šī izstrādājuma HDMI OUT ligzdu ( ) un TV iekārtas HDMI ieejas ligzdu ( ).

**Piezīme**

- Sk. arī sava TV komplektācijā iekļautās lietošanas instrukcijas.
- Kā barošanas avotu izmantojiet komplektācijā iekļauto maiņstrāvas adapteri.

# **[46] Kā lietot Atskaņošana Attēlu atskaņošana 4K TV ekrānā XAVC S 4K filmas daļas palielināšana TV ekrānā atskaņošanas laikā (izgriezuma atskaņošana)**

Varat palielināt attēla vajadzīgo daļu, kad TV ekrānā tiek atskaņota formātā [ $\frac{14 \text{ K}}{4}$  XAVC S 4K1 ierakstīta filma. Palielinātā daļa tiek atskaņota augstas izšķirtspējas attēla kvalitātē.

Fotogrāfijas tiek izgrieztas un palielinātas arī tad, ja atskaņojat attēlus no notikuma, kurā tika uzņemtas gan filmas, gan fotogrāfijas.

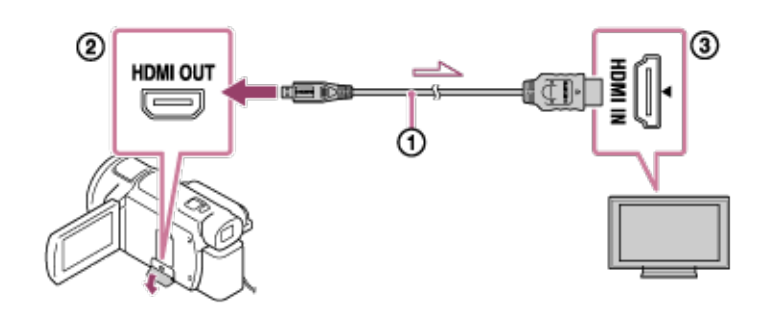

- 1. Pārslēdziet šī izstrādājuma iestatījumu atbilstoši izšķirtspējai, kāda ir pievienotajam 4K vai augstas izšķirtspējas televizoram.
	- MENI - [Setup] - [ $\blacklozenge$  Connection] - [HDMI Resolution] - vajadzīgais iestatījums.

#### **HDMI Resolution**:

4K TV: [Auto](\*), [2160p/1080p] (\*), [1080p], [1080i], [720p]

Augstas izšķirtspējas TV: [Auto], [1080p], [1080i], [720p]

\* Ieslēdzot vai izslēdzot izgriezuma atskaņošanas funkciju, uz dažām sekundēm tiek parādīts melns ekrāns.

2. Savienojiet HDMI kabeli ( ) (ietilpst komplektācijā) ar šī izstrādājuma HDMI OUT ligzdu (

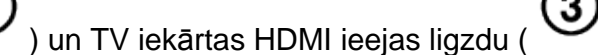

- 3. Atskaņojiet vajadzīgo filmu, kas saglabāta šajā izstrādājumā.
- 4. Filmas atskaņošanas laikā pieskarieties pogai (m. lizgriezuma atskaņošana) šī izstrādājuma LCD monitorā.

Tiek parādīts izgriezuma atskaņošanas rāmis.

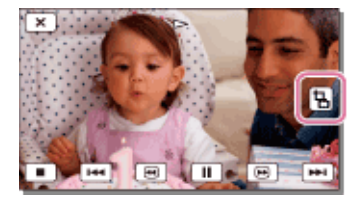

5. Pieskarieties vietai, ko vēlaties palielināt šī izstrādājuma LCD monitorā.

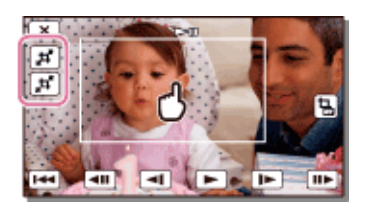

Izgrieztā attēla izmērus var regulēt, izmantojot pogas (tuvināt)/ $\blacksquare$ (tālināt). Attēla izmērus var regulēt arī, izmantojot tālummaiņas sviru ar piedziņu.

#### **Piezīme**

- Palielinātos attēlus nevar atskaņot šī izstrādājuma LCD monitorā.
- Poga (Izgriezuma atskaņošana) netiek rādīta šī izstrādājuma LCD monitorā tālāk nosauktajos gadījumos.

Ja šis izstrādājums ir savienots ar TV, kas nav 4K vai augstas izšķirtspējas televizors

- Ja tiek atskaņota formātā XAVC S HD vai AVCHD ierakstīta filma
- Ja tiek atskaņotas tikai fotogrāfijas
- Izgriezuma atskaņošanas rāmis var netikt parādīts, ja pieskaraties atskaņošanas ekrāna malās.

### **[47] Kā lietot Atskaņošana Attēlu atskaņošana augstas izšķirtspējas TV ekrānā Šī izstrādājuma savienošana ar augstas izšķirtspējas TV**

Varat augstā izšķirtspējā atskaņot XAVC S vai AVCHD filmu formātā ierakstītus attēlus, savienojot šo izstrādājumu ar TV iekārtu, kurai ir HDMI ligzda.

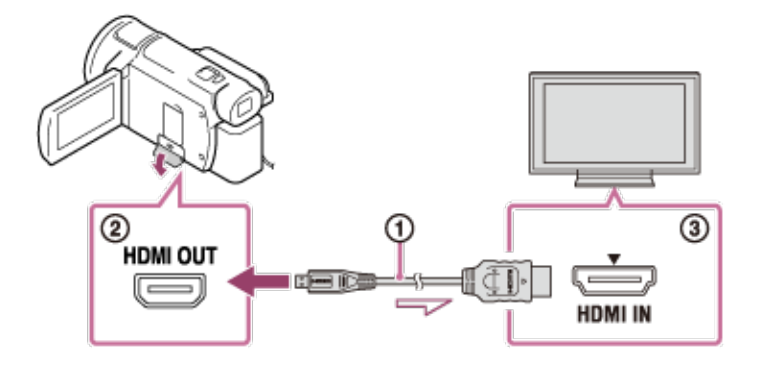

- 1. Pārslēdziet TV ieeju uz ligzdu, ar kuru izveidots savienojums.
	- [Setup] [ Connection] [HDMI Resolution] vajadzīgais iestatījums.

Atskaņošanas attēla kvalitāte atšķiras atkarībā no iestatījuma [HDMI Resolution] vērtības.

### **Ja filmai ir formāts XAVC S 4K**

HDMI Resolution: [Auto], [1080p], [1080i], [720p] Atskaņojamā attēla kvalitāte: augstas izšķirtspējas attēla kvalitāte HDMI Resolution: [2160p/1080p] Atskaņojamā attēla kvalitāte: 4K (attēlus nevar skatīt augstas izšķirtspējas TV ekrānā.)

### **Ja filmai ir formāts XAVC S HD vai AVCHD**

HDMI Resolution: [Auto], [2160p/1080p], [1080p], [1080i], [720p]

Atskaņojamā attēla kvalitāte: augstas izšķirtspējas attēla kvalitāte

2. Savienojiet HDMI kabeli ( ) (ietilpst komplektācijā) ar šī izstrādājuma HDMI OUT ligzdu (

) un TV iekārtas HDMI ieejas ligzdu ( ).

3. Atskaņojiet filmu vai fotogrāfiju ar šo izstrādājumu.

- Sk. arī sava TV komplektācijā iekļautās lietošanas instrukcijas.
- Kā barošanas avotu izmantojiet komplektācijā iekļauto maiņstrāvas adapteri.
- Ja TV iekārtai nav HDMI ieejas ligzdas, izmantojiet AV kabeli (jāiegādājas atsevišķi). Attēli tiek izvadīti standarta izšķirtspējā.
- Ja attēlu izvadīšanas nolūkos savienojat šo izstrādājumu ar TV iekārtu, izmantojot vairāku veidu kabeļus, HDMI ieejai TV iekārtā ir augstākā prioritāte.

### **[48] Kā lietot Atskaņošana Attēlu atskaņošana augstas izšķirtspējas TV ekrānā 5.1 kanālu ieskaujošās skaņas baudīšana**

Izmantojot iebūvēto mikrofonu, varat ierakstīt Dolby Digital 5.1 kanāla ieskaujošo skaņu (noklusējuma iestatījums). Reālistisku skaņu var baudīt, filmas atskaņošanai izmantojot ierīces, kuras atbalsta 5.1 kanāla ieskaujošās skaņas ievadi.

Šī funkcija ir pieejama tikai tad, ja iestatījumam [ File Format] ir norādīta vērtība [ AVCHD].

 $\Pi$ DOLBY DIGITAL<br>5.1 CREATOR

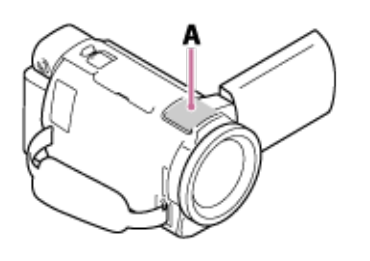

A: Iebūvēts mikrofons

#### **Piezīme**

- XAVC S un MP4 filmu skaņa tiek ierakstīta kā 2 kanālu skaņa.
- Iebūvētais skaļrunis neizvada 5.1 kanāla ieskaujošo skaņu arī tad, ja ar šo izstrādājumu tiek atskaņota filma, kas ierakstīta ar 5.1 kanāla skaņu.
- Lai baudītu filmas ar 5.1 kanāla ieskaujošo skaņu, ir nepieciešama ar 5.1 kanāla ieskaujošo skaņu saderīga ierīce.
- Ja šī izstrādājuma pievienošanai izmantojat komplektācijā iekļauto HDMI kabeli, ar 5.1 kanālu skaņu ierakstītās filmas tiek automātiski izvadītas ar 5.1 kanālu skaņu.

### **[49] Kā lietot Atskaņošana Attēlu atskaņošana augstas izšķirtspējas TV ekrānā BRAVIA Sync lietošana**

iekārtu (kas tika izlaista 2008. gadā vai vēlāk), izmantojot HDMI kabeli.

Varat lietot šī izstrādājuma izvēlni, spiežot uz sava TV tālvadības pults pogas SYNC MENU. Varat attēlot šī izstrādājuma LCD monitora saturu, piemēram, ekrānu Event View, atskaņot atlasītas filmas vai rādīt atlasītas fotogrāfijas, spiežot uz sava TV tālvadības pults augšupvērstās/lejupvērstās/pa kreisi vērstās/pa labi vērstās bultiņas un ievades pogas.

#### **Piezīme**

- Iespējams, noteiktas darbības ar tālvadības pulti nevarēs veikt.
- Norādiet iestatījumam [CTRL FOR HDMI] vērtību [On].
- Norādiet atbilstošus iestatījumus arī savā TV iekārtā. Papildinformāciju sk. TV lietošanas rokasgrāmatā.
- BRAVIA Sync darbība katram BRAVIA modelim ir atšķirīga. Papildinformāciju sk. sava TV lietošanas rokasgrāmatā.
- Izslēdzot TV, vienlaicīgi tiks izslēgts arī šis izstrādājums.

### **[50] Kā lietot Atskaņošana Attēlu atskaņošana augstas izšķirtspējas TV ekrānā Par Photo TV HD**

Šis izstrādājums ir saderīgs ar standartu Photo TV HD. Photo TV HD ļauj iegūt augstu detalizāciju, smalku tekstūru un krāsas, kas ļaus pilnvērtīgi izbaudīt jūsu fotogrāfiskās izteiksmes līdzekļus. Izmantojiet HDMI kabeli (\*), lai savstarpēji savienotu ar Sony Photo TV HD saderīgas ierīces, un jūs varēsit atklāt pilnīgi jaunu fotopasauli HD kvalitātē, kas liks aizrauties elpai.

\* Filmu atskaņošanas vai fotogrāfiju demonstrēšanas laikā TV iekārta automātiski pārslēgsies atbilstošajā režīmā.

### **[51] Kā lietot Atskaņošana Attēlu atskaņošana augstas izšķirtspējas TV ekrānā Par HDMI kabeli**

- Izmantojiet komplektācijā iekļauto HDMI kabeli vai HDMI kabeli ar HDMI logotipu.
- Izmantojiet HDMI kabeli ar HDMI mikro savienotāju vienā galā (jāpievieno šim izstrādājumam) un spraudni, kas piemērots savienošanai ar TV, otrā galā.
- Ar autortiesībām aizsargāti attēli netiek izvadīti no šī izstrādājuma HDMI OUT ligzdas.
- Dažas TV iekārtas ar šo savienojumu var nedarboties pareizi (piem., trūks skaņas vai attēla).
- Nesavienojiet šī izstrādājuma HDMI OUT ligzdu ar ārējas ierīces HDMI OUT ligzdu, jo var rasties darbības traucējums.
- HDMI (High-Definition Multimedia Interface augstas izšķirtspējas multivides saskarne) ir saskarne gan video, gan audio signālu sūtīšanai. HDMI OUT ligzda izvada augstas kvalitātes attēlus un digitālo audio.

# **XAVC S 4K filmas daļas palielināšana TV ekrānā atskaņošanas laikā (izgriezuma atskaņošana)**

Varat palielināt attēla vajadzīgo daļu, kad TV ekrānā tiek atskaņota formātā [  $\frac{14 \text{ K}}{2}$  XAVC S 4K1 ierakstīta filma. Palielinātā daļa tiek atskaņota augstas izšķirtspējas attēla kvalitātē.

Fotogrāfijas tiek izgrieztas un palielinātas arī tad, ja atskaņojat attēlus no notikuma, kurā tika uzņemtas gan filmas, gan fotogrāfijas.

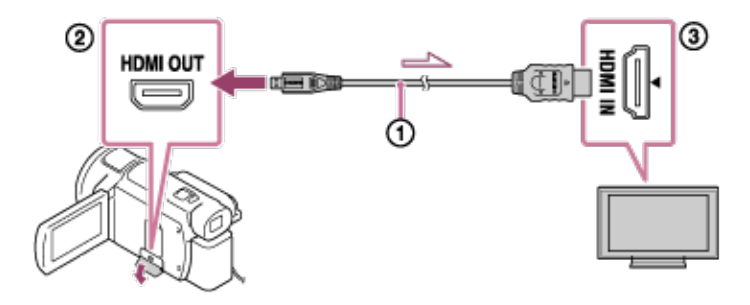

- 1. Pārslēdziet šī izstrādājuma iestatījumu atbilstoši izšķirtspējai, kāda ir pievienotajam 4K vai augstas izšķirtspējas televizoram.
	- MENU - [Setup] - [< Connection] - [HDMI Resolution] - vajadzīgais iestatījums.

### **HDMI Resolution**:

4K TV: [Auto](\*), [2160p/1080p] (\*), [1080p], [1080i], [720p]

Augstas izšķirtspējas TV: [Auto], [1080p], [1080i], [720p]

\* Ieslēdzot vai izslēdzot izgriezuma atskaņošanas funkciju, uz dažām sekundēm tiek parādīts melns ekrāns.

2. Savienojiet HDMI kabeli ( ) (ietilpst komplektācijā) ar šī izstrādājuma HDMI OUT ligzdu (

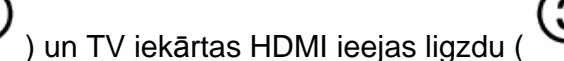

- 3. Atskaņojiet vajadzīgo filmu, kas saglabāta šajā izstrādājumā.
- 4. Filmas atskaņošanas laikā pieskarieties pogai (m. lizgriezuma atskaņošana) šī izstrādājuma LCD monitorā.

Tiek parādīts izgriezuma atskaņošanas rāmis.

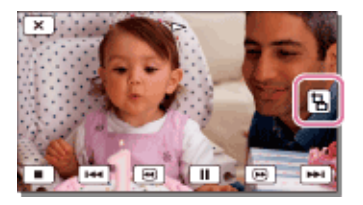

2

5. Pieskarieties vietai, ko vēlaties palielināt šī izstrādājuma LCD monitorā.

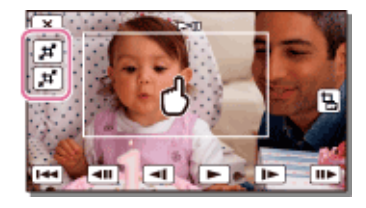

Izgrieztā attēla izmērus var regulēt, izmantojot pogas | F | (tuvināt) | F | (tālināt). Attēla izmērus var regulēt arī, izmantojot tālummaiņas sviru ar piedziņu.

#### **Piezīme**

- Palielinātos attēlus nevar atskaņot šī izstrādājuma LCD monitorā.
	-
- Poga (Izgriezuma atskaņošana) netiek rādīta šī izstrādājuma LCD monitorā tālāk nosauktajos gadījumos.
	- Ja šis izstrādājums ir savienots ar TV, kas nav 4K vai augstas izšķirtspējas televizors
	- Ja tiek atskaņota formātā XAVC S HD vai AVCHD ierakstīta filma
	- Ja tiek atskaņotas tikai fotogrāfijas
- Izgriezuma atskaņošanas rāmis var netikt parādīts, ja pieskaraties atskaņošanas ekrāna malās.

# **[53] Kā lietot Atskaņošana Attēlu atskaņošana ar TV, kam nav augstas izšķirtspējas Šī izstrādājuma savienošana ar TV, kam nav augstas izšķirtspējas**

Atskaņojiet attēlus ar šo izstrādājumu, kad tas savienots ar TV, izmantojot AV kabeli (jāiegādājas atsevišķi).

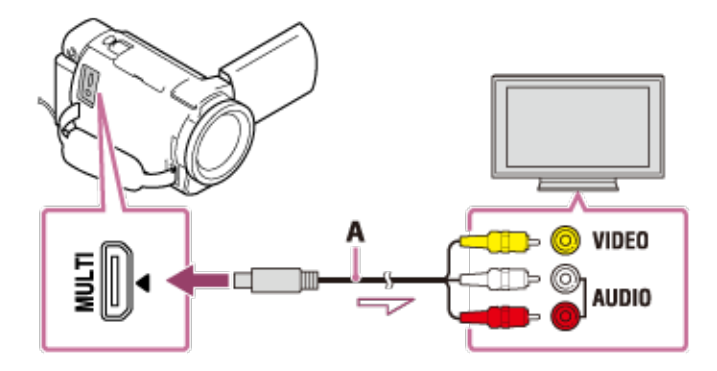

A: AV kabelis (jāiegādājas atsevišķi)

- 1. Pārslēdziet TV ieeju uz ligzdu, ar kuru izveidots savienojums.
- 2. Savienojiet šī izstrādājuma vairākierīču/mikro USB ligzdu un TV iekārtas VIDEO/AUDIO ligzdu, izmantojot AV kabeli (jāiegādājas atsevišķi).
- 3. Atskaņojiet filmu vai fotogrāfiju ar šo izstrādājumu.

#### **Piezīme**

- Sk. arī sava TV komplektācijā iekļautās lietošanas instrukcijas.
- Kā barošanas avotu izmantojiet komplektācijā iekļauto maiņstrāvas adapteri.

Tālāk ir norādīts, kā saglabāt attēlus katrā formātā.

### **XAVC S 4K**

Kā saglabāt:

Saglabājiet attēlus USB ārējā cietajā diskā vai savā datorā, izmantojot programmatūru PlayMemories Home.

Saglabāšanas formāts:

XAVC S 4K

### **XAVC S HD**

Kā saglabāt:

Saglabājiet attēlus USB ārējā cietajā diskā vai savā datorā, izmantojot programmatūru PlayMemories Home.

Saglabāšanas formāts:

XAVC S HD

#### **AVCHD**

Kā saglabāt:

Saglabājiet attēlus USB ārējā cietajā diskā vai savā datorā, izmantojot programmatūru PlayMemories Home.

Saglabāšanas formāts: AVCHD

#### **Padoms**

- Jaunāko informāciju par uzglabāšanas vidi skatiet šajā tīmekļa vietnē. <http://www.sony.net/>
- Saturu var saglabāt arī, pievienojot rakstītāju ar AV kabeli (jāiegādājas atsevišķi). Attēlam būs standarta izšķirtspējas kvalitāte.

### **Lai attēlus pārsūtītu uz viedtālruni**

Lai uz viedtālruni pārsūtītu MP4 filmas, savienojiet šo izstrādājumu ar savu viedtālruni, izmantojot Wi-Fi savienojumu. Lai ierakstītu filmas MP4 formātā, norādiet iestatījumam [Dual Video REC] vērtību [On]. MP4 ir filmu formāts, kas ir piemērots augšupielādei tīmekļa vietnēs. Šis izstrādājums ieraksta MP4 filmu vienlaicīgi ar pamata filmu.

**[55] Kā lietot Attēlu saglabāšana Programmatūras PlayMemories Home lietošana Attēlu importēšana un lietošana datorā (PlayMemories Home)**

Varat importēt filmas un fotoattēlus datorā, lai tos izmantotu pēc saviem ieskatiem.

Programmatūra PlayMemories Home ir nepieciešama, lai importētu XAVC S vai AVCHD filmas datorā.

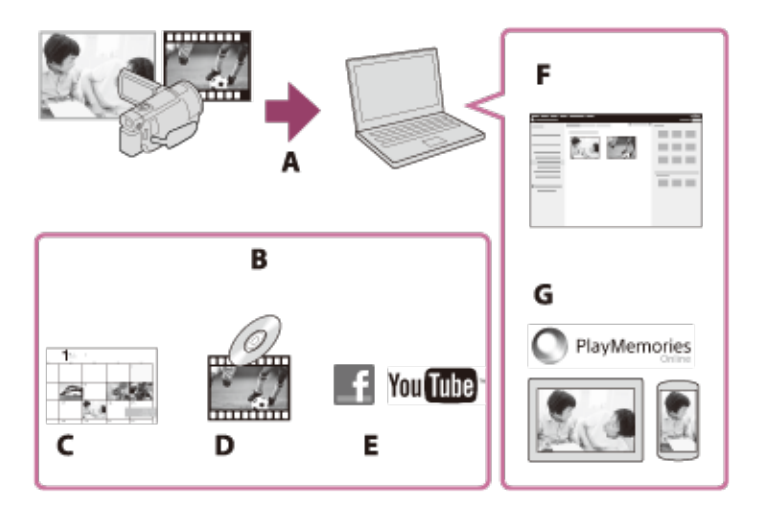

- A: Importēt attēlus no šī izstrādājuma
- B: Tālāk nosauktās funkcijas ir pieejamas arī personālajā datorā ar sistēmu Windows
- C: Skatīt attēlus kalendārā
- D: Veidot filmas disku
- E: Augšupielādēt attēlus tiešsaistes pakalpojumos
- F: Atskaņot importētos attēlus
- G: Koplietot attēlus pakalpojumā PlayMemories Online

### **Programmatūras PlayMemories Home instalēšana datorā**

Programmatūru PlayMemories Home varat lejupielādēt, izmantojot norādīto URL.

<http://www.sony.net/pm/>

### **[56] Kā lietot Attēlu saglabāšana Programmatūras PlayMemories Home lietošana Datorsistēmas pārbaude**

Varat pārbaudīt programmatūrai atbilstošās sistēmas prasības, izmantojot tālāk norādīto URL.

<http://www.sony.net/pcenv/>

**[57] Kā lietot Attēlu saglabāšana Programmatūras PlayMemories Home lietošana Programmatūras PlayMemories Home instalēšana datorā** Pēc programmatūras PlayMemories Home instalēšanas datorā jūs varēsit plašāk izmantot ierakstītos attēlus.

1. Izmantojiet interneta pārlūku savā datorā, lai piekļūtu norādītajai lejupielādes lapai un lejupielādētu programmatūru PlayMemories Home.

<http://www.sony.net/pm/>

- Instalējiet programmatūru, izpildot ekrānā redzamos norādījumus.
- Kad instalēšana ir pabeigta, programmatūra PlayMemories Home tiek startēta.
- Ja datorā ir instalēta programmatūra PMB (Picture Motion Browser), instalēšanas laikā tā tiks pārrakstīta ar programmatūru PlayMemories Home. Izmantojiet PlayMemories Home, programmatūras PMB pēcteci.
- 2. Savienojiet šo izstrādājumu ar datoru, izmantojot mikro USB kabeli.
	- Arī tad, ja programmatūra PlayMemories Home jau ir instalēta jūsu datorā, savienojiet šo izstrādājumu ar savu datoru. Būs pieejamas funkcijas, ko varēs izmantot darbā ar šo izstrādājumu.

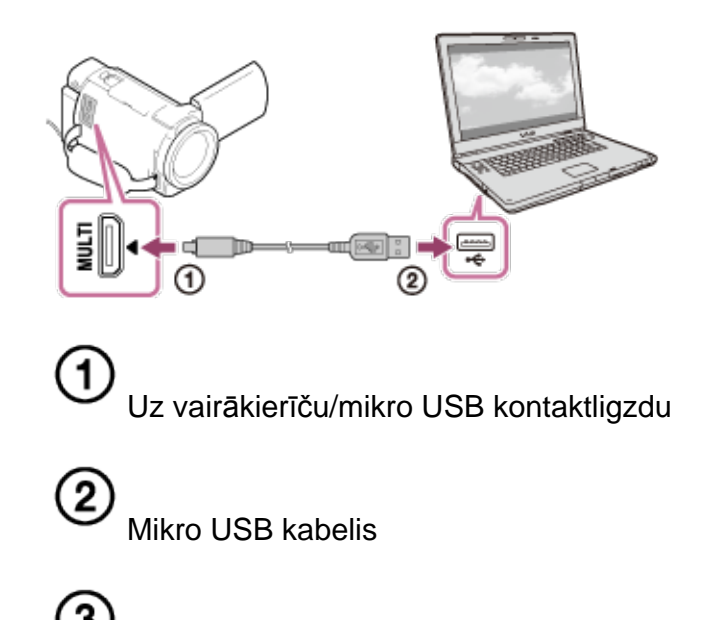

#### **Piezīme**

Piesakieties savā datorā kā administrators.

Uz datora USB ligzdu

- Iespējams, jums nāksies restartēt datoru. Kad redzat piedāvājumu restartēt datoru, izpildiet ekrānā redzamos norādījumus.
- Atkarībā no lietošanas vides var tikt instalēta pakotne DirectX.

#### **Padoms**

Papildinformāciju par PlayMemories Home sk. PlayMemories Home palīdzībā.

# **[58] Kā lietot Attēlu saglabāšana Programmatūras PlayMemories Home lietošana Šī izstrādājuma atvienošana no datora**

Atvienojiet USB kabeli starp šo izstrādājumu un datoru.

- 1. Uzdevumjoslā noklikšķiniet uz **und un pēc tam noklikšķiniet uz** 
	- Ja lietojat datoru ar sistēmu Windows Vista, uzdevumjoslā noklikšķiniet uz .
- 2. Noklikšķiniet uz datora ekrānā redzamā ziņojuma.
- 3. LCD monitorā atlasiet  $\begin{bmatrix} X \\ \end{bmatrix}$  [Yes] un pēc tam atvienojiet USB kabeli.

#### **Piezīme**

- Ja lietojat Mac datoru, pirms atvienošanas velciet un nometiet atmiņas karti vai diska ikonu uz ikonas Trash. Savienojums ar datoru tiks izbeigts.
- Ja izmantojat datoru ar sistēmu Windows 7 vai Windows 8, atvienošanas ikona, iespējams, netiks parādīta. Šādā gadījumā varat izbeigt savienojumu, neveicot iepriekš aprakstītās darbības.

### **[59] Kā lietot Attēlu saglabāšana Programmatūras PlayMemories Home lietošana Par šī izstrādājuma īpašo programmatūru**

Varat lejupielādēt īpašo programmatūru no Sony tīmekļa vietnes.

Sistēmai Windows:

<http://www.sony.co.jp/imsoft/Win/> Mac datoram:

<http://www.sony.co.jp/imsoft/Mac/>

#### **Piezīme**

Ar šo izstrādājumu lietojamā programmatūra atšķiras atkarībā no valsts/reģiona.

### **[60] Kā lietot Attēlu saglabāšana Programmatūras PlayMemories Home lietošana Blu-ray diska izveide**

Varat no datorā importētajām AVCHD filmām izveidot Blu-ray disku.

Lai izveidotu Blu-ray disku, jāinstalē BD pievienojumprogrammatūra.

<http://support.d-imaging.sony.co.jp/BDUW/>

- Datoram jāatbalsta Blu-ray disku izveide.
- Blu-ray disku izveidei ir pieejami BD-R (nepārrakstāmi) un BD-RE (pārrakstāmi) datu nesēji. Kad disks ir izveidots, saturu vairs nevar pievienot nevienam no šiem diskiem.
- Lai atskaņotu Blu-ray disku, kas ir izveidots no filmas, kuras ierakstīšanai izmantota attēla kvalitāte  $\frac{1}{2}$  AVCHD]/[60p Quality  $\frac{1}{2}$  | (ar 1080 60i saderīgai ierīcei)/[50p Quality  $\frac{1}{2}$ ] (ar 1080 50i saderīgai ierīcei), ir nepieciešama ierīce, kas atbilst AVCHD versijas 2.0 formātam.
- MP4 vai XAVC S attēlus nevar ierakstīt Blu-ray diskā.

### [61] Kā lietot | Attēlu saglabāšana | Attēlu saglabāšana ārēja datu nesēja ierīcē **Piezīmes par USB ārējā cietā diska lietošanu**

Iepazīstieties ar piesardzības pasākumiem, kas jāievēro USB ārējā cietā diska lietošanas laikā.

#### **Piezīme**

- Šīs darbības veikšanai būs nepieciešams USB adaptera kabelis VMC-UAM2 (jāiegādājas atsevišķi).
- Savienojiet maiņstrāvas adapteri ar šo izstrādājumu un pēc tam savienojiet maiņstrāvas adapteri ar sienas kontaktligzdu (sienas rozeti).
- Sk. ārējās datu nesēja ierīces komplektācijā iekļauto lietošanas rokasgrāmatu.
- Iespējams, jūs nevarēsit izmantot ārējas datu nesēja ierīces ar koda funkciju.
- Šis izstrādājums atpazīst failu sistēmas FAT32/exFAT/NTFS. Ja vēlaties izmantot ārēju datu nesēja ierīci, bet tā ir formatēta failu sistēmā, kuru šis izstrādājums nevar atpazīt, jau priekšlaicīgi formatējiet šo ierīci datorā u.tml. Pirms formatēšanas pārliecinieties, vai ārējā datu nesēja ierīcē nav saglabāti svarīgi dati, jo formatējot dati tiks izdzēsti.
- Netiek garantēta darbība ar visām ierīcēm, kas atbilst lietošanas prasībām.
- Tālāk ir norādīts, cik ainu var saglabāt ārējā datu nesēja ierīcē. Taču arī tad, ja ārējā datu nesēja ierīcē ir brīva vieta, nevar saglabāt vairāk ainu, nekā norādīts.
	- XAVC S filmas: lielākais, 9999
	- AVCHD filmas: lielākais, 3999
	- Kopējais fotogrāfiju un MP4 filmu skaits: lielākais, 40 000
- Ainu skaits var būt mazāks atkarībā no ierakstīto attēlu veida.
- Ja šis izstrādājums neatpazīst ārējo datu nesēja ierīci, mēģiniet veikt tālāk aprakstītās darbības.
	- Atvienojiet un vēlreiz pievienojiet USB adaptera kabeli šim izstrādājumam.
		- Ja ārējai datu nesēja ierīcei ir maiņstrāvas barošanas vads (elektroenerģijas tīkla pievads), savienojiet to ar sienas kontaktligzdu (sienas rozeti).
- Šajā izstrādājumā nevar iekopēt attēlus no ārējas datu nesēja ierīces.

### **Ierīces, ko nevar izmantot kā ārējas datu nesēja ierīces**

- Tālāk norādītās ierīces nevar izmantot kā ārējas datu nesēja ierīces:
	- parasti ārēji diskdziņi, piemēram, CD vai DVD diskdziņi;
	- datu nesēja ierīces, kas savienotas ar USB centrmezgla starpniecību;
	- datu nesēja ierīces ar iebūvētiem USB centrmezgliem;
	- karšu lasītājs.

## [62] Kā lietot | Attēlu saglabāšana | Attēlu saglabāšana ārēja datu nesēja ierīcē **Attēlu saglabāšana USB ārējā cietā diska ierīcē**

Varat viegli saglabāt filmas un fotogrāfijas ārējās datu nesēja ierīcēs, piem., USB ārējos cietajos diskos.

1. Savienojiet šo izstrādājumu ar ārējo datu nesēja ierīci, izmantojot USB adaptera kabeli (jāiegādājas atsevišķi).

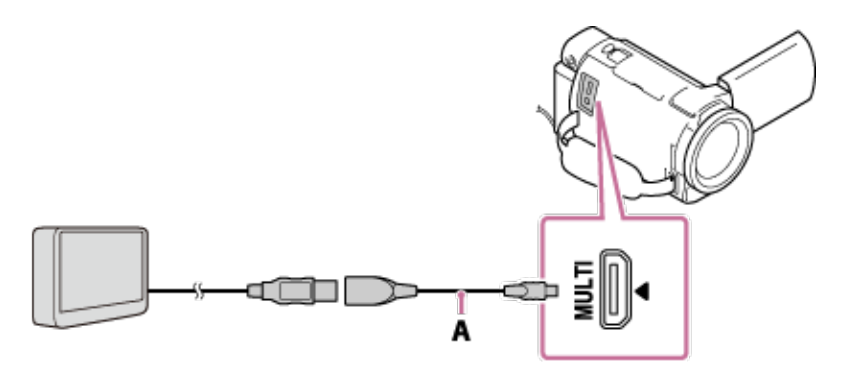

A: USB adaptera kabelis (jāiegādājas atsevišķi)

- Noteikti neatvienojiet USB kabeli laikā, kad LCD monitorā tiek rādīts ziņojums [Preparing image database file. Please wait.].
- Ja šī izstrādājuma LCD monitorā tiek rādīts ziņojums [Repair Img. DB F.], atlasiet

$$
\overline{\mathsf{OK}}
$$

. 2. Atlasiet [Copy.] šī izstrādājuma LCD monitorā.

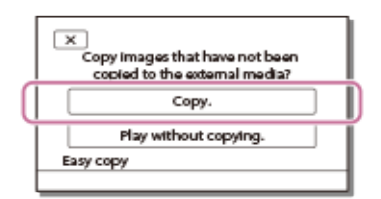

- Filmas un fotogrāfijas, kas ir saglabātas ierakstīšanas datu nesējā, bet vēl nav saglabātas ārējā datu nesēja ierīcē, šobrīd var tikt saglabātas pievienotajā datu nesēja ierīcē.
- Šī darbība ir pieejama tikai tad, ja šajā izstrādājumā ir jauni ierakstīti attēli.
- $\circ$  Lai atvienotu ārējā datu nesēja ierīci, atlasiet  $\Box$  laikā, kad tiek rādīts ekrāns Event View vai notikumu rādītājs.

# [63] Kā lietot | Attēlu saglabāšana | Attēlu saglabāšana ārējā datu nesēja ierīcē **Vajadzīgo attēlu saglabāšana ārējā datu nesēja ierīcē no šī izstrādājuma**

Varat saglabāt atlasītās filmas un fotogrāfijas ārējā datu nesēja ierīcē, piem., USB ārējā cietajā diskā.

1. Savienojiet šo izstrādājumu ar ārējo datu nesēja ierīci, izmantojot USB adaptera kabeli (jāiegādājas atsevišķi).

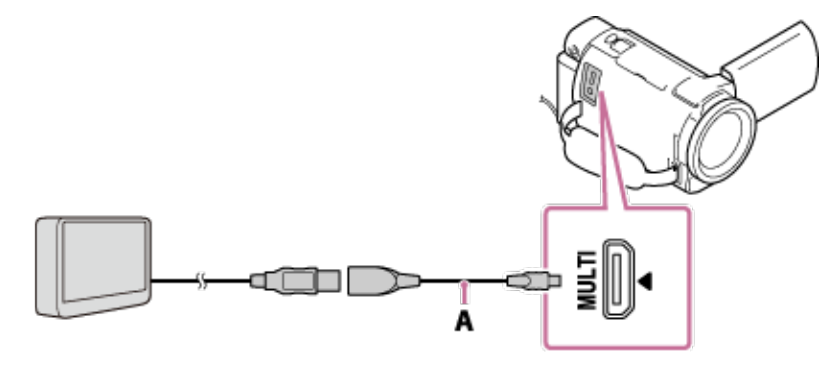

A: USB adaptera kabelis (jāiegādājas atsevišķi)

- Noteikti neatvienojiet USB kabeli laikā, kad LCD monitorā tiek rādīts ziņojums [Preparing image database file. Please wait.].
- Ja šī izstrādājuma LCD monitorā tiek rādīts ziņojums [Repair Img. DB F.], atlasiet

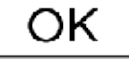

2. Atlasiet [Play without copying.].

.

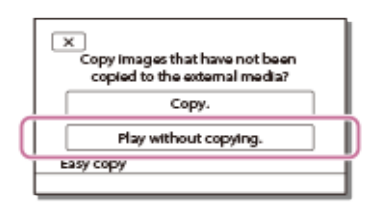

3. Atlasiet  $\boxed{\text{MEM}}$  - [Edit/Copy] - [Copy] un pēc tam izpildiet ekrānā redzamos norādījumus, lai saglabātu attēlus.

**Padoms**

• Ja vēlaties kopēt attēlus, kas vēl nav tikuši kopēti, atlasiet  $\Box$  $\Box$  $\Box$  [Edit/Copy] - [Direct Copy], kamēr šis izstrādājums ir savienots ar ārējo datu nesēja ierīci.

# [64] Kā lietot | Attēlu saglabāšana | Attēlu saglabāšana ārējā datu nesēja ierīcē **Vajadzīgo attēlu atskaņošana USB ārējā cietā diska ierīcē no šī izstrādājuma**

Izmantojiet šo izstrādājumu, lai atskaņotu USB ārējā cietā diska ierīcē saglabātus attēlus.

1. Savienojiet šo izstrādājumu ar ārējo datu nesēja ierīci, izmantojot USB adaptera kabeli (jāiegādājas atsevišķi).

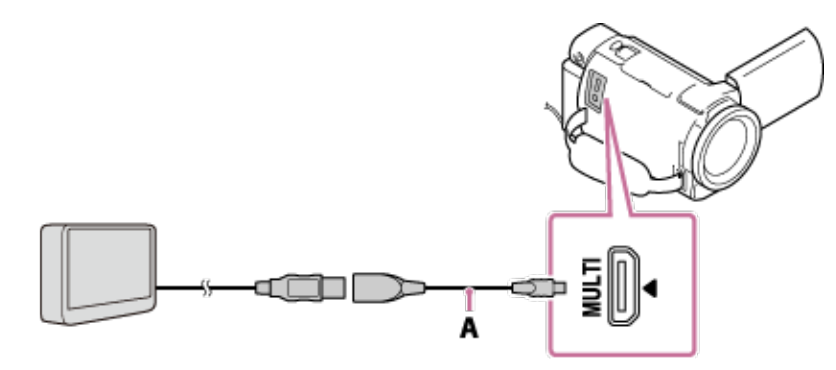

A: USB adaptera kabelis (jāiegādājas atsevišķi)

2. Atlasiet [Play without copying.] un pēc tam atlasiet attēlu, ko vēlaties skatīt.

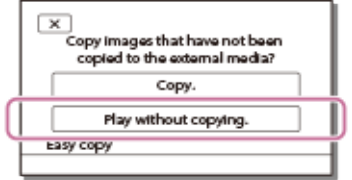

#### **Padoms**

- Varat skatīt attēlus arī šim izstrādājumam pievienotā TV iekārtā.
- Kamēr ir pievienota ārējā datu nesēja ierīce, ekrānā Event View tiks rādīta ikona .
- Lai ar datoru atskaņotu attēlus, kas saglabāti ārējā datu nesēja ierīcē, programmatūrā PlayMemories Home atlasiet disku, kas apzīmē ārējo datu nesēja ierīci, un pēc tam atskaņojiet filmas.

### [65] Kā lietot | Attēlu saglabāšana | Attēlu saglabāšana ārēja datu nesēja ierīcē **Attēlu dzēšana no USB ārējā cietā diska ierīces**

Dzēsiet attēlus, kas saglabāti USB ārējā cietā diska ierīcē.

1. Savienojiet šo izstrādājumu ar ārējo datu nesēja ierīci, izmantojot USB adaptera kabeli (jāiegādājas atsevišķi).

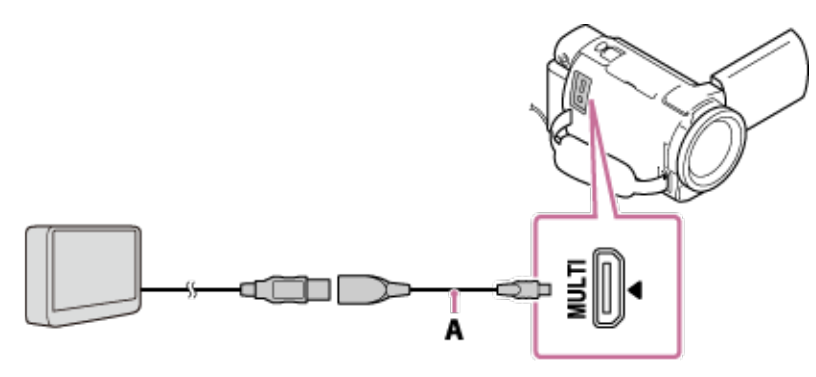

- A: USB adaptera kabelis (jāiegādājas atsevišķi)
- 2. Atlasiet [Play without copying.].

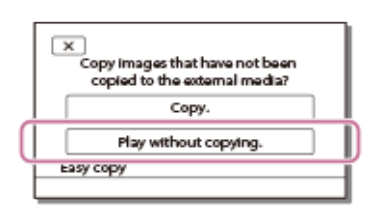

3. Atlasiet  $\overline{\text{[NICIV]}}$  - [Edit/Copy] - [Delete] un pēc tam izpildiet ekrānā redzamos norādījumus, lai izdzēstu attēlus.

## **[66] Kā lietot Attēlu saglabāšana Disku izveide ar rakstītāju Diska izveide ar rakstītāju**

Varat pārkopēt attēlus no šī izstrādājuma diskā vai video kasetē. Savienojiet šo izstrādājumu ar disku rakstītāju, izmantojot AV kabeli (jāiegādājas atsevišķi).

- Savienojiet maiņstrāvas adapteri ar šo izstrādājumu un pēc tam savienojiet maiņstrāvas adapteri ar sienas kontaktligzdu (sienas rozeti).
- Sk. savienojamās ierīces komplektācijā iekļauto lietošanas rokasgrāmatu.
- 1. Ievietojiet ierakstīšanas ierīcē (disku rakstītājā u.tml.) ierakstīšanas datu nesēju.
	- Ja jūsu ierakstīšanas ierīcei ir ievades selektors, iestatiet ierīcei ievades režīmu.
- 2. Savienojiet šo izstrādājumu ar ierakstīšanas ierīci, izmantojot AV kabeli (jāiegādājas atsevišķi).
	- Savienojiet šo izstrādājumu ar ierakstīšanas ierīces ievades ligzdām.

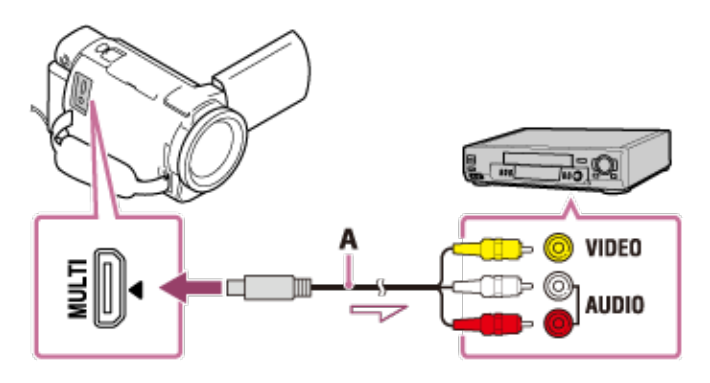

A: AV kabelis (jāiegādājas atsevišķi)

- 3. Sāciet atskaņošanu šajā izstrādājumā un ierakstiet saturu ar ierakstīšanas ierīci.
- 4. Kad dublēšana ir pabeigta, apturiet ierakstīšanas ierīci, pēc tam apturiet šo izstrādājumu.

#### **Piezīme**

- Attēlus nevar iekopēt rakstītājos, kas savienoti, izmantojot HDMI kabeli.
- Tā kā kopēšanai tiek izmantota analogā datu pārsūtīšana, var pazemināties attēlu kvalitāte.
- Attēli tiks kopēti standarta izšķirtspējas attēla kvalitātē.
- Ja pievienojat monofonisku ierīci, pievienojiet AV kabeļa (jāiegādājas atsevišķi) dzelteno spraudni video ieejas ligzdai, bet balto (kreisā kanāla) vai sarkano (labā kanāla) spraudni — ierīces audio ieejas ligzdai.

#### **Padoms**

- Mainiet iestatījumu [Data Code], ja vēlaties kopēt datumu un laiku, un kameras iestatījumu datu informāciju.
- Norādiet iestatījumam [TV Type] vērtību [4:3], ja attēlošanai paredzētās ierīces, piemēram, TV, ekrānam ir proporcijas 4:3.

### **[67] Kā lietot Wi-Fi funkcijas lietošana Ko var iesākt ar Wi-Fi funkciju Ko var iesākt ar Wi-Fi funkciju**

Izskaidro, kā var izmantot šī izstrādājuma Wi-Fi funkciju.

### **Filmu un fotogrāfiju saglabāšana datorā**

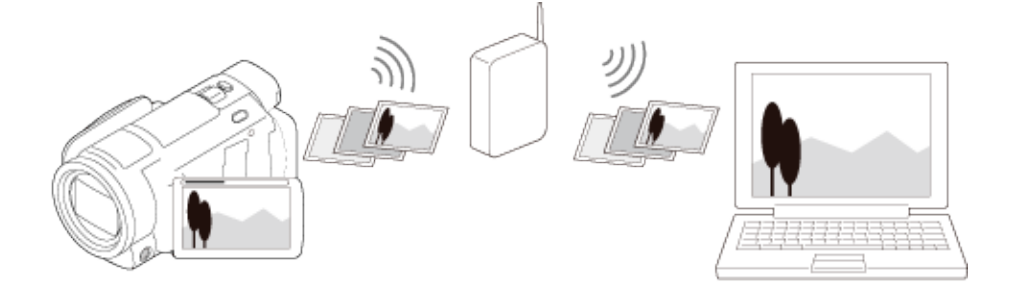

**Filmu (MP4) un fotogrāfiju pārsūtīšana uz viedtālruni vai planšetdatoru**

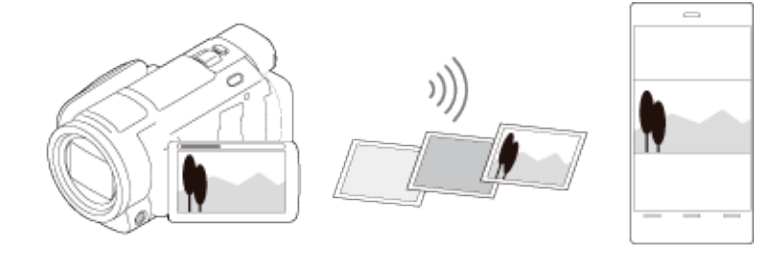

# **Viedtālruņa vai planšetdatora izmantošana par bezvadu tālvadības pulti**

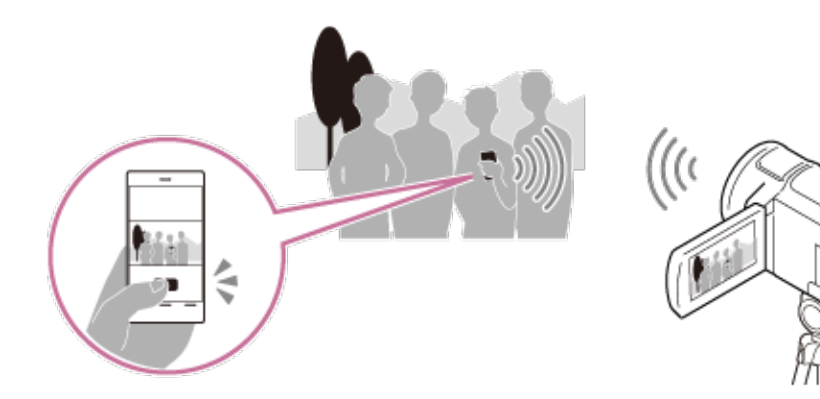

**Attēlu skatīšana TV ekrānā**

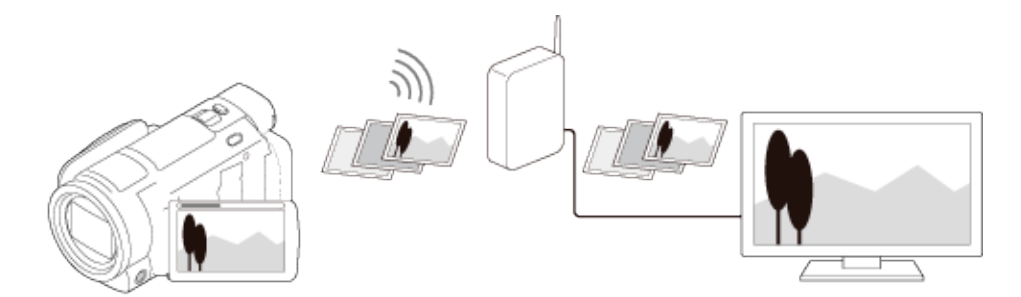

**Tiešraides straumēšana**

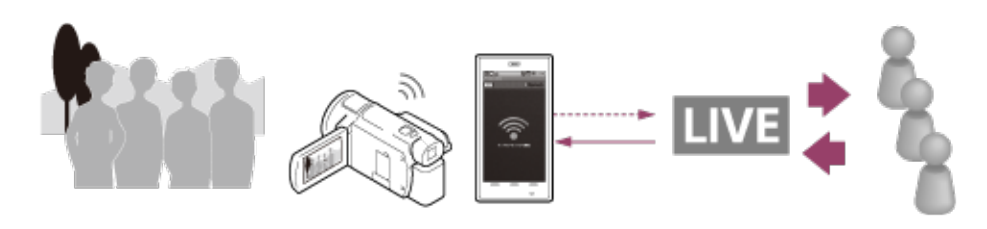

**Multi Camera Control**

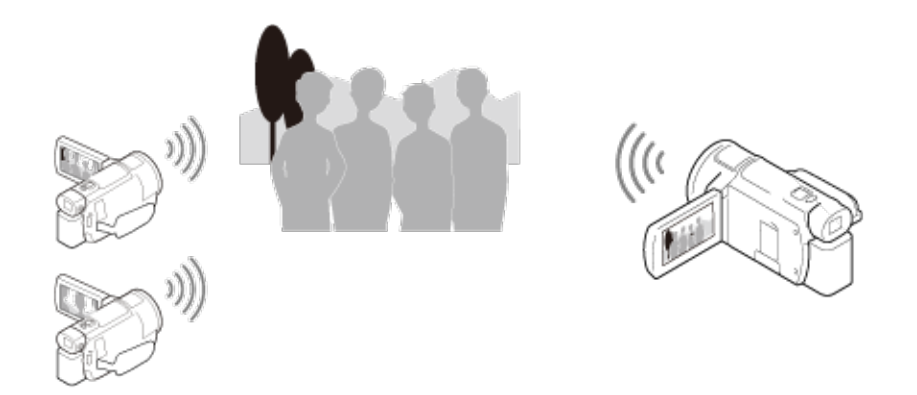

#### **Piezīme**

- Šī izstrādājuma Wi-Fi funkciju nevar izmantot, lai pieslēgtos publiskajiem bezvadu tīkliem.
- Nav garantijas, ka programmatūra PlayMemories Mobile darbosies visos viedtālruņos un planšetdatoros.

### **[68] Kā lietot Wi-Fi funkcijas lietošana Programmatūras PlayMemories Mobile instalēšana Par programmatūru PlayMemories Mobile**

Lai veiktu tādas darbības kā [Ctrl with Smartphone] un [Send to Smartphone], ir nepieciešama viedtālruņiem paredzētā lietojumprogramma PlayMemories Mobile. Instalējiet lietojumprogrammu no jūsu viedtālrunim paredzētā lietojumprogrammu veikala.

Ja lietojumprogramma PlayMemories Mobile jau ir instalēta jūsu viedtālrunī, jauniniet to uz pēdējo versiju.

Plašāku informāciju par programmu PlayMemories Mobile meklējiet atbalsta lapā [\(http://www.sony.net/pmm/](http://www.sony.net/pmm/)).

# **[69] Kā lietot Wi-Fi funkcijas lietošana Savienošana ar viedtālruni Savienošana ar NFC iespējotu viedtālruni vai planšetdatoru**

Varat viegli savienot šo izstrādājumu ar NFC iespējotu Android viedtālruni vai planšetdatoru.

#### **Piezīme**

- Jau laikus nodrošiniet, ka viedtālrunis nav miega režīmā un ka tā ekrāns ir atbloķēts.
- 1. Ar šī izstrādājuma atzīmi (atzīmi N) pieskarieties sava viedtālruņa atzīmei (atzīmei N).
	- Pārliecinieties, vai šī izstrādājuma LCD monitorā tiek parādīta atzīme (atzīme N).
	- Turiet šo izstrādājumu un viedtālruni saskarē nekustīgi aptuveni 1–2 sekundes, līdz

viedtālrunī tiek palaista lietojumprogramma PlayMemories Mobile.

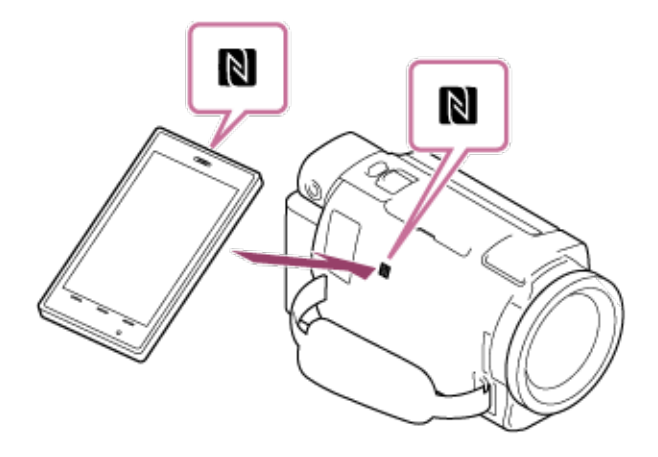

### **Ko var iesākt ar NFC savienojumu**

Darbības, kas ir pieejamas, kad ar šo izstrādājumu pieskaraties NFC iespējotam viedtālrunim, mainās atkarībā no šī izstrādājuma stāvokļa.

Ja šis izstrādājums ir filmu/fotogrāfiju ierakstīšanas režīmā Tiek iedarbināta funkcija [Ctrl with Smartphone].

Ja šī izstrādājuma ekrānā tiek atskaņoti attēli Tiek iedarbināta funkcija [Send to Smartphone], un tiek pārsūtīti atskaņojamie attēli.

**Piezīme**

- Lai izmantotu šī izstrādājuma viena skāriena funkcijas, ir nepieciešams viedtālrunis vai planšetdators, kas ir aprīkots ar funkciju NFC.
- NFC (Near Field Communication tuva darbības lauka sakari) ir starptautisks neliela darbības rādiusa bezvadu saziņas tehnoloģijas standarts.
- Ja savienojums netiek sekmīgi izveidots, izmēģiniet darbības, kas ir aprakstītas sadaļā "Savienošana ar Android viedtālruni vai planšetdatoru".

# **[70] Kā lietot Wi-Fi funkcijas lietošana Savienošana ar viedtālruni Savienošana ar viedtālruni vai planšetdatoru, izmantojot kodu QR Code**

Varat viegli savienot šo izstrādājumu ar viedtālruni vai planšetdatoru, nolasot kodu QR Code.

- 1. Instalējiet savā viedtālrunī lietojumprogrammu PlayMemories Mobile.
	- Ja lietojumprogramma PlayMemories Mobile jau ir instalēta jūsu viedtālrunī, noteikti jauniniet programmatūru uz pēdējo versiju.
		-
- 2. Atlasiet  $\lfloor \frac{|\mathbf{W}|\mathbf{C}|\mathbf{W}|}{|\mathbf{W}|\mathbf{C}|} \rfloor$  [Wireless]  $\lfloor \frac{|\mathbf{C}|\mathbf{C}|}{|\mathbf{C}|\mathbf{C}|} \rfloor$  [Ctrl with Smartphone].
	- Tiks parādīts kods QR Code, SSID, parole un ierīces nosaukums.
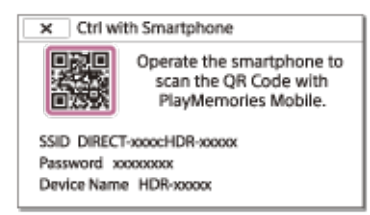

3. Palaidiet lietojumprogrammu PlayMemories Mobile un tās ekrānā atlasiet [Scan QR Code of the Camera].

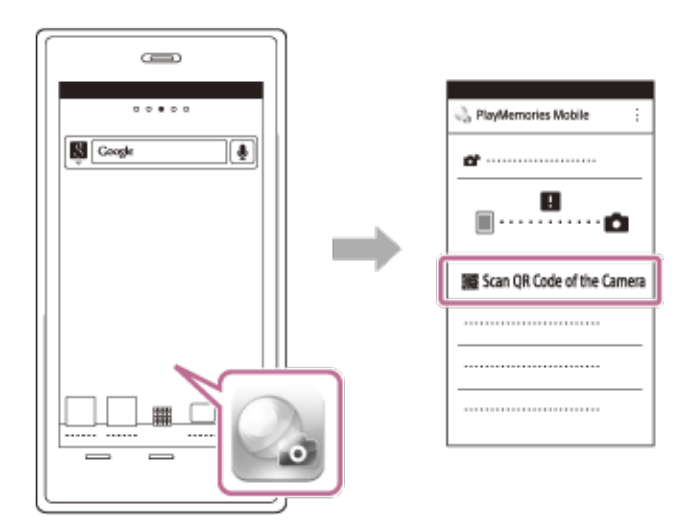

4. Izvēlieties [OK]. (Ja tiek parādīts ziņojums, vēlreiz atlasiet [OK].)

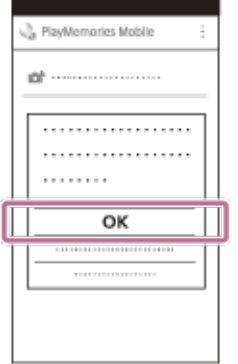

5. Izmantojiet viedtālruni, lai nolasītu video kameras LCD monitorā parādīto kodu QR Code.

Android

Kad tiek parādīts jautājums [Connect with the camera?], atlasiet [Connect].

iPhone/iPad

Izpildiet ekrānā redzamos norādījumus un instalējiet profilu (iestatījumu informāciju).

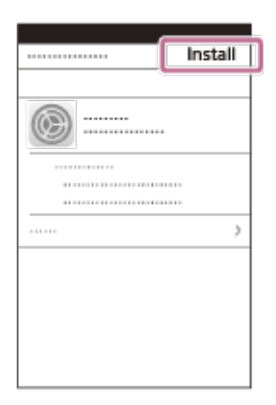

Sākuma ekrānā atlasiet [Settings] - [Wi-Fi].

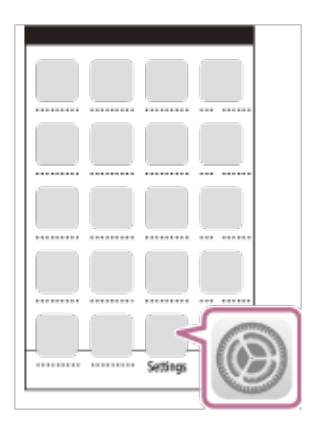

Atlasiet video kameras SSID.

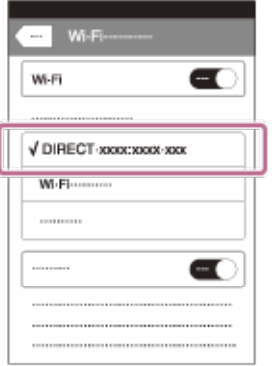

Atgriezieties sākuma ekrānā un palaidiet lietojumprogrammu PlayMemories Mobile.

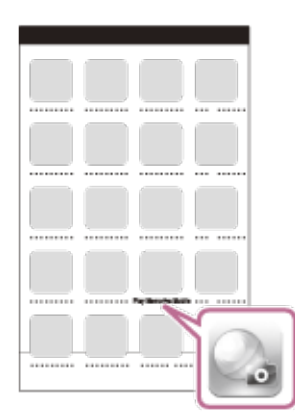

#### **Piezīme**

Ja video kameru nevar savienot ar viedtālruni, izmantojot NFC vai nolasot kodu QR Code, savienojuma izveidei lietojiet SSID un paroli.

#### **Padoms**

Tiklīdz kods QR Code ir nolasīts un savienojums ir sekmīgi izveidots, video kameras SSID (DIRECT-xxxx) un parole tiek reģistrēta jūsu viedtālrunī. Turpmāk WiFi savienojuma izveidei starp video kameru un jūsu viedtālruni būs tikai jāatlasa video kameras SSID, kas reģistrēts jūsu viedtālrunī.

**[71] Kā lietot Wi-Fi funkcijas lietošana Savienošana ar viedtālruni Savienošana ar Android viedtālruni vai planšetdatoru**

# **(ievadot SSID un paroli)**

Parāda, kā savienot šo izstrādājumu ar Android viedtālruni vai planšetdatoru. Apskatiet SSID un paroli jau laicīgi, šajā izstrādājumā atlasot [Send to Smartphone] vai [Ctrl with Smartphone].

1. Palaidiet savā viedtālrunī lietojumprogrammu PlayMemories Mobile.

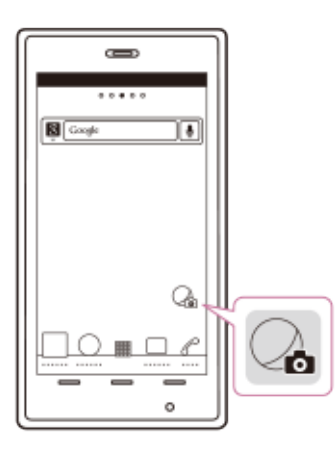

2. Atlasiet šajā izstrādājumā parādīto SSID.

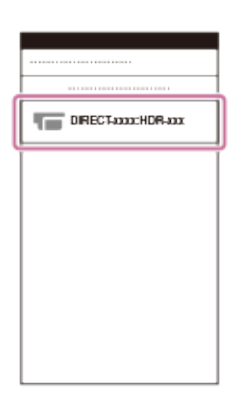

3. Ievadiet šajā izstrādājumā parādīto paroli.

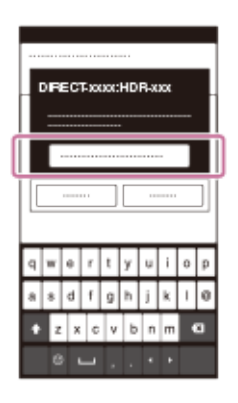

# **[72] Kā lietot Wi-Fi funkcijas lietošana Savienošana ar viedtālruni Savienošana ar iPhone vai iPad ierīci (ievadot SSID un paroli)**

Parāda, kā savienot šo izstrādājumu ar iPhone vai iPad ierīci. Apskatiet SSID un paroli jau laicīgi, šajā izstrādājumā atlasot [Send to Smartphone] vai [Ctrl with Smartphone].

1. Atveriet iestatījumu izvēlni.

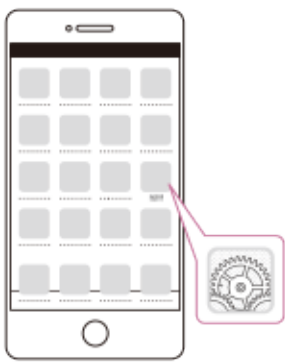

2. Atlasiet Wi-Fi tīklu.

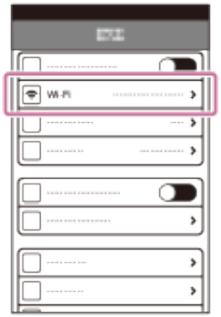

3. Atlasiet šajā izstrādājumā parādīto SSID.

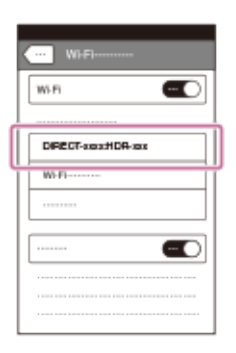

4. Ievadiet šajā izstrādājumā parādīto paroli.

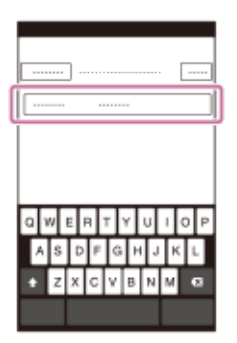

5. Pārliecinieties, vai ir atlasīts šajā izstrādājumā parādītais SSID.

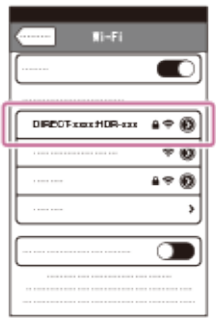

6. Atgriezieties sākuma ekrānā un palaidiet lietojumprogrammu PlayMemories Mobile.

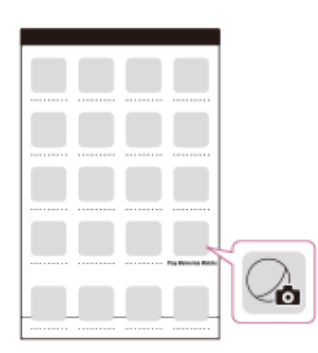

# **[73] Kā lietot Wi-Fi funkcijas lietošana Vadīšana, izmantojot viedtālruni Viedtālruņa vai planšetdatora izmantošana par bezvadu tālvadības pulti**

Varat lietot šo izstrādājumu, izmantojot savu viedtālruni vai planšetdatoru kā bezvadu tālvadības pulti.

- 1. Instalējiet savā viedtālrunī lietojumprogrammu PlayMemories Mobile.
	- Ja lietojumprogramma PlayMemories Mobile jau ir instalēta jūsu viedtālrunī, noteikti jauniniet programmatūru uz pēdējo versiju.
- 2. Šī izstrādājuma LCD monitorā atlasiet  $\boxed{\text{MENU}}$  [Wireless]  $\boxed{\bullet}$  Function] [Ctrl with Smartphone].
	- Šī izstrādājuma LCD monitorā tiks parādīts kods QR Code, SSID, parole un ierīces nosaukums. Šis izstrādājums tagad ir sagatavots lietošanai ar viedtālruni.

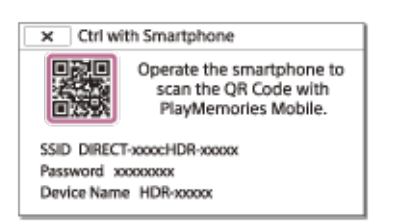

- 3. Palaidiet lietojumprogrammu PlayMemories Mobile, atlasiet [Scan QR Code of the Camera] [OK] - [OK], pēc tam skenējiet šī izstrādājuma LCD monitorā parādīto kodu QR Code, izmantojot savu viedtālruni vai planšetdatoru.
	- Izveidojiet savienojumu ar šo izstrādājumu, izmantojot savu viedtālruni.
	- Plašāku informāciju par savienojuma izveidi ar viedtālruni sk. sadaļā "Saistītā tēma".
- 4. Darbiniet šo izstrādājumu, izmantojot savu viedtālruni.
- · Viedtālrunī saglabātās fotogrāfijas izmēri ir [2M], ja vien attēla izmēri nav [438 S (VGA)].
- Filmas tiek ierakstītas šajā izstrādājumā, un tās netiek saglabātas viedtālrunī.
- Lietojumprogrammas izmantošanas paņēmieni un redzamie ekrāni nākamajos atjauninājumos var tikt mainīti bez brīdinājuma.
- Nav garantijas, ka šī lietojumprogramma darbosies visos viedtālruņos un planšetdatoros.

## **Padoms**

Informāciju par jaunākajām operētājsistēmām, ko lietojumprogramma atbalsta, sk. PlayMemories Mobile lejupielādes lapā.

# **[74] Kā lietot Wi-Fi funkcijas lietošana Vadīšana, izmantojot viedtālruni Viedtālruņa vai planšetdatora izmantošana par bezvadu tālvadības pulti, izmantojot funkciju NFC (NFC viena skāriena tālvadība)**

Varat lietot šo izstrādājumu, izmantojot NFC iespējotu viedtālruni vai planšetdatoru kā bezvadu tālvadības pulti.

#### **Piezīme**

- Jau laikus nodrošiniet, ka viedtālrunis nav miega režīmā un ka tā ekrāns ir atbloķēts.
- 1. Instalējiet savā viedtālrunī lietojumprogrammu PlayMemories Mobile.
	- Ja lietojumprogramma PlayMemories Mobile jau ir instalēta jūsu viedtālrunī, noteikti jauniniet programmatūru uz pēdējo versiju.
- 2. Viedtālrunī atlasiet [Iestatījumi], pēc tam atlasiet [Vēl…] un atzīmējiet izvēles rūtiņu [NFC].

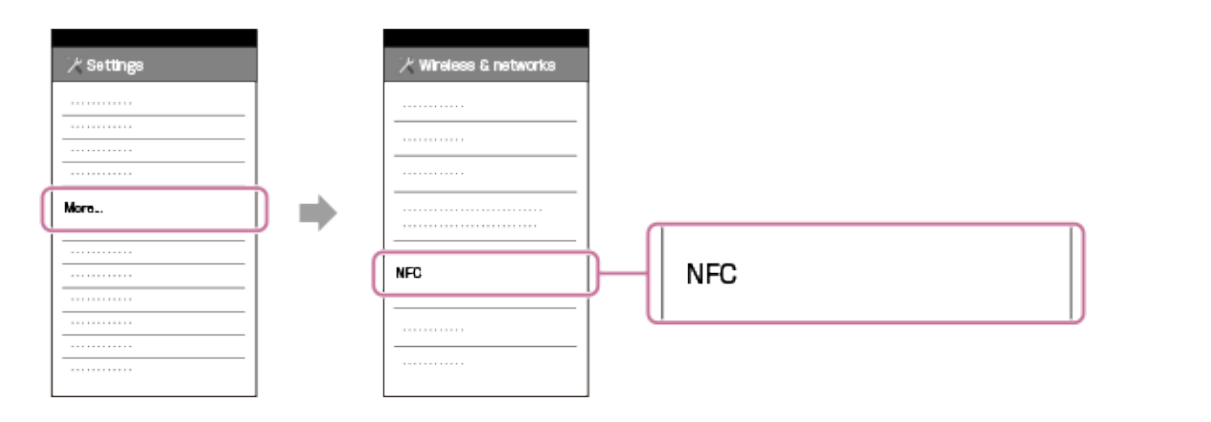

3. Pārejiet ierakstīšanas režīmā un pēc tam ar šī izstrādājuma atzīmi (atzīmi N) pieskarieties viedtālruņa atzīmei (atzīmei N).

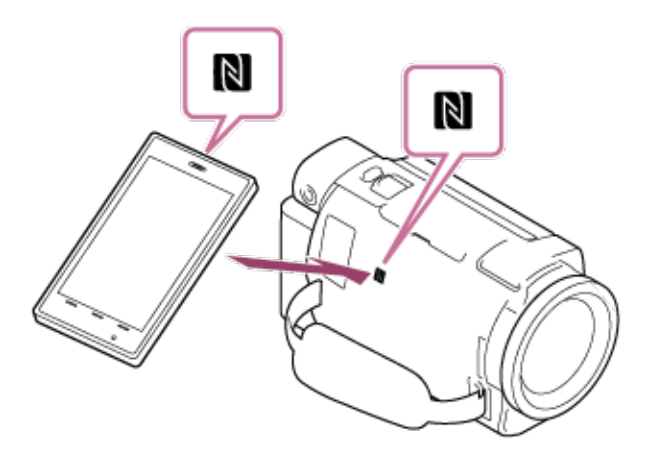

- Pārliecinieties, vai šī izstrādājuma LCD monitorā tiek parādīta atzīme (atzīme N).
- Turiet šo izstrādājumu un viedtālruni saskarē nekustīgi aptuveni 1–2 sekundes, līdz viedtālrunī tiek palaista lietojumprogramma PlayMemories Mobile.
- 4. Darbiniet šo izstrādājumu, izmantojot savu viedtālruni.

#### **Piezīme**

- · Viedtālrunī saglabātās fotogrāfijas izmēri ir [2M], ja vien attēla izmēri nav [  $\leftarrow$  S (VGA)].
- Filmas tiek ierakstītas šajā izstrādājumā, un tās netiek saglabātas viedtālrunī.
- Lietojumprogrammas izmantošanas paņēmieni un redzamie ekrāni nākamajos atjauninājumos var tikt mainīti bez brīdinājuma.
- Nav garantijas, ka šī lietojumprogramma darbosies visos viedtālrunos un planšetdatoros.
- Ja savienojumi netiek sekmīgi izveidoti, izmēģiniet darbības, kas ir aprakstītas sadaļā "Savienošana ar Android viedtālruni vai planšetdatoru".

## **Padoms**

Informāciju par jaunākajām operētājsistēmām, ko lietojumprogramma atbalsta, sk. PlayMemories Mobile lejupielādes lapā.

# **[75] Kā lietot Wi-Fi funkcijas lietošana Attēlu pārsūtīšana uz viedtālruni Filmu (MP4) un fotogrāfiju pārsūtīšana uz viedtālruni vai planšetdatoru**

Pārsūtiet attēlus uz viedtālruni vai planšetdatoru.

- 1. Instalējiet savā viedtālrunī lietojumprogrammu PlayMemories Mobile.
	- Ja lietojumprogramma PlayMemories Mobile jau ir instalēta jūsu viedtālrunī, noteikti jauniniet programmatūru uz pēdējo versiju.
- 
- 2. Nospiediet šī izstrādājuma pogu , lai pārietu atskaņošanas režīmā.
- 3. Šī izstrādājuma LCD monitorā atlasiet  $\overline{\text{MEM}}$  [Wireless]  $\overline{\text{F}}$  Function] [Send to Smartphone] - [Select on This Device].
	- Ja atlasīsit [Select on Smartphone], visi šī izstrādājuma iekšējā atmiņā (modeļiem ar iekšējo atmiņu) vai atmiņas kartē saglabātie attēli tiks parādīti viedtālruņa ekrānā.
- 4. Atlasiet, kāda veida attēlus vēlaties pārsūtīt.

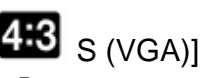

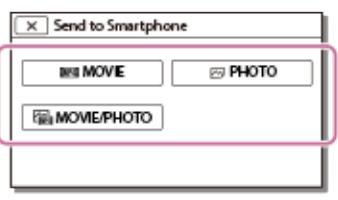

5. Atlasiet attēlu, ko vēlaties pārsūtīt, un pievienojiet kontrolzīmi  $\blacktriangledown$ , un pēc tam atlasiet

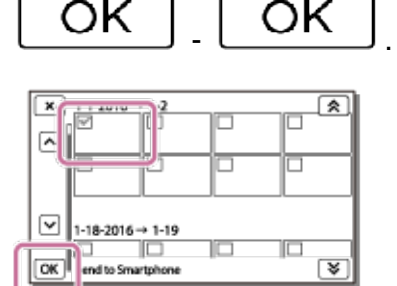

Šī izstrādājuma LCD monitorā tiks parādīts kods QR Code, SSID, parole un ierīces nosaukums un parole. Šis izstrādājums tagad ir sagatavots savienošanai no viedtālruņa.

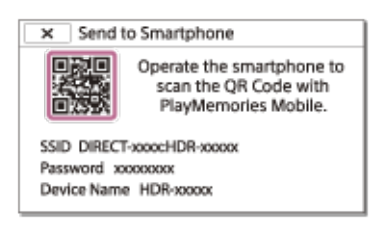

6. Palaidiet lietojumprogrammu PlayMemories Mobile, atlasiet [Scan QR Code of the Camera] - [OK] - [OK], pēc tam nolasiet šī izstrādājuma LCD monitorā parādīto kodu QR Code, izmantojot savu

viedtālruni vai planšetdatoru.

- Izveidojiet savienojumu ar šo izstrādājumu, izmantojot savu viedtālruni.
- Plašāku informāciju par to, kādus paņēmienus var izmantot savienojuma izveidei ar viedtālruni, sk. sadaļā "Saistītā tēma".
- 7. Attēli no šī izstrādājuma tiek pārsūtīti uz viedtālruni.
	- Pārsūtītie attēli tiks saglabāti Android viedtālruņa/planšetdatora galerijā/albumā vai iPhone/iPad ierīces albumā.

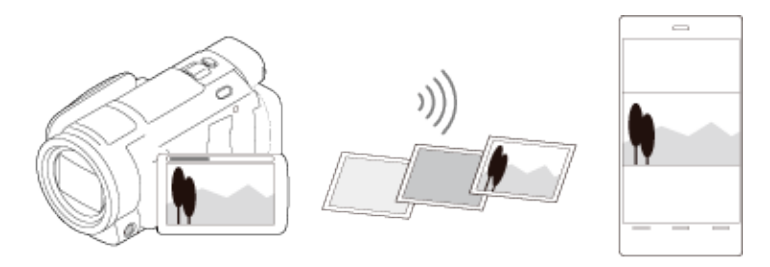

- XAVC S filmas un AVCHD filmas nevar pārsūtīt.
- Komanda [Send to Smartphone] nav pieejama, ja izstrādājumā nav saglabātas MP4 filmas vai fotoattēli.
- Lai filmas atskaņošanas laikā atlasītu MP4 filmas, sk. sadaļu "MP4 filmu (HD filmu) atskaņošana (filmu formāta pārslēgšana)" un pārslēdziet filmas formātu.
- Ja vēlaties importēt atmiņas kartē ierakstītos attēlus, ievietojiet šajā izstrādājumā atmiņas karti un pēc tam atlasiet atmiņas karti sadaļā [Media Select] (modeļiem ar iekšējo atmiņu).
- Nav garantijas, ka šī lietojumprogramma darbosies visos viedtālrunos un planšetdatoros.

Informāciju par jaunākajām operētājsistēmām, ko lietojumprogramma atbalsta, sk. PlayMemories Mobile lejupielādes lapā.

# **[76] Kā lietot Wi-Fi funkcijas lietošana Attēlu pārsūtīšana uz viedtālruni Filmu (MP4) un fotogrāfiju pārsūtīšana uz viedtālruni vai planšetdatoru, izmantojot funkciju NFC (NFC viena skāriena koplietošana)**

Pārsūtiet attēlus uz savu Android viedtālruni vai planšetdatoru, kuram ir funkcija NFC.

- Jau laikus nodrošiniet, ka viedtālrunis nav miega režīmā un ka tā ekrāns ir atbloķēts.
- 1. Instalējiet savā viedtālrunī lietojumprogrammu PlayMemories Mobile.
	- Ja lietojumprogramma PlayMemories Mobile jau ir instalēta jūsu viedtālrunī, noteikti jauniniet programmatūru uz pēdējo versiju.
- 2. Viedtālrunī atlasiet [Iestatījumi], pēc tam atlasiet [Vēl…] un atzīmējiet izvēles rūtiņu [NFC].

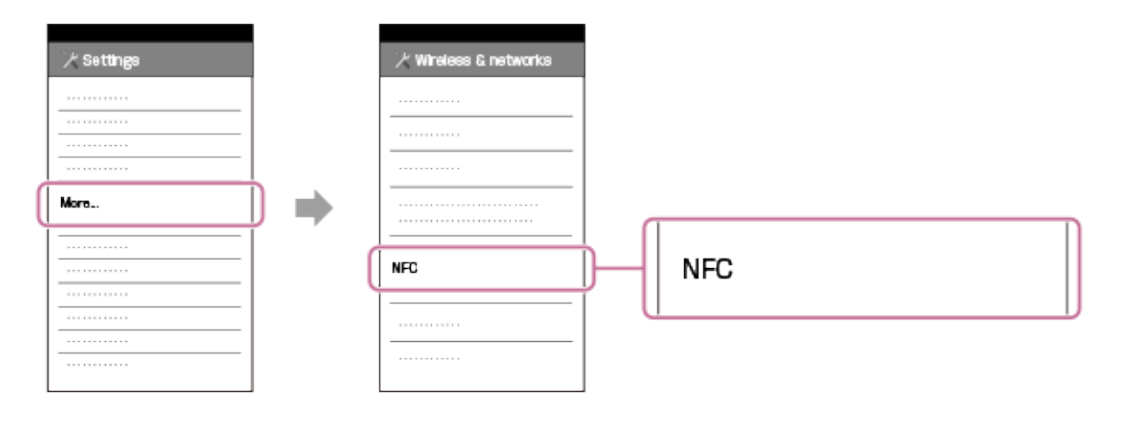

- 3. Nospiediet šī izstrādājuma pogu **VIII**, lai pārietu atskaņošanas režīmā, un pēc tam šī izstrādājuma LCD monitorā atveriet attēlu, kuru vēlaties pārsūtīt.
- 4. Ar šī izstrādājuma atzīmi (atzīmi N) pieskarieties sava viedtālruņa atzīmei (atzīmei N).

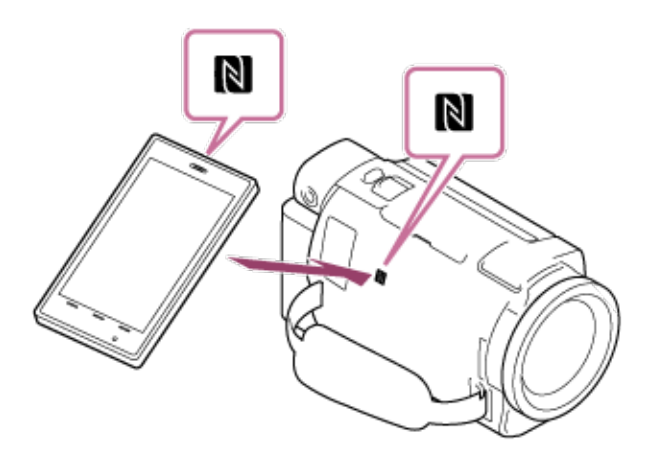

- Turiet šo izstrādājumu un viedtālruni saskarē nekustīgi aptuveni 1–2 sekundes, līdz viedtālrunī tiek palaista lietojumprogramma PlayMemories Mobile.
- $\circ$  Pārliecinieties, vai šī izstrādājuma LCD monitorā tiek parādīta atzīme  $\blacksquare\blacksquare$  (atzīme N).
- 5. Attēli no šī izstrādājuma tiek pārsūtīti uz viedtālruni.
	- Pārsūtītie attēli tiks saglabāti Android viedtālruņa/planšetdatora galerijā/albumā vai iPhone/iPad ierīces albumā.

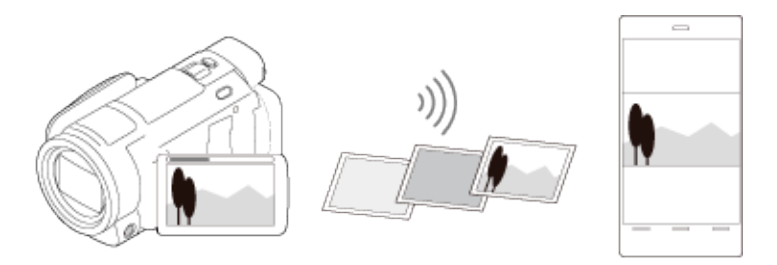

#### **Piezīme**

- XAVC S filmas un AVCHD filmas nevar pārsūtīt.
- Komanda [Send to Smartphone] nav pieejama, ja izstrādājumā nav saglabātas MP4 filmas vai fotoattēli.
- Lai filmas atskaņošanas laikā atlasītu MP4 filmas, sk. sadaļas "MP4 filmu (HD filmu) atskaņošana (filmu formāta pārslēgšana)" punktu "Filmas formāta pārslēgšanas poga".
- Ja vēlaties importēt atmiņas kartē ierakstītos attēlus, ievietojiet šajā izstrādājumā atmiņas karti un pēc tam atlasiet atmiņas karti sadaļā [Media Select] (modeļiem ar iekšējo atmiņu).
- Nav garantijas, ka šī lietojumprogramma darbosies visos viedtālruņos un planšetdatoros.
- Ja savienojumi netiek sekmīgi izveidoti, izmēģiniet darbības, kas ir aprakstītas sadaļā "Savienošana ar Android viedtālruni vai planšetdatoru".

#### **Padoms**

Informāciju par jaunākajām operētājsistēmām, ko lietojumprogramma atbalsta, sk. PlayMemories Mobile lejupielādes lapā.

# **[77] Kā lietot Wi-Fi funkcijas lietošana Attēlu pārsūtīšana uz datoru Send to Computer**

Varat pārsūtīt un saglabāt filmas un fotogrāfijas savā datorā.

1. Instalējiet programmatūru savā datorā.

Sistēmā Windows: PlayMemories Home

<http://www.sony.net/pm/>

Mac datorā: Wireless Auto Import

<http://www.sony.co.jp/imsoft/Mac/>

Ja pēc programmatūras instalēšanas šo izstrādājumu un datoru savienojat pirmoreiz, šajā izstrādājumā norādiet iestatījumam [USB Connect Setting] vērtību [Mass Storage] un pēc tam savienojiet šo izstrādājumu ar datoru, izmantojot USB kabeli.

- Ja programmatūra jau ir instalēta jūsu datorā, jauniniet programmatūru uz pēdējo versiju.
- 2. Savienojiet šo izstrādājumu ar bezvadu tīkla piekļuves punktu.
	- Ja piekļuves punkts neatbalsta WPS spiedpogu, sk. "Access point settings".
	- Ja piekļuves punkts atbalsta WPS spiedpogu, sk. "WPS Push".
	- 1. un 2. darbības iestatījumi jānorāda tikai pirmajā reizē.
- 3. Nospiediet šī izstrādājuma pogu | sai pārietu atskaņošanas režīmā.
- 4. Šī izstrādājuma LCD monitorā atlasiet  $\begin{bmatrix} 1 \ \text{WICIV} \end{bmatrix}$  [Wireless] [The Function] [Send to Computer].
	- Attēli automātiski tiek pārsūtīti uz datoru un saglabāti.
	- Tiek pārsūtīti tikai jaunie attēli, ko esat ierakstījis.

#### **Piezīme**

- Neveriet ciet LCD monitoru failu pārsūtīšanas laikā. Pārsūtīšana tiks pārtraukta.
- Lai izpildītu komandu [Send to Computer], ir jāieslēdz dators.
- Atkarībā no datorā instalētās lietojumprogrammas iestatījumiem šis izstrādājums pēc attēlu saglabāšanas var automātiski izslēgties.
- Ja vēlaties importēt atmiņas kartē ierakstītos attēlus, jau iepriekš ievietojiet šajā izstrādājumā atmiņas karti (modeļiem ar iekšējo atmiņu).
- Filmu un daudzu fotoattēlu importēšana var prasīt laiku.

# **[78] Kā lietot Wi-Fi funkcijas lietošana Attēlu pārsūtīšana uz TV Attēlu atskaņošana TV ekrānā (View on TV)**

Varat skatīt attēlus tīklam pievienotā TV iekārtā, pārsūtot attēlus no šī izstrādājuma, bez nepieciešamības izmantot kabeli šī izstrādājuma un TV iekārtas savienošanai.

Atkarībā no lietojamās TV iekārtas tajā pirms atskaņošanas var būt jāveic noteiktas darbības. Sk. arī sava TV komplektācijā iekļautās lietošanas instrukcijas.

- 1. Savienojiet šo izstrādājumu ar bezvadu tīkla piekļuves punktu.
	- Ja piekļuves punkts neatbalsta WPS spiedpogu, sk. "Access point settings".
	- Ja piekļuves punkts atbalsta WPS spiedpogu, sk. "WPS Push".
	- Sākot ar otro reizi, 1. darbību var izlaist.
- 2. Nospiediet šī izstrādājuma pogu , lai pārietu atskaņošanas režīmā.
- 3. Atlasiet  $\frac{[V_1] \cup [V_2]}{[V_3] \cup [V_4]}$  [Wireless] [Tunction] [View on TV] pārsūtāmā attēla veids.
- 4. Atskaņojiet filmu vai fotogrāfiju TV ekrānā.

- $\cdot$  Šī funkcija nav pieejama [ $\frac{14 \text{ K}}{2}$  XAVC S 4K] (modeļiem ar 4K funkcionalitāti) un [ XAVC S HD] filmām.
- Šī funkcija ir pieejama TV iekārtās, kas saderīgas ar DLNA atskaņotāju.
- Attēlus var skatīt tikai ar tīkla (tostarp kabeļu tīkla) funkciju saderīgās TV iekārtās.
- Var paiet laiks, pirms attēli tiek atskaņoti TV iekārtā.
- Šī funkcija nav pieejama, ja lietojat piekļuves punktu bez drošības iestatījuma (WEP/WPA/WPA2), kas ļauj to pasargāt no svešām acīm.
- Kad veidojat savienojumu ar TV iekārtu, atlasiet piekļuves punktu, ko reģistrējāt ar šī izstrādājuma palīdzību.
- Lai baudītu filmas ar maksimālu komfortu, TV pievienošanai izmantojiet kabeļu savienojumu. Atkarībā no bezvadu tīkla vides filmas var netikt atskaņotas gludi.
- Atkarībā no ierakstītās filmas iestatījumiem tā var netikt atskaņota gludi.

# **[79] Kā lietot Wi-Fi funkcijas lietošana Tiešraides straumēšana Par tiešraides straumēšanu**

Tiešraides straumēšana ir funkcija, kas ļauj straumēt reāllaika video tādās video koplietošanas vietnēs kā Ustream, un šī funkcija ir pieejama, izmantojot šo izstrādājumu kopā ar Wi-Fi maršrutētāju vai viedtālruni ar piesaistes funkciju.

Varat arī sūtīt ziņojumus uz savām reģistrētajām sociālo tīklu vietnēm (Facebook, Twitter utt.), lai informētu, ka esat sācis video satura tiešraides straumēšanu.\*

\* Ir nepieciešama reģistrācija video koplietošanas vietnē vai sociālā tīkla vietnē.

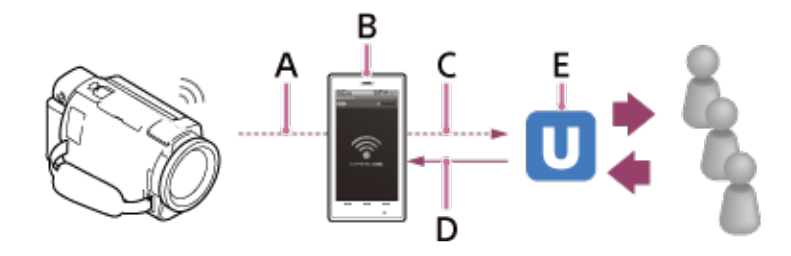

- A: Wi-Fi
- B: Piesaistes režīms
- C: 3G/LTE
- D: Skatītāju komentāri
- E: Video koplietošanas vietne, piemēram, Ustream

# **Lai veiktu tiešraides straumēšanu, ir jāveic tālāk aprakstītās sagatavošanas darbības.**

Norādiet izstrādājuma tiešraides straumēšanas iestatījumu sadaļā tālāk norādītos straumēšanas iestatījumus.

- Lietotāja reģistrācija video koplietošanas vietnē (piem., Ustream)
- Viedtālrunis (ar piesaistes funkciju) vai Wi-Fi tīkla vide
- Tiešraides straumēšanas funkcija ir atkarīga no trešo personu interneta pakalpojumu sniedzēja pakalpojumiem un nosacījumiem jūsu reģionā. Reģiona platjoslas un interneta pakalpojumu ierobežojumu dēļ šī funkcija var nebūt pieejama.
- Informāciju par sava viedtālruņa piesaistes iestatījumiem vai sava maršrutētāja Wi-Fi tīkla iestatījumiem sk. sava viedtālruņa vai Wi-Fi maršrutētāja lietošanas rokasgrāmatā. Plašāku informāciju par Wi-Fi tīkla iestatījumiem lūdziet tīkla pakalpojumu sniedzējam.

Jau iepriekš konfigurējiet tīkla iestatījumus šajā izstrādājumā un reģistrējiet video koplietošanas vietnes kontu un sociālo tīklu iestatījumus, izmantojot īpašo lietojumprogrammu PlayMemories Home, kas instalēta datorā.

Lietojumprogrammu PlayMemories Home varat lejupielādēt no tālāk norādītās atbalsta vietnes.

<http://www.sony.net/pm/>

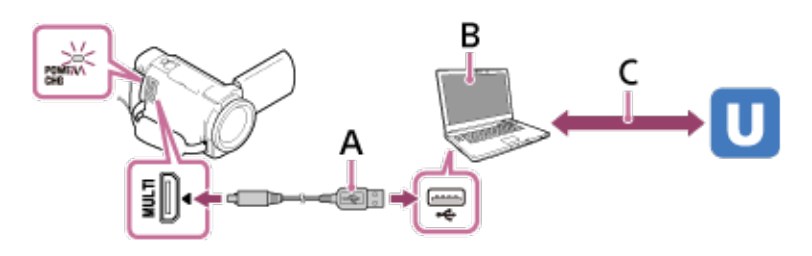

## A: USB

Savienojiet savu datoru ar lielapjoma krātuvi.

## B: PlayMemories Home

Palaidiet lietojumprogrammu PlayMemories Home.

C: Ar OAuth autentificēta kanāla ID iegūšana

Piesakieties vietnē Ustream un veiciet autentifikāciju, izmantojot lietojumprogrammu PlayMemories Home.

# **Tīkla iestatījumi datorā**

Pirms savienojat šo izstrādājumu ar datoru, pārbaudiet tālāk norādītos iestatījumus.

- Atlasiet  $\lfloor \text{MEM} \rfloor$  [Setup]  $\blacklozenge$  Connection] [USB Connect Setting], un tiks atlasīts [Mass] Storage].
- Atlasiet  $\boxed{\mathsf{MEM}}$  [Setup]  $\rightarrow$  Connection] [USB LUN Setting] un pārliecinieties, vai ir atlasīta vērtība [Multi].

Izmantojot PlayMemories Home tiešraides straumēšanas iestatījumus, varat norādīt tālāk nosauktos parametrus.

Atlasiet PlayMemories Home - [Tools] - [Network Settings Tool].

Plašāku informāciju sk. vietnē <http://www.sony.net/guide/nst/>.

- Straumēšanas iestatījumi: varat video saturam iestatīt straumēšanas paņēmienu un informāciju.
	- Straumēšanas vietne, kanāls, attēla kvalitāte un straumēšanas vietnes saglabāšanas iestatījumi
	- Straumēšanas video nosaukums un apraksts
- Sociālo tīklu iestatījumi: ja konfigurējat šo iestatījumu, varat sociālo tīklu pakalpojumos publicēt komentāru par to, kad sāksit video straumēšanu.
	- Twitter vai Facebook savienojumu izveides nosacījumi
	- Publikācijas komentāri

# **Šī izstrādājuma tiešraides straumēšanas iestatījumi**

Savienojiet šo izstrādājumu ar piekļuves punktu. Plašāku informāciju sk. "Access point settings" vai "WPS Push".

## **Piezīme**

Jūsu personiskā informācija (informācija, kas nepieciešama, piesakoties pakalpojumā Ustream, Twitter vai Facebook) ir iestatīta šajā izstrādājumā. Noteikti atjaunojiet šī izstrādājuma sākotnējos iestatījumus, kad to nododat citai personai vai atbrīvojaties no tā.

## **Padoms**

Ustream ir tiešsaistes video koplietošanas vietne, kurā varat straumēt un skatīt video, izmantojot šī izstrādājuma tiešraides straumēšanas funkciju. Papildinformāciju par Ustream sk. norādītajā vietnē. [\(http://www.ustream.tv/](http://www.ustream.tv/)).

# **[81] Kā lietot Wi-Fi funkcijas lietošana Tiešraides straumēšana Tiešraides straumēšanas veikšana**

Varat palaist tiešraides straumēšanu, kad ir pabeigta sagatavošanās.

Pirms veicat pirmo tiešraides straumēšanu, ieteicams veikt izmēģinājuma straumēšanu sagatavotā vidē savā datorā, kur lietojumprogrammā PlayMemories Home jau iepriekš ir norādīti iestatījumi.

 Pirms tiešraides straumēšanas iestatiet savam viedtālrunim piesaistes režīmu vai ieslēdziet Wi-Fi maršrutētāju.

1. Filmas/foto ierakstīšanas ekrānā atlasiet  $\boxed{\mathsf{MEMU}}$  - [Wireless] -  $\boxed{\blacksquare}$  Function] - [Live Streaming].

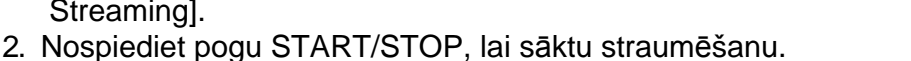

- Kamēr notiek gatavošanās straumēšanai, tiek rādīts ziņojums [Connecting...] un reģistrētais SSID. Kad sākas tiešraides straumēšana, tiek parādīta ikona **LIVF**.
- 3. Nospiediet pogu START/STOP vēlreiz, lai apturētu straumēšanu.
	- o **LIVE** mirgo, kamēr tiešraides straumēšana nav beigusies.

- Dažām valodām tiešraides straumēšanas funkcijas laikā ekrāna rādījums var tikt pārslēgts uz angļu valodu.
- Tiešraides straumēšanas filmai kadru nomaiņas ātrums ir fiksēts tālāk norādītajā veidā:
	- Ar formātu 1080 60i saderīga ierīce: 30p vai 60i.
	- Ar formātu 1080 50i saderīga ierīce: 25p vai 50i.
- Starp tiešraides straumēšanas sākumu šajā izstrādājumā un video straumēšanu video koplietošanas vietnē var būt 10–30 sekunžu aizture.
- Tiešraides straumēšanas laikā nav pieejamas tālāk norādītās funkcijas:
	- (My Voice Canceling)

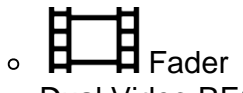

- Dual Video REC
- Smile Shutter

o [Intelligent Active] sadaļā [ Henry SteadyShot]

## **Padoms**

- Varat šī izstrādājuma atmiņā ierakstīt tiešraidē straumējamo filmu. Atkarībā no iestatījuma filma tiks ierakstīta iekšējā atmiņā (tikai modeļiem ar iekšējo atmiņu) vai atmiņas kartē.
- Ja iekšējā atmiņa (tikai modeļiem ar iekšējo atmiņu) vai atmiņas karte tiek piepildīta, ierakstīšana tiek automātiski apturēta, bet straumēšana netiek pārtraukta.
- Ja vēlaties veikt tikai tiešraides straumēšanu un neierakstīt filmu iekšējā atmiņā (modeļiem ar

 iekšējo atmiņu) vai atmiņas kartē, atlasiet [Wireless] - [ Setting] - [Vid REC during strm.] - [Off].

# **[82] Kā lietot Wi-Fi funkcijas lietošana Tiešraides straumēšana Tiešraides straumēšanas ierobežojumi**

Veicot tiešraides straumēšanu, ir spēkā noteikti ierobežojumi.

# **Ustream ierobežojumi**

Vietnē Ustream ir daži video straumēšanas ierobežojumi. Papildinformāciju sk. vietnē Ustream.

# **Tīkla savienojums**

Tiešraides video straumēšanai izmantojiet viedtālruni vai Wi-Fi maršrutētāju, kam ir piesaistes funkcija. Tomēr pareiza darbība ar visiem viedtālruņiem un Wi-Fi maršrutētājiem netiek garantēta. Publiskus bezvadu lokālos tīklus nevar izmantot kā tiešraides straumēšanas savienojumus.

# **Vienlaicīga straumēšana tiešraidē ar vairākām kamerām**

Vienlaicīgi nevar straumēt vairākus video, izmantojot vienu kontu ar vairākām kamerām. Ir jāpievieno cits konts.

# **Bezvadu sakaru apstākļu radītie efekti**

Kad savienojums ir izveidots, izmantojot viedtālruņa vai Wi-Fi maršrutētāja piesaistes funkciju, var rasties attēlu un skaņas pārtraukumi, kā arī var būt sakaru traucējumi bezvadu sakaru stāvokļa dēļ.

# **Tiešraides straumēšanas savienojums**

Sakaru laiks, ko var izmantot tiešraides straumēšanai, ir ierobežots atbilstoši viedtālruņa vai Wi-Fi

maršrutētāja līgumam. Noskaidrojiet šo informāciju savlaicīgi.

# **Nepārtrauktas straumēšanas ilgums**

Nepārtraukta tiešraides straumēšana, izmantojot šo izstrādājumu, ir ierobežota ar aptuveni 13 stundām.

# **Tīkla savienojumu ierobežojumi**

- Dažās valstīs nevar izveidot savienojumu ar tiešraides straumēšanas vietnēm. Izmantojiet šo funkciju saskaņā ar šīs valsts likumdošanu.
- Šī izstrādājuma Wi-Fi funkciju nevar izmantot, lai pieslēgtos publiskajiem bezvadu tīkliem.

# **[83] Kā lietot Wi-Fi funkcijas lietošana Citu kameru vadība ar šo izstrādājumu Uzņemšana ar šo izstrādājumu un citām kamerām, izmantojot funkciju Multi Camera Control**

Šī funkcija ļauj ierakstīt attēlus, vienlaikus izmantojot šo izstrādājumu un vairākas kameras, kas savienotas Wi-Fi tīklā. No šī izstrādājuma arī varat veikt noteiktas pamatdarbības ar pievienotajām kamerām, piemēram, konfigurēt iestatījumus.

Ierakstītos attēlus var rediģēt ar programmatūru PlayMemories Home, tostarp izveidot PinP (Picture in Picture — attēls attēlā jeb video attēls, kurā ir ievietots cits video attēls) klipu.

- 1. Savienojiet šo izstrādājumu un citas kameras, izmantojot Wi-Fi savienojumu.
	- o Plašāku informāciju par savienošanas paņēmienu sk. sadaļā "[Š](#page-90-0)[ī](#page-90-0) [izstr](#page-90-0)[ā](#page-90-0)[d](#page-90-0)ā[juma savienošana](#page-90-0)  [ar vienu kameru, izmantojot vair](#page-90-0)[ā](#page-90-0)[ku kameru vad](#page-90-0)[ī](#page-90-0)[bu \(Single Connection\)](#page-90-0) " un "[Š](#page-90-1)[ī](#page-90-1)  [izstr](#page-90-1)[ā](#page-90-1)[d](#page-90-1)[ā](#page-90-1)[juma savienošana ar vair](#page-90-1)[ā](#page-90-1)[k](#page-90-1)[ā](#page-90-1)[m kamer](#page-90-1)[ā](#page-90-1)[m, izmantojot vair](#page-90-1)[ā](#page-90-1)[ku kameru vad](#page-90-1)[ī](#page-90-1)[bu \(Multi](#page-90-1)  [Connection\)"](#page-90-1).

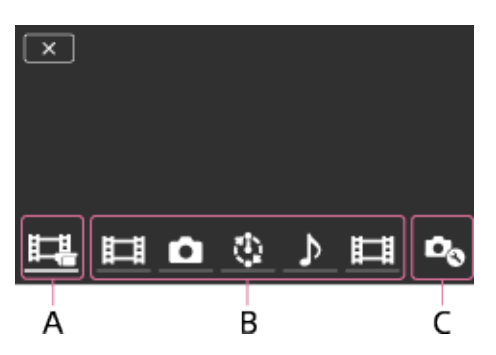

A: Šis izstrādājums

B: Pievienoto kameru uzņemšanas režīmi ( Handhald Movie, Still Image, **Valitation** Shoot,  $\mathbf{D}_\mathrm{Audio)}$ 

C: Dažādi pievienoto kameru iestatījumi

2. Atlasiet redzamās ikonas, piemēram, **HANDA, OD, vai iepriekšējā attēla sadaļā B redzamās** 

ikonas, atlasiet  $\Box$ , pēc tam konfigurējiet vēlamos iestatījumus katrai pievienotajai kamerai.

- No tālāk punktā "Iestatāmie izvēlnes elementi" aprakstītajiem izvēlnes elementiem tiek rādīti tikai tie elementi, ko var konfigurēt pievienotajā kamerā.
- Atlasītās kameras statusu var pārbaudīt šī izstrādājuma LCD monitorā.
- 3. Nospiediet šī izstrādājuma pogu START/STOP.
	- o Ierakstīšanu sāks visas šim izstrādājumam pievienotās ierīces. Simbols tiks rādīts uz šī izstrādājuma un filmu ierakstošo kameru ikonām.

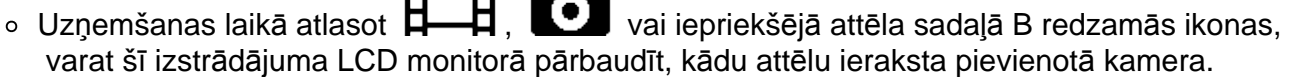

- Pogu PHOTO vai tālummaiņas sviru var izmantot arī tad, ja uzņemat ar funkciju Multi Camera Control.
- 4. Nospiediet šī izstrādājuma pogu START/STOP.
	- o lerakstīšana tiek pabeigta.

# **Iestatāmie izvēlnes elementi**

[Connect Device Swt] (elements ir redzams, kad ir pievienota viena kamera) Atvieno pašreiz pievienoto kameru un atlasa citu ierīci.

[Connect Device Reg] (elements ir redzams, kad ir pievienotas vairākas kameras) Reģistrē iepriekš nereģistrētās kameras.

[Shooting Mode]

Atlasa pievienotās kameras uzņemšanas režīmu (vienai kamerai, ja ir pievienota tikai viena kamera, un visām kamerām, ja ir pievienotas vairākas kameras).

 $\bm{\mathsf{H}}$  Movie]: ieraksta filmas.

Still Image]: ieraksta fotogrāfijas.

Interval Shoot]: turpina ierakstīt fotogrāfijas ar regulāriem intervāliem.

<sup>'</sup>Audio]: ieraksta tikai skanu.

# **[Shooting Settings]**

Filmēšanas iestatījumi (elementi tiek rādīti, ja ir pievienota viena kamera un iestatījumam Shooting Mode

ir norādīta vērtība  $[$   $\Box$   $\Box$  Movie])

Varat konfigurēt pievienotās kameras filmēšanas iestatījumus.

[Recording Mode]: iestata filmas attēla kvalitāti.

SteadyShot]: aktivizē kameras vibrācijas samazināšanu.

 $\Box$  Shooting Angle]: iestata uzņemšanas leņķi.

[Flip]: iestata, vai attēli jāieraksta otrādi.

 $\bm{\Xi}$  File Format]: iestata failu formātu filmu ierakstīšanai.

Fotografēšanas iestatījumi (elementi tiek rādīti, ja ir pievienota viena kamera un iestatījumam Shooting

Mode ir norādīta vērtība [ Still Image])

Varat konfigurēt pievienotās kameras fotografēšanas iestatījumus.

[Flip]: iestata, vai attēli jāieraksta otrādi.

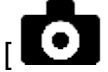

[ Drive Mode]: iestata nepārtrauktu uzņemšanas režīmu.

Shooting Interval]: iestata nepārtrauktas uzņemšanas intervālu.

Self-Timerl: iestata iekšējo taimeri.

Intervālu uzņemšanas iestatījumi (elementi tiek rādīti, ja ir pievienota viena kamera un iestatījumam

Shooting Mode ir norādīta vērtība [ vietnierval Shoot])

Varat iestatīt intervāla periodu, kas tiks izmantots secīgajiem intervāla fotografēšanas ierakstiem. [Flip]: iestata, vai attēli jāieraksta otrādi.

[ Shooting Interval]: iestata intervāla periodu, kas nosaka, cik sekunžu laikā jāieraksta viens attēls.

Pievienotās ierīces iestatījumi (elementi tiek rādīti, kad ir pievienota viena kamera)

Varat konfigurēt pievienotās kameras iestatījumus.

[Beep]: iestata, vai jāatskaņo darbības pīkstieni.

- Parādītās ikonas atšķiras atbilstoši pievienoto kameru statusam.
- Atkarībā no pievienotās kameras var tikt izslēgts tās LCD monitors vai kļūt nepieejama tās vadība.
- Tiks parādīti izvēlnes elementi, ko var konfigurēt pievienotajai kamerai.
- Pat ja laikā, kad pievienotā kamera veic uzņemšanu, šis izstrādājums tiek izslēgts, pievienotā kamera turpina uzņemšanu.
- Ne šajā izstrādājumā, ne pievienotajā kamerā savienojuma laikā nevar atlasīt (Skatīt attēlus) un [MODE].
- Pievienotajā kamerā ierakstītos attēlus nevar izvadīt no audio izejas vai HDMI izejas kontaktligzdas.
- Ja savienojums starp šo izstrādājumu un citām kamerām uzņemšanas laikā pārtrūkst, tas tiek automātiski atjaunots. Arī tad, ja beigsit uzņemšanu ar šo izstrādājumu pirms savienojuma atjaunošanas, no jauna pievienotā kamera turpinās uzņemšanu.
- Fotografēšanas režīmu var atlasīt pievienotajā kamerā, bet ne šajā izstrādājumā.
- Ja uz izstrādājuma nospiežat PHOTO, pārējās pievienotās kameras, kurām ir iestatīts fotografēšanas režīms, ierakstīs fotogrāfiju. Ar šo izstrādājumu fotogrāfijas nevarēs ierakstīt.
- Šī funkcija darbojas, izmantojot Wi-Fi tīklu; tāpēc starp brīdi, kad šis izstrādājums sāk/aptur filmas ierakstīšanu, un brīdi, kad pievienotās ierīces sāk/aptur filmas ierakstīšanu, pastāv neliela laika nobīde.
- Šīs funkcijas ierakstīšanas ilguma augšējais ierobežojums ir norādīts tālāk.

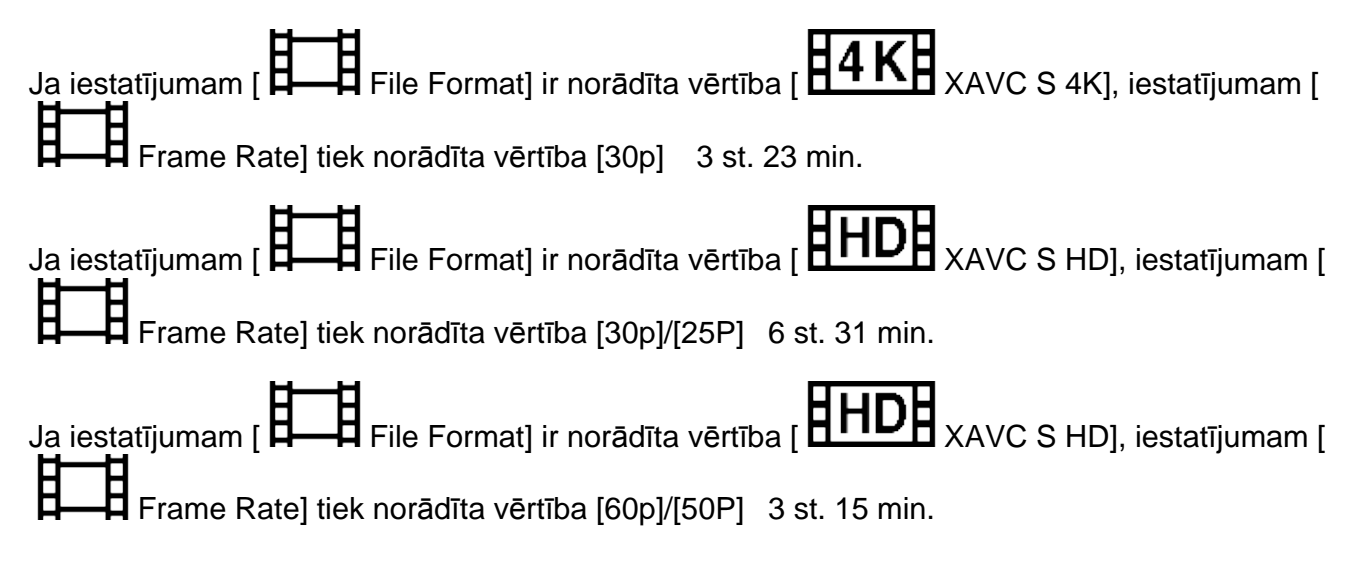

- Pievienotās kameras statuss reāllaikā tiek rādīts šī izstrādājuma LCD monitorā.
- Izmantojot šī izstrādājuma tālummaiņas sviru, varat mainīt tālummaiņu kamerai, kas atlasīta ar

 $\mathbf{F}$ ,  $\bullet$  vai sadaļā (B) redzamajām ikonām.

# <span id="page-90-0"></span>**[84] Kā lietot Wi-Fi funkcijas lietošana Citu kameru vadība ar šo izstrādājumu Šī izstrādājuma savienošana ar vienu kameru, izmantojot funkciju Multi Camera Control (Single Connection)**

Varat šo izstrādājumu savienot ar citu kameru, izmantojot Wi-Fi savienojumu. Ja tiek izmantots Wi-Fi savienojums, šis izstrādājums ļauj vadīt citu kameru.

- 1. Ieslēdziet tās kameras barošanu, ko vēlaties pievienot, un iestatiet tai Wi-Fi savienojuma gatavības stāvokli.
	- Papildinformāciju par darbību sk. kameras lietošanas rokasgrāmatā.
- 2. Ieslēdziet šo izstrādājumu, pēc tam atlasiet  $\text{[MENU]}$  [Wireless]  $\text{[NS)}$  [Multi Camera Ctrl Set] - [Single Connection].
- 3. Atlasiet  $\boxed{\mathsf{MEM}}$  [Wireless]  $\boxed{\blacksquare}$  Function] [Multi Camera Control].
	- Tiek parādīts to SSID saraksts, ar kuriem var izveidot savienojumu.
- 4. Atlasiet tās kameras SSID, kuru vēlaties pievienot.
	- Reģistrēšana ir pabeigta.

## **Piezīme**

- Šis izstrādājums kā kameras SSID parāda rakstzīmju virkni, kur no kameras SSID ir izdzēsts teksts "DIRECT-".
- Ja ar šo izstrādājumu izmantojat vairāku kameru vadības funkciju, šim izstrādājumam vajadzīgā kamera ir jāpievieno, tikai izmantojot Wi-Fi, nevis citus Wi-Fi piekļuves tīklus. Ja izvēlaties savienot šo izstrādājumu ar citiem Wi-Fi piekļuves punktiem, jūs uzņematies visu risku. Šim izstrādājumam iespējams nepilnvaroti piekļūt, un visu saziņas saturu var pārtvert.

<span id="page-90-1"></span>**[85] Kā lietot Wi-Fi funkcijas lietošana Citu kameru vadība ar šo izstrādājumu Šī izstrādājuma savienošana ar vairāk nekā vienu kameru, izmantojot funkciju Multi Camera Control (Multi Connection)**

Varat šo izstrādājumu savienot ar citām kamerām, izmantojot Wi-Fi savienojumu. Ja tiek izmantots Wi-Fi savienojums, šis izstrādājums ļauj vadīt citas kameras.

- 1. Ieslēdziet to kameru barošanu, kuras vēlaties pievienot, un iestatiet tām Wi-Fi savienojuma gatavības stāvokli.
	- Papildinformāciju par darbību sk. kameru lietošanas rokasgrāmatās.
- 2. Ieslēdziet šo izstrādājumu, pēc tam atlasiet  $\boxed{\mathsf{MEMU}}$  [Wireless] [ $\bullet$ Setting] [Multi Camera Ctrl Set] [Multi Camera Ctrl Set] - [Multi Connection]. ਨ
- 3. Atlasiet  $\boxed{\mathsf{MEM}}$  [Wireless]  $\boxed{\blacksquare}$  Function] [Multi Camera Control].
- 4. Atlasiet
- 5. Atlasiet [Connect Device Reg].
	- Šis izstrādājums pāriet reģistrācijas gaidīšanas stāvoklī (reģistrācijas gaidīšanas stāvoklis beidzas pēc aptuveni 2 minūtēm).
- 6. Veiciet savienošanas darbību kamerā, kuru vēlaties savienot ar šo izstrādājumu.
- Papildinformāciju par Wi-Fi savienojumu sk. kameru lietošanas rokasgrāmatās.
- 7. Kad izstrādājuma ekrānā tiek parādīts teksts [OK], nospiediet to, lai pabeigtu reģistrāciju.
- 8. Atkārtojiet 4.–7. darbību katrai kamerai, ko vēlaties pievienot.

## **Piezīme**

- Šajā izstrādājumā var reģistrēt, lielākais, piecas kameras (kuras ir saderīgas ar vairāku kameru vadības funkciju).
- 4.–8. darbība ir nepieciešama tikai pirmās reģistrācijas laikā.
- Mainiet tās kameras iestatījumus, ko vēlaties pievienot, pirms paiet šī izstrādājuma reģistrācijas gaidīšanas stāvoklis.
- Šis izstrādājums kā kameras SSID parāda rakstzīmju virkni, kur no kameras SSID ir izdzēsts teksts "DIRECT-".

# **[86] Kā lietot Wi-Fi funkcijas lietošana Citu kameru vadība ar šo izstrādājumu Ar vairākām kamerām ierakstītu attēlu rediģēšana**

Importējot datorā ar vairākām kamerām ierakstītos attēlus, varat rediģēt PinP (Picture in Picture — attēls attēlā jeb video attēls, kurā ir ievietots cits video attēls) klipus u.tml.

# **Programmatūras PlayMemories Home instalēšana**

Lai varētu rediģēt PinP klipus un veikt citas darbības, datorā ir jāinstalē programmatūra PlayMemories Home. Programmatūru PlayMemories Home varat instalēt, izmantojot norādīto URL.

<http://www.sony.net/pm/>

# **[87] Kā lietot Izvēlnes darbības Izvēlnes elementu lietošana Izvēlnes elementu iestatīšana**

Šim izstrādājumam katrā no 7 izvēlnes kategorijām ir izvietoti dažādi izvēlnes elementi.

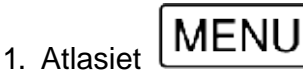

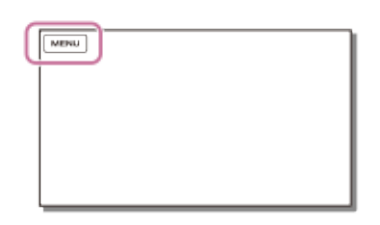

2. Atlasiet kategoriju.

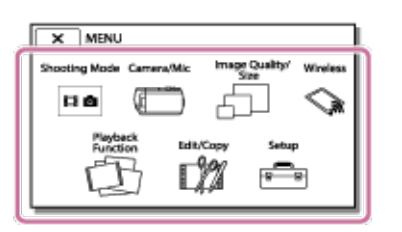

3. Atlasiet vajadzīgo izvēlnes elementu.

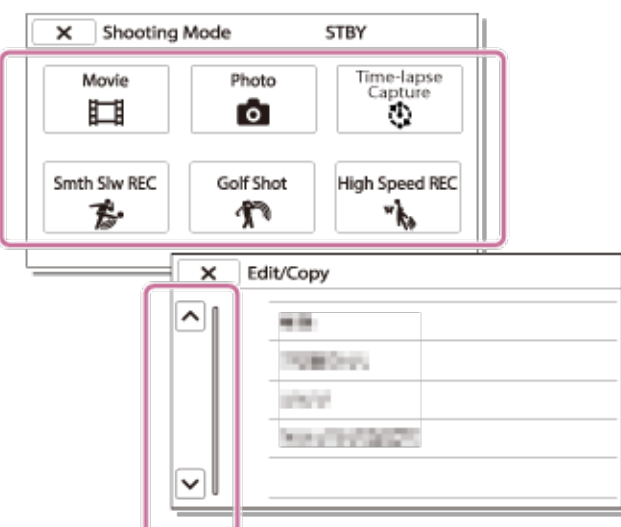

#### **Piezīme**

Atlasiet  $\begin{bmatrix} \mathbf{X} \end{bmatrix}$ , lai pabeigtu izvēlnes iestatīšanu vai atgrieztos iepriekšējā ekrānā.

## **Lai ātri atrastu izvēlnes elementu**

Izvēlnēm [Camera/Mic], [Wireless] un [Setup] ir apakškategorijas. Atlasiet apakškategorijas ikonu, lai varat atlasīt jums vajadzīgo izvēlnes elementu.

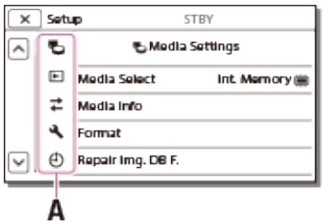

A: Apakškategoriju ikonas

## **Ja izvēlnes elementu nevar atlasīt**

Daži izvēlnes elementi vai iestatījumi nav pieejami atkarībā no šī izstrādājuma iestatījumiem. Ja mēģināsit atlasīt pelēkotu izvēlnes elementu vai iestatījumu, šis izstrādājums parādīs iemeslu, kāpēc šo izvēlnes elementu nevar atlasīt.

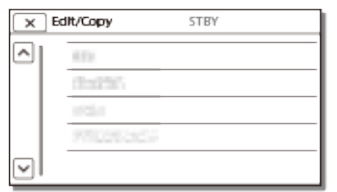

# **[88] Kā lietot Izvēlnes darbības Izvēlnes elementu lietošana Kā lietot tastatūru**

Tastatūra LCD ekrānā tiek parādīta, kad nepieciešams ievadīt tekstu.

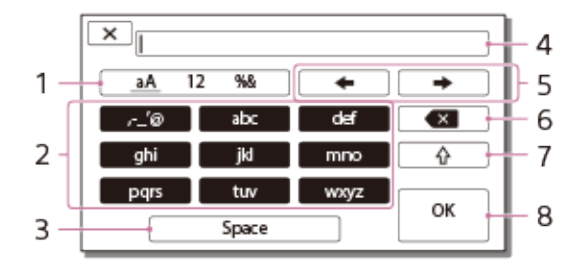

1. Pārslēdziet rakstzīmju veidu.

Ikreiz, kad pieskaraties taustiņam, ievadāmo rakstzīmju veids tiek pārslēgts starp burtiem, cipariem un simboliem.

2. Tastatūra

Ikreiz, kad pieskaraties taustiņam, parādītā rakstzīme tiek pārslēgta starp pieejamajām izvēlēm.

Piemērs. Ja vēlaties ievadīt "abd"

Atlasiet [abc], vienreiz tam pieskaroties, lai tiktu parādīts "a", pieskarieties pie - atlasiet [abc], pieskaroties tam divreiz, lai tiktu parādīts "b" - atlasiet [def], pieskaroties tam vienreiz, lai tiktu parādīts "d."

3. Space

Ievada atstarpi.

4. Ievades lodziņš

Šeit tiek rādītas ievadītās rakstzīmes. apzīmē teksta garuma ierobežojumu.

5. Pārvietot kursoru

Pārvieto ievades lodziņa kursoru pa labi vai pa kreisi.

6. Dzēst

Izdzēš rakstzīmi pirms kursora.

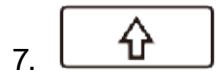

Pārvērš nākamo rakstzīmi par lielo vai mazo burtu.

8. Apstiprināt

Pabeidz ievadi.

Lai atceltu teksta ievadi, atlasiet  $\begin{array}{c} \boxed{\phantom{a}} \mathbf{X} \end{array}$ 

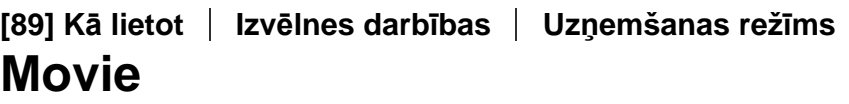

Varat atlasīt filmēšanas režīmu.

 $\left\{\text{MEM}\right\}$  - [Shooting Mode] - [Movie].

# **[90] Kā lietot Izvēlnes darbības Uzņemšanas režīms Photo**

Varat atlasīt fotografēšanas režīmu.

1.  $\boxed{\text{MEM}}$  - [Shooting Mode] - [Photo].

# **[91] Kā lietot Izvēlnes darbības Uzņemšanas režīms Intervāla fotografēšana**

## **Kas ir intervāla fotografēšana?**

Intervāla fotografēšanas režīmā fotogrāfijas tiek secīgi uzņemtas ar regulāriem intervāliem. No šīm fotogrāfijām varat izveidot filmu. Izmantojiet datoriem paredzēto lietojumprogrammu PlayMemories Home (Windows sistēmām: versija 5.1 vai jaunāka, Mac OS: versija 3.1 vai jaunāka).

Varat īsā brīdī demonstrēt notikumus, kas notiek ilgākā laika periodā, piemēram, mākoņu kustību, puķu plaukšanu.

- 
- 1. MENU [Shooting Mode] [Time-lapse Capture].
- 2. <sup>(1</sup>) [Time-lapse settings] vajadzīgais iestatījums.

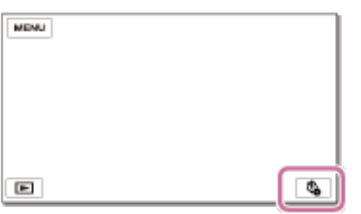

# **Izvēlnes elementu apraksts**

## **Shooting Interval:**

Iestata fotografēšanas intervālu.

- **1 sec**: uzņem fotogrāfijas ar aptuveni 1 sekundes intervāliem.
- **2 sec**: uzņem fotogrāfijas ar aptuveni 2 sekunžu intervāliem.
- **5 sec**: uzņem fotogrāfijas ar aptuveni 5 sekunžu intervāliem.
- **10 sec**: uzņem fotogrāfijas ar aptuveni 10 sekunžu intervāliem.
- **30 sec**: uzņem fotogrāfijas ar aptuveni 30 sekunžu intervāliem.
- **60 sec**: uzņem fotogrāfijas ar aptuveni 60 sekunžu intervāliem.

## **Shot Number**:

Iestata, cik fotogrāfijas jāuzņem, diapazonā 1–999.

## **AE Mode**:

Iestata automātiskās ekspozīcijas regulēšanas paņēmienu.

- **AE Tracking**: pielāgo ekspozīciju katrai fotogrāfijai. Spilgtuma izmaiņas ir vienmērīgas.
- **AE Lock**: fiksē ekspozīciju pirms pirmās fotogrāfijas uzņemšanas.

## **Capture Image Size**:

Iestata attēlu izmērus fotogrāfijām.

- **4K: L (8.3M)**: uzņem fotogrāfijas, kuru izmēri ir 4K (3840 × 2160).
- **HD: S (2.1M)**: uzņem fotogrāfijas, kuru izmēri ir HD (1920 × 1080).

#### **Padoms**

Attēli, kas uzņemti, izmantojot intervālu fotografēšanu, video kamerā tiek saglabāti kā fotogrāfijas. No šīm fotogrāfijām varat izveidot filmu. Importējiet tās datorā u.tml. ierīcē un izmantojiet tādu lietojumprogrammu kā PlayMemories Home (Windows sistēmām: versija 5.1 vai jaunāka, Mac OS: versija 3.1 vai jaunāka).

- Lai netukšotu bateriju/akumulatoru, intervāla fotografēšanas laikā ieteicams video kameras barošanai izmantot maiņstrāvas adapteri.
- Intervāla fotografēšanas iestatījumu ekrānā tiek parādīts uzņemšanas laiks, kas aprēķināts, ņemot vērā iestatījumus. Ņemiet vērā, ka parādītais uzņemšanas laiks ir aptuvena norāde un faktiskais uzņemšanas laiks var atšķirties atkarībā no uzņemšanas apstākļiem.
- Var rasties situācija, ka 1 kadra uzņemšanai nepieciešamais laiks pārsniedz iestatījumam [Shooting Interval] norādīto vērtību. Šādā gadījumā nākamā fotogrāfija tiek uzņemta, tiklīdz tiek pabeigta iepriekšējā kadra uzņemšana.
- Intervālu fotografēšanas laikā izvēlnes ekrāns nevar tikt attēlots. Ja sākat intervālu fotografēšanu

ar atvērtu izvēlnes ekrānu, ekrāns pārslēdzas uz intervālu fotografēšanas ekrānu.

- Intervālu fotografēšanas laikā nedarbojas tālāk nosauktās funkcijas.
	- Face Detection
	- Red Eye Reduction
	- Power Save
	- Flash
	-
	- **SteadyShot**  $\Delta$
	- Auto Back Light
- Par daļu nomaiņu, ko izraisījusi pārāk intensīva lietošana, var tikt pieprasīta maksa.

# **[92] Kā lietot Izvēlnes darbības Uzņemšanas režīms Smth Slw REC**

Šis izstrādājums ieraksta aptuveni 3 sekunžu ilgas ātrās darbības vai kustības kā aptuveni 12 sekunžu garu palēnināto filmu.

- 1. [Image Quality/ Size] [ File Format] [ AVCHD].
- 2.  $\lfloor \text{MENU} \rfloor$  [Shooting Mode] [Smth Slw REC].
- 3. Atlasiet  $\left|\vec{x}^{\text{max}}\right|$  /  $\left|\vec{x}\right|$ , lai mainītu laiku, kad šim izstrādājumam jāsāk ierakstīšana.

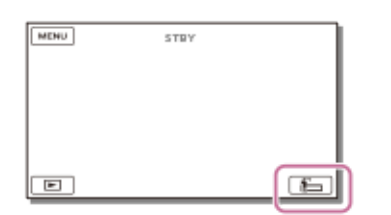

[3sec After]:

Šis izstrādājums ieraksta filmu aptuveni 3 sekundes pēc pogas START/STOP nospiešanas.

[3sec Before]:

Šis izstrādājums ieraksta filmu aptuveni 3 sekundes pirms pogas START/STOP nospiešanas.

- 4. Nospiediet pogu START/STOP.
	- Kad ierakstīšana ir pabeigta, uzraksts [Recording...] pazūd.

- Skaņu nevar ierakstīt.
- Attēlu kvalitāte nav tikpat laba kā parastas ierakstīšanas gadījumā.
- Ja norādāt iestatījumam [  $\sharp$  File Format] vērtību [  $\sharp$  4 KH  $_{\rm XAVC}$  S 4K] vai [  $\sharp$  HDH XAVC S HD], šī funkcija nav pieejama.
- lestatījumam  $[\mathbf{H} \quad \mathbf{H}$  REC Mode] automātiski tiks norādīta vērtība [Standard  $\mathbf{HQ}$ ].

Sadala 2 sekunžu ilgu ātro kustību kadros, kas pēc tam tiek ierakstīti kā filma un fotogrāfijas. Varat skatīt kustību sēriju atskaņošanas laikā, kas ir ērti, ja, piemēram, analizējat golfa nūjas trajektoriju vai savu tenisa formu.

- $\begin{bmatrix} 1. \end{bmatrix}$   $\begin{bmatrix} 1. \end{bmatrix}$   $\begin{bmatrix} 1. \end{bmatrix}$   $\begin{bmatrix} 1. \end{bmatrix}$   $\begin{bmatrix} 1. \end{bmatrix}$   $\begin{bmatrix} 1. \end{bmatrix}$   $\begin{bmatrix} 1. \end{bmatrix}$   $\begin{bmatrix} 1. \end{bmatrix}$   $\begin{bmatrix} 1. \end{bmatrix}$   $\begin{bmatrix} 1. \end{bmatrix}$   $\begin{bmatrix} 1. \end{bmatrix}$   $\begin{bmatrix} 1. \end{bmatrix}$   $\begin{b$
- 2.  $\lfloor \text{INCHVO} \rfloor$  [Shooting Mode] [Golf Shot].
- 3. Kadrējiet objektu baltajā režģī, kas atrodas LCD monitora centrā, un nospiediet START/STOP uzreiz pēc tam, kad objekts ir izdarījis sitienu.

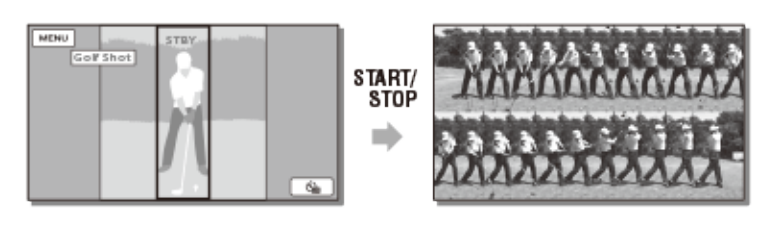

Mirklis, kad sekundes intervālā pēc START/STOP nospiešanas tiek konstatēta visskaļākā skaņa, tiek uzskatīts par mirkli, kad nūja ir uzsitusi pa bumbiņu, un atbilstoši konstatētajam mirklim tiek ierakstīts automātiski pielāgots laika periods.

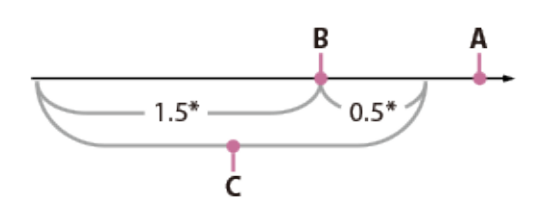

\* sekundes

- A: Mirklis, kad nospiedāt START/STOP
- B: Skaņa, kas radās, nūjai uzsitot pa bumbiņu
- C: Šis izstrādājums ieraksta attēlus šo 2 sekunžu periodā.

- Ja šis izstrādājums nevar konstatēt skaņu, kad nūja izdara sitienu pa bumbiņu, šis izstrādājums automātiski iestata sitiena mirkli 0,5 sekundes pirms pogas START/STOP nospiešanas, un ieraksta filmu laika periodā, kas sākas 1,5 sekundes pirms sitiena mirkļa un beidzas 0,5 sekundes pēc sitiena mirkļa.
- Fotogrāfijas iegūst izmērus 1920×1080.
- Skaņu nevar ierakstīt.
- Attēlu kvalitāte nav tikpat laba kā parastas ierakstīšanas gadījumā.
- Ja norādāt iestatījumam [ File Format] vērtību [ **H4 KH** XAVC S 4K] vai [ **HHDH** XAVC S 4K] vai [ XAVC S HD], šī funkcija nav pieejama.
- Iestatījumam [ $\Box$ REC Mode] automātiski tiks norādīta vērtība [Standard
- · Iekšējais mikrofons var uztvert sitiena skaņu arī tad, ja ir pievienots ārējs mikrofons.
- Ierakstītais attēls var būt trokšņains, ja šim izstrādājumam nav izdevies pareizi analizēt sitienu, jo ierakstīšanas ekrāna fonā, iespējams, ir bijusi kustība. Attēlus ir ieteicams ierakstīt stabilos

#### **Padoms**

• Varat pārbaudīt savu formu, izmantojot iekšējo taimeri. Atlasiet [ $\bigodot_{j\neq j} \bigotimes_{i=1}^{n}$ ] - [On], un šis izstrādājums sāks taimera atskaiti pēc pogas START/STOP nospiešanas. Mirklis, kad atskaite sasniedz vērtību 0, tiek uzskatīta par sitiena brīdi, un tiek ierakstīta kustība pirms un pēc 0 punkta.

# **[94] Kā lietot Izvēlnes darbības Uzņemšanas režīms High Speed REC** Ja ierakstāt [ **HIDH** XAVC S HD] filmas, varat izmantot lielātruma ierakstīšanas funkciju.  $\frac{1}{1}$ .  $\underline{\text{MEM}}$  - [Image Quality/ Size] - [  $\overline{\text{H}}$  File Format] - [  $\underline{\text{H}}$  XAVC S HD]. 2. - [Shooting Mode] - [High Speed REC]. **Piezīme**  $\bullet$  Ja norādāt iestatījumam [ H H File Format] vērtību [  $\overline{H4\,K}$  XAVC S 4K] vai [ H H D H AVCHD], šī funkcija nav pieejama.

**[95] Kā lietot Izvēlnes darbības Camera/Mic White Balance**

Varat pielāgot krāsu līdzsvaru atbilstoši ierakstīšanas videi.

MENU | Camera/Mic] - [ WARER Manual Settings] - [White Balance] - vajadzīgais iestatījums.

# **Izvēlnes elementu apraksts**

## **WB**

(Auto):

Baltās krāsas līdzsvars tiek regulēts automātiski.

Ja laikā, kad bija atlasīts iestatījums [Auto], tika mainīts bateriju komplekts vai izstrādājums tika iznests ārā pēc lietošanas telpās (vai pretēji), uz aptuveni 10 sekundēm pavērsiet šo izstrādājumu pret netālu esošu baltu priekšmetu, lai panāktu precīzāku krāsu līdzsvara regulējumu.

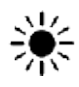

(Outdoor):

Baltās krāsas līdzsvars tiek atbilstoši regulēts tālāk norādītajiem ierakstīšanas apstākļiem.

- Ārpus telpām
- Nakts skati, neona gaismas un uguņošana
- Saullēkts vai saulriets
- Ar dienasgaismas fluorescējošajām spuldzēm

# $\frac{1}{2}$  (Indoor):

Baltās krāsas līdzsvars tiek atbilstoši regulēts tālāk norādītajiem ierakstīšanas apstākļiem.

- Telpās
- Ballītēs vai studijās, kur apgaismojuma apstākļi ātri mainās
- Studijā ar video gaismām, ar nātrija spuldzēm vai krāsu spuldzēm, kas līdzīgas kvēlspuldzēm

# (One Push):

Baltās krāsas līdzsvars tiks regulēts atbilstoši apkārtējam apgaismojumam.

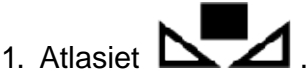

2. Turpiniet kadrēt baltu objektu, piemēram, baltu papīru, lai tas aizpildītu visu LCD monitoru tādā pašā apgaismojumā, kādā uzņemsit objektu.

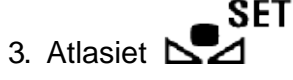

Ja apgaismojuma apstākļi mainās, jo izstrādājums no telpām ir iznests ārā vai pretēji, funkcija [One Push] ir jāpalaiž vēlreiz, lai no jauna regulētu baltās krāsas līdzsvaru.

# **Padoms**

Pašreiz atlasīto baltās krāsas līdzsvaru varat pārbaudīt LCD monitorā.

## **Piezīme**

- Norādiet iestatījumam [White Balance] vērtību [Auto] vai regulējiet krāsu iestatījumam [One Push], kad atrodoties baltu vai vēsi baltu fluorescējošu spuldžu apgaismojumā. SET
- Filmējot iestatījumu  $\sum_{n=1}^{\infty}$  nevar norādīt.
- Ja norādāt iestatījumu [White Balance], iestatījumam [Scene Selection] tiek norādīta vērtība [Auto].

**[96] Kā lietot Izvēlnes darbības Camera/Mic Spot Meter/Fcs**

Atlasītajam objektam automātiski var noregulēt ekspozīciju un fokusu.

- 1. <u>IVIEIVU</u> [Camera/Mic] [ WILL Manual Settings] [Spot Meter/Fcs].
- 2. Ekrānā pieskarieties objektam, kura ekspozīciju un fokusu vēlaties regulēt.
	- Lai automātiski regulētu spilgtumu un fokusu, atlasiet [Auto].

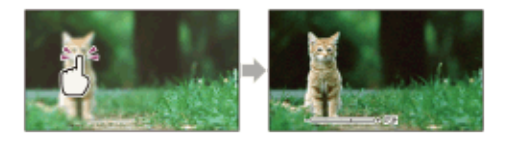

#### **Piezīme**

Iestatījumiem [Exposure] un [Focus] automātiski tiek norādīta vērtība [Manual].

# **[97] Kā lietot Izvēlnes darbības Camera/Mic Spot Meter**

Atlasītajam objektam automātiski var noregulēt un iestatīt ekspozīciju. Šī funkcija ir noderīga, ja starp objektu un fonu ir liels kontrasts, piemēram, objekts atrodas uz skatuves prožektora gaismā.

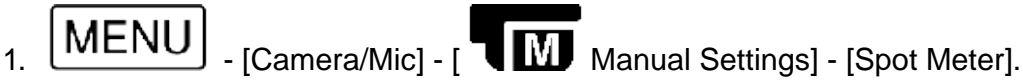

- 2. Ekrānā pieskarieties objektam, kura ekspozīciju vēlaties regulēt.
	- Lai iestatījumam atjaunotu automātisko ekspozīciju, atlasiet [Auto].

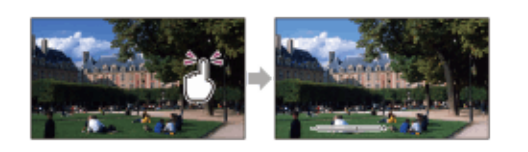

#### **Piezīme**

• Iestatījumiem [Exposure] automātiski tiek norādīta vērtība [Manual].

**[98] Kā lietot Izvēlnes darbības Camera/Mic Spot Focus**

Atlasītajam objektam automātiski var noregulēt fokusu.

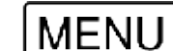

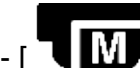

1. **IVIEIVU** - [Camera/Mic] - [ WIL Manual Settings] - [Spot Focus].

- 2. Ekrānā pieskarieties objektam, kura fokusu vēlaties regulēt.
	- Lai automātiski regulētu fokusu, atlasiet [Auto].

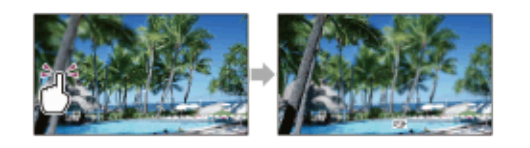

Iestatījumiem [Focus] automātiski tiek norādīta vērtība [Manual].

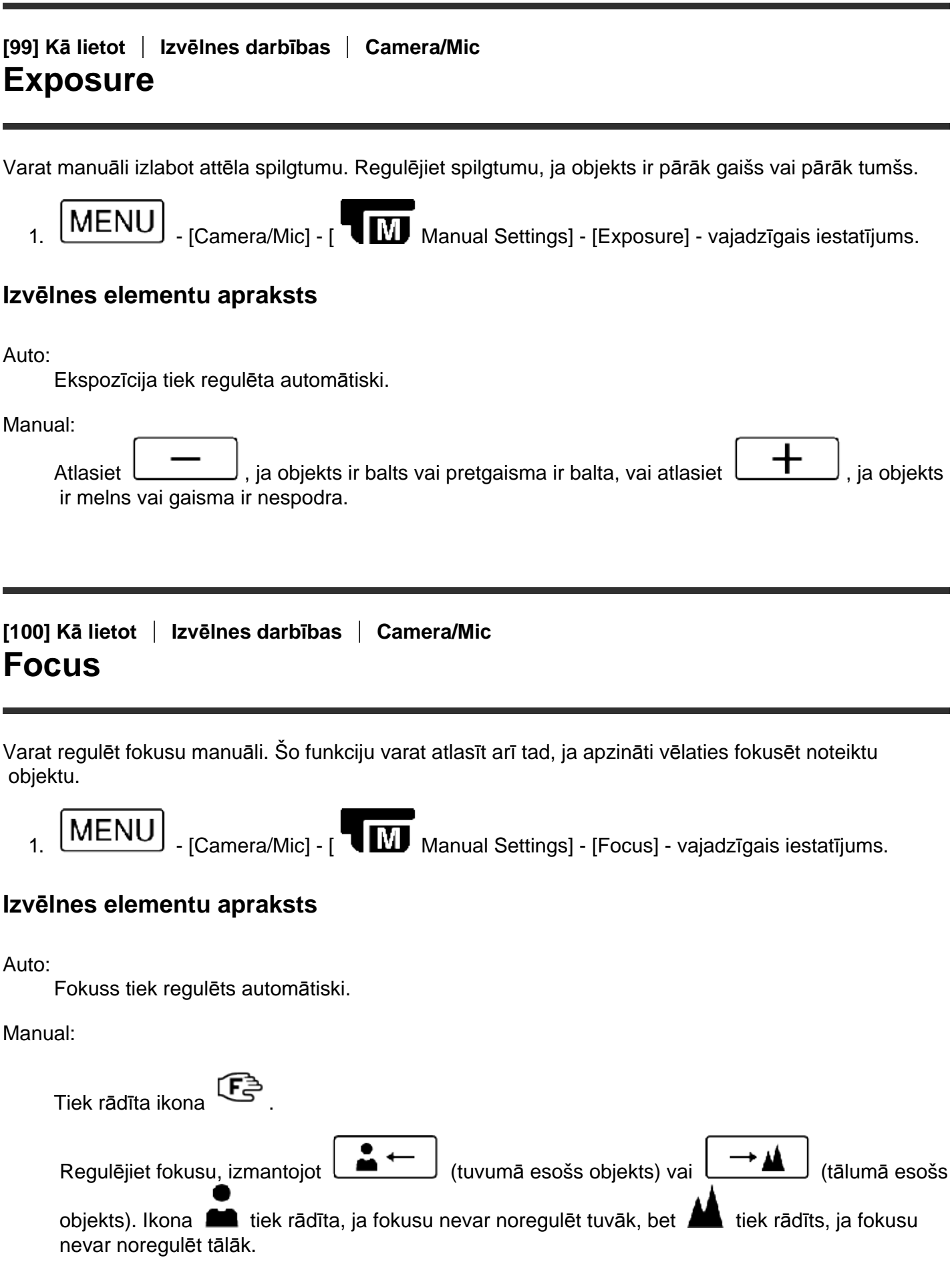

Minimālais iespējamais attālums starp šo izstrādājumu un objektu, saglabājot asu fokusu, ir 1 cm platleņķim un aptuveni 80 cm telefoto diapazonam.

#### **Padoms**

- Objektu ir vieglāk fokusēt, pārvietojot tālummaiņas sviru ar piedziņu virzienā uz T (telefoto), kas ļauj regulēt fokusu, nevis virzienā uz W (platleņķis), kas ļauj regulēt tālummaiņu ierakstīšanas vajadzībām. Ja vēlaties ierakstīt tuvu esošu objektu, pārvietojiet tālummaiņas sviru ar piedziņu virzienā uz W (platleņķis), pēc tam regulējiet fokusu.
- Ja iestatījumam [Focus] ir norādīta vērtība [Manual] vai iestatāt fokusu manuāli, šis izstrādājums uz dažām sekundēm parāda fokusa attāluma informāciju. Varat izmantot šo informāciju kā atsauci, ja objekts ir tumšs un ir sarežģīti noregulēt fokusu.

# **[101] Kā lietot Izvēlnes darbības Camera/Mic IRIS**

Varat uzņemt attēlus ar IRIS prioritātes režīmu. Parametra IRIS maiņa ļauj iegūt atšķirīgu fokusa diapazonu. Varat mainīt parametru IRIS atkarībā no tā, kāda veida attēlus vēlaties uzņemt, — vai vēlaties padarīt objektu asu un aizmiglot fonu vai padarīt asu visu attēlu.

MENU | [Camera/Mic] - [ WARE MANUAL Settings] - [IRIS] - vajadzīgais iestatījums.

## **Izvēlnes elementu apraksts**

Auto:

Parametrs IRIS tiek regulēts automātiski.

Manual:

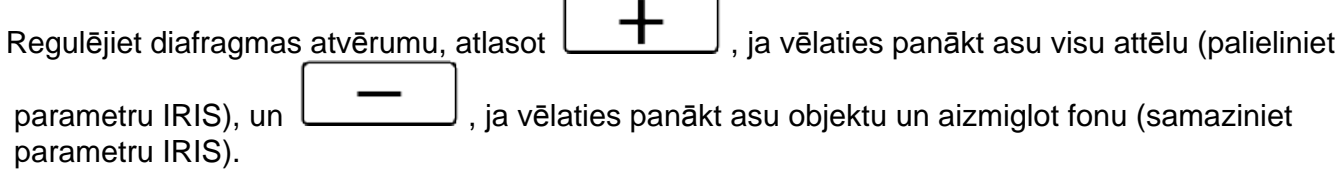

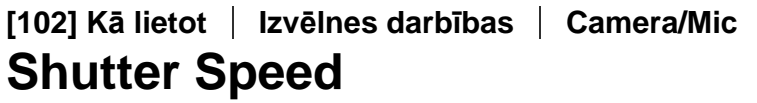

Varat uzņemt attēlus ar aizslēga ātruma prioritātes režīmu. Regulējot aizslēga ātrumu, varat pasvītrot objekta kustību dažādos veidos.

1.  $\boxed{\text{MEM}}$  - [Camera/Mic] -  $\boxed{\text{M}}$  Manual Settings] - [Shutter Speed] - vajadzīgais iestatījums.

## **Izvēlnes elementu apraksts**

#### Auto:

Aizslēga ātrums tiek regulēts automātiski.

## Manual:

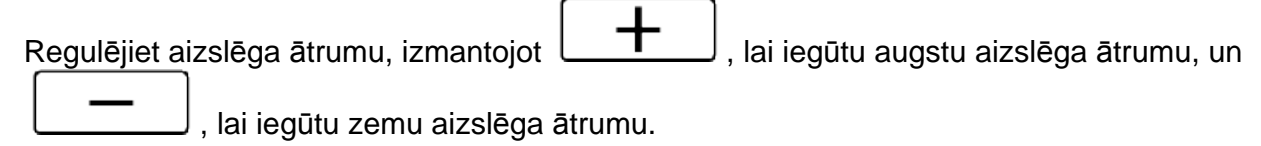

#### **Padoms**

- Ierakstītie kustīgie objekti izskatīsies atšķirīgi atkarībā no aizslēga ātruma. Iestatiet augstāku aizslēga ātrumu, lai skaidri ierakstītu ātru objekta kustību bez izsmērēšanās, un iestatiet zemāku aizslēga ātrumu, lai pasvītrotu kustīga objekta kustību.
- Aizslēga ātrumu var iestatīt tālāk norādītajā veidā.

## **Ar formātu 1080 60i saderīga ierīce**

- starp 1/8 un 1/10 000 sekundes formātā 60p/60i/30p ierakstāmai filmai
- starp 1/6 un 1/10 000 sekundes formātā 24p ierakstāmai filmai
- starp 1/8 un 1/500 sekundes fotografēšanas režīmā

#### **Ar formātu 1080 50i saderīga ierīce**

- starp 1/6 un 1/10 000 sekundes formātā 50p/50i/25p ierakstāmai filmai
- starp 1/6 un 1/600 sekundes fotografēšanas režīmā
- Ar zemu aizslēga ātrumu automātiskā fokusēšana ir apgrūtināta. Ieteicams šo izstrādājumu novietot uz trijkāja un fokusēt manuāli.
- Tālāk ir norādīts manuāli regulējamais aizslēga ātruma diapazons.

#### **Ar formātu 1080 60i saderīga ierīce**

- Ja ierakstot izmantojat iestatījumu [Smth Slw REC], tas mainās diapazonā no 1/250 līdz 1/10 000 sekundēm.
- Ja ierakstot izmantojat iestatījumu [High Speed REC], tas mainās diapazonā no 1/125 līdz 1/10 000 sekundēm.

## **Ar formātu 1080 50i saderīga ierīce**

- Ja ierakstot izmantojat iestatījumu [Smth Slw REC], tas mainās diapazonā no 1/215 līdz 1/10 000 sekundēm.
- Ja ierakstot izmantojat iestatījumu [High Speed REC], tas mainās diapazonā no 1/100 līdz 1/10 000 sekundēm.
- Ja ierakstīšana notiek fluorescējošu spuldžu, nātrija spuldžu, dzīvsudraba spuldžu vai LED spuldžu apgaismojumā, LCD monitorā var kļūt redzamas horizontālas joslas. Iespējams, situāciju varēs uzlabot, regulējot aizslēga ātrumu.

# **[103] Kā lietot Izvēlnes darbības Camera/Mic AGC Limit**

ierobežojumu.

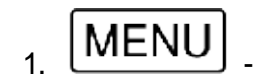

 $\boxed{\text{MEM}}$  - [Camera/Mic] - [ $\boxed{\text{I}}$  Manual Settings] - [AGC Limit] - vajadzīgais iestatījums.

## **Izvēlnes elementu apraksts**

Off :

Pastiprinājums tiek regulēts automātiski.

# 24dB/21dB/18dB/15dB/12dB/9dB/6dB/3dB/0dB ( $\mathbf{AGC} \bar{\bm{\mathsf{T}}}$  ):

Pastiprinājums tiek regulēts automātiski līdz atlasītajam ierobežojumam.

## **Piezīme**

- Pie lielāka pastiprinājuma tumšākām ainām ir augstāks spilgtums, taču tiek palielināts arī troksnis. Pie mazāka pastiprinājuma troksnis tiek samazināts, bet aizslēga ātrums samazinās, lai kompensētu gaismas trūkumu, ka rezultātā tiek izraisīta kameras vibrācija vai objekta izplūšana.
- Iestatījumam [AGC Limit] atlasāmais augšējais ierobežojums mainās atkarībā no uzņemšanas režīma.

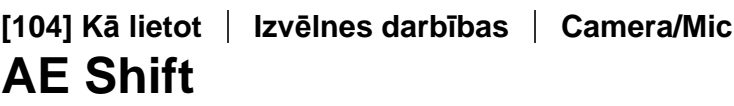

Varat regulēt ekspozīciju atbilstoši savām vēlmēm.

MENU | [Camera/Mic] - [ WARE MILE MANUAL Settings] - [AE Shift] - vajadzīgais iestatījums.

# **Izvēlnes elementu apraksts**

Off:

Ekspozīcija tiek regulēta automātiski.

On (pielāgota vērtība un EV):

Regulējiet automātisko ekspozīcijas līmeni, izmantojot  $\Box$ , ja objekts ir balts vai fons ir

gaišs, un  $\Box$ , ja objekts ir tumšs vai gaisma ir nespodra.

**[105] Kā lietot Izvēlnes darbības Camera/Mic White Balance Shift**

Varat regulēt baltās krāsas līdzsvaru atbilstoši savām vēlmēm.

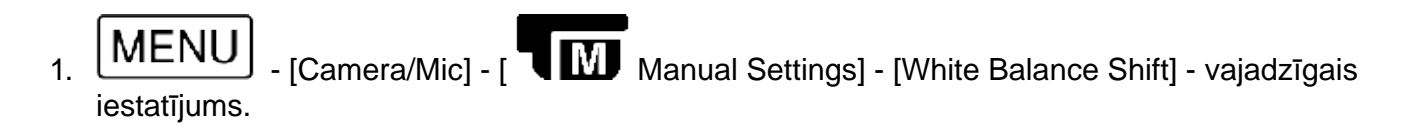

# **Izvēlnes elementu apraksts**

## Off:

Baltās krāsas līdzsvars tiek regulēts automātiski.

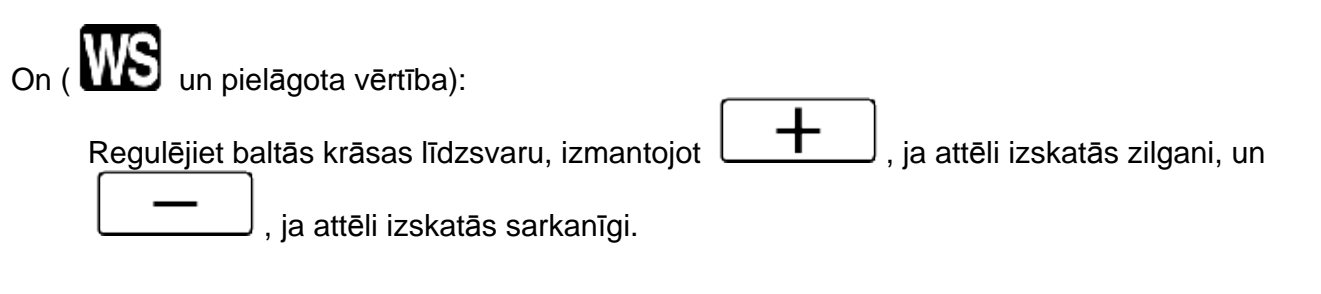

# **[106] Kā lietot Izvēlnes darbības Camera/Mic Low Lux**

Varat ierakstīt attēlus ar spilgtām krāsām arī vājā apgaismojumā.

MENU | [Camera/Mic] - [ WARANU Manual Settings] - [Low Lux] - vajadzīgais iestatījums.

# **Izvēlnes elementu apraksts**

Off:

Funkcija Low Lux netiek lietota.

# On  $(\blacksquare)$ :

Funkcija Low Lux tiek lietota.

# **[107] Kā lietot Izvēlnes darbības Camera/Mic Scene Selection**

Varat efektīgi ierakstīt attēlus dažādās situācijās.

1. MENU | [Camera/Mic] - [ Camera Camera Settings] - [Scene Selection] - vajadzīgais iestatījums.

# **Izvēlnes elementu apraksts**

**TO** (Auto):

Automātiski regulē attēlu kvalitāti.

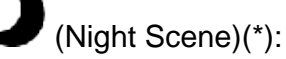

Izmantojot trijkāji (jāiegādājas atsevišķi), varat uzņemt skaistas nakts ainas.

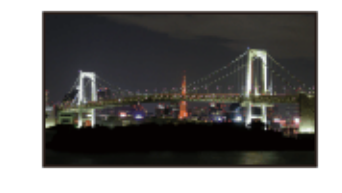

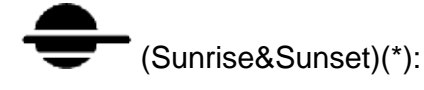

Atveido saulrietu, saullēktu u.tml. dabas parādību noskaņu.

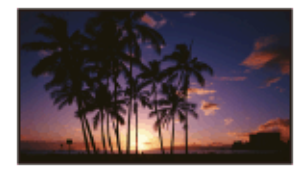

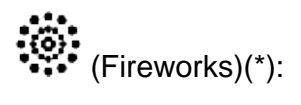

Ļauj uzņemt iespaidīgus kadrus ar uguņošanu.

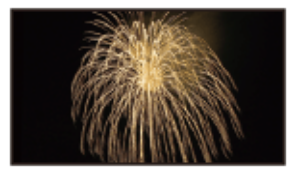

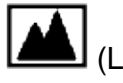

(Landscape)(\*):

Ļauj skaidri uzņemt tālumā esošus objektus. Šis iestatījums arī novērš izstrādājuma fokusēšanos uz stikla vai metāla režģa, ja starp šo izstrādājumu un objektu ir logi.

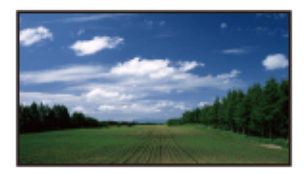

۰o (Portrait):

Ļauj izcelt objektus, piemēram, cilvēkus vai puķes, vienlaikus radot neuzkrītošu fonu.

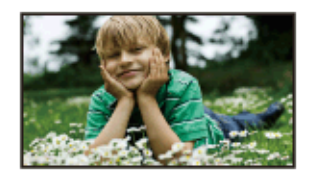

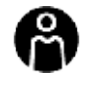

(Spotlight):

Neļauj cilvēku sejām izskatīties pārlieku bālām, kad objektus apspīd spēcīgas gaismas avots.

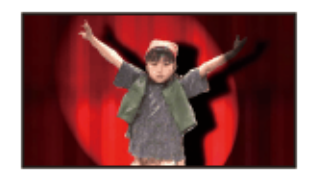

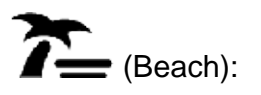

Ļauj spilgti uzņemt okeāna vai ezera zilos toņus.

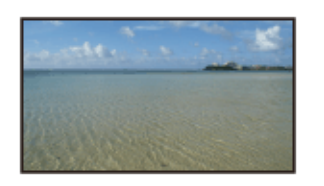

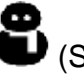

(Snow):

Ļauj uzņemt spilgtus attēlus ar baltām ainavām.

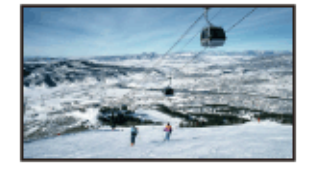

\* Noregulēts fokusēšanai tikai uz tālumā esošiem objektiem.

## **Piezīme**

- Ja norādāt iestatījumu [Scene Selection], tālāk nosauktie iestatījumi tiek atcelti.
	- White Balance
	- o IRIS
	- Shutter Speed
	- Ħ **Cinematone**

# **[108] Kā lietot Izvēlnes darbības Camera/Mic Picture Effect**

Ļauj uzņemt iespaidīgākus attēlus, atlasot vēlamo efektu.

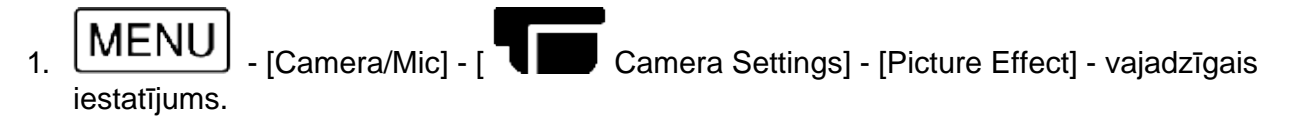

## **Izvēlnes elementu apraksts**

Off:

Neizmanto attēla efektu.
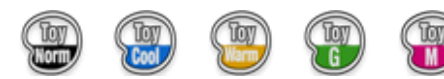

(Toy Camera):

Ļauj uzņemt attēlu, kuram ir unikāls krāsu tonis un tumšas apkārtējās krāsas. Atlasiet vēlamo efektu ar [OPTION].

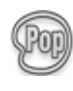

#### (Pop Color):

Ļauj uzņemt popmākslai līdzīgu spilgtu attēlu ar uzsvaru uz krāsu toni.

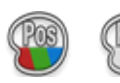

## (Posterization):

Rada abstraktu augstkontrasta attēlu, būtiski uzsverot primārās krāsas vai melno un balto krāsu. Atlasiet vēlamo efektu ar [OPTION].

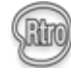

#### (Retro Photo):

Imitē novecojušas fotogrāfijas izskatu — attēlam ir sēpijas krāsu toņi un izbalējis kontrasts.

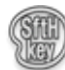

#### (Soft High-key):

Ļauj uzņemt mierīgus, skaidrus attēlus ar uzsvaru uz spilgtumu.

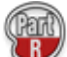

#### (Partial Color):

Ļauj uzņemt attēlu, kas atstāj spēcīgu iespaidu, monohroma attēla daļās atstājot norādītu krāsu. Atlasiet vēlamo efektu ar [OPTION].

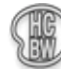

#### (High Contrast Mono.):

Izveido efektīgu, melnbaltu augstkontrasta attēlu.

#### **Piezīme**

- Ja atlasāt kādu iestatījuma [Picture Effect] elementu, nav pieejamas tālāk nosauktās funkcijas.
	- Fotogrāfiju ierakstīšana filmēšanas režīmā
	- Dažas citas funkcijas

# **[109] Kā lietot Izvēlnes darbības Camera/Mic Cinematone**

Šis izstrādājums automātiski regulē filmas attēla kvalitāti, lai tā atgādinātu lenšu filmu noskaņu.

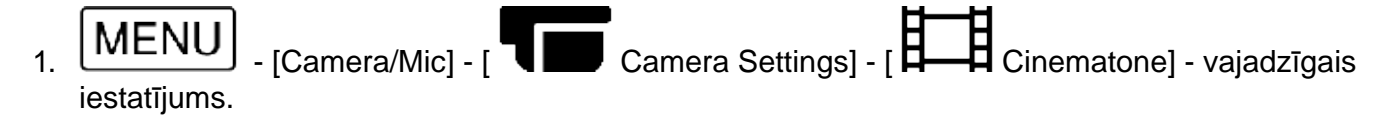

## **Izvēlnes elementu apraksts**

Off :

Neizmanto funkciju Cinematone.

On :

Izmanto funkciju Cinematone.

- Šīs funkcijas ieslēgšanas un izslēgšanas brīdī attēls uz īsu brīdi sastingst.
- Ja iestatījumam [  $\Box$   $\Box$  Cinematone] ir norādīta vērtība [On], iestatījuma [Scene Selection] vērtība mainās uz [Auto].
- Ja iestatījumam [ Cinematone] ir norādīta vērtība [On], iestatījuma [Picture Effect] vērtība mainās uz [Off].

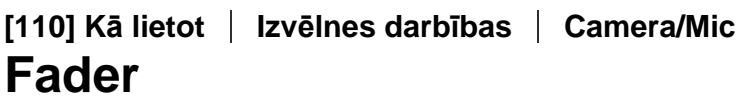

Varat ierakstīt pāreju ar tālāk norādītajiem efektiem, kas pievienoti pārrāvumiem starp ainām. Atlasiet vēlamo efektu režīmā [STBY] (parādīšanās) vai [REC] (izgaišana).

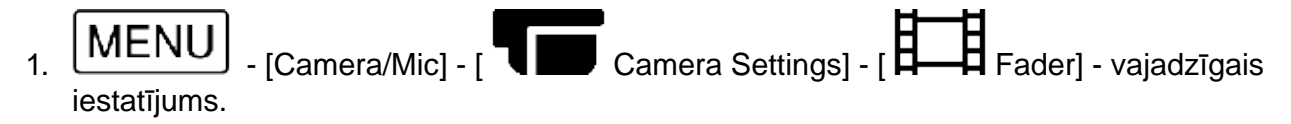

### **Izvēlnes elementu apraksts**

Off:

Efekts netiek lietots.

White Fader(

Parādās/izgaist ar baltu efektu.

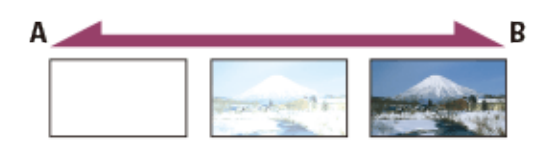

A: Izgaist

B: Parādās

**Black Fader(** 

Parādās/izgaist ar melnu efektu.

Ar efektu [Black Fader] ierakstītie attēli rādītāja ekrānā var izskatīties tumši.

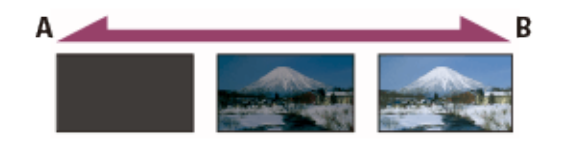

A: Izgaist

#### **Piezīme**

Ja nospiedīsit START/STOP, iestatījums tiks izdzēsts.

# **[111] Kā lietot Izvēlnes darbības Camera/Mic Self-Timer**

Nospiediet PHOTO, lai sāktu atskaitīšanu. Fotogrāfija tiek ierakstīta pēc aptuveni 10 sekundēm.

1. MENU | [Camera/Mic] - [ Camera Settings] - [ C Self-Timer] - vajadzīgais iestatījums.

## **Izvēlnes elementu apraksts**

Off:

Atceļ iekšējo taimeri.

 $_{\text{On}}$  ( $\bigcirc$ ):

Sāk ierakstīšanu ar iekšējo taimeri. Lai atceltu ierakstīšanu, atlasiet  $\bigcirc$   $\blacktriangleright$ 

#### **Padoms**

Iekšējais taimeris nedarbojas fotogrāfiju ierakstīšanas režīmā.

# **[112] Kā lietot Izvēlnes darbības Camera/Mic SteadyShot (Movie)**

Šim izstrādājumam ir optiskā līdzsvarojuma funkcija SteadyShot, kas ļauj samazināt kameras vibrāciju uzņemšanas un tālummaiņas laikā, kā arī uzņemot platleņķa kadrus.

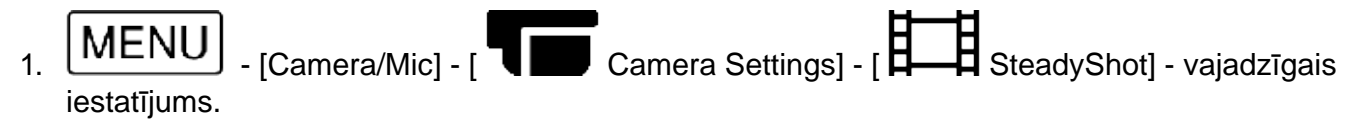

## **Izvēlnes elementu apraksts**

Intelligent Active:

Ieraksta filmu, izmantojot šī izstrādājuma efektīvāko SteadyShot iestatījumu.

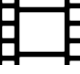

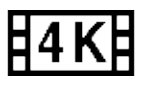

Šī funkcija nav pieejama, ja iestatījumam [ File Format] ir norādīta vērtība [ XAVC S 4K].

Active:

Ieraksta filmu, izmantojot efektīvāku SteadyShot iestatījumu.

Standard:

Samazina kameras vibrāciju, izmantojot funkciju SteadyShot platleņķa kadriem.

# Off ( $'$  ): Off ( $'$ ):

Neizmanto funkciju SteadyShot.

### **Piezīme**

- Skata leņķis tiks mainīts pēc funkcijas [  $\Box$  SteadyShot] iestatījumu maiņas.
- Ja norādāt iestatījumam [  $\Box$  SteadyShot] vērtību [Active], tālummaiņas palielinājums ir 40x, kad ierakstāt HD filmu, un 30x, kad ierakstāt 4K filmu.
- Ja ir norādīts iestatījums [Intelligent Active], nav pieejamas tālāk norādītās funkcijas.
	- [Dual Video REC]
		- Fotogrāfiju ierakstīšana filmēšanas režīmā
		- $\circ$  [ $\Box$ Fader]
- Tālāk nosaukto funkciju izmantošanas laikā iestatījumu [Intelligent Active] nevarēs lietot. Ja izmantosit tālāk nosauktās funkcijas, kad būs norādīts iestatījums [Intelligent Active], iestatījuma [
	- SteadyShot] vērtība tiks pārslēgta uz [Active].
	- [Live Streaming]
	- [Smth Slw REC]
	- o [Golf Shot]
	- [High Speed REC]
	- $\circ$  Ja iestatījumam [ $\sharp$  File Format] ir norādīta vērtība [ $\sharp$ 4 KH  $_{\text{XAVC S 4K1}}$

# **[113] Kā lietot Izvēlnes darbības Camera/Mic SteadyShot (fotogrāfijām)**

Varat kompensēt kameras vibrāciju. Norādiet iestatījumam [ SteadyShot] vērtību [Off], kad izmantojat trijkāji (jāiegādājas atsevišķi), un attēls kļūs dabisks.

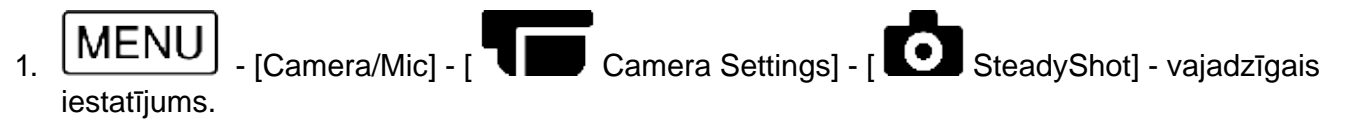

# **Izvēlnes elementu apraksts**

On:

Funkcija SteadyShot tiek lietota.

# **[114] Kā lietot Izvēlnes darbības Camera/Mic Digital Zoom**

Varat atlasīt maksimālo tālummaiņas līmeni. Ņemiet vērā, ka, lietojot digitālo tālummaiņu, samazinās attēla kvalitāte.

1. MENU | [Camera/Mic] - [ Camera Camera Settings] - [Digital Zoom] - vajadzīgais iestatījums.

### **Izvēlnes elementu apraksts**

Off:

Digitālo tālummaiņu nevar izmantot.

250:

Diapazonā līdz 250 tālummaiņa tiek veikta digitāli.

# **[115] Kā lietot Izvēlnes darbības Camera/Mic Filter/Protector**

Funkcija SteadyShot tiek optimizēta, kad objektīvam ir pievienots filtrs vai aizsargs.

1. MENU | [Camera/Mic] - [ Camera Camera Settings] - [Filter/Protector] - vajadzīgais iestatījums.

### **Izvēlnes elementu apraksts**

**Off: neizmanto funkciju Filter/Protector.** 

**On** ( $\bullet$ ): aktivizē funkciju Filter/Protector.

**Piezīme**

Ja iestatījumam [Filter/Protector] ir norādīta vērtība [On], funkcija SteadyShot kļūst nedaudz neefektīvāka.

Šis izstrādājums automātiski regulē pretgaismā esošu objektu ekspozīciju.

1. MENU | [Camera/Mic] - [ Camera Camera Settings] - [Auto Back Light] - vajadzīgais iestatījums.

## **Izvēlnes elementu apraksts**

On:

Pretgaismā esošu objektu ekspozīcija tiek regulēta automātiski.

Off:

Pretgaismā esošu objektu ekspozīcija netiek regulēta automātiski.

# **[117] Kā lietot Izvēlnes darbības Camera/Mic Manual Ring Setting (modeļiem ar skatu meklētāju)**

Gredzenam MANUAL var piešķirt vienu bieži lietotu izvēlnes elementu.

MENU | Camera/Mic] - [ Camera Camera Settings] - [Manual Ring Setting] - vajadzīgais iestatījums.

## **Iestatāmie izvēlnes elementi**

Zoom/Focus/Exposure/IRIS/Shutter Speed/AE Shift/White Balance Shift

# **[118] Kā lietot Izvēlnes darbības Camera/Mic NIGHTSHOT Light (modeļiem ar skatu meklētāju)**

Ja veicat ierakstīšanu tumšā vietā, izmantojot funkciju NightShot, varat mainīt infrasarkanās gaismas iestatījumu.

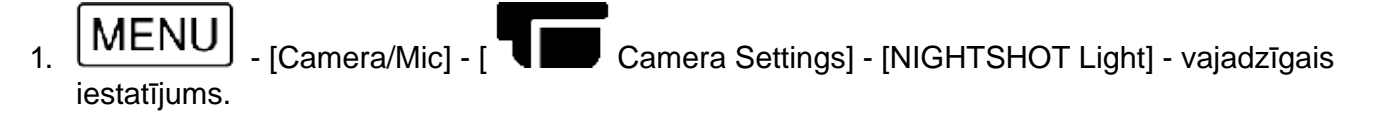

## **Izvēlnes elementu apraksts**

On :

Izstaro infrasarkano gaismu.

Neizstaro infrasarkano gaismu.

**[119] Kā lietot Izvēlnes darbības Camera/Mic Face Detection**

Varat iestatīt, ka šim izstrādājumam automātiski jānosaka sejas. Šis izstrādājums automātiski regulē fokusu/krāsu/ekspozīciju atlasītā objekta sejai.

1. MENU - [Camera/Mic] - [ Le Face] - [Face Detection] - vajadzīgais iestatījums.

## **Izvēlnes elementu apraksts**

Auto:

Nosaka sejas.

Γ●1 Off ( $\bullet$  OFF): Nenosaka sejas.

#### **Piezīme**

Atkarībā no ierakstīšanas apstākļiem pastāv iespēja, ka sejas netiks noteiktas.

#### **Padoms**

- Lai seju noteikšana būtu sekmīgāka, ievērojiet tālāk norādītos ierakstīšanas nosacījumus/apstākļus.
	- Veiciet uzņemšanu pietiekami gaišā vietā.
	- Objektam nav uzliktas brilles, cepure vai maska.
	- Objekta seja ir vērsta tieši kameras virzienā.

# **[120] Kā lietot Izvēlnes darbības Camera/Mic Smile Shutter**

Tiklīdz šis izstrādājums nosaka smaidu, automātiski tiek nolaists aizslēgs. Ja nevēlaties automātiski uzņemt fotoattēlus, atlasiet [Off].

1.  $\boxed{\text{MEM}}$  - [Camera/Mic] - [ $\boxed{\bullet}$  Face] - [Smile Shutter] - vajadzīgais iestatījums.

## **Izvēlnes elementu apraksts**

# Dual Capture

Tikai filmēšanas laikā aizslēgs tiek automātiski nolaists, tiklīdz šis izstrādājums nosaka smaidu.

# Always On  $(L \bigtriangledown J ON)$ :

Aizslēgs tiek nolaists, kad šis izstrādājums nosaka smaidu un izstrādājums atrodas ierakstīšanas režīmā.

Off:

Smaidi netiek noteikti, tāpēc fotogrāfijas netiek automātiski ierakstītas.

#### **Piezīme**

Smaidi var netikt noteikti atkarībā no ierakstīšanas apstākļiem, objekta īpatnībām un šī izstrādājuma iestatījuma.

# **[121] Kā lietot Izvēlnes darbības Camera/Mic Smile Sensitivity**

Iestata smaida noteikšanas jutīgumu funkcijas Smile Shutter lietojumam.

1. - [Camera/Mic] - [ Face] - [Smile Sensitivity] - vajadzīgais iestatījums.

## **Izvēlnes elementu apraksts**

Big Smile: Nosaka platu smaidu.

Normal Smile: Nosaka parastu smaidu.

Slight Smile:

Nosaka arī tikko pamanāmu smaidu.

# **[122] Kā lietot Izvēlnes darbības Camera/Mic Flash (tikai tad, ja ir pievienota ārēja zibspuldze)**

Atlasiet zibspuldzes iestatījumu.

Atlasiet vēlamo zibspuldzes iestatījumu, kad fotografēšanai izmantojat ārēju zibspuldzi (jāiegādājas atsevišķi), kas ir saderīga ar šo izstrādājumu.

MENU | [Camera/Mic] - [  $\bigtriangledown$  Flash] - [Flash] - vajadzīgais iestatījums.

### **Izvēlnes elementu apraksts**

Auto:

Automātiski raida zibsni, ja apkārtējais apgaismojums ir nepietiekams.

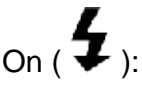

Vienmēr izmanto zibspuldzi neatkarīgi no apkārtējās gaismas apstākļiem.

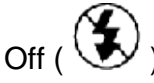

Ieraksta bez zibspuldzes.

**Piezīme**

Zibspuldze nedarbojas filmēšanas režīmā.

**Padoms**

Zibspuldze izceļ objektīva tuvumā esošās daļiņas (putekļus, ziedputekšņus u.tml.), un tās izskatās pēc baltiem apļveida punktiem. Lai izvairītos no šī efekta, izgaismojiet ierakstīšanas vietu un fotografējiet objektu bez zibspuldzes.

# **[123] Kā lietot Izvēlnes darbības Camera/Mic Flash Level (tikai tad, ja ir pievienota ārēja zibspuldze)**

Varat atlasīt zibspuldzes gaismas spilgtumu.

Atlasiet vēlamo spilgtumu, kad fotografēšanai izmantojat ārēju zibspuldzi (jāiegādājas atsevišķi), kas ir saderīga ar šo izstrādājumu.

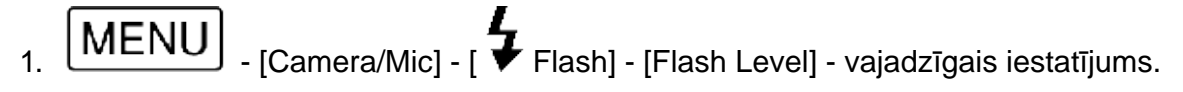

## **Izvēlnes elementu apraksts**

High:

Palielina zibspuldzes jaudu.

Normal:

Parasta zibspuldzes jauda

Low:

Samazina zibspuldzes jaudu.

# **zibspuldze)**

Novērš sarkano acu efektu, pirms zibspuldzes raidot priekšzibsni.

Iestatiet šo funkciju, kad fotografēšanai izmantojat ārēju zibspuldzi (jāiegādājas atsevišķi), kas ir saderīga ar šo izstrādājumu.

1.  $\boxed{\text{MEM}}$  - [Camera/Mic] - [  $\blacklozenge$  Flash] - [Red Eye Reduction] - vajadzīgais iestatījums.

### **Izvēlnes elementu apraksts**

Off:

Neizmanto funkciju Red Eye Reduction sarkano acu efekta novēršanai.

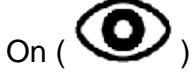

Izmanto funkciju Red Eye Reduction sarkano acu efekta novēršanai.

#### **Piezīme**

- Sarkano acu efekta novēršana var nesniegt vēlamo efektu atkarībā no individuālajām atšķirībām un citiem apstākļiem.
- Sarkano acu efekta novēršanas funkcija nedarbojas automātiski, kad tiek lietota funkcija [Smile Shutter].

# **[125] Kā lietot Izvēlnes darbības Camera/Mic My Voice Canceling**

Varat skaidri ierakstīt objekta balsi, samazinot filmu ierakstošās personas balss skaļumu.

 $[Camera/Mic] - [\nabla\$ Microphone] -  $[My\]$ Voice Canceling].

### **Izvēlnes elementu apraksts**

Off:

Nesamazina filmu ierakstošās personas balss skaļumu.

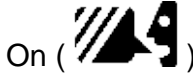

Samazina filmu ierakstošās personas balss skaļumu un skaidri ieraksta objekta balsi.

### **Piezīme**

- Norādiet iestatījumam [My Voice Canceling] vērtību [Off], ja vēlaties ierakstīt filmu, bet nevēlaties samazināt filmu ierakstošās personas balss skaļumu.
- Atkarībā no ierakstīšanas apstākļiem filmu ierakstošās personas balss skaļumu, iespējams, nevarēs klusināt, kā paredzēts.

Funkcija [My Voice Canceling] netiek aktivizēta, ja šim izstrādājumam ir pievienots ārējs mikrofons.

# **[126] Kā lietot Izvēlnes darbības Camera/Mic Blt-in Zoom Mic**

Varat ierakstīt filmu ar dzīvu skaņu, kas atbilstoši tālummaiņas pozīcijai.

MENU | [Camera/Mic] - [ Wicrophone] - [Blt-in Zoom Mic] - vajadzīgais iestatījums.

## **Izvēlnes elementu apraksts**

Off:

Mikrofons neieraksta skaņu atbilstoši tuvināšanai vai tālināšanai.

On  $($   $\bullet$   $)$ :

Mikrofons ieraksta skaņu atbilstoši tuvināšanai vai tālināšanai.

**Piezīme**

Ja norādāt iestatījumam [Audio Rec Level] vērtību [Manual], iestatījumam [Blt-in Zoom Mic] automātiski tiek norādīta vērtība [Off].

# **[127] Kā lietot Izvēlnes darbības Camera/Mic Auto Wind NR**

Šī funkcija automātiski izgriež trokšņu līmenim atbilstošu zemo toņu diapazonu, ja ierakstīšana notiek, izmantojot iebūvēto mikrofonu.

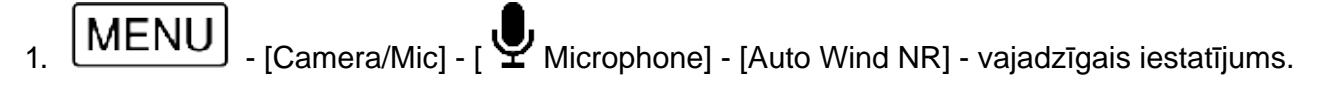

## **Izvēlnes elementu apraksts**

Off ( $\leq$ OFF): Nesamazina vēja troksni.

On:

Samazina vēja troksni.

#### **Piezīme**

Ja norādāt iestatījumam [Auto Wind NR] vērtību [Off], funkcijai Intelligent Auto tiek norādīts

iestatījums [Off].

Funkcija [Auto Wind NR] nedarbosies, ja šim izstrādājumam būs pievienots ārējs mikrofons.

**[128] Kā lietot Izvēlnes darbības Camera/Mic Audio Mode**

Varat mainīt ierakstāmās skaņas formātu.

 $\underline{\text{MEM}}$  - [Camera/Mic] - [  $\underline{\text{W}}$  Microphone] - [Audio Mode] - vajadzīgais iestatījums.

## **Izvēlnes elementu apraksts**

5.1ch Surround ( $\sqrt{5.1}$ ch):

Ieraksta skaņu kā 5.1 kanāla ieskaujošo skaņu.

2ch Stereo ( $J$ 2ch): Ieraksta 2 kanālu stereo skaņu.

**Piezīme**

- Vērtība [5.1ch Surround] ir pieejama, ja iestatījumam [ File Format] ir norādīta vērtība [  $H$  avchd].
- XAVC S filmu ierakstīšanas skaņas formātam automātiski tiek norādīts iestatījums [2ch Stereo], un to nevar mainīt.

# **[129] Kā lietot Izvēlnes darbības Camera/Mic Audio Rec Level**

Varat regulēt audio ierakstīšanas līmeni.

MENU | Camera/Mic] - [ We Microphone] - [Audio Rec Level] - vajadzīgais iestatījums.

## **Izvēlnes elementu apraksts**

Auto:

Audio ierakstīšanas līmenis tiek regulēts automātiski.

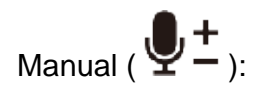

Regulējiet audio ierakstīšanas līmeni ar  $\Box$ , lai palielinātu audio ierakstīšanas līmeni, un

, lai samazinātu audio ierakstīšanas līmeni.

#### **Piezīme**

- Manuāli iestatītā vērtība tiks atiestatīta ikreiz, kad pārslēgsities starp [Auto] un [Manual].
- Ja norādāt iestatījumam [Audio Rec Level] vērtību [Manual], iestatījuma [Blt-in Zoom Mic] vērtība tiek pārslēgta uz [Off].
- Skaļuma līmeņa pārbaudes laikā ieteicams uzvilkt austiņas.
- Ja gatavojaties ilglaicīgi ierakstīt skaļu skaņu, jau iepriekš samaziniet ierakstīšanas līmeni, lai ierakstītā skaņa būtu dinamiska.
- Ierobežotājs ir vienmēr aktīvs neatkarīgi no ierakstīšanas līmeņa iestatījuma vērtības.
- Ja izmantojat īpašu mikrofonu, kas ir savienots ar vairāku interfeisu ligzdu, ierakstīšanas līmeņa iestatījums ir nederīgs, un ierakstīšanas līmeni nevar regulēt.
- Ja iestatījumam [My Voice Canceling] ir norādīta vērtība [On], audio ierakstīšanas līmeni vairs nevar mainīt.

# **[130] Kā lietot Izvēlnes darbības Camera/Mic My Button**

Varat piešķirt bieži lietotas ierakstīšanas funkcijas kādai no My Buttons pogām.

- 1.  $[MEMJ]$  [Camera/Mic]  $[Fe]$  Shooting Assist] [My Button].
- 2. Atlasiet izvēlnes elementu, ko vēlaties piešķirt My Button pogai, izmantojot

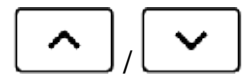

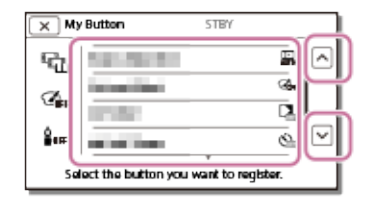

3. Atlasiet vienu no My Button pogām, kurai jāpiešķir izvēlnes elements.

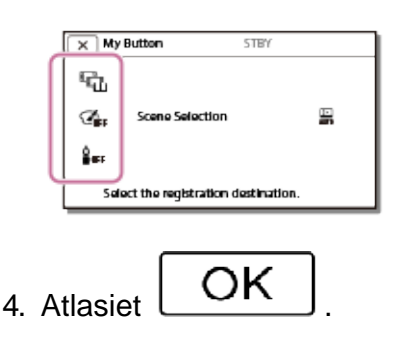

Varat palielināt attēlu, kas ir redzams LCD monitora centrā, par aptuveni 2,0 reizēm, lai pārliecinātos par fokusēšanas punkta asumu.

1.  $[\overline{\text{MENU}}]$  - [Camera/Mic] -  $[\overline{\text{S}}]$  Shooting Assist] - [Focus Magnifier] - vajadzīgais iestatījums.

#### **Izvēlnes elementu apraksts**

Off:

Nepalielina attēlus.

On:

Palielina attēlus.

#### **Piezīme**

- Lai arī šajā izstrādājumā redzamais attēls tiek palielināts, ierakstītais attēls palielināts netiek.
- Attēls, kas tiek padots uz ārēju ierīci, netiek palielināts.

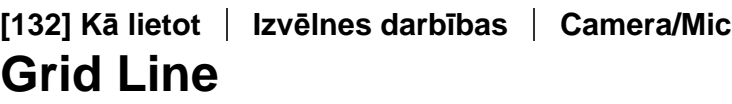

Varat ieslēgt līnijas un pārbaudīt, vai objekts kadrā atrodas horizontāli vai vertikāli.

 $1.$   $\boxed{\text{MEM}}$  - [Camera/Mic] - [ $\boxed{\bullet}$  Shooting Assist] - [Grid Line] - vajadzīgais iestatījums.

### **Izvēlnes elementu apraksts**

Off:

Nerāda režģlīnijas.

On:

Rāda režģlīnijas.

**Padoms**

- Objekta izvietošana režģlīniju krustpunktā ļauj iegūt līdzsvarotu kompozīciju.
- Līnijas netiek ierakstītas.
- Režģlīniju ārējais rāmis parāda, kāds ir TV attēlošanas laukums, ja TV nav saderīgs ar pilno pikseļu rādījumu.

# **Display Setting**

Varat iestatīt ikonu un indikatoru attēlošanas ilgumu LCD monitorā ierakstīšanas laikā.

1. MENU | [Camera/Mic] - [  $\bullet$  Shooting Assist] - [Display Setting] - vajadzīgais iestatījums.

## **Izvēlnes elementu apraksts**

Auto:

Rāda aptuveni 3 sekundes.

LCD monitorā tiek rādītas ierakstīšanas un tālummaiņas pogas.

On:

Rāda vienmēr. LCD monitorā netiek rādītas ierakstīšanas un tālummaiņas pogas.

#### **Piezīme**

Atrodoties atskaņošanas režīmā, LCD monitorā redzamo ikonu un indikatoru iestatījumu nevar mainīt.

# **[134] Kā lietot Izvēlnes darbības Camera/Mic Zebra**

Varat attēlot zebras rakstu kā indikatoru spilgtuma regulēšanas laikā.

1.  $\boxed{\text{MEM}}$  - [Camera/Mic] - [ $\blacktriangledown$  Shooting Assist] - [Zebra] - vajadzīgais iestatījums.

## **Izvēlnes elementu apraksts**

Off:

Zebras raksts netiek rādīts.

# $N$ 70 (70):

Zebras raksts tiek uzklāts tai attēla daļai, kuras spilgtuma līmenis pārsniedz aptuveno 70 IRE vērtību.

# $(100)(100)$

Zebras raksts tiek uzklāts tai attēla daļai, kuras spilgtuma līmenis pārsniedz aptuveno 100 IRE vērtību.

IRE (Institute of Radio Engineers — radio inženieru institūts) ir video signāla līmeņa mērvienība, ko izmanto kā pamatu spilgtuma noteikšanai; atsauces līmenis (balsta līmenis) tiek iestatīts kā 0 (%), un maksimālais līmenis (pilnīgi baltā krāsa) ir iestatīts kā 100 (%).

#### **Piezīme**

Ja objekta spilgtuma līmenis pārsniedz 100 IRE, attēls var kļūt pāreksponēts.

#### **Padoms**

Zebras raksts netiek ierakstīts attēlā.

# **[135] Kā lietot Izvēlnes darbības Camera/Mic Peaking**

Varat LCD monitorā skatīt attēlu, kura kontūras ir izceltas ar citu krāsu. Šī funkcija palīdz regulēt fokusu.

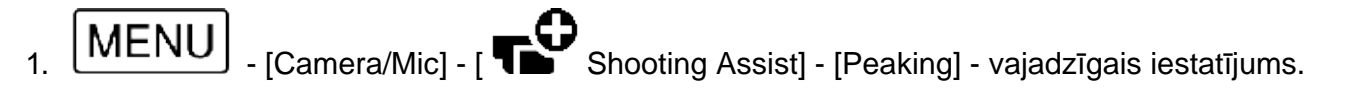

### **Izvēlnes elementu apraksts**

Off:

Nerāda izceltās kontūras.

## **I PEAK**

**W** (White) Rāda izceltās kontūras baltā krāsā.

# **PEAK**

 $\mathbf{H}$  (Red) Rāda izceltās kontūras sarkanā krāsā.

# **PEAK**

**Y** (Yellow)

Rāda izceltās kontūras dzeltenā krāsā.

#### **Piezīme**

Izceltās kontūras var nebūt redzamas tumšā vietā.

#### **Padoms**

Izceltās kontūras netiek ierakstītas attēlā.

**[136] Kā lietot Izvēlnes darbības Camera/Mic Audio Level Display**

Varat atlasīt, vai ekrānā jārāda audio līmeņa mērītājs. Audio līmeņa mērītāja forma ir atkarīga no iestatījuma [Audio Mode].

1.  $[MENU]$  - [Camera/Mic] - [  $\bullet$  Shooting Assist] - [Audio Level Display] - vajadzīgais iestatījums.

## **Izvēlnes elementu apraksts**

On:

Rāda audio līmeņa mērītāju.

Off:

Nerāda audio līmeņa mērītāju.

# **[137] Kā lietot Izvēlnes darbības Image Quality/Size REC Mode**

Varat atlasīt vēlamos attēla izmērus AVCHD filmām. Atkarībā no atlasītās filmas kvalitātes var atšķirties ierakstīšanas ilgums un datu nesēja ierīce, kurā attēlus varēs iekopēt.

1. MENU - [Image Quality/Size] - [ HTTH REC Mode] - vajadzīgais iestatījums.

## **Izvēlnes elementu apraksts**

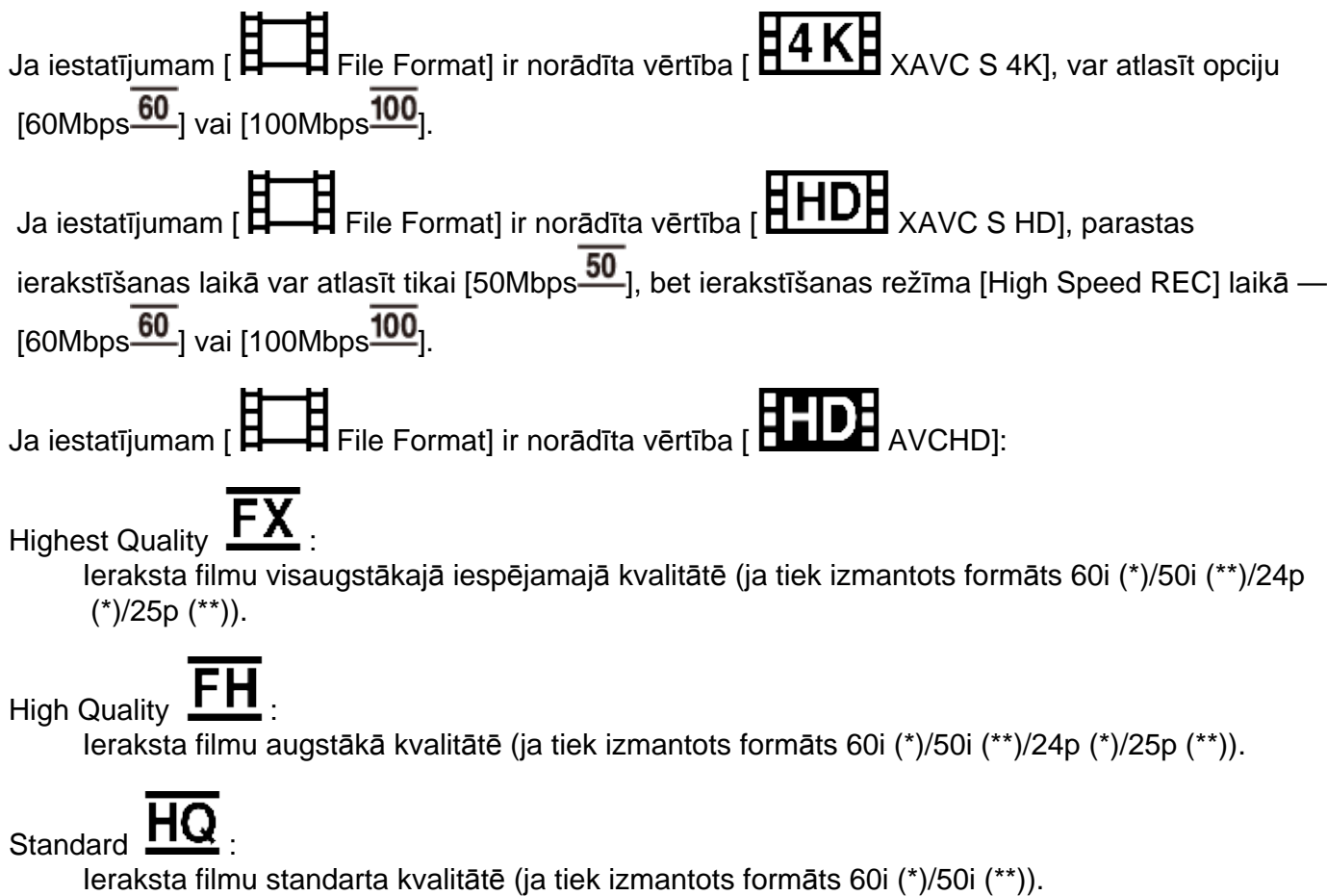

Long Time  $LP$ .

Ieraksta garu filmu (ja tiek izmantots formāts 60i (\*)/50i (\*\*)).

60p Quality  $\overline{\text{PS}}$  (\*)/50p Quality  $\overline{\text{PS}}$  (\*\*) Ieraksta filmu formātā 60p (\*)/50p (\* \* Ar formātu 1080 60i saderīga ierīce \*\* Ar formātu 1080 50i saderīga ierīce **Padoms** Saglabāšanai pieejamo attēlu veidi atšķiras atkarībā atlasītās attēla kvalitātes.  $\overline{\text{S}}$  60p Quality  $\overline{\text{PS}}$  (\*)/50p Quality  $\overline{\text{PS}}$  (\*\*)/Highest Quality  $\overline{\text{FX}}$  : Atmiņas karte, USB ārējais cietais disks, Blu-ray diski  $\circ$  High Quality  $\frac{FH}{\mathcal{S}}$  /Standard  $\frac{HQ}{\mathcal{L}$  /Long Time  $\frac{TP}{\mathcal{L}P}$ . Atmiņas karte, USB ārējais cietais disks, Blu-ray diski, AVCHD ieraksta diski \* Ar formātu 1080 60i saderīga ierīce: vērtību [60p Quality  $\Box$ ] var norādīt tikai tad, ja iestatījumam [ Frame Rate] ir norādīta vērtība [60p]. \*\* Ar formātu 1080 50i saderīga ierīce: vērtību [50p Quality  $\overline{PS}$ ] var norādīt tikai tad, ja iestatījumam [ **H**<br>┩ Frame Rate] ir norādīta vērtība [50p].

# **[138] Kā lietot Izvēlnes darbības Image Quality/Size Frame Rate**

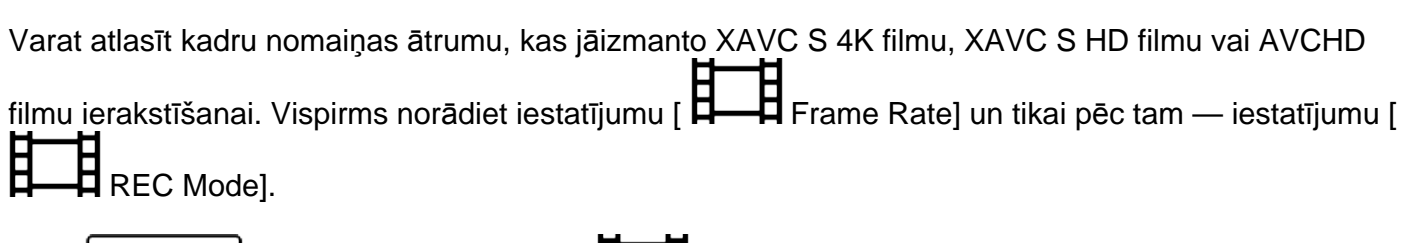

1.  $\lfloor \text{MEM} \rfloor$  - [Image Quality/Size] -  $\lfloor \text{H} \rfloor$  Frame Rate] - vajadzīgais iestatījums. Pieejamie kadru nomaiņas ātruma iestatījumi ir atkarīgi no ierakstīšanas formāta. Sk. informāciju tālāk.

## **Pieejamie kadru nomaiņas ātruma iestatījumi**

```
30p(*)/25p(**)
     24p(*)
XAVC S HD:
     60p(*)/50p(**)
     30p(*)/25p(**)
     24p(*)
AVCHD
     60i(*)/50i(**)
```
60p(\*)/50p(\*\*) 24p(\*)/25p(\*\*)

#### **Izvēlnes elementu apraksts**

60i(\*)/50i(\*\*):

Šis ir parastais iestatījums, ko izmanto AVCHD filmu ierakstīšanai.

60p(\*)/50p(\*\*):

 Varat ierakstīt filmas ar datu apjomu, kas vienā laika vienībā divkārt pārsniedz formāta 60i(\*) vai 50i(\*\*)/30p(\*) vai 25p(\*\*) datu apjomu. Ja ar šo iestatījumu ierakstītu filmu atskaņojat TV iekārtā, šai iekārtai ir jābūt saderīgai ar 60p(\*) vai 50p(\*\*) filmu atskaņošanu un iestatījumam [HDMI Resolution] ir jānorāda vērtība 1080p.

30p(\*):

Filmu ierakstīšanai ar šo iestatījumu ieteicams izmantot trijkāji.

24p(\*)/25p(\*\*):

Ar šo iestatījumu varat ierakstīt filmas, kuru noskaņa ir pietuvināta lenšu filmu noskaņai. Filmu ierakstīšanai ar šo iestatījumu ieteicams izmantot trijkāji.

\* Ar formātu 1080 60i saderīga ierīce

\*\* Ar formātu 1080 50i saderīga ierīce

**Piezīme**

Tas, kādā datu nesējā ierakstītos attēlus var saglabāt, ir atkarīgs no iestatījuma [ **REC**<br>Model vērtības Mode] vērtības.

```
[139] Kā lietot Izvēlnes darbības Image Quality/Size
Dual Video REC
```
Varat ieslēgt vai izslēgt duālās ierakstīšanas režīmu (MP4 filmas ierakstu filmas ierakstīšanas laikā).

1. **MENU** - [Image Quality/Size] - [Dual Video REC] - vajadzīgais iestatījums.

## **Izvēlnes elementu apraksts**

On :

Vienlaikus ar 4K vai HD filmu ieraksta arī MP4 filmu.

#### Off:

Vienlaikus ar 4K vai HD filmu neieraksta MP4 filmu.

#### **Piezīme**

- Ja ir spēkā kāds no tālāk aprakstītajiem nosacījumiem, iestatījumam [Dual Video REC] tiek norādīta vērtība [Off].
	- ∘ Ja iestatījumam [ **Herel REC Mode]** ir norādīta vērtība [60p Quality  $\frac{P}{S}$  (ar 1080 60i saderīgai ierīcei)]/[50p Quality  $\mathbf{F5}$  (ar 1080 50i saderīgai ierīcei)].  $\circ$  Ja iestatījumam [ $\Box$  File Format] ir norādīta vērtība [ $\Box$  XAVC S HD] un
		- iestatījumam [ $\Box$  Frame Rate] ir norādīta vērtība 60p (ar 1080 60i saderīgai ierīcei)/50p (ar 1080 50i saderīgai ierīcei).
	- Funkcijas [Live Streaming] izmantošanas laikā
	- Funkcijas [Multi Camera Control] izmantošanas laikā
- Ja iestatījumam [Dual Video REC] ir norādīta vērtība [On], tālāk nosauktās funkcijas nevar izmantot.
	- o Dual Capture (ja iestatījumam [ **H** H File Format] ir norādīta vērtība [ **H 4 K H** 4K].)
	- o Lock-on AF (ja iestatījumam [ H H File Format] ir norādīta vērtība [ H K H XAVC S 4K].)
	- Face Detection (ja iestatījumam [ FI File Format] ir norādīta vērtība [  $\frac{H4K}{H}$ 4K].)
	- o Ja funkcijai [  $\Box$  SteadyShot] ir norādīta vērtība [Intelligent Active].

# **[140] Kā lietot Izvēlnes darbības Image Quality/Size File Format**

Iestatiet ierakstīšanas un atskaņošanas formātu.

1. - [Image Quality/Size] - [ File Format] - vajadzīgais iestatījums.

## **Izvēlnes elementu apraksts**

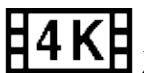

 $\mathbf{H}_{\text{XAVC S 4K:}}$ 

Ieraksta 4K attēlus formātā XAVC S.

 Šis iestatījums ir piemērots skatīšanai 4K TV iekārtā. Tiek pārslēgta gan ierakstīšana, gan atskaņošana.

Atskaņošanai pieejamās filmas arī tiek pārslēgtas atbilstoši iestatījuma [  $\sharp$ — $\sharp$  Frame Rate]

#### **AHDE** XAVC S HD:

Ieraksta HD (high definition — augsta izšķirtspēja) attēlus XAVC S formātā. Šis iestatījums ir piemērots skatīšanai HD (high definition — augsta izšķirtspēja) TV iekārtā. Tiek pārslēgta gan ierakstīšana, gan atskaņošana.

## DД AVCHD:

Ieraksta HD (high definition — augsta izšķirtspēja) attēlus AVCHD formātā. Šis iestatījums ir piemērots skatīšanai HD (high definition — augsta izšķirtspēja) TV iekārtā un Blu-ray diska ierakstīšanai. Tiek pārslēgta gan ierakstīšana, gan atskaņošana.

# **[141] Kā lietot Izvēlnes darbības Image Quality/Size Image Size**

Varat atlasīt, kādi izmēri būs uzņemtajām fotogrāfijām. Atkarībā no atlasītajiem attēla izmēriem mainīsies uzņemšanai pieejamo fotogrāfiju skaits.

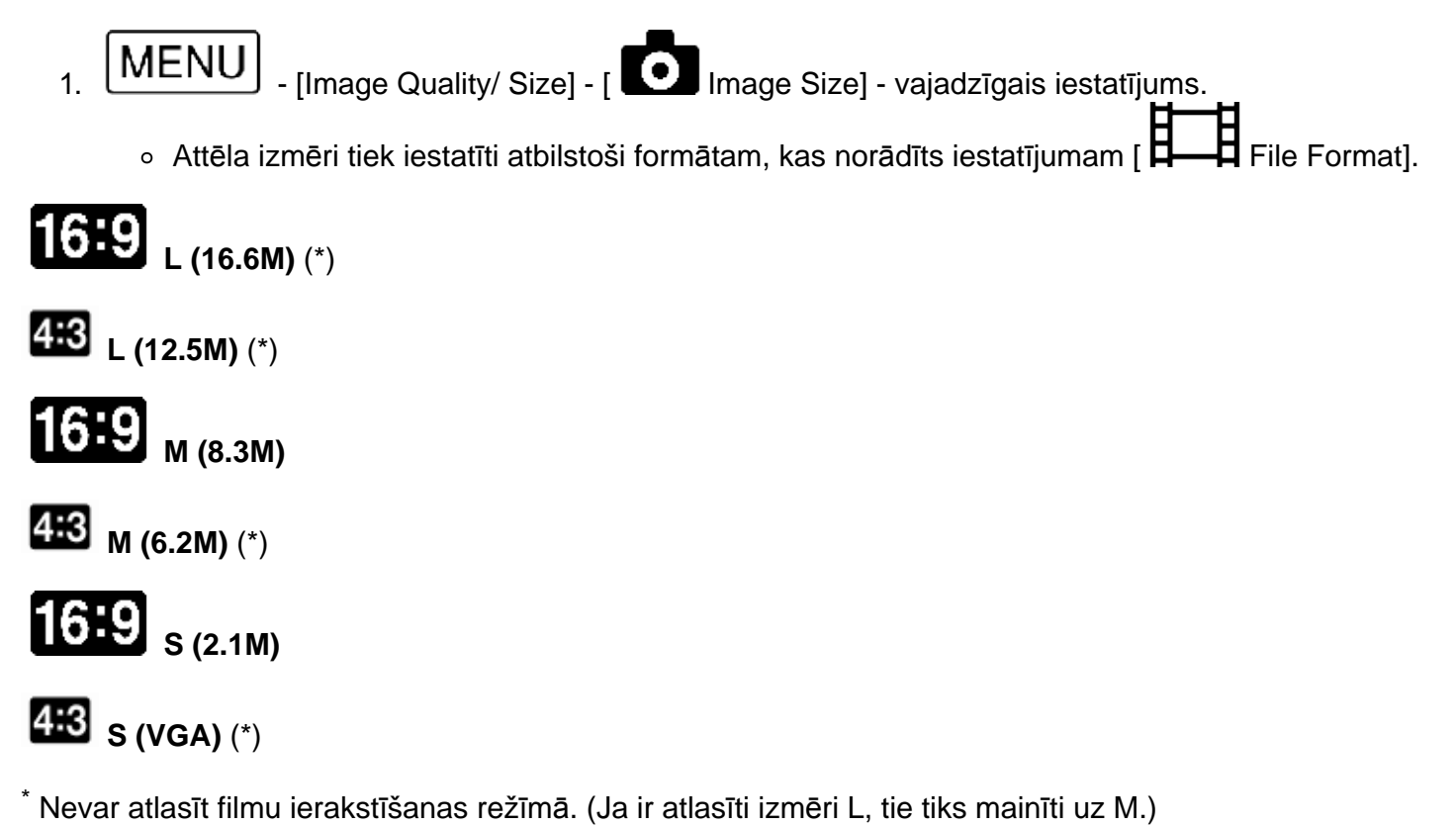

**Piezīme**

- Ar šo iestatījumu atlasītie attēla izmēri tiek lietoti arī fotogrāfijām, kas uzņemti ar duālās tveršanas funkciju.
- Izmēru L un M fotogrāfiju ierakstīšanai (ar duālās tveršanas funkciju AVCHD/XAVC S HD filmu ierakstīšanas laikā) tiek izmantota tehnoloģija By Pixel Super Resolution.

# **[142] Kā lietot Izvēlnes darbības Wireless Ctrl with Smartphone**

Varat izmantot viedtālruni kā bezvadu tālvadības pulti.

**MENU** - [Wireless] - [THE Function] - [Ctrl with Smartphone].

# **[143] Kā lietot Izvēlnes darbības Wireless Multi Camera Control**

Varat vadīt citas kameras, kas šim izstrādājumam ir pievienotas Wi-Fi tīklā.

Papildinformāciju sk. sadaļā "Saistītā tēma".

**[144] Kā lietot Izvēlnes darbības Wireless Live Streaming**

Varat tiešraidē straumēt ar šo izstrādājumu uzņemtos video jūsu izvēlētā video koplietošanas vietnē, piemēram, Ustream, izmantojot Wi-Fi maršrutētāju vai viedtālruni, kam ir piesaistes funkcija.

Papildinformāciju sk. sadaļā "Saistītā tēma".

**[145] Kā lietot Izvēlnes darbības Wireless Send to Smartphone**

Pārsūtiet uz savu viedtālruni attēlus, kas ierakstīti ar šo izstrādājumu.

- 1. Nospiediet šī izstrādājuma pogu \, lai pārietu atskaņošanas režīmā.
- 2.  $\lfloor \text{MENU} \rfloor$  [Wireless]  $\lfloor \text{The Example 1:} \rfloor$  Function] [Send to Smartphone].

#### **Piezīme**

Neveriet ciet LCD monitoru failu pārsūtīšanas laikā. Pārsūtīšana tiks pārtraukta.

# **[146] Kā lietot Izvēlnes darbības Wireless Send to Computer**

Pārsūtiet uz savu datoru attēlus, kas ierakstīti ar šo izstrādājumu.

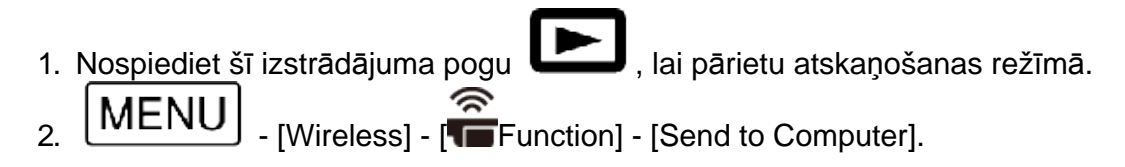

**Piezīme**

Neveriet ciet LCD monitoru failu pārsūtīšanas laikā. Pārsūtīšana tiks pārtraukta.

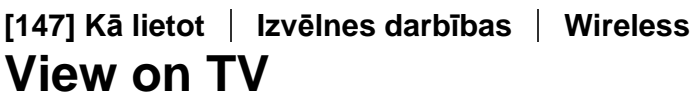

Varat skatīt attēlus TV iekārtā, kas ir saderīga ar tīkla funkciju, pārsūtot attēlus no šī izstrādājuma, bez nepieciešamības izmantot kabeli šī izstrādājuma un TV iekārtas savienošanai. Atkarībā no lietojamās TV iekārtas tajā pirms atskaņošanas var būt jāveic noteiktas darbības. Papildinformāciju sk. TV lietošanas rokasgrāmatās.

1. Uz šī izstrādājuma nospiediet , lai pārietu atskaņošanas režīmā. 2.  $\lfloor \text{WENU} \rfloor$  - [Wireless] -  $\lfloor \text{Tr}(T) \rfloor$  - [View on TV].

**Piezīme**

Neveriet ciet LCD monitoru failu pārsūtīšanas laikā. Pārsūtīšana tiks pārtraukta.

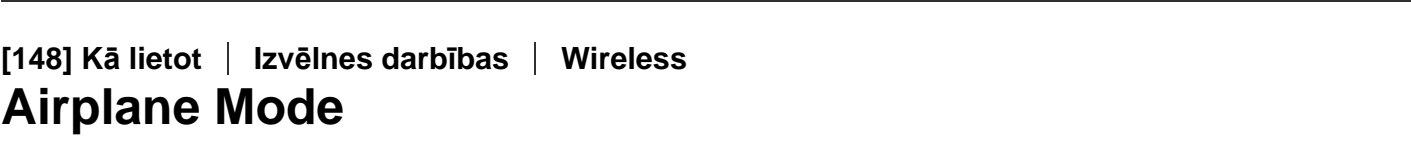

Iekāpjot, piemēram, lidmašīnā, varat uz laiku deaktivizēt Wi-Fi funkciju.

MENU | [Wireless] - [ Setting] - [Airplane Mode] - vajadzīgais iestatījums.

## **Izvēlnes elementu apraksts**

Off:

Parastais iestatījums.

On  $(T)$ :

Lietojiet šo iestatījumu, ja esat lidmašīnā.

# **[149] Kā lietot Izvēlnes darbības Wireless Multi Camera Ctrl Set**

Varat iestatīt, kāds savienošanas paņēmiens jāizmanto vairāku kameru vadībai.

[MENU] - [Wireless] - [ Setting] - [Multi Camera Ctrl Set] - vajadzīgais iestatījums.

### **Izvēlnes elementu apraksts**

Single Connection: Vada vienu kameru.

Multi Connection Vada vairākas kameras.

**[150] Kā lietot Izvēlnes darbības Wireless Vid REC during strm.**

Laikā, kad ar šo izstrādājumu uzņemtie video tiek tiešraidē straumēti uz video koplietošanas vietni, piemēram, Ustream, video var ierakstīt šī izstrādājuma ierakstīšanas datu nesējā.

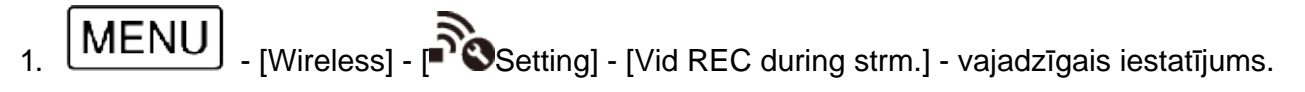

### **Izvēlnes elementu apraksts**

On:

Tiešraides straumēšanas laikā ieraksta video šī izstrādājuma ierakstīšanas datu nesējā.

Off:

Tiešraides straumēšanas laikā neraksta video šī izstrādājuma ierakstīšanas datu nesējā.

#### **Piezīme**

Ja iekšējā atmiņa vai atmiņas karte tiek piepildīta, ierakstīšana tiek automātiski apturēta, bet straumēšana netiek pārtraukta.

Ja jūsu piekļuves punktam ir poga WPS, varat šajā izstrādājumā viegli reģistrēt piekļuves punktu.

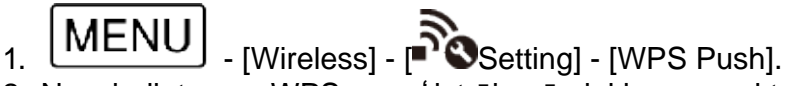

2. Nospiediet pogu WPS uz reģistrējamā piekļuves punkta.

#### **Piezīme**

- Iestatījumam [WPS Push] ir nepieciešams, lai piekļuves punkta drošība būtu iestatīta kā WPA vai WPA2 un lai tiktu atbalstīts WPS spiedpogas paņēmiens. Ja piekļuves punktam ir iestatīta WEP drošība vai piekļuves punkts neatbalsta WPS spiedpogas paņēmienu, reģistrējiet piekļuves punktu manuāli.
- Lai saņemtu plašāku informāciju par atbalstītajām funkcijām un piekļuves punkta iestatījumiem, sk. piekļuves punkta rokasgrāmatu vai sazinieties ar piekļuves punkta administratoru.
- Atkarībā no apkārtējās vides apstākļiem, piemēram, šķēršļiem starp šo izstrādājumu un piekļuves punktu, signāla stāvokļa, sienas materiāla u.tml. faktoriem, savienojums var netikt izveidots vai sakaru attālums var būt mazāks. Pārvietojiet šo izstrādājumu vai samaziniet attālumu starp šo izstrādājumu un piekļuves punktu.

# **[152] Kā lietot Izvēlnes darbības Wireless Access point settings**

Varat manuāli reģistrēt piekļuves punktu. Pirms sākat šīs darbības, noskaidrojiet piekļuves punkta SSID nosaukumu, drošības režīmu un paroli. Parole dažās ierīces var būt jau priekšiestatīta. Lai saņemtu plašāku informāciju, sk. piekļuves punkta lietošanas instrukcijas vai sazinieties ar administratoru.

- 
- 1. [MENU] [Wireless] <sup>[N</sup>Setting] [Access point settings].
- 2. Atlasiet reģistrējamo piekļuves punktu.

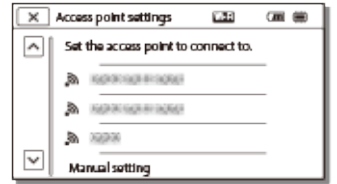

Tiek parādīts vēlamais piekļuves punkts: Atlasiet piekļuves punktu.

Vēlamais piekļuves punkts netiek parādīts:

Atlasiet [Manual Setting], pēc tam ievadiet piekļuves punkta SSID nosaukumu un pēc tam izvēlieties drošības režīmu.

3. Ievadiet paroli un pēc tam atlasiet [Next] - [Register].

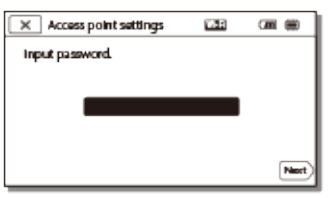

 $\circ$  Piekļuves punktiem, kam nav ikonas  $\Box$ , parole nav jāievada.

## **Citi iestatījumu elementi**

Atkarībā no piekļuves punkta statusa vai iestatīšanas paņēmiena var būt nepieciešams norādīt vairāk iestatījumu.

WPS PIN:

Parāda PIN, kas jāievada pievienotajā ierīcē.

IP address setting: Atlasiet [Auto] vai [Manual].

IP address:

Ja IP adresi ievadāt manuāli, ievadiet fiksēto adresi.

Subnet mask/Default gateway:

Ja esat norādījis iestatījumam [IP address setting] vērtību [Manual], ievadiet IP adresi un apakštīkla masku atbilstoši savai tīkla videi.

Priority Connection: Atlasiet [On] vai [Off].

#### **Piezīme**

Lai piešķirtu reģistrētajam piekļuves punktam prioritāti, norādiet iestatījumam [Priority Connection] vērtību [On].

#### **Padoms**

Informāciju par ievades paņēmienu sk. sadaļā "Kā izmantot tastatūru".

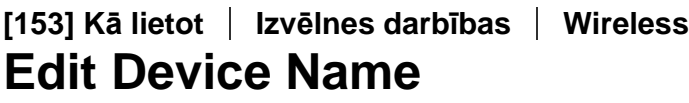

Varat mainīt ierīces nosaukumu, kas tiek izmantots Wi-Fi Direct u.tml. savienojumiem.

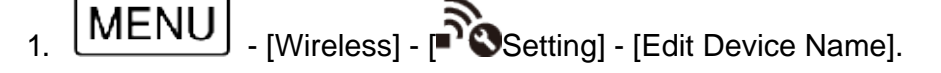

2. Atlasiet ievades lodziņu, ievadiet ierīces nosaukumu un pēc tam atlasiet  $\Box$ OK

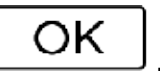

Informāciju par ievades paņēmienu sk. sadaļā "Kā izmantot tastatūru".

**[154] Kā lietot Izvēlnes darbības Wireless Disp MAC Address**

Parādiet šī izstrādājuma MAC adresi.

1.  $[MENU]$  - [Wireless] -  $[$ <sup>2</sup> $\bullet$ Setting] - [Disp MAC Address]. Tiek parādīta MAC adrese.

# **[155] Kā lietot Izvēlnes darbības Wireless SSID/PW Reset**

Šis izstrādājums koplieto funkcijas [Multi Camera Ctrl Set], [Send to Smartphone] un [Ctrl with Smartphone] SSID/paroli iestatījumam [Multi Connection] ar ierīci, kurai ir tiesības izveidot savienojumu.

 Ja vēlaties norādīt citu ierīci, kurai ir tiesības veidot savienojumu ar šo izstrādājumu, atiestatiet SSID/paroli, izpildot tālāk aprakstītās darbības.

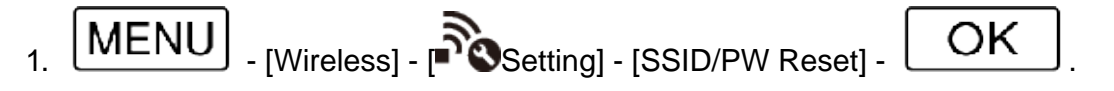

**Piezīme**

Pēc SSID/paroles atiestatīšanas viedtālrunis ir jāiestata atkārtoti.

**[156] Kā lietot Izvēlnes darbības Wireless Network Info Reset**

Papildus SSID/parolei var atiestatīt arī piekļuves punkta informāciju, funkciju [Multi Camera Ctrl Set], [Streaming Setting] un [SNS Settings] parametru [Single Connection], kas konfigurēts programmatūrā PlayMemories Home u.tml.

$$
1. \quad \boxed{\text{MEM}} \quad [Wireless] \quad \boxed{\text{S}\quad} \quad [Network Info\; Research].
$$

#### **Piezīme**

- Pēc savienojuma informācijas atiestatīšanas viedtālrunis vai piekļuves punkts ir jāiestata atkārtoti.
- Veicot tiešraides straumēšanu, iestatījumi ir atkārtoti jākonfigurē ar programmatūru PlayMemories

# **[157] Kā lietot Izvēlnes darbības Playback Function Event View**

Varat atskaņot ierakstītos attēlus pēc ierakstīšanas datuma (Event View).

MENU - [Playback Function].

# **[158] Kā lietot Izvēlnes darbības Edit/Copy Delete**

Varat izdzēst nevajadzīgos attēlus.

- 1. Nospiediet šī izstrādājuma pogu **(CCC)**, lai pārietu atskaņošanas režīmā.
- 2. Ekrānā Event View atlasiet **und Amerikanas** un pēc tam atlasiet dzēšamās filmas formātu.
	- Atkarībā no iestatījuma [ File Format] vērtības un atskaņojamās filmas formāta
	- iestatījuma var tikt parādīta no  $\Box$  $\Box$ atšķirīga ikona.
- $\sum_{i=1}^{\infty}$  MENU [Edit/Copy] [Delete] vajadzīgais iestatījums.

## **Izvēlnes elementu apraksts**

Multiple Images:

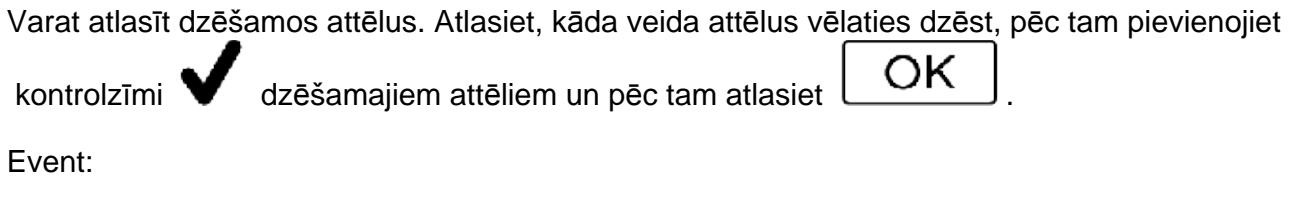

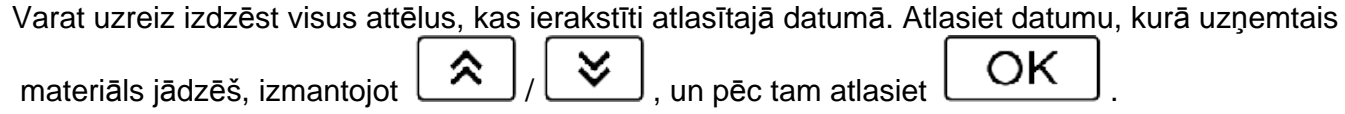

#### **Piezīme**

All In

Ja iestatījumam [Dual Video REC] ir norādīta vērtība [On], videokamerā tiek ierakstītas MP4 formāta filmas un 4K formāta filmas (XAVC S 4K) vai HD formāta filmas (XAVC S HD vai AVCHD). Lai izdzēstu 4K formāta filmas (XAVC S 4K) vai HD formāta filmas (XAVC S HD/AVCHD), atkārtojiet 1.–3. darbību ikvienai dzēšamajai filmai. Lai izdzēstu MP4 formāta filmas,

- 2. darbībā pārslēdziet atskanojamo filmu formātu  $\frac{[1,10]}{[1,10]}$  uz MP4 un pārejiet pie
- 3. darbības.

# **[159] Kā lietot Izvēlnes darbības Edit/Copy Protect**

Pievienojiet filmām un fotogrāfijām aizsardzību, lai tās kļūdas pēc nevarētu izdzēst. Uz attēlotajiem attēliem tiks rādīta ikona .

- 1. Nospiediet šī izstrādājuma pogu , lai pārietu atskaņošanas režīmā.
- 2. Ekrānā Event View atlasiet **und Alberta un pēc tam atlasiet aizsargājamās filmas formātu.** 
	- ∘ Atkarībā no iestatījuma [  $\sharp$  File Format] vērtības un atskanojamās filmas formāta

iestatījuma var tikt parādīta no  $\Box$  $\Box$ atšķirīga ikona.

 $\sum_{i=1}^{\infty}$  MENU  $\sum_{i=1}^{\infty}$  [Edit/Copy] - [Protect] - vajadzīgais iestatījums.

# **Izvēlnes elementu apraksts**

Multiple Images:

Varat atlasīt vairākus attēlus, kam pievienot aizsardzību. Atlasiet, kāda veida attēlus vēlaties

aizsargāt pret dzēšanu, pēc tam pievienojiet kontrolzīmi  $\blacktriangledown$  vajadzīgajiem attēliem un pēc tam atlasiet  $\overline{\bigcup_{\mathsf{CK}}}$ 

Set All In Event:

Varat uzreiz pievienot aizsardzību visiem attēliem, kas ierakstīti atlasītajā datumā. Atlasiet datumu,

kurā uzņemtais materiāls jāaizsargā, izmantojot  $\left[\begin{array}{c} \bigotimes \end{array}\right]$  /  $\left[\begin{array}{c} \bigotimes \end{array}\right]$ , un pēc tam atlasiet OK .

Remove All In Event:

Varat noņemt aizsardzību visiem attēliem, kas ierakstīti atlasītajā datumā. Atlasiet datumu, kurā

uzņemtajam materiālam jānoņem aizsardzība, izmantojot  $\Box$ / $\Box$ , un pēc tam atlasiet OK .

#### **Piezīme**

Vairākus datumus nevar atlasīt.

# **[160] Kā lietot Izvēlnes darbības Edit/Copy Copy (modeļiem ar iekšējo atmiņu)**

Varat kopēt attēlus, kas saglabāti šī izstrādājums ierakstīšanas datu nesējā. Pēc kopēšanas darbības pabeigšanas attēla sākotnējais eksemplārs netiek izdzēsts. Pēc tam, kad esat atlasījis [Copy], tiek parādīts uzaicinājums atlasīt kopējamo attēlu avota vietu un mērķa vietu. Atlasiet vajadzīgo elementu.

1. [MENU] - [Edit/Copy] - [Copy] - vēlamā attēlu avota vieta un mērķa vieta - vajadzīgais iestatījums.

### **Izvēlnes elementu apraksts**

Multiple Images:

Varat atlasīt kopējamos attēlus.

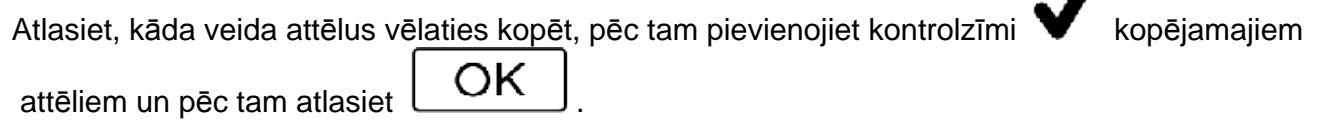

All In Event:

Varat uzreiz nokopēt visus attēlus, kas ierakstīti atlasītajā datumā.

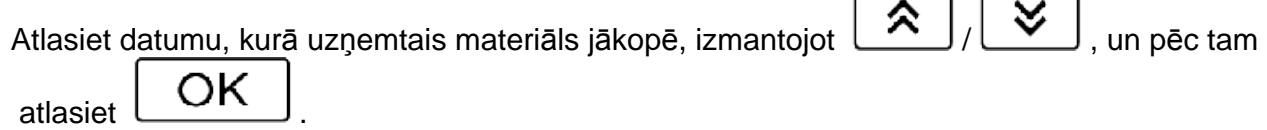

#### **Piezīme**

- Neveriet ciet LCD monitoru failu kopēšanas laikā. Kopēšana tiks pārtraukta.
- $\blacksquare$  XAVC S 4KI filmas var kopēt tikai ar pašreiz atlasīto kadru nomainas ātrumu. Lai kopētu filmas, kurām ir citi kadru nomaiņas ātrumi, kadru nomaiņas ātrums jāiestata pirms filmu kopēšanas.
- Ja atmiņas kartē pirmoreiz ierakstāt attēlu, izveidojiet attēlu datu bāzes failu. Atlasiet [Repair Img. DB F.] - [Memory Card].
- Savienojiet šo izstrādājumu ar sienas kontaktligzdu (sienas rozeti), izmantojot komplektācijā iekļauto maiņstrāvas adapteri, lai nepieļautu šī izstrādājuma barošanas pārtraukšanu kopēšanas laikā.
- SDHC atmiņas kartē nevar iekopēt XAVC S formāta filmas, kas saglabātas video kameras iekšējā atmiņā.

Varat manuāli saglabāt attēlus USB ārējā cietajā diskā, kamēr ierīce ir savienota ar šo izstrādājumu.

1. MENU - [Edit/Copy] - [Direct Copy].

#### **Piezīme**

Varat veikt šo darbību laikā, kad šis izstrādājums ir savienots ar USB ārējo cieto disku.

# **[162] Kā lietot Izvēlnes darbības Edit/Copy Media Select (modeļiem ar iekšējo atmiņu)**

Varat atlasīt vēlamo datu nesēju, kas jāizmanto ierakstīšanai, atskaņošanai un rediģēšanai.

1. MENU | [Setup] - [ Media Settings] - [Media Select] - vēlamais ierakstīšanas datu nesējs.

#### **Izvēlnes elementu apraksts**

Int. Memory:

Ieraksta, atskaņo un rediģē attēlus iekšējā atmiņā.

Memory Card:

Ieraksta, atskaņo un rediģē attēlus atmiņas kartē.

#### **Piezīme**

Filmām un fotogrāfijām nevar atlasīt atšķirīgus ierakstīšanas datu nesējus.

# **[163] Kā lietot Izvēlnes darbības Setup Media Info**

Varat pārbaudīt atlikušo laiku, kas pieejams ierakstīšanai, un ierakstīšanas datu nesēja aptuveno brīvo un izmantoto vietu.

1. **[IVIEIVU]** - [Setup] - [ Media Settings] - [Media Info] - ierakstīšanas datu nesējs, par ko vēlaties saņemt informāciju.

#### **Piezīme**

Tā kā pastāv pārvaldības faila apgabals, izmantotā vieta netiek rādīta kā 0% arī tad, ja izpildāt funkciju [Format].

## **[164] Kā lietot Izvēlnes darbības Setup Format**

Formatēšanas rezultātā tiek izdzēstas visas filmas un fotogrāfijas, tādējādi atgūstot ierakstīšanai pieejamo brīvo vietu.

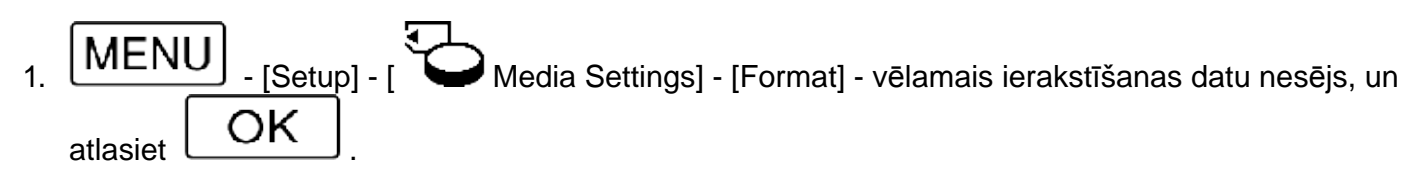

#### **Piezīme**

- Savienojiet šo izstrādājumu ar sienas kontaktligzdu (sienas rozeti), šai darbībai izmantojot komplektācijā iekļauto maiņstrāvas adapteri.
- Lai izvairītos no svarīgu datu zuduma, saglabājiet tos pirms datu nesēja formatēšanas.
- Tiks izdzēstas arī aizsargātās filmas un fotogrāfijas.
- Uzmanieties, lai ziņojuma [Executing...] attēlošanas laikā neveiktu nevienu no tālāk aprakstītajām darbībām.
	- LCD monitora atvēršana/aizvēršana
	- Pieskaršanās šī izstrādājuma pogām
	- Atmiņas kartes izstumšana no šī izstrādājuma
	- Maiņstrāvas adaptera atvienošana
	- Bateriju komplekta izņemšana

#### **Padoms**

Izpildiet komandu [Empty], lai iekšējās atmiņas datus nevarētu atjaunot. (Modeļiem ar iekšējo atmiņu)

# **[165] Kā lietot Izvēlnes darbības Setup Empty (modeļiem ar iekšējo atmiņu)**

Pirms atbrīvojaties no šī izstrādājuma vai nododat to citai personai, ieteicams izpildīt komandu [Empty], lai nodrošinātos pret personīgās informācijas noplūdi.

- 1. Pievienojiet šim izstrādājumam maiņstrāvas adapteri.
- 2.  $\text{[MENU]}$   $\text{[Setup]}$   $\text{[Weighted]}$  Media Settings]  $\text{[Forward]}$   $\text{[Int. Memory]}$   $\text{[Empty]}$ .

#### **Piezīme**

- Komandu [Empty] nevar izpildīt, ja sienas kontaktligzdai (sienas rozetei) nav pievienots maiņstrāvas adapteris.
- Lai izvairītos no svarīgu attēlu zuduma, pirms komandas [Empty] izpildes šos attēlus ieteicams

saglabāt datorā vai citās ierīcēs.

- Atvienojiet visus kabeļus, izmantojot maiņstrāvas adapteri. Neatvienojiet maiņstrāvas adapteri darbības laikā.
- Ja apturat komandas [Empty] izpildi, kamēr ir redzams ziņojums [Executing...], noteikti pabeidziet darbību, izpildot komandu [Format] vai [Empty], un tikai pēc tam izmantojiet šo izstrādājumu.

# **[166] Kā lietot Izvēlnes darbības Setup Repair Img. DB F.**

Labojiet attēlu datu bāzes failu, kad tas nepieciešams, piemēram, kad tiek parādīts ziņojums par attēlu datu bāzes labošanu.

MENU | [Setup] - [ Media Settings] - [ Repair Img. DB F.] - vēlamais ierakstīšanas datu nesējs, un atlasiet

# **[167] Kā lietot Izvēlnes darbības Setup File Number**

Varat atlasīt, kā fotogrāfijām/MP4 filmu failiem jāpiešķir failu numuri.

MENU - [Setup] - [ Media Settings] - [ File Number] - vajadzīgais iestatījums.

# **Izvēlnes elementu apraksts**

Series:

Piešķir fotogrāfijām/MP4 filmu failiem numurus secīgi. Faila numurs palielinās ikreiz, kad ierakstāt fotogrāfiju/MP4 filmu.

Arī tad, ja atmiņas karte tiek aizstāta ar citu, failu numuri tiek piešķirti secīgi.

Reset:

Piešķir failu numurus secīgi, par atsauci izmantojot lielāko faila numuru ierakstīšanas datu nesējā. Ja atmiņas karte tiek aizstāta ar citu, failu numuri katrai atmiņas kartei tiek piešķirti atšķirīgi.

**[168] Kā lietot Izvēlnes darbības Setup Data Code**

laikā. Varat apskatīt tālāk norādīto informāciju.

1.  $\boxed{\text{MEM}}$  - [Setup] -  $\boxed{\blacktriangleright}$  Playback Settings] - [Data Code] - vajadzīgais iestatījums.

# **Izvēlnes elementu apraksts**

Off:

Datu kods netiek parādīts.

#### Date/Time:

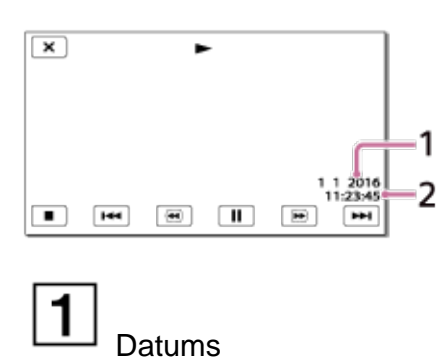

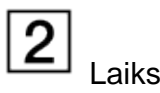

#### Camera Data:

Filma

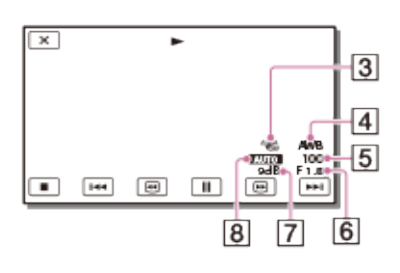

### Fotogrāfija

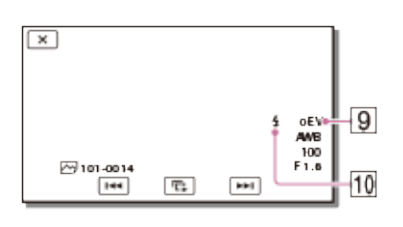

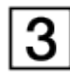

Funkcija SteadyShot ir izslēgta

4 White Balance

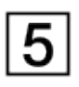

Shutter Speed

 $\overline{6}$ F skaitlis

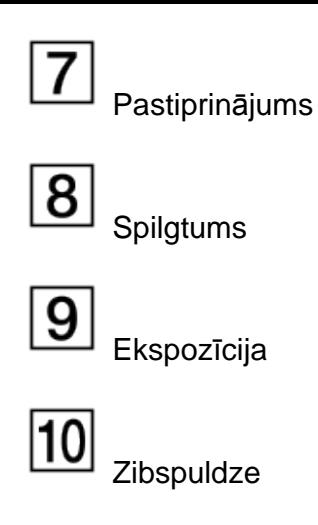

**Piezīme**

- Ja savienojat šo izstrādājumu ar TV, datu kods tiek rādīts TV ekrānā.
- Atkarībā no ierakstīšanas datu nesēja stāvokļa var tikt parādīta simbolu virkne [-- -- --].

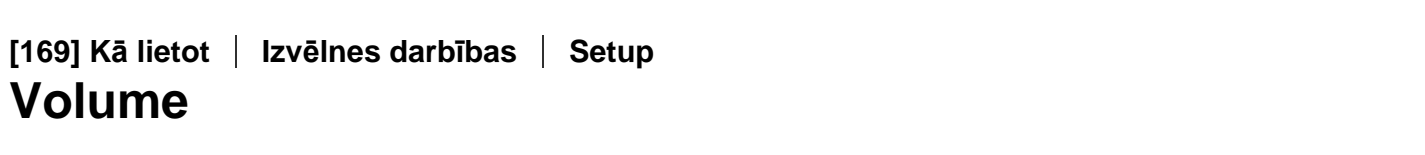

Varat regulēt atskaņojamās skaņas skaļumu.

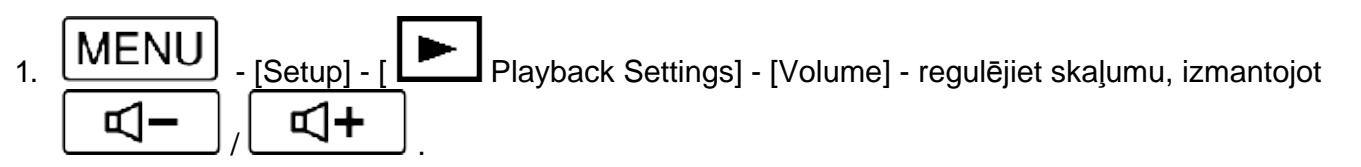

**[170] Kā lietot Izvēlnes darbības Setup Motion Interval ADJ**

Regulē pēctēlu intervālus kustībā uzņemtam video.

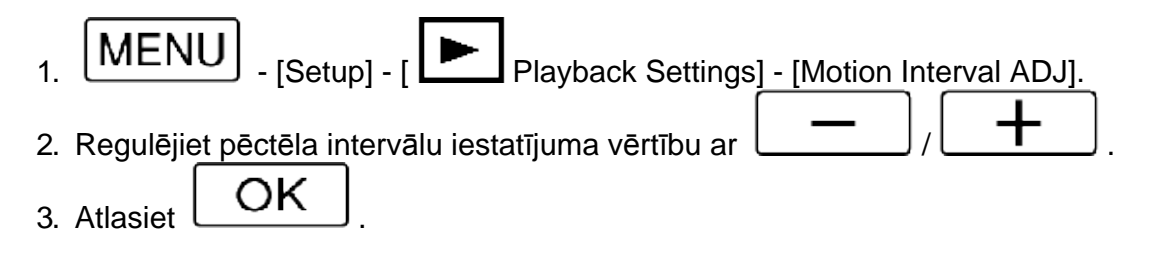

**[171] Kā lietot Izvēlnes darbības Setup Download Music (modeļiem ar USB IN/OUT ligzdām)**  Varat pārsūtīt mūzikas failus no audio CD diskiem u.c. nesējiem uz šo izstrādājumu, savienojot šo izstrādājumu ar datoru.

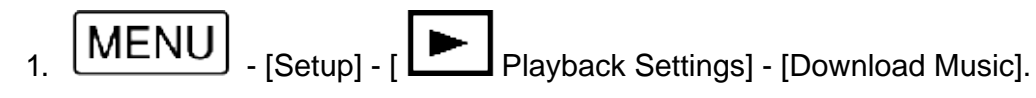

# **[172] Kā lietot Izvēlnes darbības Edit/Copy Empty Music (modeļiem ar USB IN/OUT ligzdām)**

Varat izdzēst visus šajā izstrādājumā saglabātos mūzikas failus.

 $\boxed{\text{MEM}}$  - [Setup] -  $\boxed{\blacktriangleright}$  Playback Settings] - [Empty Music].

# **[173] Kā lietot Izvēlnes darbības Setup TC/UB (laika kods/lietotāja bits)**

Varat ierakstīt laika kodu (TC) un lietotāja bitu (UB) kā attēliem pievienotus datus.

#### **Kas ir laika kods?**

Laika kods ir funkcija, kas atvieglo izvērstu attēlu rediģēšanu, attēla datos reģistrējot stundas/minūtes/sekundes/kadrus atbilstoši laika ritumam ierakstīšanas laikā.

#### **Kas ir lietotāja bits?**

Varat kā lietotāja bitu ierakstīt jebkuru informāciju, piemēram, datumu/laiku/ainas numuru, (8 ciparu heksadecimālā skaitļa veidā). Lietotāja bits ir noderīgs, rediģējot filmu, kurā ietverti ar vairākām kamerām ierakstīti attēli.

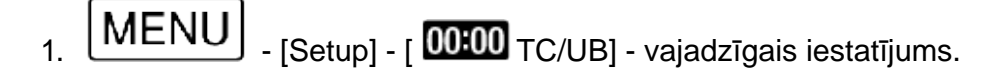

### **Izvēlnes elementu apraksts**

#### **TC/UB Disp:**

Iestata skaitītāja, laika koda un lietotāja bita rādījumu.

#### **TC Preset:**

Iestata laika kodu.

#### **UB Preset:**

Iestata lietotāja bitu.
**TC Format:** (tikai ar formātu 1080 60i saderīgai ierīcei)

Iestata laika koda ierakstīšanas paņēmienu.

#### **TC Run:**

Iestata laika koda skaitīšanas formātu.

#### **TC Make:**

Iestata laika koda ierakstīšanas formātu rakstītāja datu nesējā.

#### **UB Time Rec:**

Iestata, vai laiks jāieraksta kā lietotāja bits.

### **Lai iestatītu laika kodu (TC Preset)**

**MENU** - [Setup] - [  $\overline{00:00}$  TC/UB] - [TC Preset] - vajadzīgā vērtība.

- Laika kodu var iestatīt tālāk norādītajā diapazonā.
	- Ja kadru nomaiņas ātrums ir 30p vai 60p (ar formātu 1080 60i saderīgai ierīcei):

00:00:00:00 - 23:59:59:29

Ja kadru nomaiņas ātrums ir 25p vai 50p (ar formātu 1080 50i saderīgai ierīcei):

00:00:00:00 - 23:59:59:24

Ja kadru nomaiņas ātrums ir 24p, kadriem, kas bez atlikuma dalās ar 4, varat iestatīt pēdējos 2 laika koda ciparus diapazonā no 0 līdz 23.

#### **Lai atiestatītu laika kodu**

MENU [Setup] - [  $\overline{00100}$  TC/UB] - [TC Preset] - [RESET].

• Laika kodu var atiestatīt (00:00:00:00) arī, atlasot [Setup] - [ General Settings] - [Initialize] vai izmantojot tālvadības pulti RMT-VP1K (jāiegādājas atsevišķi).

### **Lai iestatītu lietotāja bitu (UB Preset)**

**MENU** - [Setup] - [  $\overline{00:00}$  TC/UB] - [UB Preset] - vajadzīgā vērtība.

Lietotāja bitu var iestatīt tālāk norādītajā diapazonā.  $00000000 - FF FF FF FF$ 

### **Lai atiestatītu lietotāja bitu**

MENl - [Setup] - [ **UCHU** TC/UB] - [UB Preset] - [RESET].

• Lietotāja bitu var atiestatīt arī, atlasot [Setup] - [ General Settings] - [Initialize].

## **Lai laika kodam atlasītu ierakstīšanas paņēmienu (TC Format)**

# MENU | [Setup] - [ **00000** TC/UB] - [TC Format] - vajadzīgais iestatījums.

- **DF:** ieraksta laika kodu kompensējošās nobīdes, kuras veido atšķirību no faktiskā laika. (Nomešanas kadra\* paņēmiens)
- **NDF:** ieraksta laika kodu bez kompensējošajām nobīdēm, kuras veido atšķirību no faktiskā laika. (Nenomešanas kadra paņēmiens)

\* Ja NTSC TV krāsu sistēmā ir iestatīts kadru nomaiņas ātrums 30p vai 60p, laika kodam tiek izmantots kadru daudzums 30 vai 60 kadri sekundē. Taču, veicot ilglaicīgu ierakstīšanu, rodas faktiskā laika nobīde, jo NTSC attēla signāla faktiskais kadru nomaiņas ātrums ir aptuveni 29,97 kadri sekundē. Nomešanas kadrs koriģē šo atšķirību, lai laika kods un faktiskais laiks būtu vienādi. Katru minūti, izņemot katru desmito minūti, nomešanas kadrā tiek noņemti pirmo divu kadru numuri (režīmam 30p; režīmam 60p — pirmie 4 kadru numuri). Laika kods bez šīs korekcijas tiek saukts par nenomešanas kadru.

## **Lai atlasītu, kā jāpalielina laika koda vērtība (TC Run)**

MENU | [Setup] - [ 00:00 TC/UB] - [TC Run] - vajadzīgais iestatījums.

**Rec Run:** palielina laika kodu filmu ierakstīšanas laikā. Atlasiet šo iestatījumu, lai laika kodu ierakstītu secīgi, sākot ar pēdējo laika kodu no iepriekšējā ieraksta.

Arī tad, kad laika kods tiek palielināts režīmā [Rec Run], laika kods var netikt ierakstīts secīgi, ja tiek atvienots ierakstīšanas datu nesējs.

**Free Run:** palielina laika kodu neatkarīgi no videokameras darbības.

### **Lai atlasītu paņēmienu, kas tiek izmantots laika koda ierakstīšanai datu nesējā (TC Make)**

# MENU | [Setup] - [ 00:00 TC/UB] - [TC Make] - vajadzīgais iestatījums.

- **Preset:** ieraksta jauniestatīto laika kodu ierakstīšanas datu nesējā.
- **Regenerate:** ierakstīšanas datu nesējā nolasa iepriekšējās ierakstīšanas pēdējo laika kodu un jauno laika kodu ieraksta secīgi, sākot ar pēdējo laika kodu.

#### **Piezīme**

- Laika koda/lietotāja bita iestatījumus nevar norādīt, ja iestatījumam [Shooting Mode] ir norādīta vērtība [Photo] vai [Time-lapse Capture].
- Izmantojot funkciju [Smth Slw REC] vai [Golf Shot], laika koda/lietotāja bita iestatījumam [TC Run] ir fiksēta vērtība [Rec Run].
- Ja iestatījumam [  $\Box$  Frame Rate ir norādīta vērtība [24p], iestatījumam [TC Format] ir fiksēta vērtība [NDF] (nenomešanas kadra paņēmiens).
- Laika kods un lietotāja bits netiek ierakstīts MP4 filmās, kas tiek paralēli ierakstītas, kad iestatījumam [Dual Video REC] ir norādīta vērtība [On].

## **[174] Kā lietot Izvēlnes darbības Setup TV Type**

Signāls ir jāpārveido atkarībā no pievienotās TV iekārtas horizontāles un vertikāles attiecības.

 $1.$   $\boxed{\text{MEM}}$  - [Setup] - [ $\blacklozenge$  Connection] - [TV Type] - vajadzīgais iestatījums.

#### **Izvēlnes elementu apraksts**

16:9:

Atlasiet šo iestatījumu, lai skatītu filmas 16:9 (platekrāna) TV iekārtā.

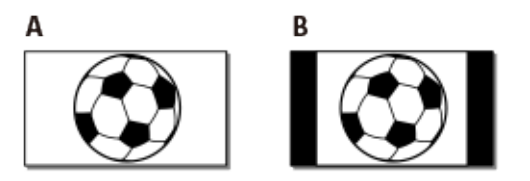

A: 16:9 (platekrāna) režīmā ierakstīti attēli

B: 4:3 režīmā ierakstīti attēli

4:3:

Atlasiet šo iestatījumu, lai skatītu savas filmas un fotogrāfijas 4:3 standarta TV iekārtā.

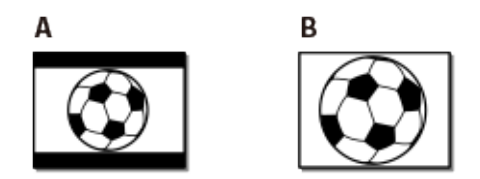

A: 16:9 (platekrāna) režīmā ierakstīti attēli

B: 4:3 režīmā ierakstīti attēli

## **[175] Kā lietot Izvēlnes darbības Setup HDMI Resolution**

 Atlasiet izvadāmā attēla izšķirtspēju, kad savienojat šo izstrādājumu ar TV iekārtu, izmantojot HDMI kabeli.

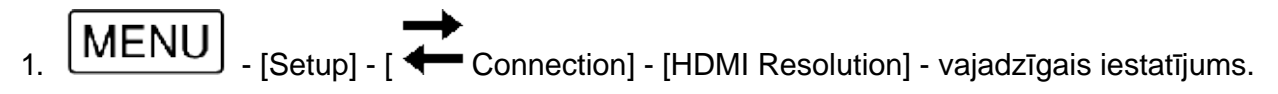

## **Izvēlnes elementu apraksts**

Automātiski izvada signālu atbilstoši TV iekārtai.

2160p/1080p:

Izvada 4K filmas formātā 2160p un HD filmas formātā 1080p.

1080p:

Izvada 1080p signālu. 4K filmām pirms izvadīšanas izšķirtspēja tiek samazināta līdz HD.

1080i:

Izvada 1080i signālu. 4K filmām pirms izvadīšanas izšķirtspēja tiek samazināta līdz HD.

720p:

Izvada 720p signālu. 4K filmām pirms izvadīšanas izšķirtspēja tiek samazināta līdz HD.

## **[176] Kā lietot Izvēlnes darbības Setup CTRL FOR HDMI**

Kad šis izstrādājums ir savienots ar BRAVIA Sync saderīgu TV, izmantojot HDMI kabeli, varat atskaņot filmas no šī izstrādājuma, vēršot TV tālvadības pulti pret TV iekārtu.

MENU | [Setup] - [  $\leftarrow$  Connection] - [CTRL FOR HDMI] - vajadzīgais iestatījums.

### **Izvēlnes elementu apraksts**

On:

Vada šo izstrādājumu, izmantojot TV tālvadības pulti.

Off:

Nevada šo izstrādājumu, izmantojot TV tālvadības pulti.

## **[177] Kā lietot Izvēlnes darbības Setup USB Connect**

Atlasiet šo elementu, ja USB savienojumu neizdodas izveidot arī tad, kad šī izstrādājumu savienošanai ar ārēju ierīci izmantojat USB kabeli.

$$
1. \quad \boxed{\text{MEM}} \quad \text{[Setup]} - [\overbrace{\text{Connection}}] - [\text{UB} \quad \text{Connection}]
$$

**[178] Kā lietot Izvēlnes darbības Setup USB Connect Setting**

Varat iestatīt USB pārsūtīšanas režīmu, kas jāizmanto, kad šis izstrādājums tiek savienots ar datoru vai citu USB ierīci.

MENU | [Setup] - [  $\leftarrow$  Connection] - [USB Connect Setting] - vajadzīgais iestatījums.

#### **Izvēlnes elementu apraksts**

Auto:

Šis izstrādājums automātiski atlasa USB pārsūtīšanas režīmu atkarībā no pievienotās ierīces.

MTP:

Šis ir USB pārsūtīšanas režīms, kas ir saderīgs ar noteikta veida datoriem.

Mass Storage:

Šis ir USB pārsūtīšanas režīms, kas ir saderīgs ar daudzu veidu USB ierīcēm.

**Piezīme**

- Ja šis izstrādājums ir savienots ar ārēju ierīci režīmā [MTP], attēlu faili tiek rādīti ar ierakstīšanas datumu, taču noteiktu informāciju, kas iekļauta attēla failos, pievienotajā ierīcē nevar parādīt. Lai datorā no šī izstrādājuma importētu attēlus, lietojiet programmatūru PlayMemories Home.
- Ja logs Device Stage\* netiek atvērts, kad šo izstrādājumu savienojat ar datoru, kurā darbojas sistēma Windows 7 vai Windows 8, norādiet iestatījumam [USB Connect Setting] vērtību [Auto].

\* Device Stage ir Windows 7 un Windows 8 izvēlne, kas tiek izmantota, lai pārvaldītu datoram pievienotās ierīces (video kameru, kameru utt.).

## **[179] Kā lietot Izvēlnes darbības Setup USB LUN Setting**

Uzlabo saderību ar ārējām ierīcēm, ierobežojot USB savienojuma funkcijas.

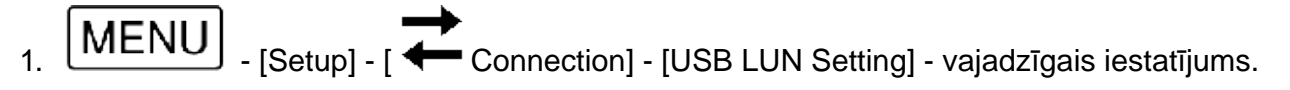

### **Izvēlnes elementu apraksts**

Multi:

Izmantojiet šo iestatījumu parastām darbībām.

Single:

Izmēģiniet šo iestatījumu tikai tad, ja nevarat izveidot savienojumu ar ārēju ierīci.

Varat ieslēgt vai izslēgt melodiju, kas tiek atskaņota, kad sākat/apturat ierakstīšanu vai lietojat šo izstrādājumu.

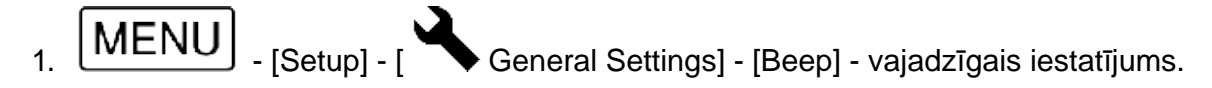

#### **Izvēlnes elementu apraksts**

On:

Melodija tiek atskaņota.

Off:

Atceļ melodiju.

## **[181] Kā lietot Izvēlnes darbības Setup Monitor Brightness**

Varat regulēt LCD monitora spilgtumu.

1. - [Setup] - [ General Settings] - [Monitor Brightness] - vajadzīgais iestatījums.

#### **Izvēlnes elementu apraksts**

Normal:

Parastais iestatījums (parasts spilgtums).

Bright:

Atlasiet šo vērtību, ja LCD monitors nav pietiekami spilgts. Šis pielāgojums nekādā veidā neietekmē ierakstītos attēlus.

Kad izmantojat maiņstrāvas adapteri, iestatījumam [Monitor Brightness] automātiski tiek norādīta vērtība [Bright].

## **[182] Kā lietot Izvēlnes darbības Setup Auto Keystone ADJ (modeļiem ar projektoru)**

Automātiskā prizmas korekcijas funkcija izlabo (uz augšu un uz leju) deformētus attēlus, lai projicētajam attēlam būtu taisnstūra forma.

[MENU] - [Setup] - [ Seneral Settings] - [Auto Keystone ADJ] - vajadzīgais iestatījums.

#### **Izvēlnes elementu apraksts**

On:

Automātiski labo vertikālu prizmas deformāciju.

Off:

Nelabo deformāciju. Atlasiet šo iestatījumu, ja projicējat attēlus uz sašķiebta ekrāna.

**Piezīme**

Atkarībā no projicēšanas leņķa vertikālā prizmas deformācija var netikt pareizi labota.

## **[183] Kā lietot Izvēlnes darbības Setup REC Lamp**

Varat iestatīt, ka nav jāieslēdz kameras ierakstīšanas indikators, kas atrodas šī izstrādājuma priekšpusē.

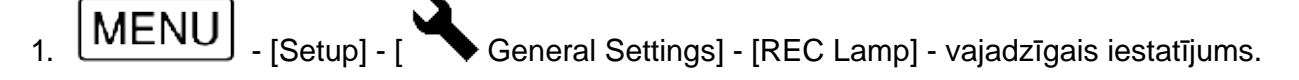

### **Izvēlnes elementu apraksts**

On:

Kameras ierakstīšanas indikators deg.

Off:

Kameras ierakstīšanas indikators nedeg.

**[184] Kā lietot Izvēlnes darbības Setup Remote Ctrl**

Varat uzņemt attēlus, izmantojot tālvadības pulti RMT-VP1K (jāiegādājas atsevišķi). Skatiet arī tālvadības pults lietošanas instrukcijas.

MENU | [Setup] - [ General Settings] - [Remote Ctrl] - vajadzīgais iestatījums.

### **Izvēlnes elementu apraksts**

On:

Atlasiet, kad izmantojat komplektācijā iekļauto bezvadu tālvadības pulti.

Off:

Atlasiet, kad neizmantojat komplektācijā iekļauto bezvadu tālvadības pulti.

Iestatiet, vai izstrādājums jāieslēdz/jāizslēdz, kad atverat/aizverat LCD monitoru.

[MENU] - [Setup] - [ Seneral Settings] - [ Power ON w/monitor] - vajadzīgais iestatījums.

#### **Izvēlnes elementu apraksts**

On:

Ieslēdz/izslēdz šo izstrādājumu, kas atverat/aizverat LCD monitoru.

Off:

Atlasiet šo iestatījumu, ja vēlaties aizvērt LCD monitoru ierakstīšanas laikā.

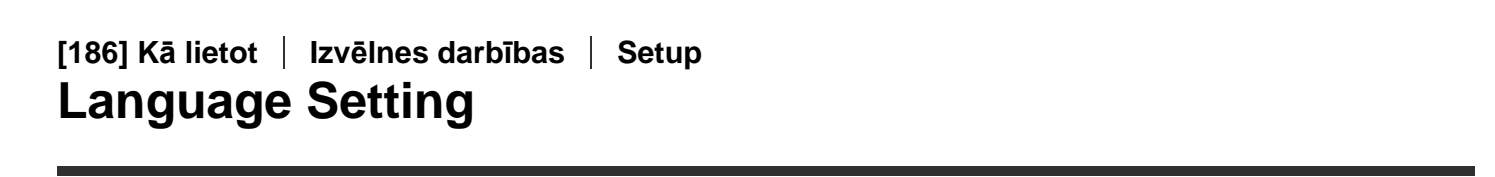

Varat atlasīt valodu, kas jāizmanto LCD monitorā.

 $\left[\text{MEMU}\right]$  - [Setup] - [ General Settings] - [Language Setting] - vēlamā valoda.

## **[187] Kā lietot Izvēlnes darbības Setup 24p Mode (ar 1080 50i saderīgai ierīcei)**

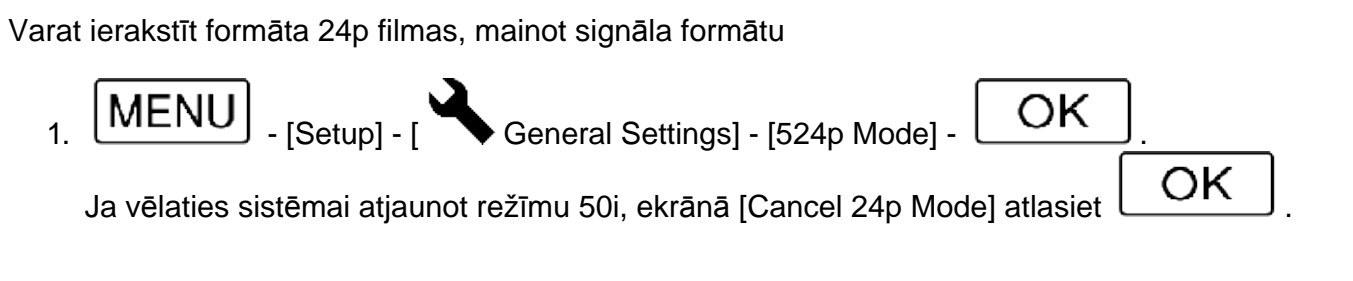

#### **Piezīme**

- Ikreiz, kad maināt iestatījumu, šis izstrādājums tiek atsāknēts.
- Ja maināt iestatījumu, ir nepieciešams formatēt ierakstīšanas datu nesēju.
- Ja atlasīsit [24p Mode], būs spēkā tālāk aprakstītie iestatījumu ierobežojumi.
	- o Ir pieejams tikai filmu ierakstīšanas formāts 24p, tāpēc var atlasīt formātus XAVC S 4K, XAVC S HD un AVCHD.
	- Atkarībā no pievienotā televizora attēli var netikt normāli atskaņoti, jo video signāls no šī izstrādājuma tiek izvadīts NTSC formātā.

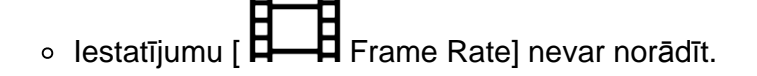

## **[188] Kā lietot Izvēlnes darbības Setup Cancel 24p Mode (ar 1080 50i saderīgai ierīcei)**

Atjaunojiet sistēmai režīmu 50i, atceļot režīmu 24p.

 $[MEMU]$  -  $[Setub]$  -  $[Behub]$  General Settings] -  $[Cancel 24p Model]$  -  $[OK]$ 

## **[189] Kā lietot Izvēlnes darbības Setup Battery Info**

Varat pārbaudīt aptuveno bateriju komplekta atlikušo jaudu.

MENU - [Setup] - [ General Settings] - [Battery Info].

```
[190] Kā lietot Izvēlnes darbības Setup
USB Save
```
Varat mainīt iestatījumus, kas nosaka LCD monitora fona apgaismojumu un šī izstrādājuma barošanas statusu.

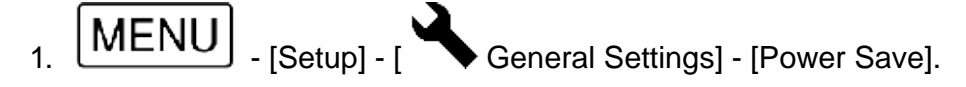

#### **Izvēlnes elementu apraksts**

Standard:

LCD monitora fona apgaismojums automātiski tiek aptumšots, ja nemēģināt lietot šo izstrādājumu ilgāk nekā aptuveni 1 minūti. Šis izstrādājums automātiski tiek izslēgts, ja nemēģināt lietot šo izstrādājumu ilgāk nekā aptuveni 2 minūtes.

Max:

LCD monitora fona apgaismojums automātiski tiek aptumšots, ja nemēģināt lietot šo izstrādājumu ilgāk nekā aptuveni 15 sekundes. Šis izstrādājums automātiski tiek izslēgts, ja nemēģināt lietot šo izstrādājumu ilgāk nekā aptuveni 1 minūti.

Off:

LCD monitora fona apgaismojums vienmēr ir ieslēgts un spilgts. Šis izstrādājums neizslēdzas

#### **Piezīme**

Šis iestatījums ir spēkā tikai tad, ja tiek lietots bateriju komplekts.

## **[191] Kā lietot Izvēlnes darbības Setup Initialize**

Visiem iestatījumiem tiek atjaunota noklusējuma vērtība.

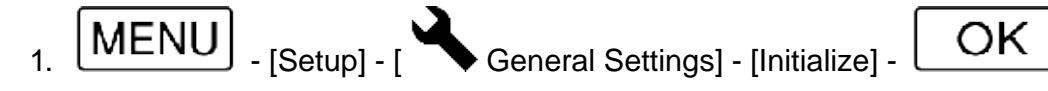

#### **Padoms**

Visas filmas un fotogrāfijas tiek saglabātas arī tad, ja lietojat šo funkciju.

## **[192] Kā lietot Izvēlnes darbības Setup Demo Mode**

Ja šī izstrādājums ir savienots ar sienas kontaktligzdu (sienas rozeti), izmantojot komplektācijā iekļauto maiņstrāvas adapteri, un noteiktu laika periodu netiek veikta nekāda darbība, kad ir iestatīts filmu ierakstīšanas režīms vai režīms Event View, tiek sākta demonstrācijas filmas atskaņošana.

MENU | [Setup] - [ General Settings] - [ Demo Mode] - vajadzīgais iestatījums.

#### **Izvēlnes elementu apraksts**

On:

Norādiet iestatījumus, kas jāizmanto demonstrācijas filmas atskaņošanai.

Off:

Demonstrācija netiek rādīta.

#### **Piezīme**

- Izmantojot noklusējuma iestatījumu, aizsargātā demonstrācijas filma ir iepriekš ierakstīta ekrānā Event View. Ja izdzēsīsit demonstrācijas filmu, to vairs nevarēs atjaunot (FDR-AX40/AX55/AXP55).
- Jūsu ierakstītā filma tiks reģistrēta kā demonstrācijas filma, ja tā būs atbilstoša visiem tālāk norādītajiem nosacījumiem.
	- Filmai ir pievienota aizsardzība.
	- Tā ir pirmā ierakstītā filma.
- Filma ir saglabāta iekšējā atmiņā.
- Filma ir ierakstīta XAVC S 4K formātā.
- Ja demonstrācijas laikā sāksit lietot izstrādājumu, demonstrācija tiks pārtraukta.

```
[193] Kā lietot Izvēlnes darbības Setup
 Version
```
Varat parādīt šī izstrādājuma programmatūras versiju.

 $\boxed{\text{MEM}}$  - [Setup] - [ General Settings] - [Version].

```
[194] Kā lietot Izvēlnes darbības Setup
Date & Time Setting
```
Norādiet datuma un laika iestatījumus.

MENU | Setup] - [
GU Clock Settings] - [Date & Time Setting] - vajadzīgais iestatījums.

#### **Izvēlnes elementu apraksts**

Date & Time Format: Varat atlasīt gada, mēneša un dienas attēlošanas secību.

Daylight Savings/Summer Time: Iestata vasaras laiku. Pulkstenis tiek pagriezts 1 stundu uz priekšu.

Date & Time: Varat iestatīt pulksteni.

```
[195] Kā lietot Izvēlnes darbības Setup
Area Setting
```
Varat pielāgot laika starpību, neapturot pulksteni. Atlasiet savu pašreizējo atrašanās vietu, kad lietojat šo izstrādājumu citās laika joslās.

 $\underline{\mathsf{MEM}}$  - [Setup] - [ $\bigoplus \mathsf{Clock}$  Settings] - [Area Setting] - [Home] - vajadzīgais iestatījums.

**Padoms**

• lestatījumam [Destination] var norādīt citu vietu.

## **[196] Kā lietot Uzlādes ilgums/filmu ierakstīšanas ilgums/ierakstāmo fotogrāfiju skaits Uzlādes ilguma pārbaude Uzlādes ilgums**

Aptuvenais laiks (min.), kas nepieciešams, lai pilnībā uzlādētu pilnībā iztukšotu bateriju komplektu.

#### **Ja lietojat maiņstrāvas adapteri**

NP-FV70 (ietilpst komplektācijā): 205 min.

NP-FV100A: 360 min.

#### **Ja lietojat datoru**

NP-FV70 (ietilpst komplektācijā): 555 min.

NP-FV100A: 930 min.

#### **Padoms**

Šajā tabulā norādītais uzlādes ilgums tiek aprēķināts, lādējot šo izstrādājumu 25° C temperatūrā. Bateriju/akumulatoru ieteicams lādēt temperatūras diapazonā no 10 °C līdz 30 °C.

**[197] Kā lietot Uzlādes laiks/filmu ierakstīšanas ilgums/ierakstāmo fotogrāfiju skaits Noteiktu bateriju/akumulatoru paredzamais ierakstīšanas un atskaņošanas ilgums Paredzamais ierakstīšanas ilgums ar katru bateriju komplektu**

Tālāk ir norādīts aptuvenais ierakstīšanas ilgums, izmantojot katru bateriju komplektu.

#### **Nepārtrauktas ierakstīšanas ilgums**

 NP-FV70 (ietilpst komplektācijā): 150 min. 150 min.

NP-FV100A 300 min. 300 min.

### **Tipisks ierakstīšanas ilgums**

 NP-FV70 (ietilpst komplektācijā): 75 min. 75 min.

NP-FV100A 150 min. 150 min.

Augšējā vērtība: Ja ir atvērts LCD monitors

#### Apakšējā vērtība:

Ja ierakstīšanai tiek izmantot skatu meklētājs, neatverot LCD monitoru (modeļiem ar skatu meklētāju)

#### **Padoms**

- Katra ierakstīšanas ilguma mērīšanai tiek izmantoti tālāk norādītie iestatījumi.
	- $\circ$  Ja iestatījumam [ $\Box$  File Format] ir norādīta vērtība [ $\Box$  KH XAVC S 4K], iestatījumam  $\begin{bmatrix} \mathbf{H} & \mathbf{H} \\ \mathbf{R} & \mathbf{H} \end{bmatrix}$ REC Mode] ir norādīta vērtība [60Mbps $\overline{\mathbf{60}}$ ], un iestatījumam [ $\mathbf{H}$ Frame Rate] ir norādīta vērtība [30p]
	- o Iestatījumam [Dual Video REC] ir norādīta vērtība [Off]
- Ilgums tika noteikts, lietojot šo izstrādājumu 25 °C temperatūrā. Ieteicamais diapazons ir no 10 °C līdz 30 ˚C.
- Ierakstīšanas un atskaņošanas ilgums saīsināsies atkarībā no apstākļiem, kādos lietosit izstrādājumu, piemēram, ja izmantosit šo izstrādājumu zemās temperatūrās.

## **[198] Kā lietot Uzlādes laiks/filmu ierakstīšanas ilgums/ierakstāmo fotogrāfiju skaits Noteiktu bateriju/akumulatoru paredzamais ierakstīšanas un atskaņošanas ilgums Paredzamais atskaņošanas ilgums ar katru bateriju komplektu**

Tālāk ir norādīts aptuvenais atskaņošanas ilgums, izmantojot katru bateriju komplektu.

NP-FV70 (ietilpst komplektācijā):

250 min. 250 min.

NP-FV100A: 500 min. 500 min.

Augšējā vērtība: Ja ir atvērts LCD monitors

Apakšējā vērtība:

Ja atskaņošanai tiek izmantot skatu meklētājs, neatverot LCD monitoru (modeļiem ar skatu meklētāju)

 $REC$  Mode]:[60Mbps $\overline{\overline{{\bf 60}}}$ ]

Nepārtrauktas atskaņošanas laiks tika reģistrēts, ierakstīšanai izmantojot tālāk norādītos noklusējuma iestatījumus.

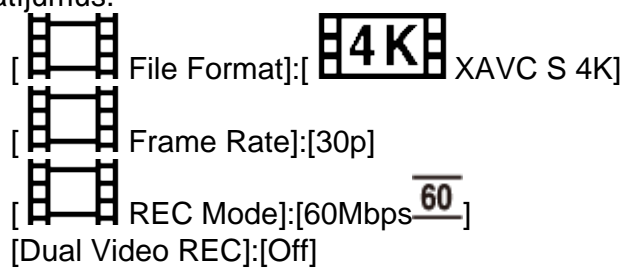

**[199] Kā lietot Uzlādes ilgums/filmu ierakstīšanas ilgums/ierakstāmo fotogrāfiju skaits Paredzamais filmas ierakstīšanas ilgums un ierakstāmo fotogrāfiju skaits iekšējai atmiņai**

# **Piezīmes par filmu ierakstīšanu**

Lasiet tālāk aprakstītos piesardzības pasākumus attiecībā uz filmu ierakstīšanu.

#### **Piezīme**

- Ierakstīšanas ilgums var mainīties atkarībā no ierakstīšanas apstākļiem un objekta, un iestatījuma
	- REC Model.
- Varat ierakstīt filmas, kurās ir, lielākais, 9999 ainas, XAVC S formātā, vai 3999 ainas AVCHD formātā. Un kopā varat ierakstīt, lielākais, 40 000 MP4 filmas un fotogrāfijas.
- Maksimālais nepārtrauktas ierakstīšanas ilgums filmai ir aptuveni 13 stundas.
- Šis izstrādājums izmanto formātu VBR (Variable Bit Rate mainīgs bitu ātrums), lai automātiski regulētu attēlu kvalitāti atbilstoši ierakstāmajai ainai. Šī tehnoloģija izraisa ierakstīšanas ilguma svārstības atkarībā no satura. Filmas ar attēliem, kas ātri pārvietojas un ir sarežģīti, tiek ierakstīti ar augstāku bitu ātrumu, un tas samazina kopējo ierakstīšanas ilgumu.

**[200] Kā lietot Uzlādes ilgums/filmu ierakstīšanas ilgums/ierakstāmo fotogrāfiju skaits Paredzamais filmas ierakstīšanas ilgums un ierakstāmo fotogrāfiju skaits iekšējai atmiņai**

# **Paredzamais filmu ierakstīšanas ilgums (modeļiem ar iekšējo atmiņu)**

Paredzamais ierakstīšanas ilgums, ja saglabāšanai tiek izmantota iekšējā atmiņa, ir parādīts tālāk.

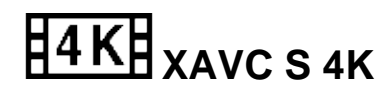

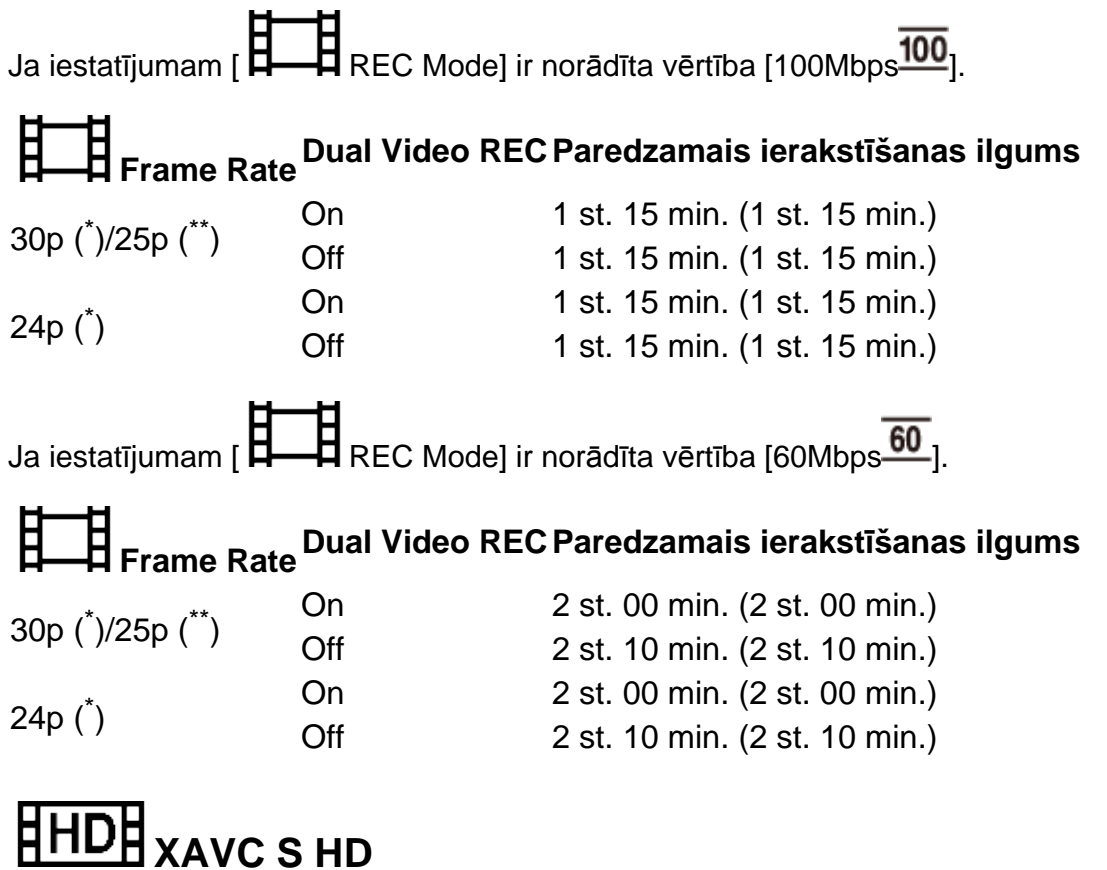

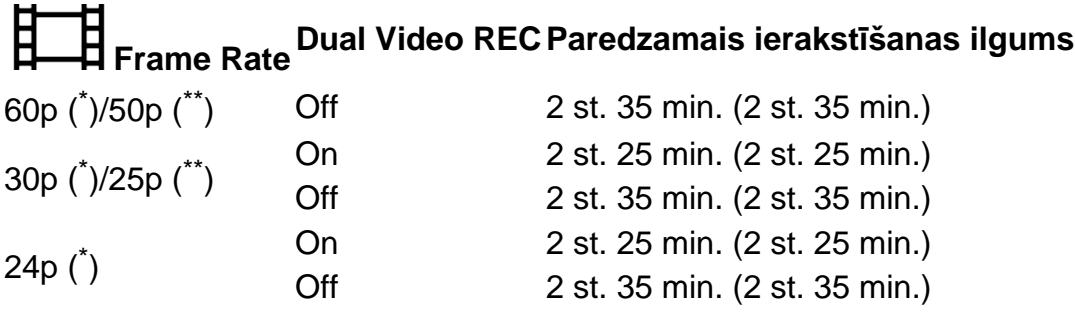

# **AVCHD: (5.1 kanālu audio)**

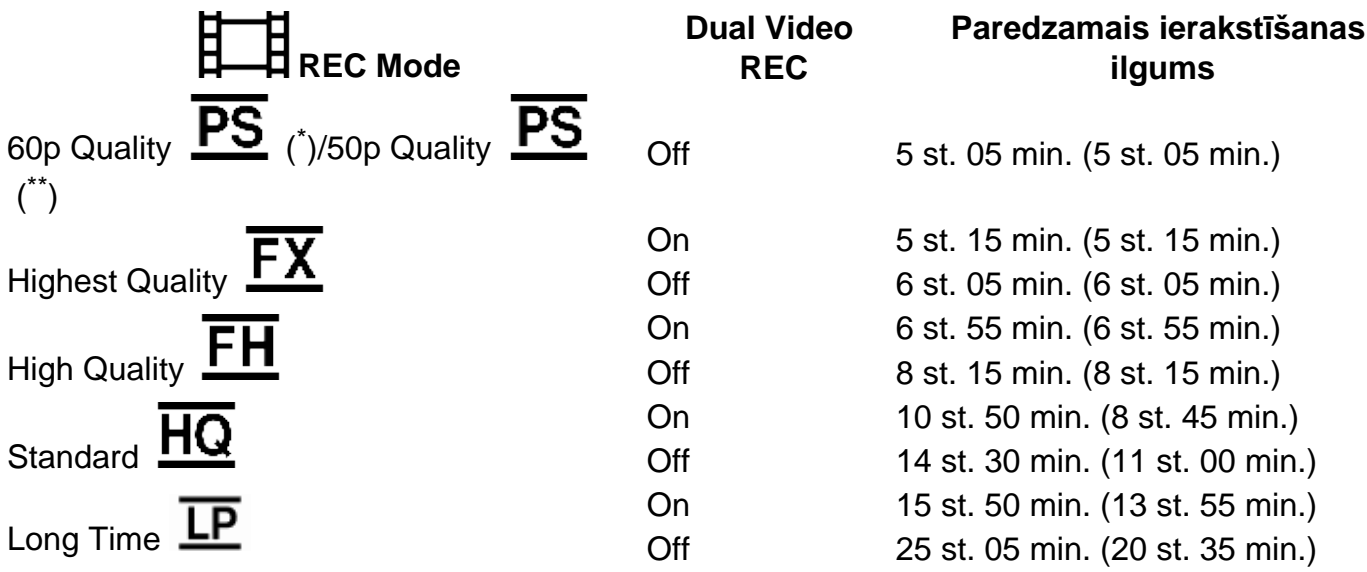

\* Ar formātu 1080 60i saderīga ierīce

\*\* Ar formātu 1080 50i saderīga ierīce

- Iekavās ( ) norādītais skaitlis ir minimālais ierakstāmais ilgums.
- Ja vēlaties ierakstīt līdz pat maksimālajam ierakstīšanas ilgumam, šajā izstrādājumā (FDR-AX40/AX55/AXP55) ir jādzēš demonstrācijas filma.

**[201] Kā lietot Uzlādes ilgums/filmu ierakstīšanas ilgums/ierakstāmo fotogrāfiju skaits Paredzamais filmas ierakstīšanas ilgums un ierakstāmo fotogrāfiju skaits iekšējai atmiņai**

# **Paredzamais ierakstāmo fotogrāfiju skaits (modeļiem ar iekšējo atmiņu)**

Tālāk ir norādīts paredzamais saglabājamo attēlu skaits, ja saglabāšanai tiek izmantota iekšējā atmiņa.

Kopā var ierakstīt, lielākais, 40 000 fotogrāfijas.

**[202] Kā lietot Uzlādes ilgums/filmu ierakstīšanas ilgums/ierakstāmo fotogrāfiju skaits Paredzamais filmu ierakstīšanas ilgums un ierakstāmo fotogrāfiju skaits atmiņas kartēm**

## **Piezīmes par filmu ierakstīšanu**

Lasiet tālāk aprakstītos piesardzības pasākumus attiecībā uz filmu ierakstīšanu.

**Piezīme**

- Ierakstīšanas ilgums var mainīties atkarībā no ierakstīšanas apstākļiem un objekta, un iestatījuma
	- $\Box$  REC Mode].
- Varat ierakstīt filmas, kurās ir, lielākais, 9999 ainas, XAVC S formātā, vai 3999 ainas AVCHD formātā. Un kopā varat ierakstīt, lielākais, 40 000 MP4 filmas un fotogrāfijas.
- Maksimālais nepārtrauktas ierakstīšanas ilgums filmai ir aptuveni 13 stundas.
- Šis izstrādājums izmanto formātu VBR (Variable Bit Rate mainīgs bitu ātrums), lai automātiski regulētu attēlu kvalitāti atbilstoši ierakstāmajai ainai. Šī tehnoloģija izraisa ierakstīšanas ilguma svārstības atkarībā no satura. Filmas ar attēliem, kas ātri pārvietojas un ir sarežģīti, tiek ierakstīti ar augstāku bitu ātrumu, un tas samazina kopējo ierakstīšanas laiku.

**[203] Kā lietot Uzlādes ilgums/filmu ierakstīšanas ilgums/ierakstāmo fotogrāfiju skaits Paredzamais filmu ierakstīšanas ilgums un ierakstāmo fotogrāfiju skaits atmiņas kartēm**

## **Paredzamais filmu ierakstīšanas ilgums**

Tālāk ir parādīts paredzamais filmu ierakstīšanas ilgums, ja saglabāšanai tiek izmantota atmiņas karte.

# **16 GB**  $\overline{H4KH}$  XAVC S 4K **Ja iestatījumam [ REC Mode] ir norādīta vērtība [100Mbps ]. Frame Rate Dual Video RECParedzamais ierakstīšanas ilgums** 30p (\*)/25p (\*\*) On 15 min. (15 min.) 15 min. (15 min.) 24p (\*) 0n 15 min. (15 min.)<br>Off 15 min. (15 min.) 15 min. (15 min.) **Ja iestatījumam [ REC Mode] ir norādīta vērtība [60Mbps ]. Frame Rate Dual Video RECParedzamais ierakstīšanas ilgums** 30p (\*)/25p (\*\*) On 25 min. (25 min.) 30 min. (30 min.) 24p (\*) 0n 25 min. (25 min.)<br>Off 30 min. (30 min.) 30 min. (30 min.) **HHDH** хаус s нр **Frame Rate Dual Video RECParedzamais ierakstīšanas ilgums** 60p (\*)/50p (\*\*) Off 35 min. (35 min.) 30p (\*)/25p (\*\*) On 35 min. (35 min.) 35 min. (35 min.) 24p (\*) 0n 35 min. (35 min.)<br>Off 35 min. (35 min.) 35 min. (35 min.)

# **ATD** AVCHD

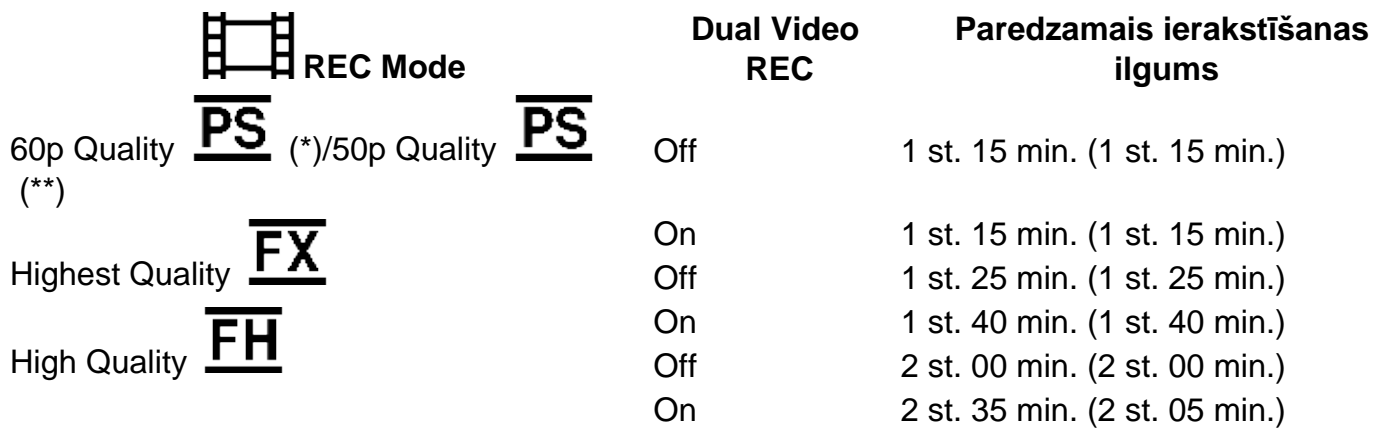

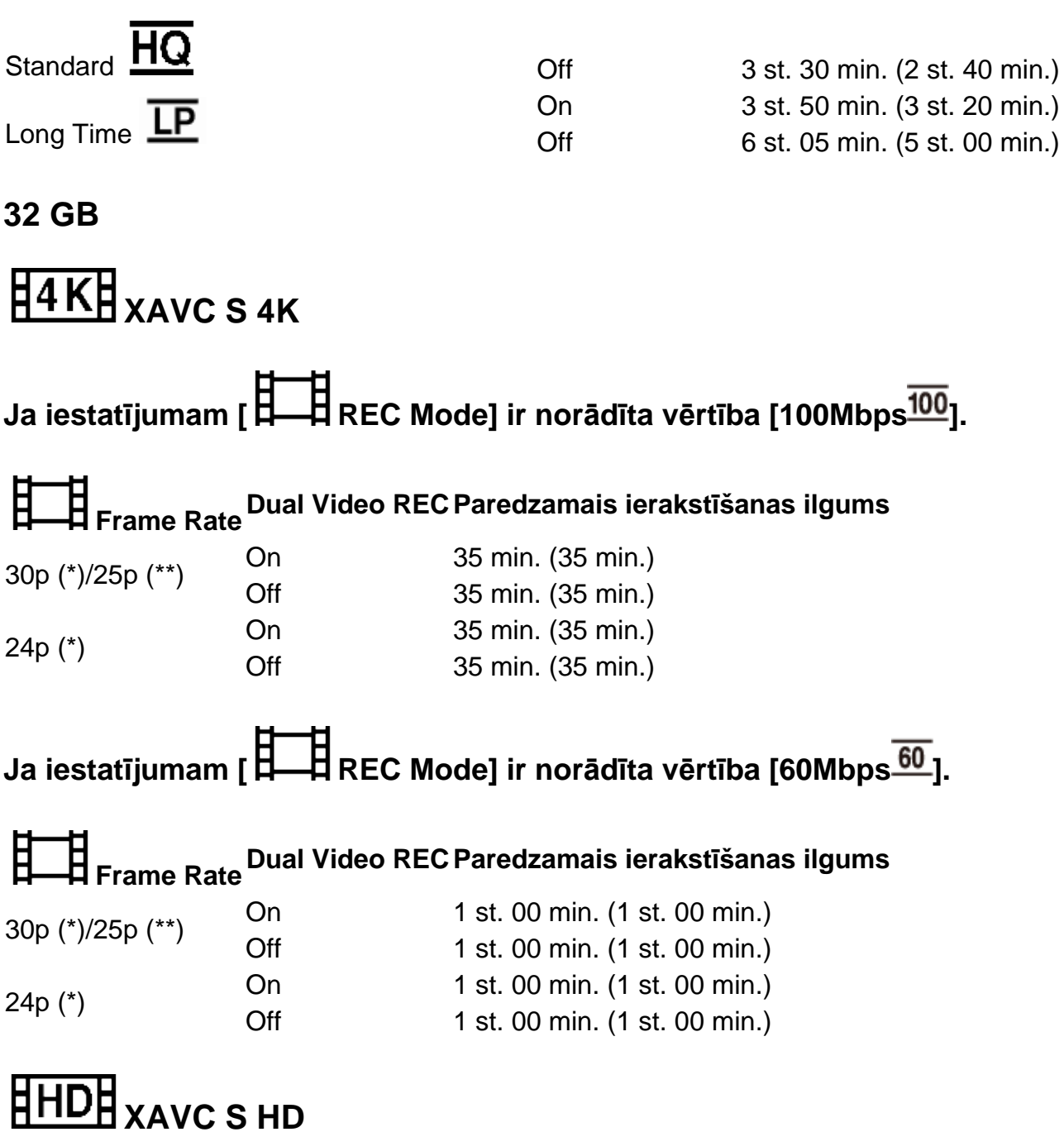

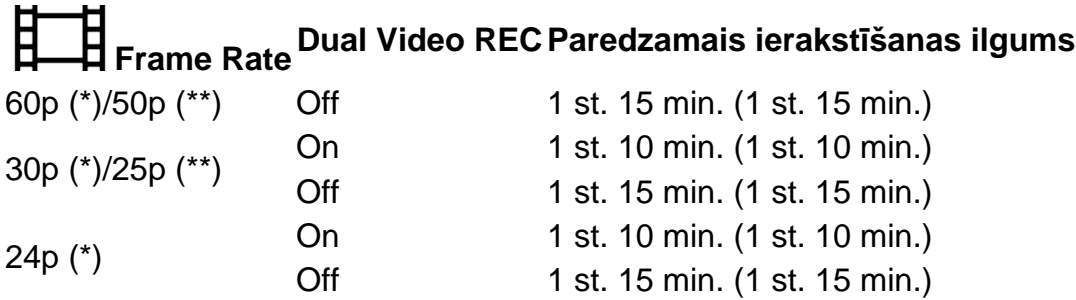

# **AVCHD**

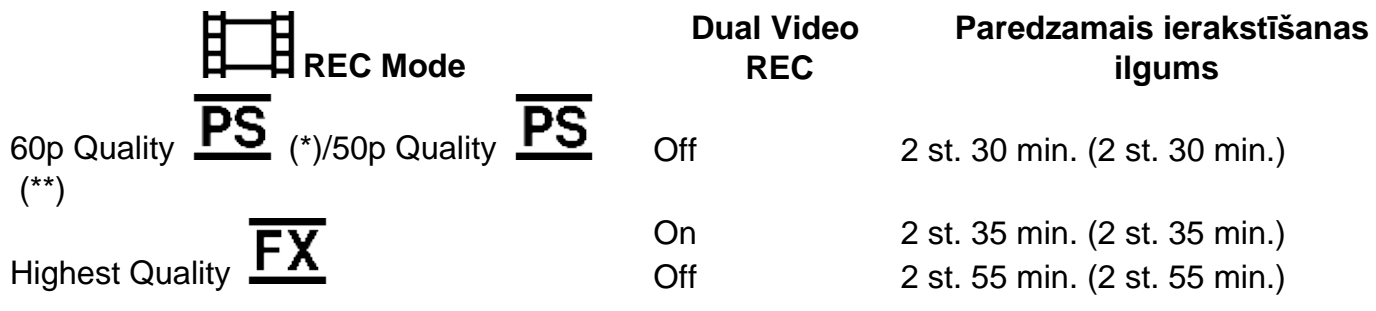

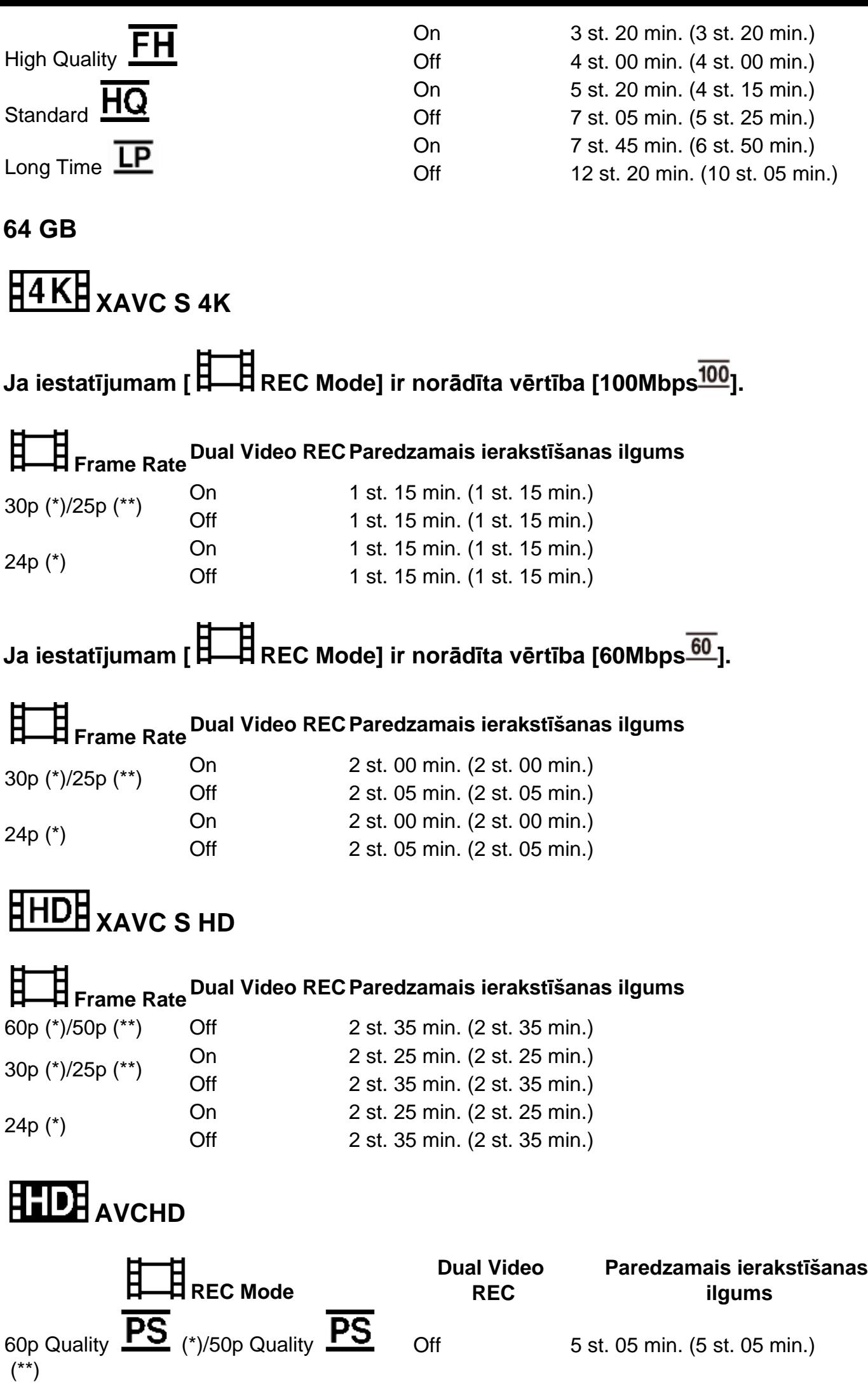

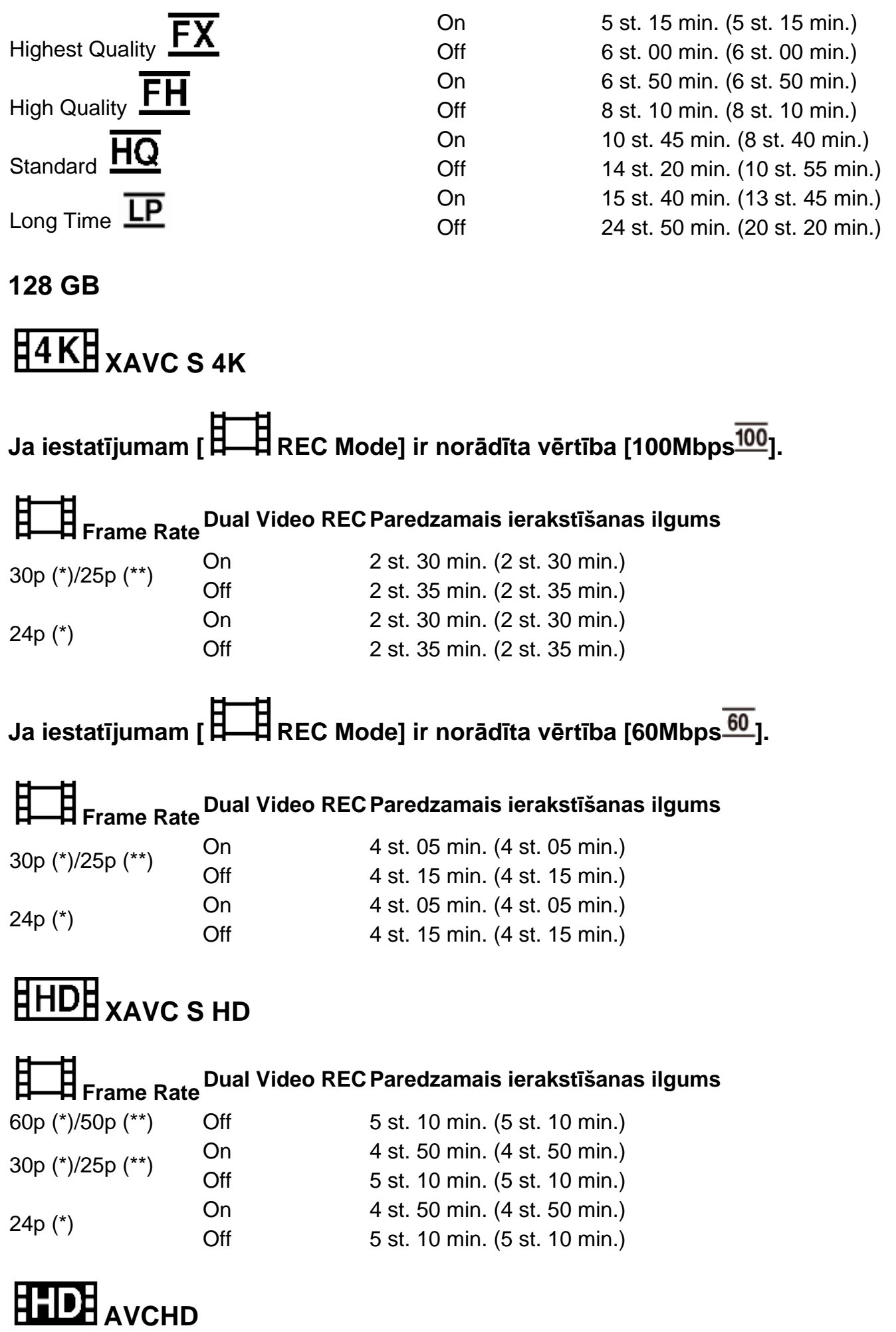

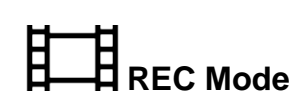

**Dual Video REC**

**Paredzamais ierakstīšanas ilgums**

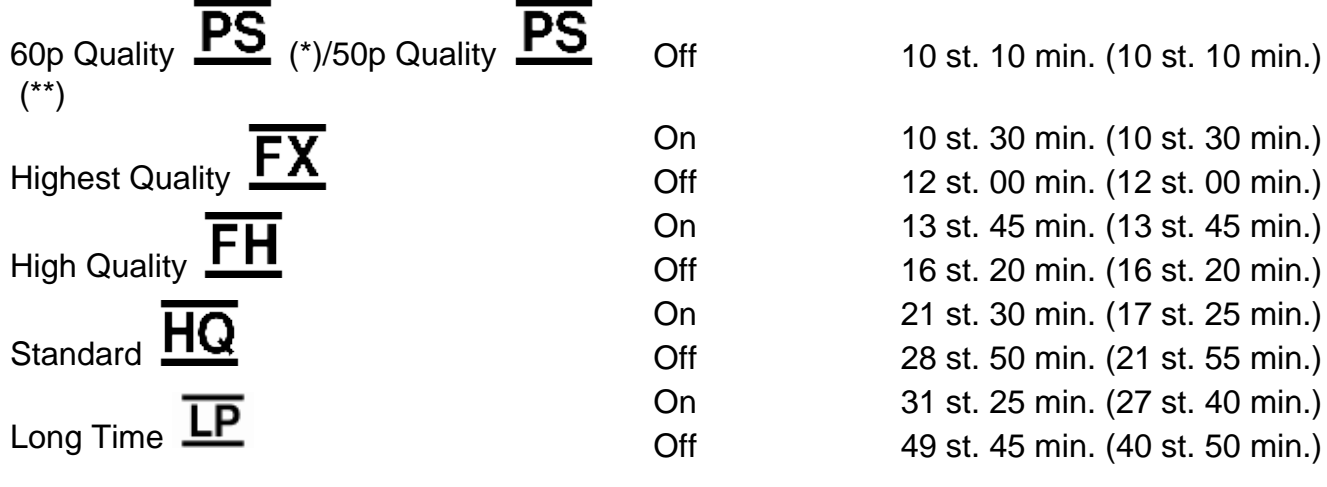

## **256 GB**

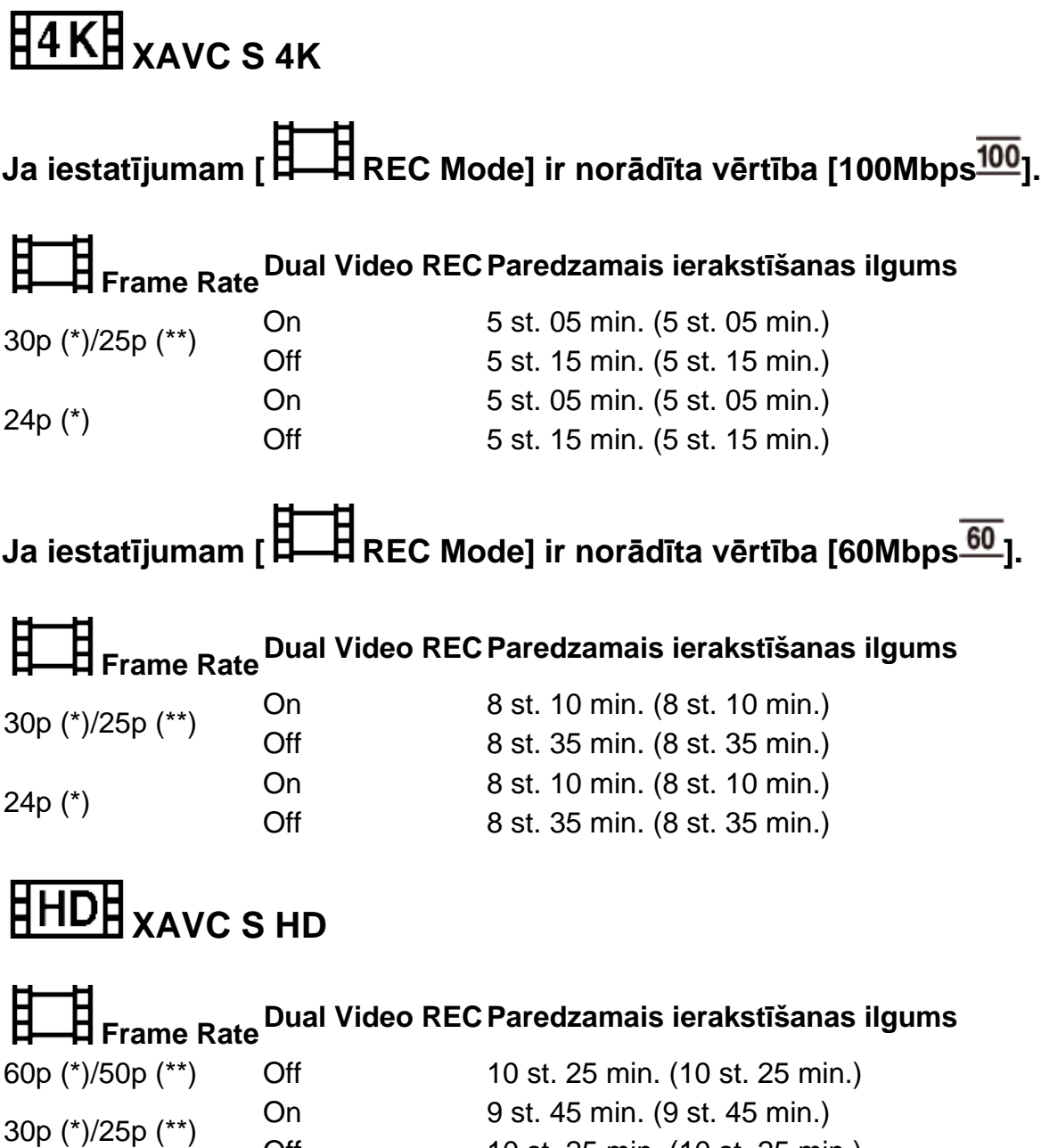

Off 10 st. 25 min. (10 st. 25 min.)

10 st. 25 min. (10 st. 25 min.)

24p (\*) 0n 9 st. 45 min. (9 st. 45 min.)<br>Off 10 st. 25 min. (10 st. 25 min

**AVCHD** 

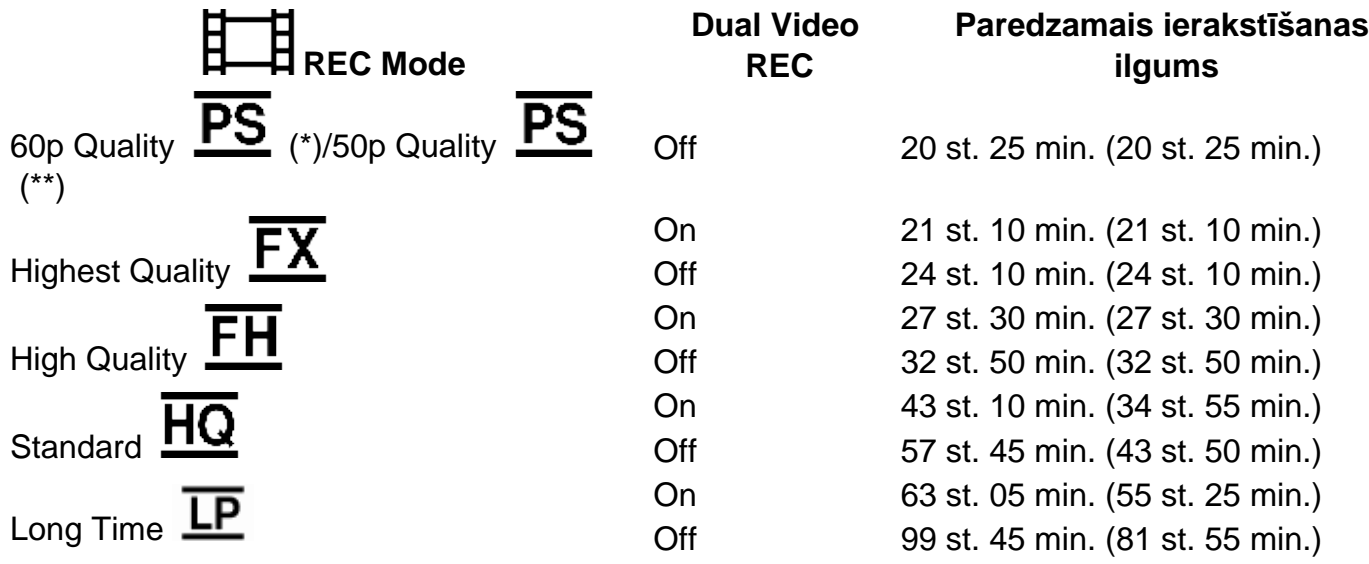

\* Ar formātu 1080 60i saderīga ierīce

\*\* Ar formātu 1080 50i saderīga ierīce

#### **Piezīme**

- Izmantojot Sony atmiņas karti.
- Ja AVCHD filmu ierakstīšanas laikā iestatījumam [Audio Mode] ir norādīta vērtība [5.1ch Surround].
- Iekavās ( ) norādītais skaitlis ir minimālais ierakstāmais ilgums.

## **[204] Kā lietot Uzlādes ilgums/filmu ierakstīšanas ilgums/ierakstāmo fotogrāfiju skaits Paredzamais filmu ierakstīšanas ilgums un ierakstāmo fotogrāfiju skaits atmiņas kartēm**

## **Paredzamais ierakstāmo fotogrāfiju skaits**

Tālāk ir parādīts paredzamais saglabājamo attēlu skaits, ja saglabāšanai tiek izmantota atmiņas karte.

## **Ja ierakstāt attēlus ar izmēriem 16.6 M (16:9)**

16 GB: 2700 attēli 32 GB: 5400 attēli 64 GB: 10 500 attēli 128 GB: 21 500 attēli 256 GB:

40 000 attēli

#### **Ja ierakstāt attēlus ar izmēriem 12.5 M (4:3)**

16 GB:

3600 attēli

32 GB:

7200 attēli

 $64$  GB $\cdot$ 

14 000 attēli

128 GB:

28 500 attēli

256 GB:

40 000 attēli

**Piezīme**

- Izmantojot Sony atmiņas karti.
- Norādītais atmiņas kartē ierakstāmo fotogrāfiju skaits atbilst šī izstrādājuma maksimālajiem attēla izmēriem. Faktiskais ierakstīšanai pieejamo fotogrāfiju skaits tiek rādīts LCD monitorā ierakstīšanas laikā.
- Atmiņas kartē ierakstāmo fotogrāfiju skaits var atšķirties atkarībā no ierakstīšanas apstākļiem.
- Sony BIONZ X unikālā attēlu apstrādes sistēma ļauj iegūt norādītajiem izmēriem līdzvērtīgu attēlu izšķirtspēju.

**[205] Kā lietot Uzlādes ilgums/filmu ierakstīšanas ilgums/ierakstāmo fotogrāfiju skaits Katra ierakstīšanas režīma bitu ātrums**

# **Bitu ātrums un ierakstāmo pikseļu skaits**

Sarakstā tālāk katram filmu ierakstīšanas režīmam (filma + audio utt.) ir parādīts bitu ātrums, pikseļi un proporcijas.

### **XAVC S 4K:**

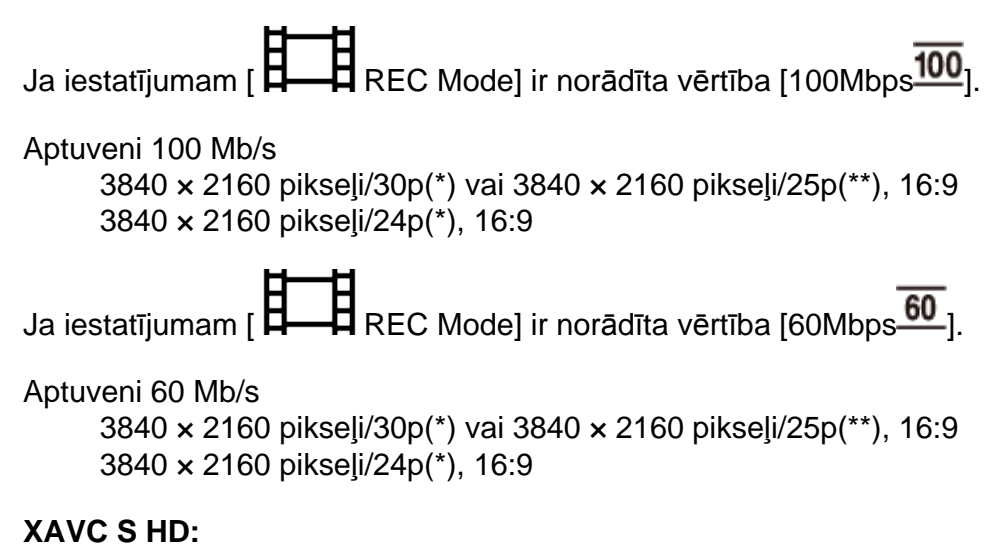

Parastas ierakstīšanas laikā.

Aptuveni 50 Mb/s 1920 × 1080 pikseļi/60p(\*) vai 1920 × 1080 pikseļi/50p(\*\*), 16:9 1920 × 1080 pikseļi/30p(\*) vai 1920 × 1080 pikseļi/25p(\*\*), 16:9 1920 × 1080 pikseļi/24p(\*), 16:9

Ja iestatījumam [Shooting Mode] ir norādīta vērtība [High Speed REC].

Aptuveni 100 Mb/s 1920 × 1080 pikseļi/120p(\*) vai 1920 × 1080 pikseļi/100p(\*\*)

Aptuveni 60 Mb/s 1920 × 1080 pikseļi/120p(\*) vai 1920 × 1080 pikseļi/100p(\*\*)

\* Ar formātu 1080 60i saderīga ierīce

\*\* Ar formātu 1080 50i saderīga ierīce

### **[206] Kā lietot Uzlādes ilgums/filmu ierakstīšanas ilgums/ierakstāmo fotogrāfiju skaits Katriem fotogrāfiju izmēriem ierakstāmo pikseļu skaits Ierakstāmo pikseļu skaits un attēla proporcijas**

Fotogrāfiju ierakstāmo pikseļu skaits un attēla proporcijas.

#### **Fotogrāfiju ierakstīšanas režīms, duālā tveršana:**

5440 × 3056 punkti/16:9(\*)

4080 × 3056 punkti/4:3 (\*)

3840 × 2160 punkti/16:9

2880 × 2160 punkti/4:3 (\*)

1920 × 1080 punkti/16:9

640 × 480 punkti/4:3 (\*)

\* Režīms nav pieejams duālai tveršanai

## **Fotogrāfijas iegūšana no filmas:**

3840 × 2160 punkti/16:9

**[207] Kā lietot Papildinformācija Piesardzības pasākumi Par AVCHD formātu**

**Kas ir AVCHD formāts?**

AVCHD formāts ir augstas izšķirtspējas digitālo video kameru formāts, ko lieto, lai ierakstītu augstas izšķirtspējas (high definition — HD) signālu, izmantojot efektīvu saspiešanas koda tehnoloģiju. MPEG-4 AVC/H.264 formāts tiek izmantots video datu saspiešanai, un tehnoloģija Dolby Digital vai sistēma Linear PCM tiek izmantota audio datu saspiešanai.

MPEG-4 AVC/H.264 formāts ļauj saspiest attēlus efektīvāk nekā parastais attēlu saspiešanas formāts.

#### **Padoms**

Tā kā AVCHD formāts izmanto saspiešanas koda tehnoloģiju, attēls var būt nestabils ainās, kur būtiski mainās ekrāna saturs, skata leņķi, spilgtums u.tml., taču tas nav darbības traucējums.

## **[208] Kā lietot Papildinformācija Piesardzības pasākumi Par atmiņas karti**

- Nav garantijas, ka datorā (Windows/Mac OS sistēmās) formatēta atmiņas karte būs saderīga ar šo izstrādājumu.
- Datu lasīšanas/rakstīšanas ātrums var mainīties atkarībā no tā, kādu atmiņas karti un ar atmiņas karti saderīgu izstrādājumu jūs lietojat.
- Tālāk aprakstītajos gadījumos dati var tikt bojāti vai zaudēti (datu zudums netiek kompensēts).
	- Ja izstumjat atmiņas karti vai izslēdzat šo izstrādājumu laikā, kad tas lasa vai raksta attēlu failus atmiņas kartē (šajā laikā mirgo vai deg piekļuves indikators).
	- Ja lietojat atmiņas karti magnētu vai magnētisko lauku tuvumā.
- Ieteicams veidot svarīgo datu dublējumus datora cietajā diskā.
- Nepievienojiet uzlīmi vai tamlīdzīgu priekšmetu pašai atmiņas kartei un atmiņas kartes adapterim.
- Nepieskarieties kontaktiem un neļaujiet tiem nonākt saskarē ar metāla priekšmetiem.
- Nelokiet atmiņas karti, nemetiet to zemē un nepakļaujiet to spēka iedarbībai.
- Neizjauciet un nemodificējiet atmiņas karti.
- Neļaujiet atmiņas kartei samirkt.
- Atmiņas karti glabājiet maziem bērniem nepieejamā vietā. Pastāv risks, ka bērns to var norīt.
- Neievietojiet atmiņas kartes slotā neko citu kā tikai atbilstošo izmēru atmiņas karti. To darot, iespējama nepareiza darbība.
- Neizmantojiet un neglabājiet atmiņas karti tālāk norādītajās vietās.
	- Vietas, kas pakļautas ārkārtīgi augstai temperatūrai, piemēram, ārā, saules staros atstātā automašīnā
	- Tiešai saules gaismai pakļautas vietas
	- Vietas, kuras ir pakļautas ārkārtīgi augstam mitrumam vai korodējošām gāzēm

## **Par atmiņas karšu veidiem, ko var izmantot ar šo izstrādājumu**

Var izmantot tikai Memory Stick PRO Duo datu nesēju, kura ietilpība ir divreiz mazāka nekā Memory Stick datu nesējam, standarta formāta SD karti, Memory Stick Micro(\*) vai microSD atmiņas karti(\*).

\* Ja ar videokameru izmantojat Memory Stick Micro vai microSD atmiņas karti, pirms lietošanas noteikti to ievietojiet atbilstošajā adapterī.

## **Par atmiņas karšu adapteri**

Ja lietojat atmiņas karšu adapteri, lai nodrošinātu atmiņas kartes lietošanu ierīcē, kas ir saderīga ar atmiņas kartēm, noteikti pārliecinieties, vai atmiņas karte ir ievietota, vēršot to pareizajā virzienā.

Ja atmiņas karte netiek ievietota līdz galam, tā var nedarboties pareizi.

## **Par attēlu datu saderību**

- Attēlu datu faili, kas atmiņas kartē ierakstīti ar šo izstrādājumu, atbilst kameras failu sistēmas izstrādes noteikumiem (Design rule for Camera File system) un vispārīgajam standartam, ko noteikusi asociācija JEITA (Japan Electronics un Information Technology Industries Association — Japānas elektronikas un informācijas tehnoloģiju nozares asociācija).
- Ja neizdodas izmantot atmiņas kartes, kas ir iepriekš lietotas citā ierīcē, formatējiet tās šajā izstrādājumā. Ņemiet vērā, ka formatēšanas rezultātā tiek izdzēsta visa atmiņas kartē esošā informācija.
- Pastāv iespēja, ka ar šo izstrādājumu nevarēs atskaņot attēlus tālāk aprakstītajos gadījumos.
	- Ja tiek atskaņoti datorā modificēti attēlu dati
	- Ja tiek atskaņoti ar citām ierīcēm ierakstīti attēlu dati

## **Par Memory Stick datu nesējiem**

Memory Stick Duo datu nesējs (ar tehnoloģiju MagicGate): Ierakstīšana/atskaņošana: netiek atbalstīta

- Memory Stick PRO Duo datu nesējs (Mark2): Ierakstīšana/atskaņošana: tiek atbalstīta (\*)
- Memory Stick PRO-HG Duo datu nesējs: Ierakstīšana/atskaņošana: tiek atbalstīta (\*)

Memory Stick Micro datu nesējs: Ierakstīšana/atskaņošana: netiek atbalstīta

Memory Stick Micro (Mark2) datu nesējs: Ierakstīšana/atskaņošana: tiek atbalstīta (\*)

\* Izņemot XAVC S formātu

- Šis izstrādājums neatbalsta 8 bitu paralēlo datu pārsūtīšanu, bet tas atbalsta 4 bitu paralēlo datu pārsūtīšanu (tāpat kā Memory Stick PRO Duo datu nesējs).
- Šis izstrādājums nevar ierakstīt vai atskaņot datus, kas izmanto tehnoloģiju MagicGate. MagicGate ir ar autortiesību aizsardzības tehnoloģija, kas ieraksta un pārsūta saturu šifrētā formātā.
- Filmas, kas saglabātas SDXC atmiņas kartēs, nevar importēt un atskaņot datoros un AV ierīcēs, kas neatbalsta failu sistēmu exFAT(\*), ja šo izstrādājumu ar šīm ierīcēm savienojat, izmantojot USB kabeli. Savlaicīgi pārbaudiet, vai pievienojamā iekārta atbalsta sistēmu exFAT. Ja pievienojat iekārtu, kas neatbalsta sistēmu exFAT un tiek atvērts formatēšanas ekrāns, neveiciet formatēšanu. Zudīs visi saglabātie dati.

\* exFAT ir failu sistēma, kas tiek izmantota SDXC atmiņas kartēm.

## **[209] Kā lietot Papildinformācija Piesardzības pasākumi Par InfoLITHIUM bateriju komplektu**

Šis izstrādājums darbojas tikai ar InfoLITHIUM V sērijas bateriju komplektiem. InfoLITHIUM V sērijas

bateriju komplektiem ir atzīme

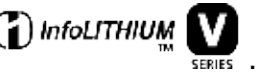

## **Kas ir InfoLITHIUM bateriju komplekts?**

- InfoLITHIUM bateriju komplekts ir litija jonu bateriju komplekts, kas funkcionē kā informācijas nesējs saistībā ar darbības apstākļiem starp šo izstrādājumu un maiņstrāvas adapteri/lādētāju (jāiegādājas atsevišķi).
- InfoLITHIUM bateriju komplekts aprēķina enerģijas patēriņu saskaņā ar šī izstrādājuma lietošanas apstākļiem un parāda atlikušo bateriju komplekta resursu minūtēs.

## **Lai uzlādētu bateriju komplektu**

- Noteikti lādējiet bateriju komplektu, pirms sākat izmantot šo izstrādājumu.
- Ieteicams bateriju komplektu lādēt apkārtējas vides temperatūrā 10–30 °C, līdz nodziest indikators POWER/CHG (uzlāde). Ja lādēsit bateriju komplektu ārpus šī temperatūras diapazona, pastāv iespēja, ka uzlāde nebūs pietiekami efektīva.
- Uzlādes laikā indikators POWER/CHG (uzlāde) mirgo, ja ir iestājusies kāda no tālāk aprakstītajām situācijām.
	- Bateriju komplekts nav pareizi ievietots.
	- Bateriju komplekts ir bojāts.
	- Bateriju komplektam ir zema temperatūra.

Izņemiet bateriju komplektu no šī izstrādājuma un novietojiet to siltā vietā.

Bateriju komplektam ir augsta temperatūra.

Izņemiet bateriju komplektu no šī izstrādājuma un novietojiet to vēsā vietā.

## **Lai efektīvi izmantotu bateriju komplektu**

- Bateriju komplekta veiktspēja samazinās, ja apkārtējā temperatūra ir 10 °C vai zemāka, un saīsinās bateriju komplekta izmantošanas ilgums. Šādā gadījumā ieteicams izmantot kādu no tālāk aprakstītajiem risinājumiem, lai paildzinātu bateriju komplekta kalpošanas laiku.
	- Ievietojiet bateriju komplektu kabatā, lai to sasildītu, un ievietojiet to šajā izstrādājumā tieši pirms uzņemšanas sākuma.
	- Lietojiet lielākas ietilpības bateriju komplektu: NP-FV100A (jāiegādājas atsevišķi).
- Bieža LCD monitora lietošana vai bieža atskaņošana, pārtīšana vai attīšana intensīvāk tērē bateriju komplekta enerģiju.
- Noteikti aizveriet LCD monitoru laikā, kad neko neierakstāt un neatskaņojat ar šo izstrādājumu. Bateriju komplekta enerģija tiek patērēta arī tad, kad šis izstrādājums ir ierakstīšanas gaidstāves vai atskaņošanas pauzes stāvoklī.
- Sarūpējiet rezerves bateriju komplektus, kas nodrošina par 2–3 reizēm ilgāku ierakstu, nekā paredzēts, un pirms faktiskā ieraksta veiciet izmēģinājuma ierakstus.
- Nepakļaujiet bateriju komplektu ūdens iedarbībai. Bateriju komplekts nav ūdensdrošs.

## **Par baterijas/akumulatora atlikušās jaudas indikatoru**

- Ja barošana tiek izslēgta, lai arī atlikušais baterijas/akumulatora jaudas indikators norāda, ka bateriju komplektam darbību veikšanai pietiek enerģijas, vēlreiz pilnībā uzlādējiet bateriju komplektu. Atlikušā bateriju komplekta jauda tiks norādīta pareizi. Taču ņemiet vērā, ka baterijas/akumulatora atlikušā lādiņa norāde netiks atjaunota, ja baterija/akumulators tiks ilglaicīgi lietots augstā temperatūrā vai atstāts pilnībā uzlādētā stāvoklī, vai arī bateriju komplekts tiks bieži lietots.
- Atkarībā no lietošanas apstākļiem vai apkārtējās temperatūras ikona  $\blacksquare\blacksquare\blacksquare\blacksquare\blacksquare\blacksquare$ , kas norāda zemu baterijas/akumulatora uzlādes līmeni, var mirgot arī tad, ja atlikušā resursa pietiek 20 minūtēm.

## **Par bateriju komplekta glabāšanu**

- Ja bateriju komplekts netiek ilglaicīgi lietots, reizi gadā to pilnībā uzlādējiet un līdz galam to iztukšojiet šajā izstrādājumā, lai uzturētu tā pareizu funkcionalitāti. Lai noglabātu bateriju komplektu, izņemiet to no šī izstrādājuma un novietojiet to sausā, vēsā vietā.
- $\bullet$  Lai bateriju komplektu pilnībā iztukšotu šajā izstrādājumā, atlasiet  $\Box_\text{MENU}$  [Setup] [ General Settings] - [Power Save] - [Off], un atstājiet šo izstrādājumu ierakstīšanas gaidstāves stāvoklī, līdz tiek izslēgta barošana.

## **Par baterijas/akumulatora darbības laiku**

- Laika gaitā un atkārtotas lietošanas rezultātā bateriju komplekta ietilpība samazinās. Ja intervāli starp uzlādes reizēm būtiski sarūk, pastāv iespēja, ka bateriju komplekts jāaizstāj ar jaunu.
- Katras baterijas/akumulatora ilgtspējība ir atkarīga no glabāšanas, lietošanas un apkārtējās vides apstākļiem.

## **[210] Kā lietot Papildinformācija Šī izstrādājuma ekspluatācija Par lietošanu un apkopi**

### **Par ierakstīšanu**

- Pirms sākat ierakstīšanu, izmēģiniet ieraksta funkciju, lai nodrošinātu, ka attēls un skaņa tiek ierakstīta bez kādām problēmām.
- Kompensācija par ieraksta saturu netiek sniegta arī tad, ja ierakstīšana vai atskaņošana nav iespējama šī izstrādājuma, ierakstīšanas datu nesēja u.c. ierīču defektu dēļ.
- TV krāsu sistēma atšķiras atkarībā no valsts/reģiona. Lai skatītu savus ierakstus TV ekrānā, ir nepieciešams TV, kas atbalsta šī izstrādājuma signāla formātu.
- Televīzijas programmas, filmas, video lentes un citus materiālus var aizsargāt autortiesības. Neatļauta šādu materiālu ierakstīšana var būt pretrunā ar autortiesību likumiem.

## **LCD monitors**

LCD monitors ir ražots, izmantojot īpaši augstas precizitātes tehnoloģiju, tāpēc vairāk nekā 99,99% pikseļu darbojas efektīvi. Tomēr ir iespējami daži niecīgi melni un/vai gaiši punkti (baltā, sarkanā, zilā vai zaļā krāsā), kas pastāvīgi ir redzami LCD monitorā. Šādi punkti ir normāls ražošanas procesa rezultāts, un tie nekādi neietekmē uzņemšanu.

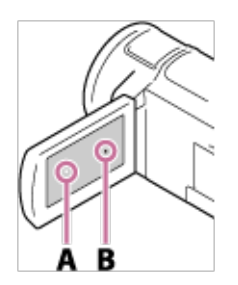

- A: Balti, sarkani, zili vai zaļi punkti
- B: Melni punkti

### **Par šiem palīdzības norādījumiem, attēliem un ekrāna rādījumiem**

- Šajos palīdzības norādījumos izmantotie parauga attēli ir paredzēti tikai skaidrojumiem, un tie ir uzņemti ar digitālo fotokameru, tāpēc tie var atšķirties no attēliem un ekrāna indikatoriem, kas faktiski ir redzami šajā izstrādājumā. Turklāt šī izstrādājuma un tā ekrāna indikatoru attēli ir pārspīlēti vai vienkāršoti, lai tie būtu saprotamāki.
- Šī izstrādājuma un piederumu dizains un specifikācijas var mainīties bez brīdinājuma.
- Šajos palīdzības norādījumos DVD diski, kas ierakstīti ar augstas izšķirtspējas attēla kvalitāti (HD), tiek saukti par AVCHD diskiem.
- Šajos palīdzības norādījumos iekšējā atmiņa (modeļiem ar iekšējo atmiņu) un atmiņas karte tiek saukta par "ierakstīšanas datu nesējiem".

#### **Par lietošanu un glabāšanas vietu**

- Šis izstrādājums nav putekļdrošs, noturīgs pret ūdens šļakatām vai ūdensdrošs.
- Neturiet šo izstrādājumu aiz tālāk nosauktajām daļām, kā arī neturiet šo izstrādājumu aiz kontaktligzdu vāciņiem.

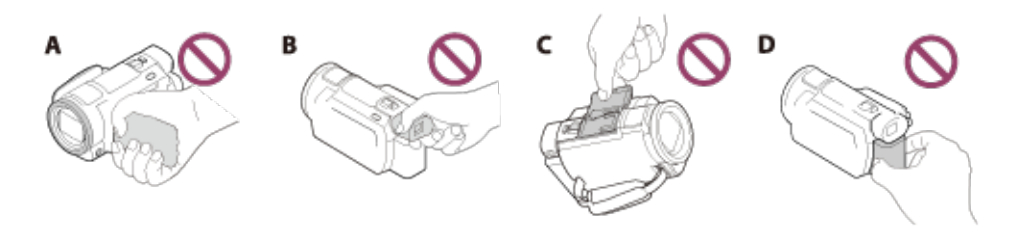

A: LCD monitors

C: Skatu meklētājs (modeļiem ar skatu meklētāju)

- D: Ligzdas vāciņš
- E: Bateriju komplekts
- Nevērsiet šo izstrādājumu pret sauli. Šādā veidā var izraisīt nepareizu izstrādājuma darbību. Fotografējiet sauli tikai zema apgaismojuma apstākļos, piemēram, krēslas laikā.
- Nelietojiet un neglabājiet šo izstrādājumu vai piederumus tālāk nosauktajās vietās.
	- Jebkurā ārkārtīgi karstā, aukstā vai mitrā vietā. Nekad neatstājiet tos pakļautus temperatūrai, kas pārsniedz 60 °C, piemēram, tiešā saules gaismā, sildītāju tuvumā vai saulē atstātā automašīnā. Tiem var rasties darbības traucējumi vai deformācija.
	- Stipru magnētisko lauku vai mehāniskas vibrācijas tuvumā. Tās var izsaukt nepareizu šī izstrādājuma darbību.
	- Stipru radio viļņu vai radiācijas tuvumā. Šis izstrādājums, iespējams, vairs nevarēs pareizi ierakstīt saturu.
	- Skaņotāju ierīču, piemēram, TV vai radio, tuvumā. Var rasties troksnis.
	- Smilšainā pludmalē vai jebkurā putekļainā vietā. Ja šajā izstrādājumā iekļūst putekļi vai smiltis, tam var rasties darbības traucējumi. Dažreiz šādu bojājumu vairs nevar novērst.
	- Logu tuvumā un ārā, kur LCD monitors, skatu meklētājs (modeļiem ar skatu meklētāju) vai objektīvs var tikt pakļauts tiešai saules gaismai. Tas bojā LCD monitora vai skatu meklētāja iekšpusi.
- Darbībai ar līdzstrāvas vai maiņstrāvas barošanas avotiem izmantojiet piederumus, kas ieteikti šajās lietošanas instrukcijās.
- Neļaujiet izstrādājumam samirkt, piemēram, lietū vai jūrmalā. Ja izstrādājums samirkst, tas var darboties nepareizi. Dažreiz šādu bojājumu vairs nevar novērst.
- Ja kāds ciets priekšmets vai šķidrums nonāk korpusā, atvienojiet izstrādājumu no kontaktligzdas un pirms turpmākas darbināšanas lūdziet to pārbaudīt Sony izplatītājam.
- Nepieļaujiet skarbu apiešanos, izjaukšanu vai modificēšanu un nepakļaujiet video kameru fiziskiem triecieniem vai spēka iedarbībai, piemēram, nedauziet to ar āmuru, nemetiet to zemē un nekāpiet video kamerai virsū. Ievērojiet īpašu uzmanību attiecībā pret objektīvu.
- Laikā, kad nelietojat šo izstrādājumu, turiet LCD monitoru aizvērtu un skatu meklētāju ievilktu (modeļiem ar skatu meklētāju).
- Nedarbiniet izstrādājumu, kad tas ir ietīts materiālā, piemēram, dvielī.
- Kad atvienojat kabeli, velciet to aiz spraudņa, nevis vada.
- Nebojājiet kabeli, piemēram, nenovietojiet uz tā neko smagu.
- Neizmantojiet deformētu vai bojātu bateriju komplektu.
- Rūpējieties, lai metāla kontakti būtu tīri.
- Ja ir noplūdis baterijas/akumulatora elektrolīta šķīdums:
	- Vērsieties vietējā pilnvarotā Sony servisa centrā.
	- Noskalojiet jebkuru šķidrumu, kas var būt nonācis saskarē ar ādu.
	- Ja kaut nedaudz šķidruma nonāk acīs, izmazgājiet tās ar lielu ūdens daudzumu un vērsieties pie ārsta.

#### **Ja gatavojaties ilgu laiku nelietot šo izstrādājumu**

- Lai nodrošinātu šī izstrādājuma optimālu stāvokli ilgā laika periodā, reizi mēnesi ieslēdziet to un palaidiet tajā attēlu ierakstīšanu un atskaņošanu.
- Pirms noglabāšanas pilnībā iztukšojiet bateriju komplektu.

#### **Piezīme par šī izstrādājuma/bateriju komplekta temperatūru**

Ja ārkārtīgi paaugstinās vai pazeminās šī izstrādājuma vai bateriju komplekta temperatūra, pastāv iespēja, ka nevarēsit šo izstrādājumu izmantot ierakstīšanai vai atskaņošanai, jo šādās situācijās tiek aktivizētas šī izstrādājuma aizsardzības funkcijas. Šādā gadījumā LCD monitorā vai skatu meklētājā tiek parādīts atbilstošs indikators (modeļiem ar skatu meklētāju).

### **Piezīmes par uzlādi, izmantojot USB kabeli**

- Uzlāde var nebūt iespējama ar visiem datoriem.
- Ja savienojat šo izstrādājumu ar klēpjdatoru, kas nav savienots ar barošanas avotu, klēpjdatora akumulators turpinās tērēt savu enerģiju. Neatstājiet šo izstrādājumu pievienotu datoram šādā situācijā.
- Uzlāde ar pašizgatavotu datoru, pārveidotu datoru vai USB centrmezglu netiek garantēta. Šis izstrādājums var pareizi nefunkcionēt atkarībā un USB ierīces, kas tiek izmantota ar datoru.
- Uzlādes laikā atceliet datora miega režīmu.

## **LCD monitors**

- Nelietojiet LCD monitoram pārmērīgu spēku, jo tas var izraisīt krāsu nevienmērību un citus bojājumus.
- Ja šis izstrādājums tiek lietots aukstā vietā, LCD monitorā var tikt parādīts pēctēls. Tā nav nepareiza darbība.
- Šī izstrādājuma lietošanas laikā var sakarst LCD monitora aizmugure. Tas ir normāli.

### **Vairāku interfeisu ligzda**

- Ja lietojat īpašu mikrofonu vai portatīvu skaļruni, šo ierīču barošana tiek ieslēgta un izslēgta līdz ar šī izstrādājuma barošanu.
- Papildinformāciju sk. piederuma komplektācijā iekļautajās lietošanas instrukcijās.
- Lai pievienotu piederumu, ievietojiet un nofiksējiet to vairāku interfeisu ligzdā, spiežot to uz leju un bīdot uz priekšu līdz atdurei. Noņemiet piederumu, spiežot to uz leju.
- Ja ierakstāt filmas un vairāku interfeisu ligzdai ir pievienota ārēja zibspuldze (jāiegādājas atsevišķi), izslēdziet ārējās zibspuldzes barošanu, lai netiktu ierakstīts uzlādes troksnis.
- Ja ir pievienots ārējs mikrofons (jāiegādājas atsevišķi), tam ir augstāka prioritāte nekā iebūvētajam mikrofonam.

### **ZEISS objektīvs**

- Šis izstrādājums ir aprīkots ar ZEISS objektīvu, kuru kopīgi izstrādāja vācu uzņēmums ZEISS un Sony Corporation, un tas ļauj iegūt izcilus attēlus. Tajā ir pielietota video kamerām paredzētā MTF(\*) mērīšanas sistēma, un tas piedāvā augsto ZEISS objektīviem piemītošo kvalitāti.
- Turklāt šī izstrādājuma objektīvam ir T\* pārklājums, kas novērš nevēlamus atspīdumus un ļauj precīzi atveidot krāsas.

\* MTF jeb Modulation Transfer Function (modulācijas pārsūtīšanas funkcija). Skaitliskā vērtība apzīmē gaismas daudzumu, kas no objekta ienāk objektīvā.

#### **Par sākotnēji uzstādīto uzlādējamo bateriju/akumulatoru**

Šajā izstrādājumā ir sākotnēji uzstādīta uzlādējama baterija/akumulators, kas kalpo datuma, laika un citu iestatījumu saglabāšanai arī tad, kad LCD monitors ir aizvērts. Sākotnēji uzstādītā uzlādējamā baterija/akumulators vienmēr ir uzlādētā stāvoklī, kamēr šis izstrādājums ir savienots ar sienas kontaktligzdu (sienas rozeti), izmantojot maiņstrāvas adapteri, vai kad tajā ir ievietots bateriju komplekts. Ja šis izstrādājums vispār netiek lietots, uzlādējamā baterija/akumulators pilnībā izlādējas aptuveni 2 mēnešu laikā. Uzlādējiet sākotnēji uzstādīto uzlādējamo bateriju/akumulatoru, pirms sākat lietot šo izstrādājumu. Taču arī tad, ja sākotnēji uzstādītā uzlādējamā baterija/akumulators nav uzlādēta, šī izstrādājuma darbību tas neietekmē, ja neskaita datuma ierakstīšanu.

Kā uzlādēt sākotnēji uzstādīto uzlādējamo bateriju/akumulatoru

Savienojiet šo izstrādājumu ar sienas kontaktligzdu (sienas rozeti), izmantojot komplektācijā iekļauto maiņstrāvas adapteri, un atstājiet to ar aizvērtu LCD monitoru uz vairāk nekā 24 stundām.

## **[211] Kā lietot Papildinformācija Šī izstrādājuma ekspluatācija Par savienošanu ar datoru vai piederumu u.tml**

- Nemēģiniet formatēt šī izstrādājuma ierakstīšanas datu nesēju ar datoru. Šādi rīkojoties, šis izstrādājums var nedarboties pareizi.
- Kad savienojat šo izstrādājumu un citu ierīci ar sakaru kabeļu palīdzību, ievietojiet savienotāja spraudni pareizā veidā. Mēģinot ievietot spraudni kontaktā ar spēku, var tikt bojāts kontakts un rasties šī izstrādājuma darbības traucējums.
- Kad šis izstrādājums ir savienots ar citām ierīcēm, izmantojot USB kabeli, un izstrādājums ir ieslēgts, neveriet ciet LCD monitoru. Var tikt zaudēti ierakstītie attēlu dati.

## **[212] Kā lietot Papildinformācija Šī izstrādājuma ekspluatācija Piezīmes par atsevišķi pieejamajiem piederumiem**

- Mēs iesakām izmantot oriģinālos Sony piederumus.
- Dažās valstīs/reģionos oriģinālie Sony piederumi var nebūt pieejami.

Ja šis izstrādājums tiek strauji pārvietots no aukstas vietas siltā vietā, šī izstrādājuma iekšpusē var kondensēties mitrums. Tas savukārt var izraisīt izstrādājuma darbības traucējumu.

### **Ja ir radies kondensāts**

Aptuveni uz 1 stundu atstājiet izstrādājumu, neieslēdzot to.

### **Kur bieži rodas kondensāts**

Mitrums var kondensēties, ja šo izstrādājumu no aukstas vietas pārvietojat uz siltu vietu (vai pretēji), kā arī tad, ja šo izstrādājumu lietojat mitrā vietā, kā aprakstīts tālāk.

- Šis izstrādājums no slēpošanas trases tiek ienests sildītāja piekarsētā telpā.
- Šis izstrādājums no automašīnas vai telpas, kur ir gaisa kondicionētājs, tiek iznests āra karstumā.
- Šis izstrādājums tiek lietots pēc negaisa vai lietus.
- Šis izstrādājums tiek lietots karstā un mitrā vietā.

#### **Kā izvairīties ko kondensāta rašanās**

Kad šo izstrādājumu no aukstas vietas ienesat siltā vietā, ievietojiet šo izstrādājumu plastikāta somā un cieši to noslēdziet. Noņemiet maisiņu, kad gaisa temperatūra plastikāta maisiņā ir sasniegusi apkārtējo temperatūru (pēc aptuveni 1 stundas).

## **[214] Kā lietot Papildinformācija Šī izstrādājuma ekspluatācija Piezīmes par atbrīvošanos no šī izstrādājuma īpašumtiesībām/to nodošanu citām personām (modeļiem, kas aprīkoti ar iekšējo atmiņu)**

Arī tad, ja izdzēšat visas filmas un fotoattēlus vai izpildāt komandu [Format], iekšējā atmiņā saglabātie dati var netikt pilnībā izdzēsti. Lai novērstu iespēju atkopt jūsu datus, ieteicams izpildīt komandu [Empty].

Izpildiet komandu [Network Info Reset], lai atiestatītu visu ar savienojumiem saistīto informāciju.

## **[215] Kā lietot Papildinformācija Šī izstrādājuma ekspluatācija Piezīme par atbrīvošanos no atmiņas kartes/tās nodošanu citai personai**

Arī tad, ja dzēšat datus no atmiņas kartes ([Delete]) vai formatējat atmiņas karti kamerā vai datorā ([Format]), šajā izstrādājumā esošie dati var netikt pilnībā izdzēsti. Kad atdodat atmiņas karti citai personai, ieteicams pilnībā izdzēst datus, izmantojot datu dzēšanas programmatūru datorā. Situācijā, kad atbrīvojaties no atmiņas kartes, ir ieteicams iznīcināt arī atmiņas kartes korpusu.

## **[216] Kā lietot Papildinformācija Apkope Par LCD monitora ekspluatāciju**

- Ja uz LCD monitora tiek atstāti pirkstu nospiedumi, roku krēms u.tml., LCD monitora pārklājums var viegli noiet. Noslaukiet netīrumus pēc iespējas drīzāk.
- Ja stipri slaucīsit LCD monitoru ar salveti u.tml. līdzekli, var tikt saskrāpēts LCD monitora pārklājums.
- Ja LCD monitors ir netīrs, jo uz tā ir pirkstu nospiedumi vai putekļi, ieteicams uzmanīgi noslaucīt netīrumus no ekrāna un pēc tam notīrīt to, izmantojot mīkstu drāniņu u.tml.

## **[217] Kā lietot Papildinformācija Apkope Lai notīrītu korpusu un projektora objektīva virsmu (modeļiem ar projektoru)**

- Uzmanīgi slaukiet korpusu un objektīvu ar mīkstu drāniņu, piemēram, tīrīšanas drāniņu vai briļļu tīrīšanas drāniņu.
- Ja korpuss un projektora objektīvs ir ļoti netīrs, tīriet šī izstrādājuma korpusu un objektīvu ar mīkstu drāniņu, kas nedaudz samitrināta ūdenī, un pēc tam noslaukiet korpusu un projektora objektīvu ar sausu, mīkstu drāniņu.
- Izvairieties no tālāk aprakstītajām darbībām, lai nedeformētu korpusu, nesabojātu apdari un nesaskrāpētu objektīvu.
	- Ķimikāliju, piemēram, atšķaidītāja, benzīna, spirta, mitro salvešu, pretinsektu līdzekļa, pretapdeguma krēma un insekticīda, lietošana
	- Šī izstrādājuma lietošana, ja uz rokām ir iepriekš minētās vielas
	- Šī izstrādājuma atstāšana ilglaicīgā saskarē ar gumijas vai vinila priekšmetiem

## **[218] Kā lietot Papildinformācija Apkope Par objektīva apkopi un glabāšanu**

- Notīriet objektīva virsmu, izmantojot mīkstu drāniņu, tālāk norādītajos gadījumos.
	- Kad uz objektīva virsmas ir pirkstu nospiedumi
	- Karstās vai mitrās vietās
	- Kad objektīvs ir pakļauts sāļa gaisa iedarbībai, piemēram, jūrmalā
- Glabājiet to labi ventilētā vietā, kur ir maz netīrumu un putekļu.
- Lai izvairītos no pelējuma, regulāri tīriet objektīvu un glabājiet to, kā aprakstīts iepriekš.

## **Barošanas avots**

Šo izstrādājumu varat lietot jebkurā valstī/reģionā, izmantojot šī izstrādājuma komplektācijā iekļauto maiņstrāvas adapteri, pie nosacījuma, ka tiek nodrošināts 100 V–240 V maiņstrāvas barošanas avots 50 Hz/60 Hz diapazonā. Varat arī uzlādēt bateriju komplektu.

Attēlu skatīšana 4K izšķirtspējā

Lai skatītu 4K attēlus 4K izšķirtspēja, nepieciešams HDMI kabelis un ar 4K saderīgs TV (vai monitors). Informāciju par to, kur tiek atbalstīts šī izstrādājuma atskaņojamā signāla formāts, sk. sadaļā "Par TV krāsu sistēmām".

## **Attēlu skatīšana pievienotā televizorā**

Lai skatītu attēlus TV iekārtā (vai monitorā), šis izstrādājums jāsavieno ar TV (vai monitoru), izmantojot HDMI kabeli (ietilpst komplektācijā) vai AV kabeli (jāiegādājas atsevišķi). Informāciju par to, kur tiek atbalstīts šī izstrādājuma atskaņojamā signāla formāts, sk. sadaļā "Par TV krāsu sistēmām".

## **Augstas izšķirtspējas attēla kvalitātes (HD) filmu skatīšanās**

Valstīs/reģionos, kur tiek atbalstīta augstas izšķirtspējas attēlu kvalitātes (HD) apraide, varat skatīt ierakstītās filmas TV ekrānā tādā pašā augstas izšķirtspējas attēlu kvalitātē (HD), kādā šis izstrādājums tās ir ierakstījis.

Lai skatītu attēlus tādā pašā augstas izšķirtspējas attēlu kvalitātē (HD), kādā šis izstrādājums tos ir ierakstījis, ir nepieciešams HDMI kabelis un augstas izšķirtspējas TV (vai monitors), kas atbalsta šī izstrādājuma signāla formātu un ir aprīkots ar HDMI ligzdu.

## **Par TV krāsu sistēmām**

- Lai noskaidrotu, kādu formātu signālus šis izstrādājums atbalsta, sk. sadaļu "Informācija par modeli". Lai TV ekrānā skatītu attēlus no šī izstrādājuma, izmantojiet TV (vai monitoru), kas atbalsta šī izstrādājuma signāla formātu.
- PAL:

 Austrālija, Austrija, Beļģija, Čehija, Dānija, Holande, Honkonga, Itālija, Jaunzēlande, Kuveita, Ķīna, Lielbritānija, Malaizija, Norvēģija, Polija, Portugāle, Singapūra, Slovākija, Somija, Spānija, Šveice, Taizeme, Ungārija, Vācija, Zviedrija utt.

```
PAL-M:
```
Brazīlija

PAL-N:

Argentīna, Paragvaja, Urugvaja

#### NTSC:

 ASV, Bahamas, Bolīvija, Centrālamerika, Čīle, Ekvadora, Filipīnas, Gajana, Jamaika, Japāna, Kanāda, Kolumbija, Koreja, Meksika, Peru, Surinama, Taivāna, Venecuēla utt.

SECAM:

Bulgārija, Francija, Gviāna, Irāka, Irāna, Krievija, Monako, Ukraina utt.

## **Vietējā laika iestatīšana**

Varat viegli iestatīt pulksteni atbilstoši vietējam laikam, iestatot laika starpību, kad lietojat šo

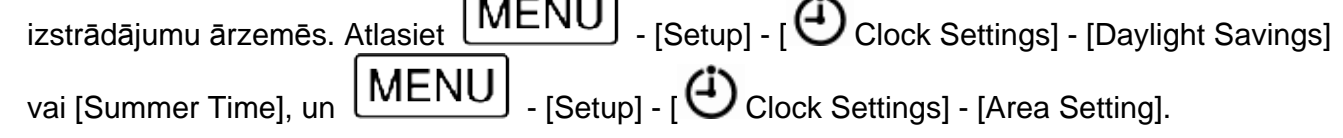

**[220] Kā lietot Papildinformācija Preču zīmes Par preču zīmēm**

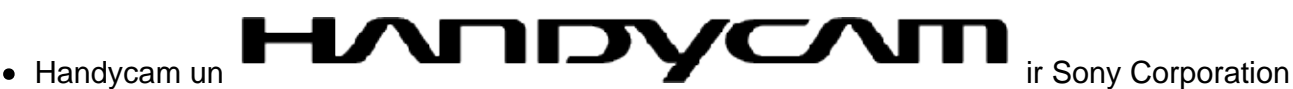

- reģistrētas preču zīmes. AVCHD, AVCHD logotips, AVCHD Progressive un AVCHD Progressive logotips ir Panasonic Corporation un Sony Corporation preču zīmes.
- XAVC un **AAVL D** ir Sony Corporation reģistrētas preču zīmes.
- PlayMemories Home, PlayMemories Home logotips, PlayMemories Online, PlayMemories Online logotips, PlayMemories Mobile un PlayMemories Mobile logotips ir Sony Corporation preču zīmes.
- Memory Stick, Memory Stick  $_{\text{TM}}$ , Memory Stick Duo, IVICIVIUI\II JIILA DUU,

# Memory Stick PRO Duo, **IVIC IVI U IN I J I I L IN I I N U I J U U**, Memory Stick PRO-HG Duo, **IVICIVIUI\I JIILI\I I\U TIU DUU**, MagicGate, CONTE, MagicGate Memory Stick un MagicGate

Memory Stick Duo ir Sony Corporation preču zīmes vai reģistrētas preču zīmes.

- InfoLITHIUM ir Sony Corporation preču zīme.
- BIONZ X ir Sony Corporation preču zīme.
- BRAVIA un Photo TV HD ir Sony Corporation preču zīmes.
- Blu-ray Disc™ un Blu-ray™ ir Blu-ray Disc Association preču zīmes.
- Dolby un dubultā D apzīmējums ir Dolby Laboratories preču zīmes.
- Termini HDMI un HDMI High-Definition Multimedia Interface, kā arī HDMI logotips ir HDMI Licensing LLC ASV un citās valstīs reģistrētas preču zīmes vai preču zīmes.
- Microsoft, Windows, Windows Vista un DirectX ir Microsoft Corporation reģistrētas preču zīmes vai preču zīmes ASV un/vai citās valstīs.
- Mac un Mac OS ir Apple Inc. reģistrētas preču zīmes ASV un citās valstīs.
- iPhone un iPad ir Apple Inc. preču zīmes, kas reģistrētas ASV un citās valstīs.
- Intel, Pentium un Intel Core un Pentium ir Intel Corporation preču zīmes ASV un/vai citās valstīs.
- Android un Google Play ir Google Inc. preču zīmes.
- Wi-Fi, Wi-Fi logotips un Wi-Fi PROTECTED SET-UP, Wi-Fi Direct, WPA un WPA2 ir Wi-Fi Alliance reģistrētas preču zīmes.
- DLNA un DLNA CERTIFIED ir Digital Living Network Alliance preču zīmes.
- Atzīme N ir NFC Forum, Inc. preču zīme vai reģistrēta preču zīme ASV un citās valstīs.
- QR Code ir DENSO WAVE INCORPORATED reģistrēta preču zīme.
- SDXC logotips ir SD-3C, LLC preču zīme.
- Facebook un f logotips ir Facebook, Inc. preču zīmes vai reģistrētas preču zīmes.
- Twitter un Twitter logotips ir Twitter, Inc. preču zīmes vai reģistrētas preču zīmes.
- YouTube un YouTube logotips ir Google Inc. preču zīmes vai reģistrētas preču zīmes.
- Visi šeit minētie izstrādājumu nosaukumi var būt attiecīgo īpašniekuzņēmumu preču zīmes vai reģistrētas preču zīmes. Turklāt šajos palīdzības norādījumos zīmes ™ un ® nav minētas visos gadījumos.

## **[221] Kā lietot Papildinformācija Licence Piezīmes par licenci**

ŠIS PRODUKTS IR LICENCĒTS SASKANĀ AR AVC PATENTU PORTFELA LICENCI PATĒRĒTĀJA PERSONISKAI UN NEKOMERCIĀLAI LIETOŠANAI, LAI

(i) KODĒTU VIDEO SASKAŅĀ AR AVC STANDARTU ("AVC VIDEO") UN/VAI

(ii) DEKODĒTU AVC VIDEO, KO IR KODĒJIS PATĒRĒTĀJS, VEICOT PERSONISKAS UN NEKOMERCIĀLAS DARBĪBAS, UN/VAI KAS TIKA IEGŪTS NO VIDEO PAKALPOJUMU SNIEDZĒJA, KAM IR LICENCE AVC VIDEO NODROŠINĀŠANAI.

NEKĀDAI CITAI LIETOŠANAI LICENCE NETIEK PIEŠĶIRTA UN NAV PIEDOMĀJAMA.

PAPILDINFORMĀCIJU VAR SAŅEMT NO MPEG LA, L.L.C.

SK. <[HTTP://WWW.MPEGLA.COM](http://www.mpegla.com/)>

Mēs šajā izstrādājumā piedāvājam programmatūru saskaņā ar licences līgumiem, kas noslēgti ar attiecīgo autortiesību īpašniekiem. Saskaņā ar šīs programmatūras autortiesību īpašnieku pieprasījumiem mūsu pienākums ir jums sniegt tālāk izklāstīto informāciju. Lūdzu, izlasiet sadaļas tālāk.

## **Par GNU GPL/LGPL programmatūru**

Šajā izstrādājumā ir iekļauta programmatūra, uz kuru attiecas šāda GNU vispārējā publiskā licence (General Public License, turpmāk tekstā "GPL") vai GNU vispārējā publiskā licence ar ierobežotu lietojumu (turpmāk tekstā "LGPL").

Ar šo jūs tiekat informēts, ka jums ir tiesības piekļūt šīs programmatūras programmu pirmkodam, mainīt un atkārtoti izplatīt to atbilstoši GPL/LGPL sniegtajiem nosacījumiem.

Pirmkods ir pieejams tīmeklī. Tā lejupielādei izmantojiet tālāk norādīto URL.

#### <http://oss.sony.net/Products/Linux>

Būsim pateicīgi, ja nemēģināsit ar mums sazināties saistībā ar pirmkoda saturu.

Licenču kopijas (angļu valodā) ir saglabātas šī izstrādājuma iekšējā atmiņā. Izveidojiet šī izstrādājuma un datoru lielapjoma krātuves savienojumu un izlasiet failus, kas atrodas PMHOME mapē LICENCE.

**[222] Kā lietot Papildinformācija Tālummaiņas palielinājums**

## **Tālummaiņas palielinājums**
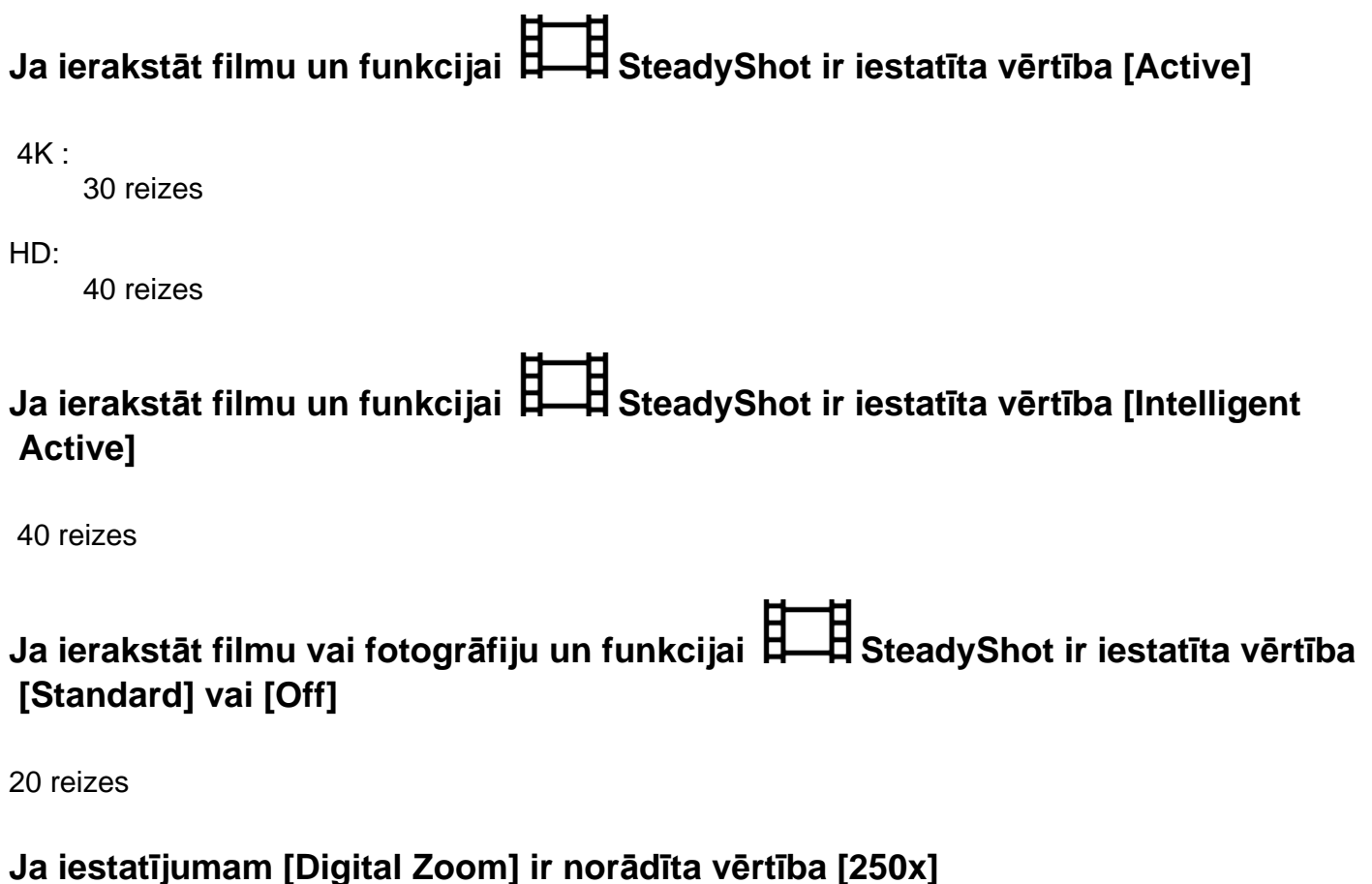

250 reizes

## **[223] Kā lietot Papildinformācija Šī izstrādājuma lietošana pēc ilga pārtraukuma Šī izstrādājuma lietošana pēc ilga pārtraukuma**

Ja neesat izmantojis šo izstrādājumu vairākus mēnešus, pirms tā lietošanas iepazīstieties ar tālāk sniegto informāciju.

 $\bullet$  Ja vēlaties inicializēt datuma un pulksteņa iestatījumus, atiestatiet tos, atlasot  $\overline{\text{MEMU}}$ 

[Setup]  $\cdot$  [  $\bigoplus$  Clock Settings] - [Date & Time Setting].

- Pirms lietošanas noteikti uzlādējiet šī izstrādājuma bateriju/akumulatoru. Plašāku informāciju sk. sadaļā "Bateriju komplekta uzlāde, izmantojot maiņstrāvas adapteri".
- Lai skatītu iepriekš ierakstītos attēlus, var būt nepieciešama filmu formāta maiņa. Plašāku informāciju sk. sadaļā "MP4 filmu (HD filmu) atskaņošana (filmu formāta pārslēgšana)".

**[224] Problēmu novēršana Problēmu novēršana Ja rodas problēmas Ja rodas problēmas**

Ja šī izstrādājuma lietošanas laikā saskaraties ar problēmām, veiciet tālāk aprakstītās darbības.

- 1. Pārbaudiet aprakstus sadaļā "Problēmu novēršana", pēc tam pārbaudiet šo izstrādājumu.
- 2. Atvienojiet barošanas avotu, pēc 1 minūtes no jauna pievienojiet barošanas avotu un ieslēdziet šo izstrādājumu.
- 3. Izpildiet komandu [Initialize].
	- Ja atlasīsit [Initialize], tiks atjaunotas visu iestatījumu, tostarp pulksteņa iestatījuma, sākotnējās vērtības.
- 4. Sazinieties ar Sony izplatītāju vai vietējo pilnvaroto Sony servisu.

#### **Piezīme**

Atkarībā no problēmas, iespējams, nāksies inicializēt vai mainīt šī izstrādājuma pašreizējo iekšējo atmiņu (modeļiem ar iekšējo atmiņu).

 Ja rīkosities šādi, tiks izdzēsti iekšējā atmiņā (modeļiem ar iekšējo atmiņu) saglabātie dati. Pirms sūtāt remontēt šo izstrādājumu, noteikti datus no iekšējās atmiņas (modeļiem ar iekšējo atmiņu) saglabājiet citā datu nesējā (veidojiet dublējumu). Mēs nekompensējam nekādu iekšējās atmiņas (modeļiem ar iekšējo atmiņu) datu zudumu.

Remonta laikā mums, iespējams, nāksies pārbaudīt minimāla daudzuma datu saglabāšanu iekšējā atmiņā (modeļiem ar iekšējo atmiņu), lai izpētītu problēmu. Taču Sony izplatītājs nekopēs un nesaglabās jūsu datus.

**[225] Problēmu novēršana Problēmu novēršana Vispārīgās darbības Izstrādājumu nevar ieslēgt.**

- Pievienojiet šim izstrādājumam uzlādētu bateriju komplektu.
- Maiņstrāvas adaptera kontaktdakša ir atvienota no sienas kontaktligzdas (sienas rozetes). Pievienojiet to sienas kontaktligzdai (sienas rozetei).

**[226] Problēmu novēršana Problēmu novēršana Vispārīgās darbības Šis izstrādājums nedarbojas arī pēc barošanas ieslēgšanas.**

Atvienojiet maiņstrāvas adapteri no sienas kontaktligzdas (sienas rozetes) vai izņemiet bateriju komplektu un pēc 1 minūtes to atkal ievietojiet.

**[227] Problēmu novēršana Problēmu novēršana Vispārīgās darbības Automātiski ir izmainīti izvēlnes iestatījumi.**

Kamēr ir aktīvs režīms Intelligent Auto, daži ar attēlu kvalitāti saistīti izvēlnes iestatījumi tiek mainīti automātiski.

Kad pārslēdzaties starp filmēšanas režīmu, fotografēšanas režīmu un atskaņošanas režīmu, tālāk norādītajiem izvēlnes elementiem tiek atjaunoti noklusējuma iestatījumi.

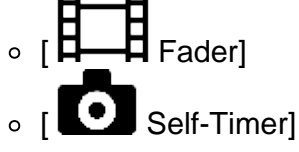

**[228] Problēmu novēršana Problēmu novēršana Vispārīgās darbības Izstrādājums sasilst.**

Kameras korpuss un baterija/akumulators lietošanas laikā var uzsilt, un tas ir normāli.

**[229] Problēmu novēršana Problēmu novēršana Vispārīgās darbības Sakratot izstrādājumu, ir dzirdama graboņa.**

Ja šis izstrādājums tiek ieslēgts un tas ir filmu/fotogrāfiju ierakstīšanas režīmā, bet skaņa nav dzirdama, skaņu izraisa iekšējā objektīva kustība. Tā nav nepareiza darbība.

#### **[230] Problēmu novēršana Problēmu novēršana Vispārīgās darbības Tiek atcelts režīms Intelligent Auto.**

- Iestatījums Intelligent Auto tiek atcelts, ja maināt kādu no tālāk norādītajiem iestatījumiem.
	- o Intervāla fotografēšana
	- o [Smth Slw REC]
	- o [Golf Shot]
	- o [High Speed REC]
	- [White Balance]
	- o [Spot Meter/Fcs]
	- o [Spot Meter]
	- o [Spot Focus]
	- [Exposure]
	- o [Focus]
	- o [IRIS]
	- o [Shutter Speed]
	- o [AGC Limit]
	- o [AE Shift]
	- o [White Balance Shift]
	- o [Low Lux]
	- o [Scene Selection]
	- o [Picture Effect]
	- [ Cinematone]

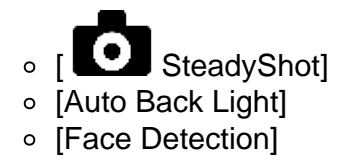

#### **[231] Problēmu novēršana Problēmu novēršana Baterijas/akumulatori un barošanas avoti Izstrādājums pēkšņi izslēdzas.**

- Lietojiet maiņstrāvas adapteri.
- Izmantojot noklusējuma iestatījumu, šis izstrādājums pats izslēdzas, ja ilgāk nekā aptuveni 2 minūtes ar to netiek veikta nekāda darbība ([Power Save]). Mainiet iestatījuma [Power Save] vērtību vai no jauna ieslēdziet barošanu.
- Uzlādējiet bateriju komplektu.

## **[232] Problēmu novēršana Problēmu novēršana Baterijas/akumulatori un barošanas avoti Indikators POWER/CHG (uzlāde) nedeg, kad tiek lādēts bateriju komplekts.**

- Izslēdziet šo izstrādājumu.
- Pievienojiet šim izstrādājumam uzlādētu bateriju komplektu pareizā veidā.
- Maiņstrāvas barošanas vadu (elektroenerģijas tīkla pievadu) savienojiet ar sienas kontaktligzdu (sienas rozeti) pareizā veidā.
- Baterijas/akumulatora uzlāde ir pabeigta.

## **[233] Problēmu novēršana Problēmu novēršana Baterijas/akumulatori un barošanas avoti Indikators POWER/CHG (uzlāde) mirgo, kad tiek lādēts bateriju komplekts.**

- Ja baterijas/akumulatora uzlādei tiek izmantots USB kabelis, atvienojiet USB kabeli un pievienojiet to no jauna.
- Ja bateriju komplekta temperatūra ir pārāk augsta vai pārāk zema, pastāv iespēja, ka to nevarēs uzlādēt.
- Pievienojiet šim izstrādājumam uzlādētu bateriju komplektu pareizā veidā. Ja problēmu neizdodas novērst, atvienojiet maiņstrāvas adapteri no sienas kontaktligzdas (sienas rozetes) un sazinieties ar savu Sony izplatītāju. Iespējams, bateriju komplekts ir bojāts.

## **Atlikušais bateriju/akumulatora lādiņš netiek pareizi rādīts.**

- Ir pārāk augsta vai pārāk zema apkārtējā temperatūra. Tas ir normāli.
- Bateriju komplekts nav pietiekami uzlādēts. Vēlreiz pilnībā uzlādējiet bateriju/akumulatoru. Ja problēmu neizdodas novērst, aizstājiet bateriju komplektu ar jaunu.
- Norādītais atlikušais baterijas/akumulatora lādiņš var nebūt pareizs atkarībā no vides, kurā izstrādājums tiek lietots.

## **[235] Problēmu novēršana Problēmu novēršana Baterijas/akumulatori un barošanas avoti Bateriju komplekts ātri izlādējas.**

- Ir pārāk augsta vai pārāk zema apkārtējā temperatūra. Tas ir normāli.
- Bateriju komplekts nav pietiekami uzlādēts. Vēlreiz pilnībā uzlādējiet bateriju/akumulatoru. Ja problēmu neizdodas novērst, aizstājiet bateriju komplektu ar jaunu.

**[236] Problēmu novēršana Problēmu novēršana Monitors Izvēlnes elementi ir pelēkoti.**

- Pašreizējā ierakstīšanas/atskaņošanas situācijā pelēkotos elementus nevar atlasīt.
- Ir dažas funkcijas, kuras nevar vienlaicīgi aktivizēt.

**[237] Problēmu novēršana Problēmu novēršana Monitors Pogas nav redzamas LCD monitorā.**

Viegli pieskarieties LCD monitoram.

**[238] Problēmu novēršana Problēmu novēršana Monitors Pogas LCD monitorā ātri pazūd.**

Ja norādāt iestatījumam [Display Setting] vērtību [On], ierakstīšanas režīmā pogas nepazūd no LCD monitora.

Šādi punkti ir normāls monitora ražošanas procesa rezultāts, un tie nekādi neietekmē ierakstu.

## **[240] Problēmu novēršana Problēmu novēršana Monitors LCD monitora fona apgaismojums tiek izslēgts, ja kādu laiku nemēģināt lietot šo izstrādājumu.**

Izmantojot noklusējuma iestatījumu, LCD monitora fona apgaismojums automātiski tiek izslēgts, ja ilgāk nekā aptuveni 1 minūti nemēģināt lietot šo izstrādājumu ([Power Save]).

## **[241] Problēmu novēršana Problēmu novēršana Monitors Attēls LCD monitorā nav skaidri redzams**

Varat regulēt LCD monitora leņķi, lai atvieglotu skatīšanos.

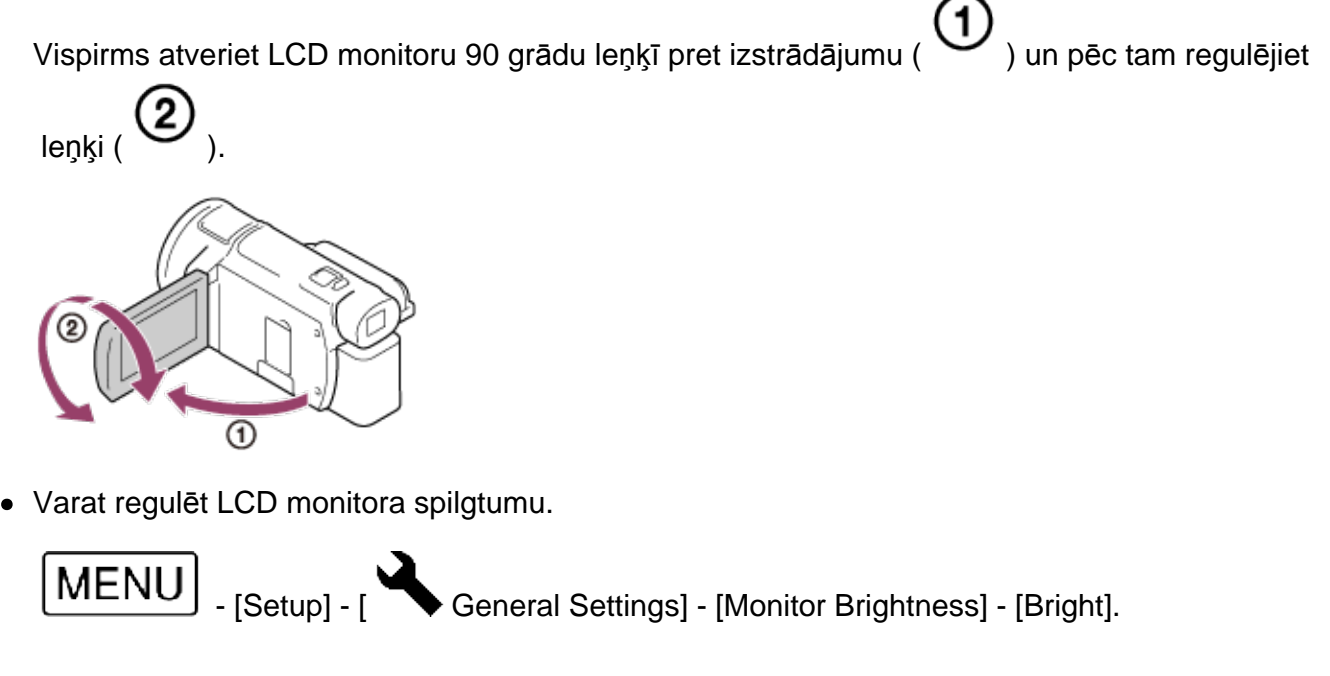

**[242] Problēmu novēršana Problēmu novēršana Skatu meklētājs Attēls skatu meklētājā nav skaidri redzams (modeļiem ar skatu meklētāju).**

Kustiniet skatu meklētāja objektīva regulēšanas sviru, līdz attēls ir skaidri redzams.

## **[243] Problēmu novēršana Problēmu novēršana Skatu meklētājs Attēls skatu meklētājā vairs netiek rādīts (modeļiem ar skatu meklētāju).**

Aizveriet LCD monitoru. Arī tad, kad skatu meklētājs ir izvilkts, attēls tajā netiek rādīts, ja ir atvērts LCD monitors.

#### **[244] Problēmu novēršana Problēmu novēršana Atmiņas karte Ar atmiņas karti nevar veikt nekādas darbības.**

- Ja izmantojat datorā formatētu atmiņas karti, formatējiet to vēlreiz, izmantojot šo izstrādājumu.
- Ja filmu ierakstīšanas laikā iestatījumam [  $\Box$  REC Mode] ir norādīta vērtība [100Mbps<sup>100</sup>], lietojiet atmiņas kartes, kas atbilst tālāk norādītajiem nosacījumiem.
	- SDHC atmiņas karte vai SDXC atmiņas karte
	- o letilpība vismaz 4 GB un UHS 3. ātruma klase:  $\Box$
- Lietojiet SDHC atmiņas karti vai SDXC atmiņas karti ar ietilpību vismaz 4 GB un SD 10. ātruma klasi: CLASS $\circledR$  vai ietilpību vismaz 4 GB un UHS 1. ātruma klasi:  $\bullet$ , ja ierakstāt filmas ar tālāk norādītajiem nosacījumiem.
	- ∘ Ja filmu ierakstīšanas laikā iestatījumam [ REC Mode] ir norādīta vērtība [60Mbps 60 ]<br>1 ].
	- Ja ierakstāt filmas formātā XAVC S HD (iestatījumam [ File Format] ir norādīta vērtība  $\mathsf{D}\mathsf{H}_{\mathsf{XAVC}}$  s hd]).

#### **[245] Problēmu novēršana Problēmu novēršana Atmiņas karte Atmiņas kartē saglabātos attēlus nevar izdzēst.**

- Lielākais attēlu skaits, ko vienlaicīgi var izdzēst rādītāja ekrānā, ir 100.
- Aizsargātos attēlus nevar izdzēst.

## **Datu faila nosaukums netiek rādīts pareizi vai mirgo.**

- Fails ir bojāts.
- Šis izstrādājums neatbalsta šo faila formātu.

**[247] Problēmu novēršana Problēmu novēršana Atmiņas karte Attēlus nevar atskaņot, vai atmiņas karte netiek atpazīta.**

Atskaņošanas ierīce neatbalsta atskaņošanu no atmiņas kartēm.

**[248] Problēmu novēršana Problēmu novēršana Atmiņas karte Datu failu nevar iekopēt no iekšējās atmiņas (modeļiem ar iekšējo atmiņu).**

- Ja izmantojat datorā formatētu atmiņas karti, formatējiet to vēlreiz, izmantojot šo izstrādājumu.
- Šis izstrādājums neatpazīs atmiņas karti, ja tā nebūs taisni ievietota pareizajā virzienā.
- microSDHC atmiņas kartē nevar iekopēt XAVC S formāta filmas, kas saglabātas video kameras iekšējā atmiņā.

## **[249] Problēmu novēršana Problēmu novēršana Ierakstīšana Nospiežot uz START/STOP vai PHOTO, attēli netiek ierakstīti.**

- Tiek parādīts atskaņošanas ekrāns. Apturiet atskaņošanu un atlasiet  $\Box$  [Shooting] [Shooting] Mode] - [Movie] vai [Photo].
- Šis izstrādājums ierakstīšanas datu nesējā raksta attēlu, ko tikko uzņēmāt. Šajā laikā jaunu ierakstu nevar veikt.
- Ierakstīšanas datu nesējs ir pilns. Izdzēsiet nevajadzīgos attēlus.
- Kopējais filmu ainu vai fotogrāfiju skaits pārsniedz šī izstrādājuma ierakstīšanas ietilpību. Izdzēsiet nevajadzīgos attēlus.

**[250] Problēmu novēršana Problēmu novēršana Ierakstīšana Fotogrāfijas nevar ierakstīt.**

- Fotogrāfijas nevar ierakstīt kopā ar šādiem iestatījumiem.
	- o [Smth Slw REC]
	- o [Golf Shot]
	- o [High Speed REC]

**Fader** 

- Ja iestatījumam [ $\Box$ File Format] ir norādīta vērtība [ $\Box$ 4KH  $_{\rm XAVC}$  S 4K] un iestatījumam [Dual Video REC] ir norādīta vērtība [On], fotogrāfijas nevar uzņemt, kamēr filmu ierakstīšanas režīmā ierakstāt filmu.
- Atkarībā no iestatījumu [ $\Box$ REC Mode] vai [ $\Box$ Frame Rate] vērtībām šis izstrādājums nevar uzņemt fotogrāfijas, kad tas atrodas filmēšanas režīmā.
- Ja atlasāt [Picture Effect], fotogrāfijas nevar ierakstīt filmēšanas režīmā.
- Ja iestatījumam [ $\Box$  SteadyShot] ir norādīta vērtība [Intelligent Active], fotogrāfijas nevar ierakstīt filmēšanas režīmā.

## **[251] Problēmu novēršana Problēmu novēršana Ierakstīšana Piekļuves indikators paliek degam vai mirgo, lai arī ieraksts ir apturēts.**

Šis izstrādājums atmiņas kartē raksta ainu, ko tikko uzņēmāt.

## **[252] Problēmu novēršana Problēmu novēršana Ierakstīšana Attēlveidošanas lauks izskatās citādāk.**

Attēlveidošanas lauks var izskatīties citādāk atkarībā no šī izstrādājuma stāvokļa. Tā nav nepareiza darbība.

**[253] Problēmu novēršana Problēmu novēršana Ierakstīšana Faktiskais filmu ierakstīšanas ilgums ir mazāks nekā ierakstīšanas datu nesējam paredzētais ierakstīšanas ilgums.**

Atkarībā no ierakstīšanas apstākļiem ierakstīšanai pieejamais ilgums var samazināties, piemēram, ja tiek ierakstīts objekts, kas ātri kustas, u.tml.

Ja izstrādājums tiek pakļauts pastāvīgai vibrācijai, ierakstīšana var tikt apturēta.

## **[255] Problēmu novēršana Problēmu novēršana Ierakstīšana Starp mirkli, kad tiek nospiesta poga START/STOP un tiek sākta vai apturēta faktiskā filmas ierakstīšana, ir neliela aizkave.**

Šajā izstrādājumā var būt neliela aizkave starp mirkli, kad tiek nospiesta poga START/STOP un tiek sākta/apturēta faktiskā filmas ierakstīšana. Tā nav nepareiza darbība.

**[256] Problēmu novēršana Problēmu novēršana Ierakstīšana Nedarbojas automātiskā fokusa funkcija.**

- Norādiet iestatījumam [Focus] vērtību [Auto].
- Ja automātiskais fokuss neļauj iestatīt asumu uz objekta, regulējiet fokusu manuāli.

**[257] Problēmu novēršana Problēmu novēršana Ierakstīšana Funkcija SteadyShot nedarbojas.**

Iestatiet funkcijai [  $\Box$  SteadyShot] vērtību [Intelligent Active], [Active] vai [Standard], vai arī

iestatiet funkcijai [  $\bullet$  SteadyShot] vērtību [On].

Arī tad, ja funkcijai [ $\Box$  SteadyShot] ir iestatīta vērtība [Intelligent Active], [Active] vai

[Standard], vai arī funkcijai [  $\Box$  SteadyShot] ir iestatīta vērtība [On], pastāv iespēja, ka šis izstrādājums nespēs kompensēt pārmērīgu vibrāciju.

#### **Piezīme**

Režīmu [Intelligent Active] nevar iestatīt, ja ir spēkā tālāk norādītie nosacījumi. Ja iestatījumam [Dual Video REC] ir norādīta vērtība [On].

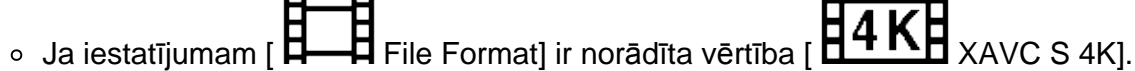

**[258] Problēmu novēršana Problēmu novēršana Ierakstīšana Attēlus nevar pareizi ierakstīt vai atskaņot.**

Ja ilgākā laika periodā regulāri ierakstāt un dzēšat attēlus, ierakstīšanas datu nesējā saglabātie faili var kļūt sadrumstaloti un attēlus nevar pareizi ierakstīt vai atskaņot. Pēc attēlu dublēšanas citā datu nesējā izpildiet ierakstīšanas datu nesējam komandu [Format], izmantojot šo izstrādājumu.

**[259] Problēmu novēršana Problēmu novēršana Ierakstīšana Objekti, kas ļoti ātri pārvietojas gar šo izstrādājumu, izskatās sašķiebti.**

To sauc par fokālās plaknes nobīdi. Tā nav nepareiza darbība. Attēlveidošanas ierīce (CMOS sensors) nolasa attēla signālus specifiskā veidā, tāpēc objekti, kas lielā ātrumā kustas garām objektīvam, var (atkarībā no ierakstīšanas apstākļiem) izskatīties sašķiebti.

## **[260] Problēmu novēršana Problēmu novēršana Ierakstīšana Attēlos ir redzamas horizontālas svītras.**

Ja ierakstīšana notiek fluorescējošu spuldžu, nātrija spuldžu, dzīvsudraba spuldžu vai LED spuldžu apgaismojumā, LCD monitorā var būt redzamas horizontālas joslas.

Iespējams, situāciju varēs uzlabot, regulējot aizslēga ātrumu.

## **[261] Problēmu novēršana Problēmu novēršana Ierakstīšana Nevar norādīt iestatījumu [Monitor Brightness].**

- Iestatījumu [Monitor Brightness] nevar norādīt tālāk aprakstītajos gadījumos.
	- Šī izstrādājuma LCD monitors ir aizvērts ar LCD monitoru pavērstu uz āru.
		- Barošana tiek padota no maiņstrāvas adaptera.
- Ja filmēšanas laikā pievienojat vai atvienojat ārēju mikrofonu u.tml. ierīci, skaņa var netikt pareizi ierakstīta. Skaņa tiks ierakstīta pareizi, ja mikrofona savienojums tiks izvēlēts un paturēts pirms filmēšanas sākuma.
- Ja, regulējot iestatījumu [Audio Rec Level], samazināt skaļumu līdz minimālajam līmenim, filmu skaņa nevar tikt ierakstīta.

## **[263] Problēmu novēršana Problēmu novēršana Ierakstīšana Fotoattēli tiek ierakstīti automātiski.**

Ja iestatījumam [Smile Shutter] ir norādīta vērtība [Dual Capture] vai [Always On], fotogrāfijas tiek ierakstītas automātiski, tiklīdz izstrādājums nosaka smaidu.

## **[264] Problēmu novēršana Problēmu novēršana Atskaņošana Nevar atskaņot attēlus.**

- Atlasiet ierakstīšanas datu nesēju, ko vēlaties izmantot atskaņošanai. (Modeļiem ar iekšējo atmiņu)
- Atlasiet atskaņojamās filmas veidu (XAVC S/AVCHD/MP4), pārslēdzot filmu/fotogrāfiju atskaņošanas ekrānu.
- Citās ierīcēs ierakstītos attēlus, iespējams, nevarēs atskaņot. Tā nav nepareiza darbība.
- Lai atskaņotu filmu failus, kas ir rediģēti datorā vai citā iekārtā un ierakstīti atpakaļ ierakstīšanas datu nesējā, bet kuriem ekrānā Event View netiek rādīts attēls, izpildiet komandu [Repair Img. DB F.].
- Lai atskaņotu formātā  $\left[\frac{H4KL}{H}\right]$ XAVC S 4K] ierakstītu filmu, noteikti norādiet iestatījumam [

 $\bm \Xi$  Frame Rate] to pašu vērtību (30p or 24p), kas bija iestatīta ierakstīšanas laikā. Pretējā gadījumā filmu nevarēs atskaņot, un LCD monitorā netiks rādīts tās sīktēls (ar 1080 60i saderīgai ierīcei).

**[265] Problēmu novēršana Problēmu novēršana Atskaņošana Nevar atskaņot fotogrāfijas.**

• Iespējams, fotogrāfijas nevarēs atskaņot, ja būs mainīts faila vai mapes nosaukums vai dati iepriekš būs rediģēti datorā. (Šādā gadījumā mirgo faila nosaukums.) Tā nav nepareiza darbība.

## **[266] Problēmu novēršana Problēmu novēršana Atskaņošana Filmas atskaņošana tiek apturēta.**

Tiek atskaņotas fotogrāfijas, kas tika uzņemtas filmēšanas laikā. Izmantojot noklusējuma iestatījumu, filmas un fotogrāfijas tiek atskaņotas vienlaikus.

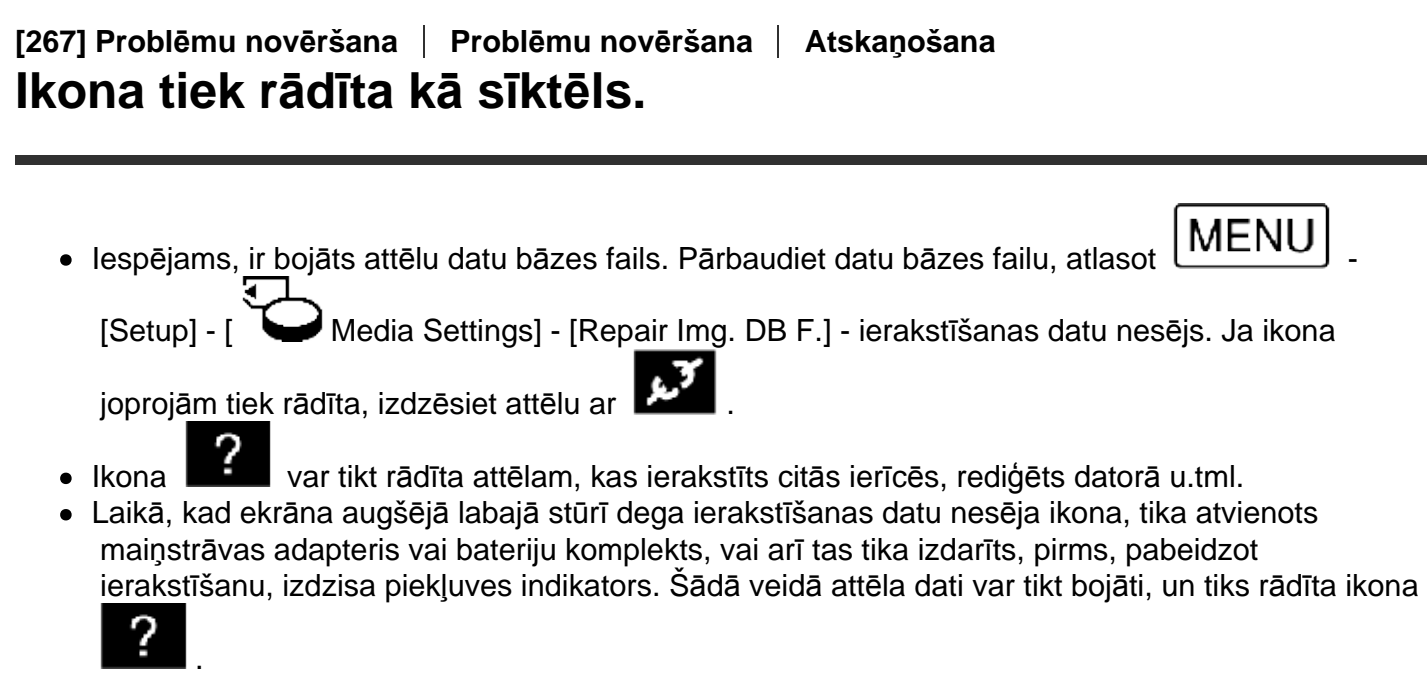

**[268] Problēmu novēršana Problēmu novēršana Atskaņošana Atskaņošanas laikā nav dzirdama skaņa, vai ir dzirdama klusa skaņa.**

- Palieliniet skaļumu.
- Ja, regulējot iestatījumu [Audio Rec Level], samazināt skaļumu līdz minimālajam līmenim, filmu skaņa nevar tikt ierakstīta.
- Ja filmējat režīmā [Smth Slw REC] vai [Golf Shot], skaņas netiek ierakstītas.

**[269] Problēmu novēršana Problēmu novēršana Atskaņošana Atskaņojot filmas datoros un citās ierīcēs, kreisās un labās puses skaņa izklausās nesabalansēta.**

Mainiet skaņas pārveidošanas veidu (kanālu skaita samazināšanas veidu), kad atskaņošanai

 izmantojat 2 kanālu ierīces. Papildinformāciju par atskaņošanas ierīci sk. ierīces komplektācijā iekļautajās lietošanas instrukcijās.

- Mainiet skaņu uz 2 kanālu skaņu, kad veidojat disku ar programmatūru PlayMemories Home.
- Tas notiek, ja dators vai cita ierīce pārveido 5.1 kanāla ieskaujošo skaņu par 2 kanālu skaņu (parastu stereo skaņu). Tā nav nepareiza darbība.
- Rakstiet skaņu, iepriekš norādot iestatījumam [Audio Mode] vērtību [2ch Stereo].

## **[270] Problēmu novēršana Problēmu novēršana Wi-Fi Piekļuves punkts, ar kuru jāveido savienojums, nav redzams.**

- Atkarībā no signāla apstākļiem bezvadu piekļuves punkts var netikt parādīts šajā izstrādājumā. Novietojiet šo izstrādājumu tuvāk bezvadu piekļuves punktam.
- Atkarībā no šī iestatījuma bezvadu piekļuves punkts var netikt parādīts šajā izstrādājumā. Sk. bezvadu piekļuves punkta lietošanas rokasgrāmatu, lai uzzinātu pareizos iestatījumus.

**[271] Problēmu novēršana Problēmu novēršana Wi-Fi Komanda [WPS Push] nedarbojas.**

Atkarībā no bezvadu piekļuves punkta iestatījuma komanda [WPS Push] var nebūt pieejama. Pārbaudiet bezvadu piekļuves punkta SSID un paroli, lai norādītu iestatījumus sadaļā [Access point settings].

**[272] Problēmu novēršana Problēmu novēršana Wi-Fi Komandas [Ctrl with Smartphone], [Send to Smartphone], [Send to Computer] vai [View on TV] izpilde tiek priekšlaicīgi pārtraukta.**

- Ja baterijas/akumulatora uzlādes līmenis ir zems, komandas [Ctrl with Smartphone], [Send to Smartphone], [Send to Computer] vai [View on TV] izpilde var tikt priekšlaicīgi pārtraukta. Pirms lietošanas pievienojiet maiņstrāvas adapteri vai uzlādējiet bateriju komplektu.
- Neveriet ciet LCD monitoru failu kopēšanas/pārsūtīšanas laikā. Kopēšana/pārsūtīšana tiks pārtraukta.

**[273] Problēmu novēršana Problēmu novēršana Wi-Fi Uz viedtālruni nevar pārsūtīt filmas.**

- Lai filmu varētu sūtīt uz viedtālruni, tā jāieraksta MP4 formātā. Pirms uzņemat filmu, ko sūtīsit uz viedtālruni, norādiet iestatījumam [Dual Video REC] vērtību [On].
- Neveriet ciet LCD monitoru failu pārsūtīšanas laikā. Pārsūtīšana tiks pārtraukta.

## **[274] Problēmu novēršana Problēmu novēršana Wi-Fi Uzņemšanas ekrāns netiek rādīts gludi. Tiek pārtraukts savienojums.**

Atkarībā no signāla apstākļiem sakari starp viedtālruni un šo izstrādājumu var nedarboties pareizi. Samaziniet attālumu starp šo izstrādājumu un viedtālruni.

## **[275] Problēmu novēršana Problēmu novēršana Wi-Fi Funkcijas Multi Camera Control laikā uzņemšanas ekrāns netiek gludi rādīts. Tiek pārtraukts savienojums.**

Atkarībā no signāla apstākļiem sakari starp kameru un šo izstrādājumu var nedarboties pareizi. Samaziniet attālumu starp šo izstrādājumu un kameru.

**[276] Problēmu novēršana Problēmu novēršana Wi-Fi NFC savienojums nedarbojas.**

Pārvietojiet saderīgo ierīci, lai samazinātu attālumu starp viedtālruņa atzīmi (atzīmi N) un šī

izstrādājuma atzīmi (atzīmi N).

Ja tas neļauj novērst problēmu, pārvietojiet viedtālruni par dažiem milimetriem vai pārvietojiet viedtālruni tālāk no šī izstrādājuma un pagaidiet 10 sekundes vai vairāk, un pēc tam vēlreiz saskarieties ar ierīcēm.

- Šis izstrādājums ir režīmā [Airplane Mode]. Norādiet iestatījumam [Airplane Mode] vērtību [Off].
- Pārliecinieties, vai viedtālrunis ir sagatavots sakariem. Papildinformāciju sk. viedtālruņa lietošanas rokasgrāmatā.
- Nelieciet nekādus metāla izstrādājumus, kas nav viedtālrunis, šī izstrādājuma atzīmes (atzīmes N) tuvumā.

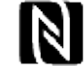

Nepieskarieties ar šī izstrādājuma atzīmi (atzīmi N) diviem vai vairāk viedtālruņiem vienlaicīgi.

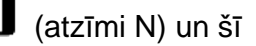

Ja viedtālrunī esat palaidis citu lietojumprogrammu, kas izmanto funkciju NFC, aizveriet šo lietojumprogrammu.

**[277] Problēmu novēršana Problēmu novēršana Filmu/fotogrāfiju rediģēšana šajā izstrādājumā**

## **Filmu nevar sadalīt.**

- Nevar sadalīt tālāk aprakstītā veida filmas.
	- Filmas, kas ir pārāk īsas
	- XAVC S 4K un XAVC S HD filmas
	- MP4 filmas
- Noņemiet aizsardzību, pēc tam sadaliet filmu.

**[278] Problēmu novēršana Problēmu novēršana Filmu/fotogrāfiju rediģēšana šajā izstrādājumā**

## **Nevar izdzēst demonstrācijas filmas. (Modeļiem ar iekšējo atmiņu)**

Noņemiet aizsardzību un pēc tam izdzēsiet filmas.

## **[279] Problēmu novēršana Problēmu novēršana Atskaņošana televizorā Pievienotajā TV iekārtā netiek atskaņots ne attēls, ne skaņa.**

Attēli netiek izvadīti no HDMI OUT ligzdas, ja attēlos ir ierakstīti autortiesību aizsardzības signāli.

## **[280] Problēmu novēršana Problēmu novēršana Atskaņošana televizorā Pievienotajā TV iekārtā tiek nedaudz nogriezta attēla augšējā, apakšējā, labā un kreisā mala.**

- Šī izstrādājuma LCD monitors var rādīt ierakstītos attēlus pa visu LCD monitoru (pilnais pikseļu rādījums). Taču, ja attēli tiek atskaņoti, izmantojot TV, kas nav saderīgs ar pilno pikseļu rādījumu, tas var izraisīt nelielu attēla augšējās, apakšējās, labās un kreisās malas nogriešanu.
- Ieteicams ierakstīt attēlus, iepriekš izmantojot iestatījuma [Grid Line] ārējo rāmi kā atsauci.

### **[281] Problēmu novēršana Problēmu novēršana Atskaņošana televizorā 4:3 TV iekārtā redzamais attēls ir deformēts.**

Tas notiek, ja attēls tiek skatīts 4:3 TV iekārtā. Norādiet iestatījumu [TV Type] pareizi un atskaņojiet attēlu.

## **[282] Problēmu novēršana Problēmu novēršana Atskaņošana televizorā 4:3 TV iekārtas LCD monitora augšdaļā un apakšdaļā ir redzamas melnas joslas.**

Tas notiek, ja attēls tiek skatīts 4:3 TV iekārtā. Tā nav nepareiza darbība.

**[283] Problēmu novēršana Problēmu novēršana Kopēšana/savienojuma izveide ar citām ierīcēm**

## **Attēli netiek pareizi kopēti.**

- Attēlus nevar kopēt, izmantojot HDMI kabeli.
- AV kabelis (jāiegādājas atsevišķi) nav pareizi pievienots. Pārliecinieties, vai kabelis ir pievienots ierīces ieejas ligzdai.
- Neveriet ciet LCD monitoru failu kopēšanas laikā. Kopēšana tiks pārtraukta.

## **[284] Problēmu novēršana Problēmu novēršana Savienošana ar datoru Nevar uzinstalēt programmatūru PlayMemories Home.**

- Programmatūras PlayMemories Home instalēšanai ir nepieciešams interneta savienojums.
- Pārbaudiet, vai datora vide ir piemērota instalēšanai, un pārliecinieties, vai pareizi veicat programmatūras PlayMemories Home instalēšanu.

**[285] Problēmu novēršana Problēmu novēršana Savienošana ar datoru Programmatūra PlayMemories Home nedarbojas pareizi.** Aizveriet programmatūru PlayMemories Home un restartējiet datoru.

**[286] Problēmu novēršana Problēmu novēršana Savienošana ar datoru Dators neatpazīst šo izstrādājumu.**

- Atvienojiet no sava datora USB ligzdām visas USB ierīces, izņemot tastatūru, peli un šo izstrādājumu.
- Atvienojiet mikro USB kabeli no datora un restartējiet datoru, pēc tam savienojiet datoru un šo izstrādājumu vēlreiz pareizajā secībā.

[287] Problēmu novēršana | lekšējās diagnostikas rādījums/brīdinājuma indikatori | lekšējās  **diagnostikas rādījums/brīdinājuma indikatori Iekšējās diagnostikas rādījums**

Ja LCD monitorā vai skatu meklētājā (modeļiem ar skatu meklētāju) tiek parādīti indikatori, pārbaudiet tālāk sniegto informāciju. Ja problēma pastāv arī pēc tam, kad esat vairākas reizes mēģinājis to novērst, sazinieties ar savu Sony izplatītāju vai vietējo pilnvaroto Sony servisa centru. Sazinoties norādiet visu kļūdas kodu ar sākumburtu C vai E, kas tiek rādīts LCD monitorā.

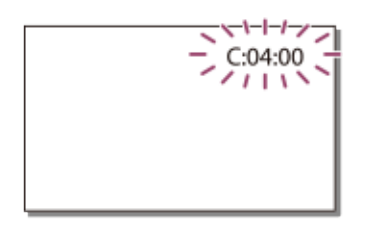

Kad LCD monitorā tiek parādīts svarīgs brīdinājuma indikators, var tikt atskaņota melodija.

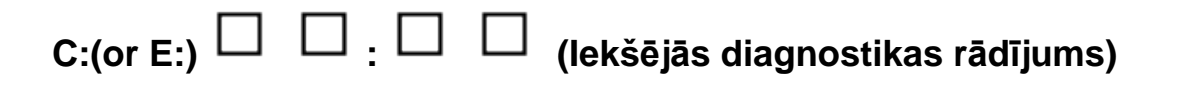

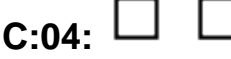

Netiek izmantots piemērots bateriju komplekts. Noteikti izmantojiet piemērotu bateriju komplektu.

Stingri ievietojiet maiņstrāvas adaptera līdzstrāvas spraudni ar šī izstrādājuma ligzdā DC IN.

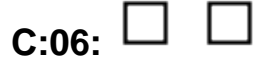

Bateriju komplektam ir augsta temperatūra. Nomainiet bateriju komplektu vai novietojiet to vēsā vietā.

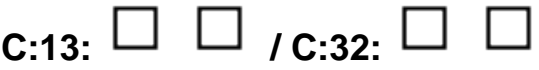

Atvienojiet barošanas avotu. Pievienojiet to no jauna un mēģiniet lietot izstrādājumu vēlreiz.

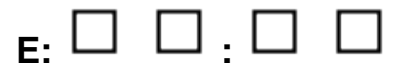

Izpildiet norādījumus no sadaļas "Ja rodas problēmas" 2. darbības.

# **(Baterijas/akumulatora līmeņa brīdinājums)**

Bateriju komplekts ir gandrīz iztukšots.

Atkarībā no lietošanas vides vai baterijas/akumulatora stāvokļa ikona  $\blacksquare\hspace{-1mm}\blacksquare\hspace{-1mm}\blacksquare\hspace{-1mm}\blacksquare\hspace{-1mm}\blacksquare$  var mirgot arī tad, ja atlikušā resursa pietiek aptuveni 20 minūtēm.

## **(Brīdinājuma indikators, kas norāda uz šī izstrādājuma/bateriju komplekta temperatūru)**

Izstrādājumam/bateriju komplektam ir augsta temperatūra. Šādā gadījumā atstājiet izstrādājumu izslēgtu un uzgaidiet, līdz pazemināsies izstrādājuma vai baterijas/akumulatora temperatūra.

## **(Brīdinājuma indikators, kas norāda uz atmiņas karti)**

Lēni mirgo

Sāk pietrūkt brīvas vietas attēlu ierakstīšanai.

Nav ievietota atmiņas karte.

Ātri mirgo

Attēlu ierakstīšanai nepietiek brīvas vietas. Pēc attēlu saglabāšanas citā datu nesējā izdzēsiet nevajadzīgos attēlus vai formatējiet atmiņas karti.

Iespējams, ir bojāts attēlu datu bāzes fails. Pārbaudiet datu bāzes failu, atlasot  $\lfloor \text{MEMU} \rfloor$ 

Media Settings] - [Repair Img. DB F.] - ierakstīšanas datu nesējs.

Ir bojāta atmiņas karte.

Ja filmas ierakstīšanas laikā iestatījumam [ **H**—**H** REC Mode] ir norādīta vērtība [100Mbps<sup>100</sup>], lietojiet SDXC atmiņas karti ar UHS-I U3 vai augstāku ātruma klasi.

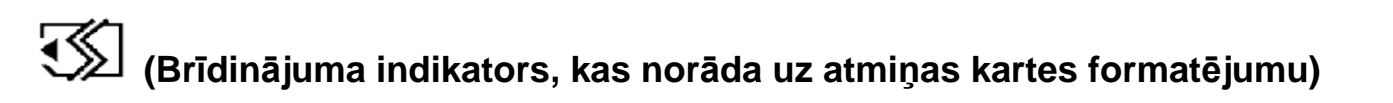

Ir bojāta atmiņas karte.

Atmiņas karte nav pareizi formatēta.

# **(Brīdinājuma indikators, kas norāda uz nesaderīgu atmiņas karti)**

Ir ievietota nesaderīga atmiņas karte.

## **(Brīdinājuma indikators, kas norāda uz atmiņas karti, kurai ir aizsardzība pret rakstīšanu)**

Atmiņas karte ir aizsargāta pret rakstīšanu.

Piekļuve atmiņas kartei tika liegta citā ierīcē.

# **(Brīdinājuma indikators, kas norāda uz ārējo ierīci)**

Iespējams, ir bojāts attēlu datu bāzes fails. Pārbaudiet datu bāzes failu, atlasot  $\Box$ MENU Media Settings] - [Repair Img. DB F.] - ierakstīšanas datu nesējs.

Ārējā ierīce ir bojāta.

## **(Brīdinājuma indikatori, kas norāda uz ārējās ierīces formatējumu)**

Ārējā ierīce ir bojāta.

Ārējā ierīce nav formatēta pareizi.

# **(Brīdinājuma indikators, kas norāda uz kameras vibrācijas brīdinājumu)**

Šis izstrādājums ir nestabils, tāpēc rodas kameras vibrācija. Turiet šo izstrādājumu nekustīgi ar abām rokām un ierakstiet attēlu. Taču ņemiet vērā, ka kameras vibrācijas brīdinājuma indikators nepazudīs.

## **(Brīdinājuma indikators, kas norāda uz fotografēšanu)**

Fotogrāfijas nevar ierakstīt apstrādes laikā. Nedaudz uzgaidiet, pēc tam ierakstiet.

Fotogrāfijas nevar uzņemt, kad notiek filmēšana un ir spēkā tālāk nosauktie nosacījumi.

- Ja iestatījumam [  $\frac{H}{H}$  REC Mode] ir norādīta vērtība [60p Quality  $\frac{H}{H}$  ] (ar 1080 60i saderīgai ierīcei)/[50p Quality  $\mathbf{PS}_{\text{I}}$  (ar 1080 50i saderīgai ierīcei), [Highest Quality  $\mathbf{FX}$ Ja tiek atlasīts funkcijas [Picture Effect] elements.
- Ja funkcijai [  $\Box$  SteadyShot] ir norādīta vērtība [Intelligent Active].
- Ja iestatījumam [ File Format] ir norādīta vērtība [ XAVC S 4K] un iestatījumam [ **H**<br>**H** REC Mode] ir norādīta vērtība [100Mbps<mark>100</mark>].

Ja iestatījumam [ File Format] ir norādīta vērtība [ XAVC S 4K] un iestatījumam [Dual Video REC] ir norādīta vērtība [100Mbps].

#### [288] Problēmu novēršana | lekšējās diagnostikas rādījums/brīdinājuma indikatori | Kļūdu  **ziņojumi tiešraides straumēšanas laikā Kļūdu ziņojumi tiešraides straumēšanas laikā**

Ja, veidojot savienojumu ar tiešraides straumēšanu, rodas problēmas, tiek rādīti tālāk aprakstītie ziņojumi. Sk. katram kļūdas ziņojumam pievienotās instrukcijas, lai novērstu problēmu.

### **[Setting]**

#### **Live streaming information has not been set to the device. Verify the settings on a computer.**

Norādiet nepieciešamos Ustream iestatījumus, izmantojot programmatūru PlayMemories Home.

#### **Cannot stream. Login to USTREAM failed. Verify the settings on a computer.**

Vēlreiz piesakieties pakalpojumā Ustream un apstipriniet iestatījumus, izmantojot programmatūru PlayMemories Home.

#### **Cannot stream. There is an USTREAM channel error. Verify the settings on a computer.**

- Ar programmatūru PlayMemories Home iestatītais kanāls ir nepareizs.
- Šis ziņojums tiek rādīts arī tad, ja cits datu nesējs sāk straumēšanu tajā pašā kanālā, kad šis izstrādājums veic straumēšanu.
- Iestatiet kanālu vēlreiz.

#### **Cannot stream. Please verify the date & time setting of the device.**

Vēlreiz šajā izstrādājumā iestatiet datumu un laiku.

#### **Could not find connectable access point.**

• Ir atrasts piekļuves punkts, taču tas nav pievienots. Pārbaudiet piekļuves punkta paroli un vēlreiz veidojiet savienojumu.

#### **[Tīkls]**

#### **Connecting...**

Tīkls šobrīd nav pieejams.

#### **Could not save the movie on USTREAM.**

Video saglabāšanas iestatījumus nevar saglabāt vietnē Ustream, jo radās tīkla kļūda.

#### **Could not find an access point.**

Nevar atrast piekļuves punktu. Apstipriniet piekļuves punkta iestatījumu, izmantojot šī izstrādājuma sadaļu [Access point settings].

#### **[Tīkla pakalpojums]**

#### **USTREAM error occurred.**

Pakalpojumā Ustream radās nezināma kļūda. Mirkli uzgaidiet un pēc tam mēģiniet vēlreiz izveidot savienojumu.

#### **Twitter post failed.**

Twitter publikācijas kļūda. Pārbaudiet tīklu vai vēlreiz piesakieties pakalpojumā Twitter.

#### **Facebook post failed.**

Facebook publikācijas kļūda. Pārbaudiet tīklu vai vēlreiz piesakieties pakalpojumā Facebook.

## **[289] Problēmu novēršana Brīdinājuma ziņojumi Brīdinājuma ziņojumi Brīdinājuma indikatori**

Ja LCD monitorā tiek parādīti tālāk redzamie ziņojumi, izpildiet instrukcijas.

# Cannot recognize the internal memory. Format and use again.

Šī izstrādājuma iekšējai atmiņai ir iestatīts formāts, kas atšķiras no noklusējuma formāta. Iespējams, šo izstrādājumu varēs izmantot pēc komandas [Format] izpildes. Formatēšanas rezultātā tiks dzēsti visi dati iekšējā ierakstīšanas datu nesējā.

#### **Data error.**

- Nolasot šī izstrādājuma iekšējo atmiņu vai rakstot tajā, radās kļūda.
- Tas var notikt, ja šis izstrādājums pastāvīgi tiek pakļauts triecieniem.
- Citās ierīcēs ierakstītas filmas, iespējams, nevarēs atskaņot.

#### **The Image Database File is damaged. Do you want to create a new file?**

#### **HD movie management information is damaged. Create new information?**

Ir bojāts pārvaldības fails. Ja atlasāt [Yes], tiek izveidots jauns pārvaldības fails. Vecos datu nesējā ierakstītos attēlus nevar atskaņot (attēlu faili nav bojāti). Ja pēc jaunas informācijas izveides izpildīsit komandu [Repair Img. DB F.], pastāv iespēja, ka veco attēlu ierakstu atskaņošana kļūs neiespējama. Ja tas neļauj novērst problēmu, kopējiet attēlu, izmantojot programmatūru PlayMemories Home.

#### **There is no Image Database File Movies cannot be recorded or played Create a new file?**

#### **There is no HD movie management information. Create new information?**

Filmas nevar ierakstīt un atskaņot, jo nepastāv filmu pārvaldības informācija. Ja atlasīsit [Yes], tiks

#### **Inconsistencies found in image database file. Do you want to repair the image database file?**

**The Image Database File is damaged. Do you want to repair the Image Database File?**

#### **Inconsistencies found in image database file. Cannot record or play HD movies. Do you want to repair the image database file?**

Filmas nevar ierakstīt un atskaņot, jo nepastāv filmu pārvaldības informācija. Ja atlasīsit OK

, tiks izveidota jauna pārvaldības informācija un filmas varēs ierakstīt un atskaņot.

#### **Inconsistencies found in the image database file. Back up and recover.**

#### **Recover, then import using the included PC software.**

Tā kā datu bāzē ir bojāta informācija par augstas izšķirtspējas attēla kvalitātes (HD) filmām, pastāv

neatbilstība starp informāciju datu bāzē un informāciju failā. Atlasiet  $\Box K$ , lai dublētu augstas izšķirtspējas attēla kvalitātes (HD) filmas un labotu datu bāzes failu. Šajā izstrādājumā nevar redzēt dublētās filmas. Ja pēc datu bāzes labošanas savienosit šo izstrādājumu ar datoru, varēsit importēt dublētās augstas izšķirtspējas attēlu kvalitātes (HD) filmas datorā, izmantojot datorā instalēto programmatūru PlayMemories Home. Taču nav garantijas, ka datorā varēs importēt visas filmas.

#### **Buffer overflow. Writing to the media was not completed in time.**

- Ir vairākkārt veiktas ierakstīšanas un dzēšanas darbības, vai arī tiek lietota citā ierīcē formatēta atmiņas karte. Kopējiet kartes saturu un noglabājiet to kā dublējumu citā ierīcē (piem., datorā), un pēc tam formatējiet atmiņas karti šajā izstrādājumā.
- Ievietotās atmiņas kartes lielums ir nepietiekams filmu kopēšanai. Izmantojiet ieteicamo atmiņas karti.

#### **Restoring data...**

Ja neizdevās ierakstīt datus šī izstrādājuma datu nesējā, automātiski tiks veikti mēģinājumi atkopt datus.

#### **Cannot recover data.**

Datu rakstīšana šī izstrādājuma datu nesējā neizdevās. Tika izdarīti mēģinājumi atkopt datus, taču tie bija nesekmīgi.

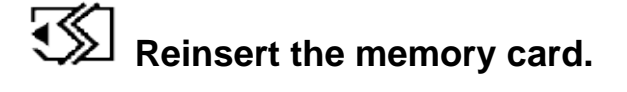

Izņemiet un ievietojiet atmiņas karti dažas reizes. Ja indikators turpina mirgot arī pēc atkārtotas ievietošanas, pastāv iespēja, ka atmiņas karte ir bojāta. Mēģiniet izmantot citu atmiņas karti.

## **Cannot recognize this memory card. Format and use again.**

Formatējiet atmiņas karti. Ņemiet vērā, ka atmiņas kartes formatēšanas rezultātā tiek izdzēstas visas ierakstītās filmas un fotogrāfijas.

## $\searrow$  The maximum number of still image folders has been reached. Cannot  **record still images.**

- Nevar izveidot mapes, kas pārsniedz vērtību 999MSDCF. Ar šo izstrādājumu nevar veidot mapes un dzēst izveidotās mapes.
- Formatējiet atmiņas karti vai izdzēsiet mapes, izmantojot datoru.

#### **This memory card may not be able to record or play movies.**

#### **This memory card may not be able to record or play images correctly.**

Lietojiet šim izstrādājumam ieteicamo atmiņas karti.

#### **Do not eject the memory card during writing. Data may be damaged.**

Izņemiet un no jauna ievietojiet atmiņas karti.

#### **External media cannot execute functions.**

- Pārbaudiet attēlu datu bāzes failu, atlasot  $\boxed{\mathsf{MENU}}$  [Setup] [ Media Settings] [Repair Img. DB F.]
- Ja indikators mirgo arī pēc šīs darbības, formatējiet ārējo datu nesēju, izmantojot datoru, un pēc tam no jauna pievienojiet šim izstrādājumam ārējo datu nesēju. Ņemiet vērā, ka ārējā datu nesēja ierīces formatēšanas rezultātā tiek izdzēstas visas ierakstītās filmas un fotogrāfijas.
- Ja tas pats ziņojums ir redzams arī pēc formatēšanas, pastāv iespēja, ka šis izstrādājums neatbalsta ārējo datu nesēju vai tas ir bojāts. Izmēģiniet citus ārējo datu nesējus.

#### **Unable to access external media.**

- Izmantojiet ārējo datu nesēja ierīci stabilā vidē (vietā, kur nav vibrācijas, ir pieņemama telpas temperatūra u.tml.).
- Pārliecinieties, vai ārējā datu nesēja ierīcei ir pievienots barošanas avots.

#### **Citas**

#### **Maximum number of images already selected.**

- Tālāk norādīto darbību veikšanai vienlaicīgi var atlasīt tikai 100 attēlus.
	- Filmu/fotogrāfiju dzēšana
	- Aizsardzības pievienošana filmām/fotogrāfijām vai aizsardzības noņemšana
	- Filmu/fotogrāfiju kopēšana

## **Data protected.**

Tika izdarīts mēģinājums izdzēst aizsargātus datus. Noņemiet datiem aizsardzību.